# Informações técnicas Proline Promass P 300

Medidor de vazão Coriolis

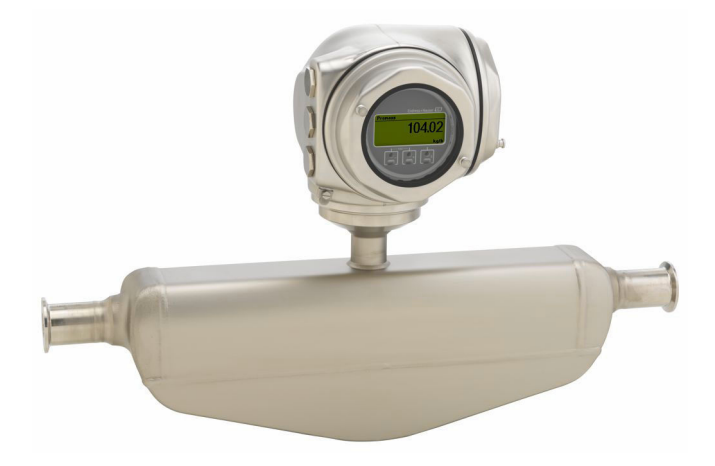

# Especialista em life sciences com um transmissor, prático e acessível

## Aplicação

- Princípio de medição operado independentemente das propriedades físicas do fluido como viscosidade ou densidade
- Dedicado para aplicações em condições estéreis na indústria de life sciences

#### *Propriedades do equipamento*

- Em conformidade com ASME BPE, 3-A, EHEDG e com baixa ferrita delta
- Tubo de medição eletropolido em 1.4435 (316L)
- Rápida recuperação do CIP/SIP
- Invólucro higiênico de compartimento duplo compacto com IP69 e até 3 E/Ss
- Display retroiluminado com controle touchscreen e acesso WLAN
- Display remoto disponível

#### Seus benefícios

- Maior qualidade do processo conformidade total com as especificações da indústria
- Menor quantidade de pontos de medição no processo medição multivariável (vazão, densidade e temperatura)
- Instalação compacta sem necessidade de trecho reto a montante e a jusante
- Acesso total às informações de processo e diagnóstico numerosas E/Ss livremente combináveis e Ethernet
- Complexidade e variedade reduzida funcionalidade de E/S livremente configurável
- Verificação integrada Heartbeat Technology

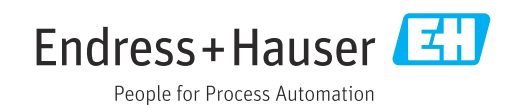

# Sumário

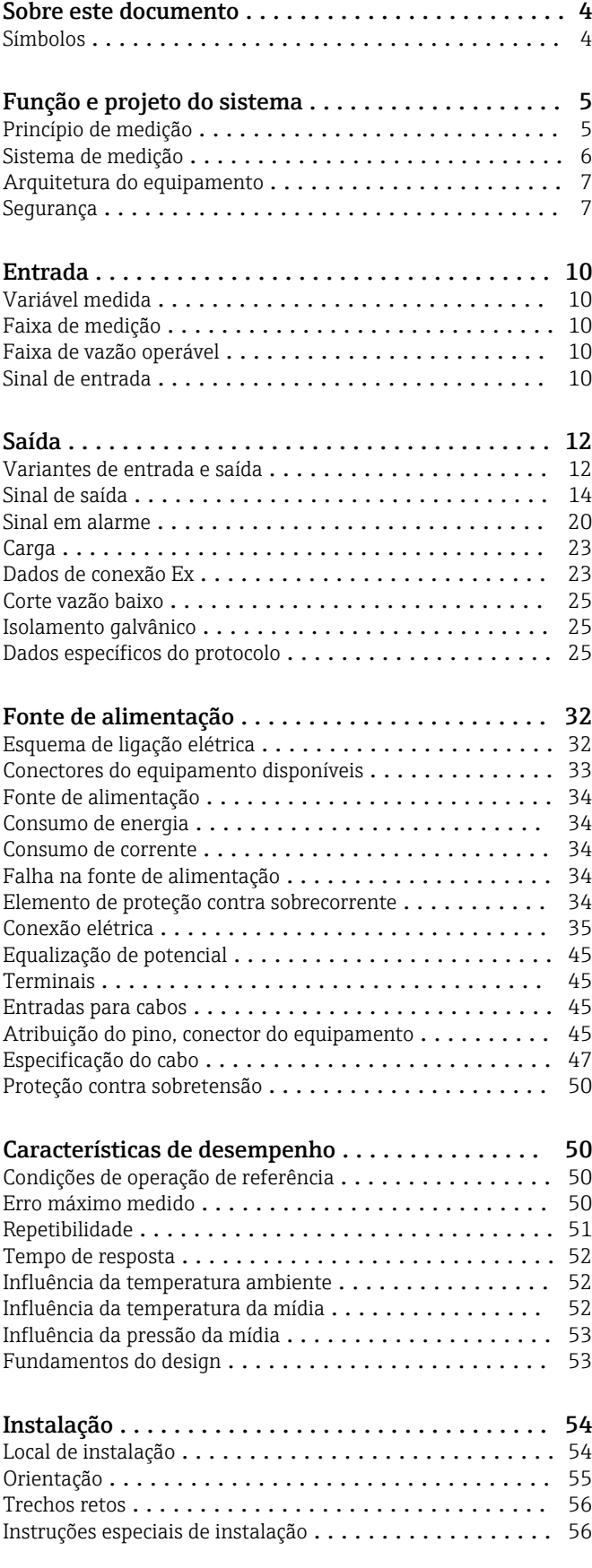

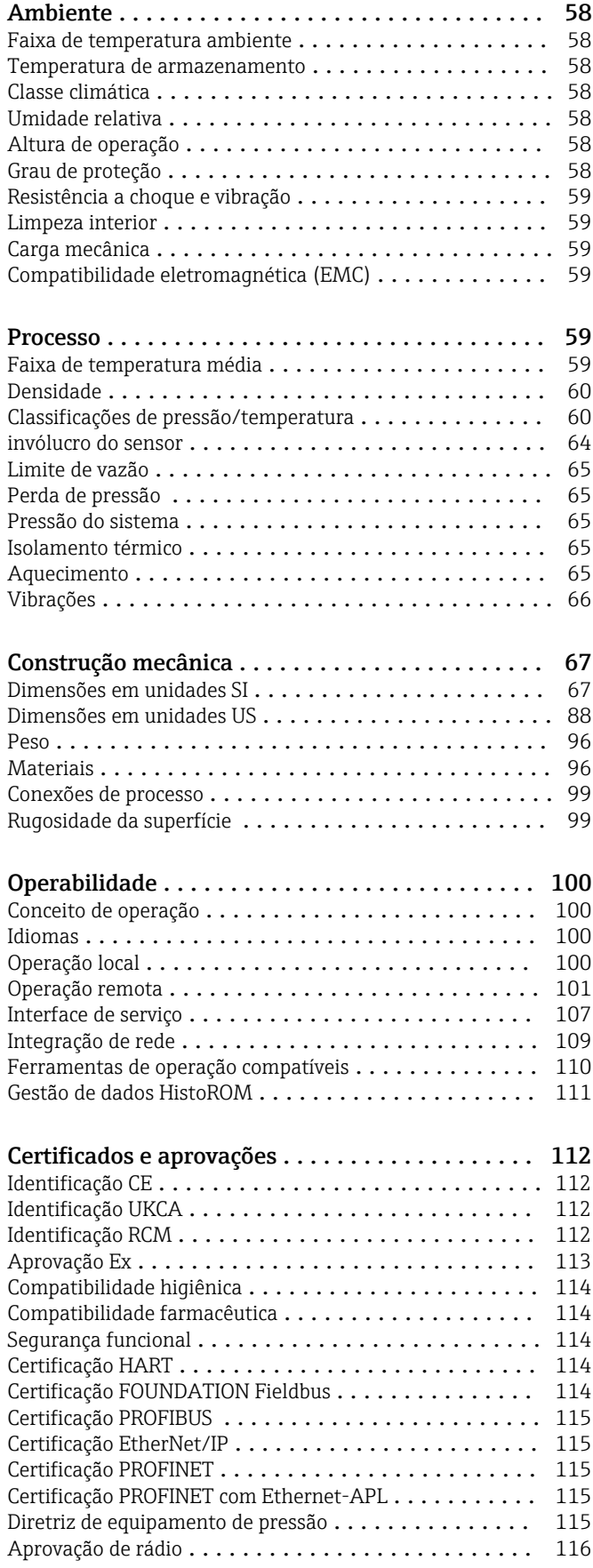

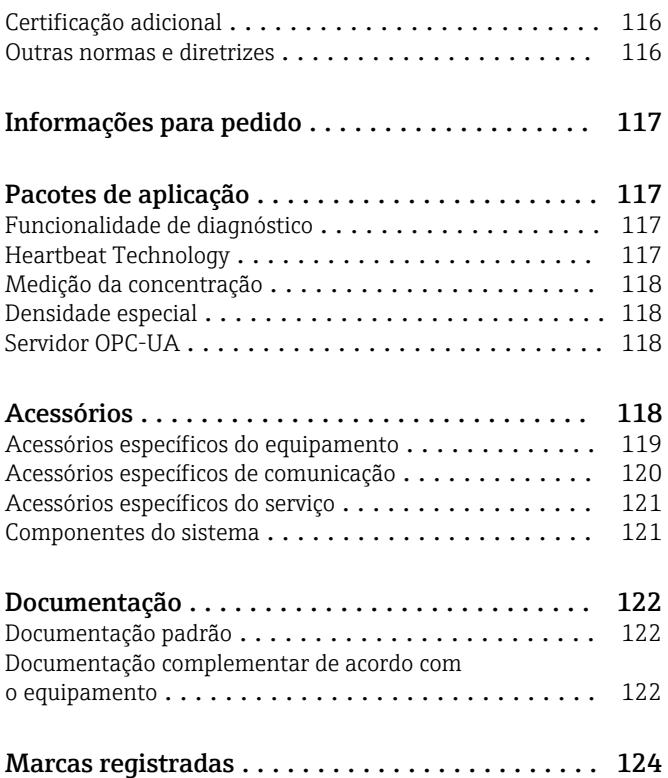

# Sobre este documento

### <span id="page-3-0"></span>Símbolos Símbolos elétricos

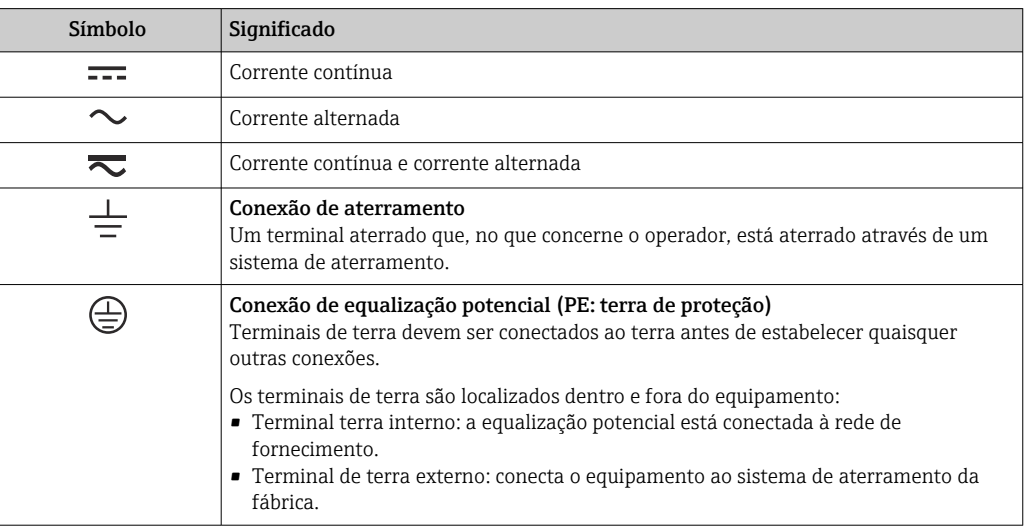

# Símbolos específicos de comunicação

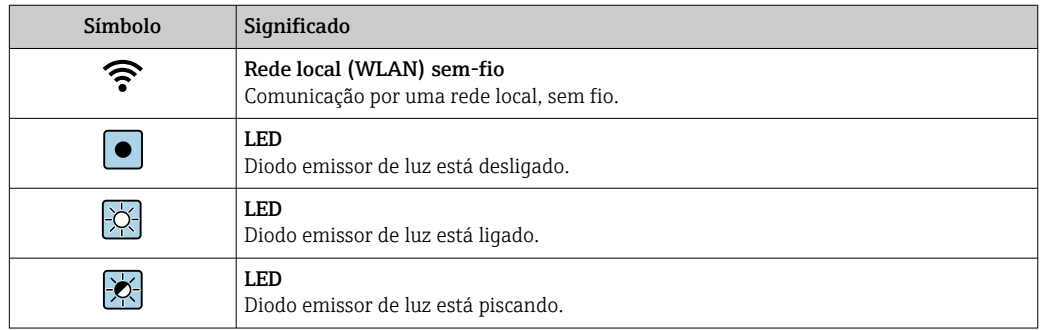

# Símbolos para determinados tipos de informações

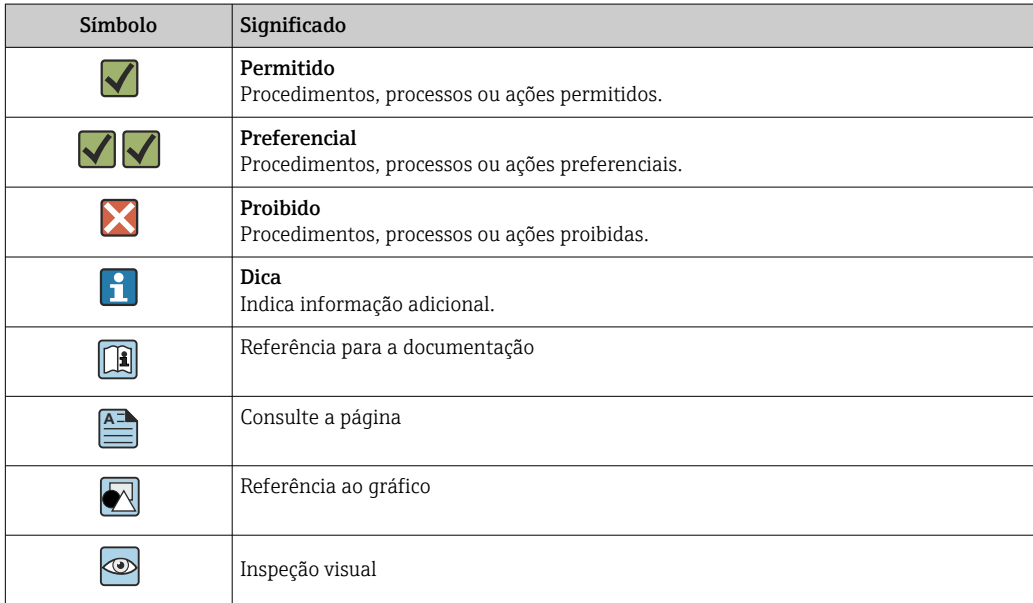

#### <span id="page-4-0"></span>Símbolos em gráficos

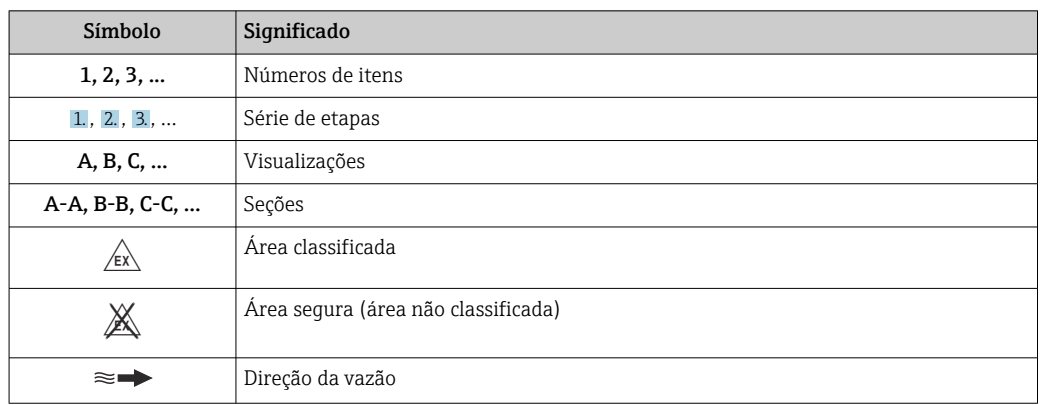

# Função e projeto do sistema

Princípio de medição O princípio de medição tem como base a geração controlada de forças Coriolis. Estas forças estão sempre presentes em um sistema quando os movimentos translacional e rotacional estão sobrepostos.

- $F_c = 2 \cdot \Delta m (v \cdot \omega)$
- $F_c$  = Força Coriolis
- ∆m = massa em movimento
- $\omega$  = velocidade rotacional
- ν = velocidade radial em sistemas rotacionais ou oscilantes

A amplitude da força Coriolis depende da massa em movimento ∆m, sua velocidade v no sistema e, assim, da vazão mássica. Ao invés de uma velocidade rotacional constante ω, o sensor usa a oscilação.

No sensor é produzida uma oscilação no tubo de medição. As forças Coriolis produzidas no tubo de medição criam um desvio de fase nas oscilações do tubo (vide ilustração):

- Se a vazão zero (isto é, quando o fluido fica parado), a oscilação medida nos pontos A e B tem a mesma fase (sem diferença de fase) (1).
- A vazão mássica gera a desaceleração da oscilação na entrada dos tubos (2) e a aceleração na saída (3).

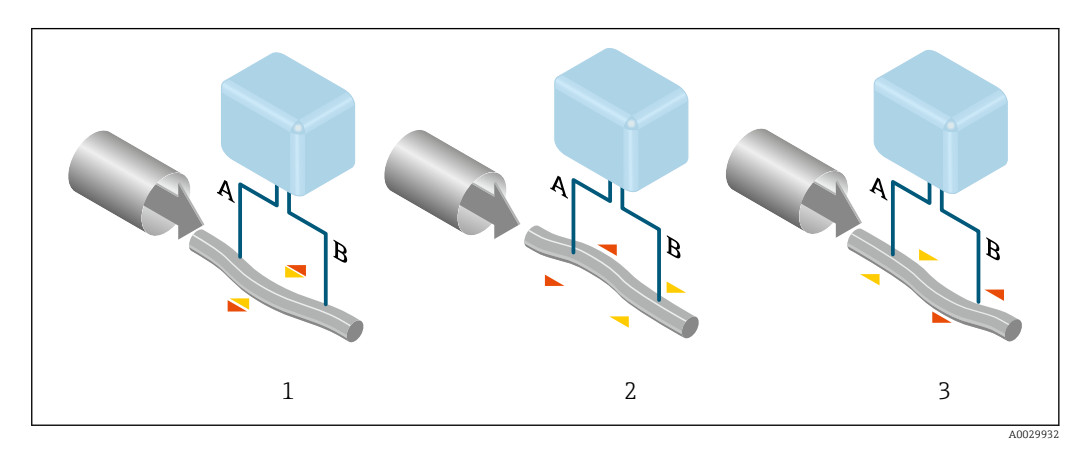

A diferença de fase (A-B) aumenta com o aumento da vazão mássica. Os sensores eletrodinâmicos registram as oscilações do tubo na entrada e na saída. O equilíbrio do sistema é assegurado pela oscilação da antifase de uma massa oscilante excentricamente organizada. O princípio de medição

<span id="page-5-0"></span>opera independentemente da temperatura, da pressão, da viscosidade, da condutividade e do perfil de vazão.

#### Medição de densidade

O tubo de medição é excitado de forma contínua em sua frequência de ressonância. Uma alteração na massa e, assim, na densidade do sistema oscilante (inclusive no tubo de medição e o fluido) resulta em um ajuste correspondente e automático na frequência de oscilação. A frequência de ressonância é, portanto, uma função da densidade do meio. O microprocessador utiliza este relacionamento para obter um sinal de densidade.

#### Medição do volume

Juntamente com a vazão mássica medida, ela é usada para calcular a vazão volumétrica.

#### Medição da temperatura

A temperatura de um tubo de medição é determinada para que se possa calcular o fator de compensação devido aos efeitos da temperatura. Este sinal corresponde à temperatura do processo e está disponível como um sinal de saída.

#### Manipulador de Fração de Gás (GFH)

O Manipulador de Fração de Gás é uma função do software Promass que melhora a estabilidade e repetibilidade da medição. A função verifica continuamente a presença de perturbações em vazões de fase única, isto é, bolhas de gás em líquidos ou gotículas em gases. Na presença de uma segunda fase, a vazão e a densidade se tornam cada vez mais instáveis. A função Manipulador de Fração de Gás melhora a estabilidade da medição no que diz respeito à severidade das perturbações, sem qualquer efeito em condições de vazão de fase única.

O manipulador de fração de gás está disponível apenas em versões do equipamento com HART, Modbus RS485, PROFINET e PROFINET com Ethernet-APL.

Para informações detalhadas sobre o manipulador de fração de gás, consulte a Documentação especial para "Manipulador de Fração de Gás" →  $\triangleq$  123

Sistema de medição **O** equipamento consiste em um transmissor e um sensor.

O equipamento está disponível como uma versão compacta: O transmissor e o sensor formam uma unidade mecânica.

#### Transmissor

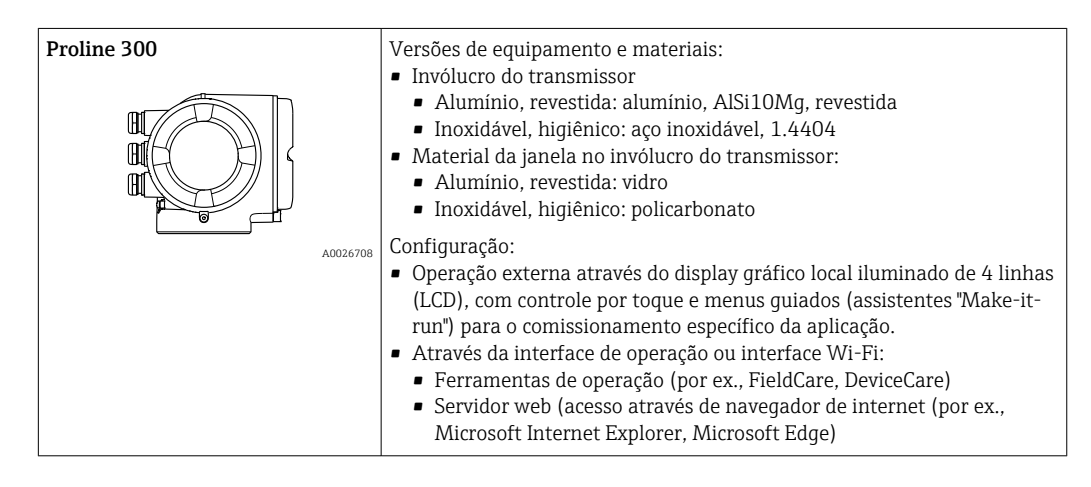

#### Sensor

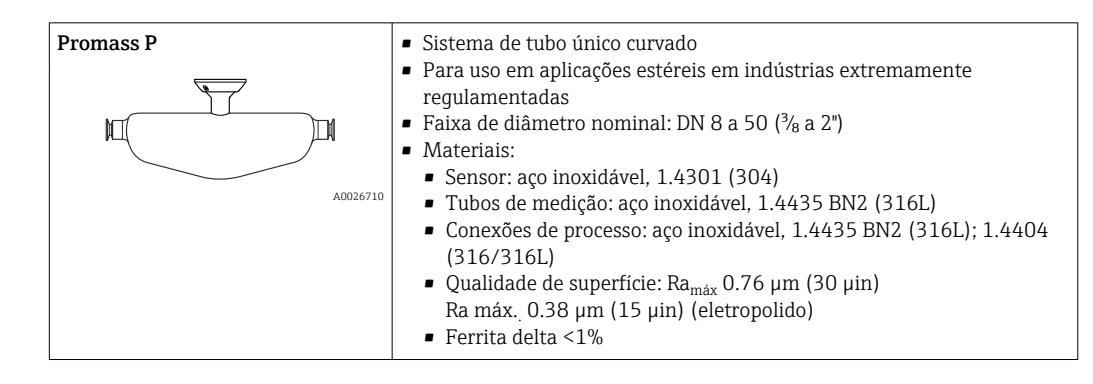

# <span id="page-6-0"></span>Arquitetura do equipamento 1 Ж  $\overline{5}$ 3 2 4  $\sqrt{\mathsf{E}}$ 6 3  $\sqrt{\mathsf{Ex}}$ 7 A0027512

 *1 Possibilidades para integração de medidores em um sistema*

- *1 Sistema de controle (ex. CLP)*
- *2 Cabo de conexão (0/4 a 20 mA HART, etc.)*
- *3 Fieldbus*
- *4 Acoplador*
- *5 Área não classificada*
- *6 Área classificada: Zona 2; Classe I, Divisão 2*
- *7 Área classificada: Zona 1; Classe I, Divisão 1*

#### Segurança Segurança de TI

Nossa garantia somente é válida se o produto for instalado e usado conforme descrito nas Instruções de operação. O produto é equipado com mecanismos de segurança para protegê-lo contra qualquer mudança acidental das configurações.

Medidas de segurança de TI, que oferecem proteção adicional para o produto e a respectiva transferência de dados, devem ser implantadas pelos próprios operadores de acordo com seus padrões de segurança.

#### Segurança de TI específica do equipamento

O equipamento oferece uma gama de funções específicas para apoiar medidas de proteção para o operador. Essas funções podem ser configuradas pelo usuário e garantir maior segurança em operação, se usado corretamente. Uma visão geral das funções mais importantes é fornecida na seção a seguir:

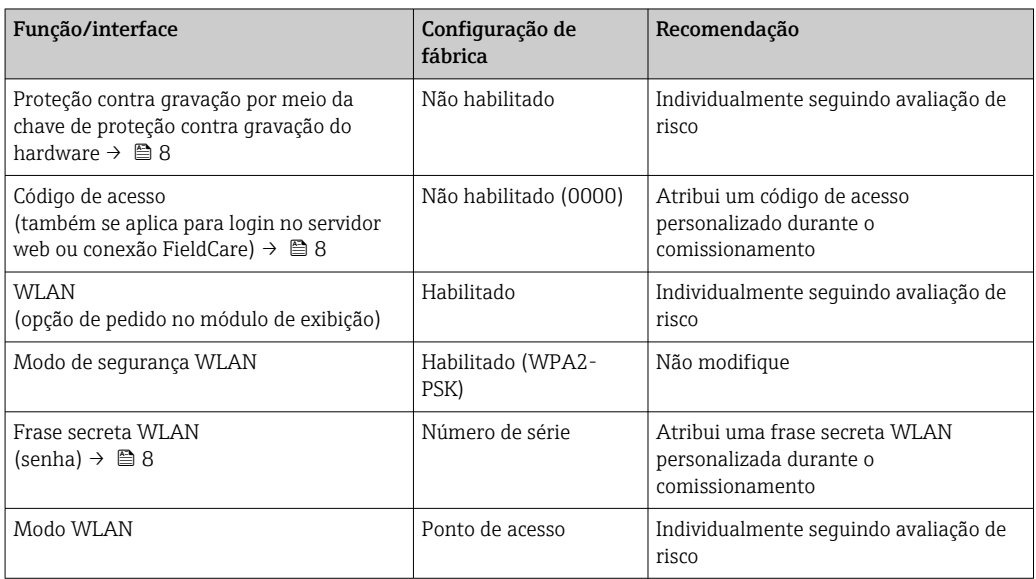

<span id="page-7-0"></span>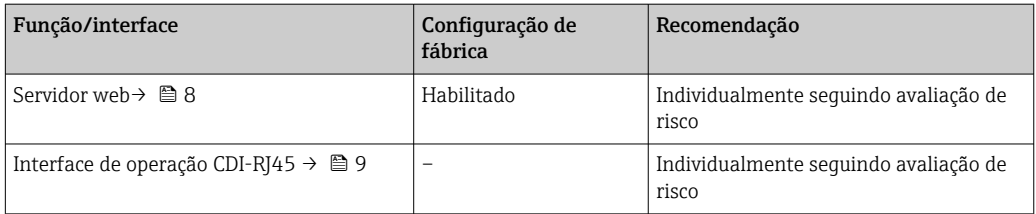

*Proteção de acesso através da proteção contra gravação de hardware*

O acesso à gravação dos parâmetros do equipamento através do display local, navegador Web ou ferramenta de operação (ex. FieldCare, DeviceCare) pode ser desabilitado através de uma seletora de proteção contra gravação (minisseletora nos módulo dos componentes eletrônicos principais). Quando a proteção contra gravação de hardware é habilitada, somente é possível o acesso de leitura aos parâmetros.

A proteção contra gravação de hardware está desabilitada quando o equipamento é entregue.

#### *Proteção de acesso através de senha*

Senhas diferentes estão disponíveis para proteger o acesso de escrita aos parâmetros do equipamento ou o acesso ao equipamento através da interface WLAN.

• Código de acesso específico do usuário

Protege o acesso de escrita aos parâmetros do equipamento através do display local, navegador Web ou ferramenta de operação (ex. FieldCare, DeviceCare). A autorização de acesso é claramente regulada através do uso de um código de acesso específico do usuário.

• senha WLAN

A chave de rede protege uma conexão entre uma unidade operacional (ex. notebook ou tablet) e o equipamento através da interface WLAN, que pode ser solicitada como uma opção.

• Modo de infraestrutura Quando o equipamento é operado no modo de infraestrutura, a frase secreta WLAN corresponde à frase secreta WLAN configurada no lado do operador.

#### *Código de acesso específico do usuário*

O acesso de escrita aos parâmetros do equipamento através do display local, navegador Web ou ferramenta de operação (ex. FieldCare, DeviceCare) pode ser protegido pelo código de acesso modificável, específico do usuário.

#### *WLAN passphrase: Operação como ponto de acesso WLAN*

Uma conexão entre uma unidade operacional (por exemplo, notebook ou tablet) e o equipamento através da interface WLAN, que pode ser solicitada como uma opção adicional, é protegida pela chave de rede. A autenticação WLAN da chave de rede está em conformidade com o padrão IEEE 802.11 .

Quando o equipamento é entregue, a chave de rede é pré-definida, dependendo do equipamento. Isso pode ser alterado através do submenu WLAN settings no parâmetro WLAN passphrase.

#### *Modo de infraestrutura*

Uma conexão entre o equipamento e o ponto de acesso WLAN é protegida por meio de um SSID e uma frase secreta no lado do sistema. Entre em contato com o administrador do sistema para acessar.

#### *Notas gerais sobre o uso de senhas*

- O código de acesso e a chave de rede fornecidos com o equipamento deverão ser alterados durante o comissionamento.
- Siga as regras gerais para a geração de uma senha segura ao definir e gerenciar o código de acesso ou a chave de rede.
- O usuário é responsável pelo gerenciamento e pelo manuseio cuidadoso do código de acesso e chave de rede.

#### *Acesso através do servidor Web*

O equipamento pode ser operado e configurado através de um navegador Web com um servidor Web integrado. A conexão acontece através da interface de operação (CDI-RJ45) ou da interface Wi-Fi. Para versões do equipamento com protocolos de comunicação EtherNet/IP e PROFINET, a conexão

<span id="page-8-0"></span>também pode ser estabelecida através da conexão do terminal para transmissão de sinal para EtherNet/IP, PROFINET (conector RJ45) ou PROFINET com Ethernet-APL (dois fios).

O servidor Web está habilitado quando o equipamento for entregue. O servidor web pode ser desabilitado se necessário (por ex. após comissionamento) através da parâmetro Função Web Server.

Informações sobre o equipamento e informações de status podem ser escondidas na página de login. Isso impede o acesso não autorizado às informações.

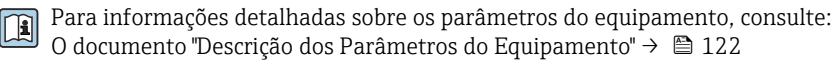

*Acesso através de OPC-UA*

O pacote de aplicação "OPC UA Server" está disponível na versão do equipamento com protocolo de comunicação HART → **■ 118.** 

O equipamento pode se comunicar com clientes OPC UA usando o pacote de aplicação "OPC UA Server".

O servidor OPC UA integrado no equipamento pode ser acessado através do ponto de acesso WLAN usando a interface WLAN - que pode ser solicitada opcionalmente - ou a interface de serviço (CDI-RJ45) através da rede de Ethernet. Direitos de acesso e autorização conforme configuração separada.

Os modos de segurança a seguir são compatíveis de acordo com Especificação OPC UA (IEC 62541):

- Nenhum
- Basic128Rsa15 assinado
- Basic128Rsa15 assinado e criptografado

*Acesso através da interface de operação (CDI-RJ45)*

O equipamento pode ser conectado a uma rede através da interface de operação (CDI-RJ45). As funções específicas do equipamento garantem a operação segura do equipamento em uma rede.

Recomenda-se o uso das orientações e normas industriais relevantes foram definidas pelos comitês de segurança nacionais e internacionais, como IEC/ISA62443 ou o IEEE. Isso inclui medidas de segurança organizacional, como a atribuição de autorização de acesso, além de medidas técnicas, como a segmentação de rede.

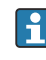

Transmissores com aprovação Ex de não devem ser conectados via interface de operação (CDI-RJ45)!

Código de pedido para "Aprovação transmissor + sensor", opções (Ex de): BA, BB, C1, C2, GA, GB, MA, MB, NA, NB

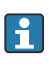

O equipamento pode ser integrado à uma topologia de anel. O equipamento é integrado através da conexão do terminal para transmissão de sinal (saída 1) e a conexão para a Interface de operação (CDI-RJ45) .

# <span id="page-9-0"></span>Variável medida Variáveis medidas diretas • Vazão mássica • Densidade • Temperatura Variáveis de medição calculadas • Vazão volumétrica • Vazão volumétrica corrigida • Densidade de referência Faixa de medição Faixa de medição para líquidos DN Valores em escala cheia da faixa de medição m<sub>mín.</sub>  $(F)$  a  $\dot{m}_{\text{max. (F)}}$  $[mm]$  [pol.]  $[kg/h]$  [lb/min] 8  $\frac{3}{8}$  0 para 2000 0 para 73.50 15 ½ 0 para 6500 0 para 238.9 25 1 1 0 para 18000 0 para 661.5 40 1½ 0 para 45000 0 para 1654 50 2 0 para 70000 0 para 2573 Faixa de medição recomendada Limite de vazão  $\rightarrow$   $\blacksquare$  65 I÷ Faixa de vazão operável Acima de 1000 : 1. Faixas de vazão acima do valor máximo de escala predefinido não sobrepõe a unidade eletrônica, resultando em valores do totalizador registrados corretamente. Sinal de entrada Variantes de entrada e saída  $\rightarrow$   $\blacksquare$  12 Valores externos medidos Para aumentar a precisão de certas variáveis medidas, o sistema de automação pode escrever continuamente vários valores de medida para o medidor: • Pressão de operação para aumentar a precisão (a Endress+Hauser recomenda o uso de um medidor de pressão para pressão absoluta, ex. Cerabar M ou Cerabar S) • Temperatura média para aumentar a precisão (ex. iTEMP) Vários medidores de pressão e temperatura podem ser solicitados à Endress+Hauser: consulte "Acessórios" seção  $\rightarrow$   $\blacksquare$  121 *Protocolo HART* Os valores medidos são gravados a partir do sistema de automação no medidor através do protocolo HART. O medidor de temperatura e de densidade devem ser compatíveis com as seguintes funções específicas do protocolo: • Protocolo HART

# Entrada

• Modo Burst

*Entrada em corrente*

 $\rightarrow$   $\cong$  110s valores medidos são gravados a partir do sistema de automação no medidor através da entrada em corrente.

#### <span id="page-10-0"></span>*Comunicação digital*

Os valores medidos podem ser gravados pelo sistema de automação via:

- FOUNDATION Fieldbus
- PROFIBUS DP
- PROFIBUS PA
- Modbus RS485
- EtherNet/IP
- PROFINET
- PROFINET com Ethernet-APL

### Entrada em corrente 0/4 a 20 mA

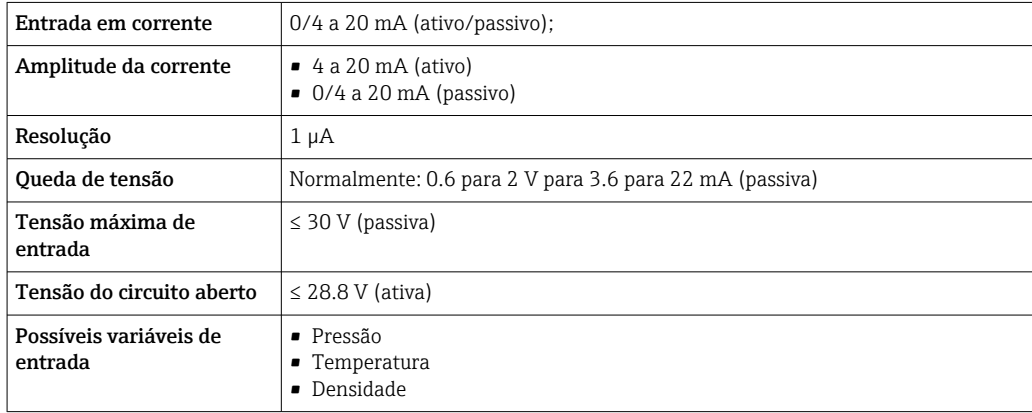

#### Entrada de status

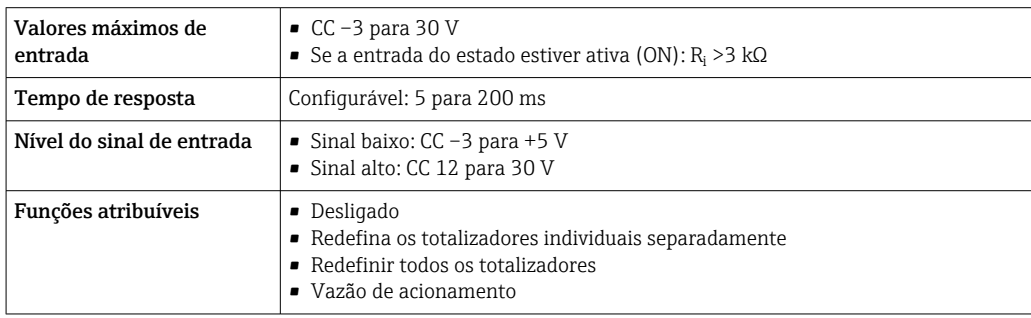

# Saída

<span id="page-11-0"></span>

Variantes de entrada e saída Dependendo da opção selecionada para entrada/saída 1, são disponibilizadas diferentes variáveis para outras saídas e entradas. Apenas uma opção pode ser selecionada para cada saída/entrada 1 a 3. As tabelas sequintes devem ser lidas verticalmente  $($  $\downarrow$ ).

> Exemplo: se a opção BA "4 a 20 mA HART" foi selecionada para entrada/saída 1, uma das opções A, B, D, E, F, H, I ou J fica disponível para a saída 2 e uma das opções A, B, D, E, F, H, I ou J fica disponível para a saída 3.

#### Entrada/saída 1 e opções para entrada/saída 2

Opções para entrada/saída 3  $\rightarrow$   $\blacksquare$  13  $| \cdot |$ 

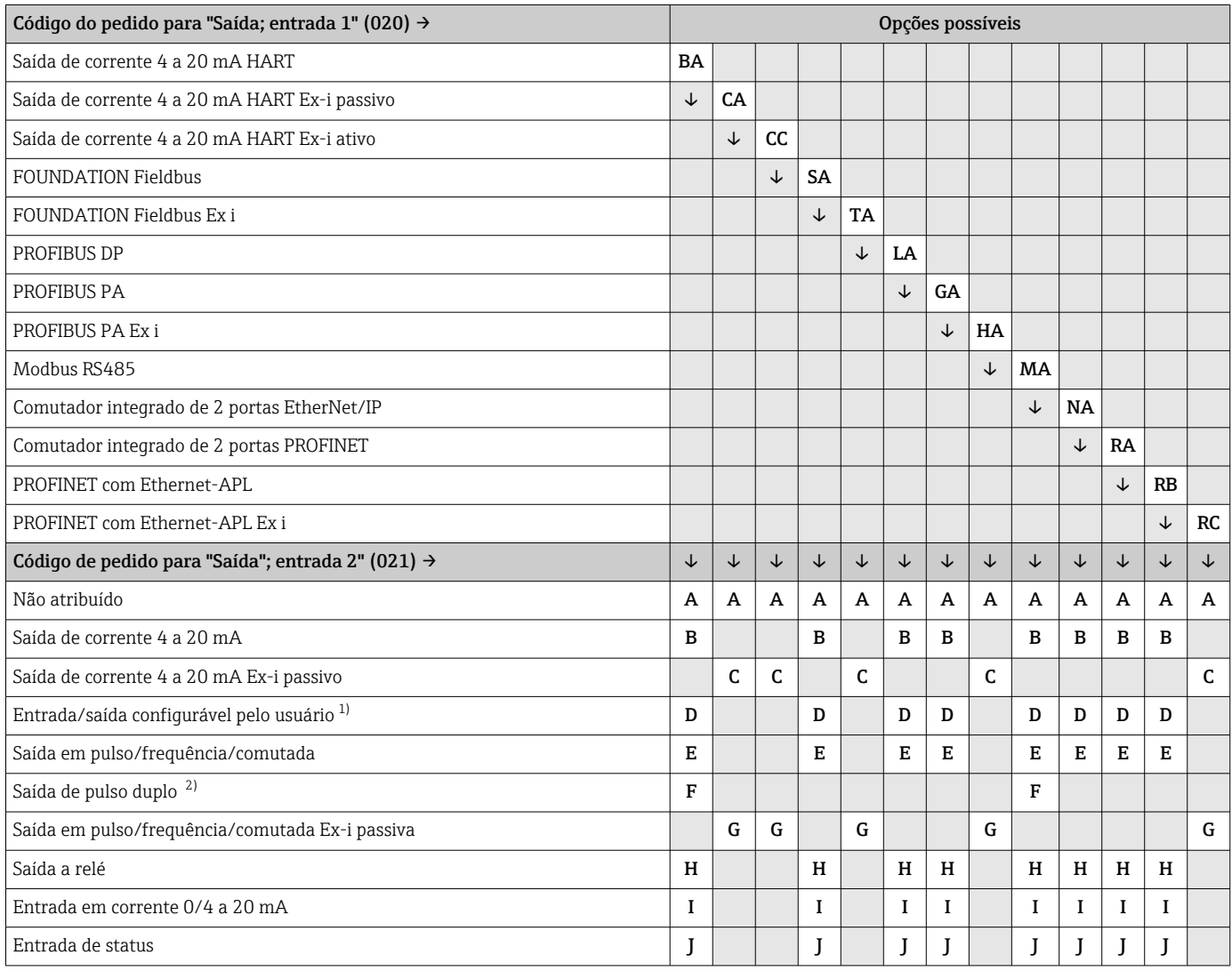

1) Uma entrada ou saída especificada pode ser atribuída a uma entrada/saída configurável pelo usuário [→ 20.](#page-19-0)

2) Se a saída de pulso duplo (F) for selecionada para saída/entrada 2 (021), apenas a saída de pulso duplo (F) opção disponível para a seleção da saída/entrada 3 (022).

#### Entrada/saída 1 e opções para entrada/saída 3

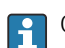

 $\Gamma$  Opções para entrada/saída 2 →  $\equiv$  12

<span id="page-12-0"></span>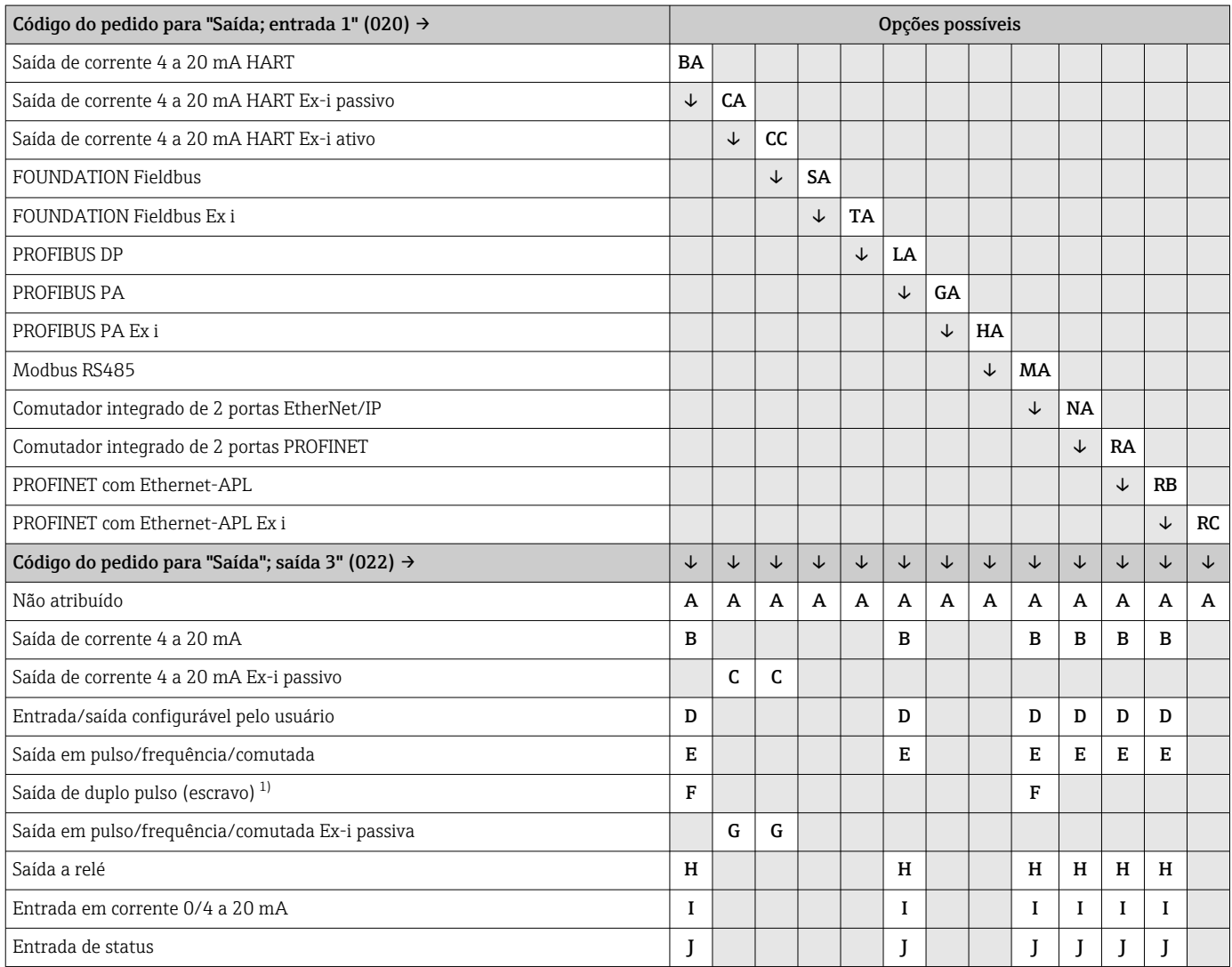

1) Se a saída de duplo pulso (F) for selecionada para entrada/saída 2 (021), apenas a opção saída de duplo pulso (F) fica disponível para entrada/ saída 3 (022).

#### <span id="page-13-0"></span>Sinal de saída Saída de corrente 4 a 20 mA HART

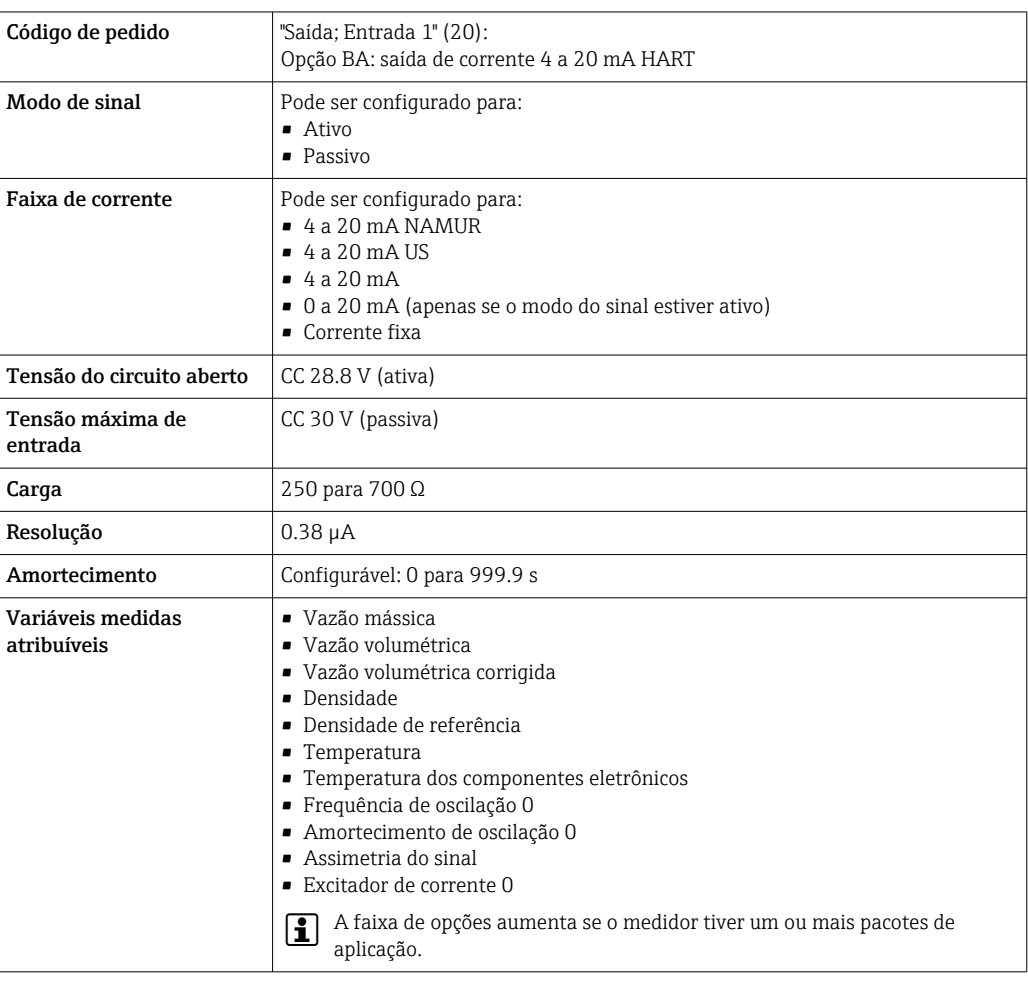

# Saída de corrente 4 a 20 mA HART Ex i

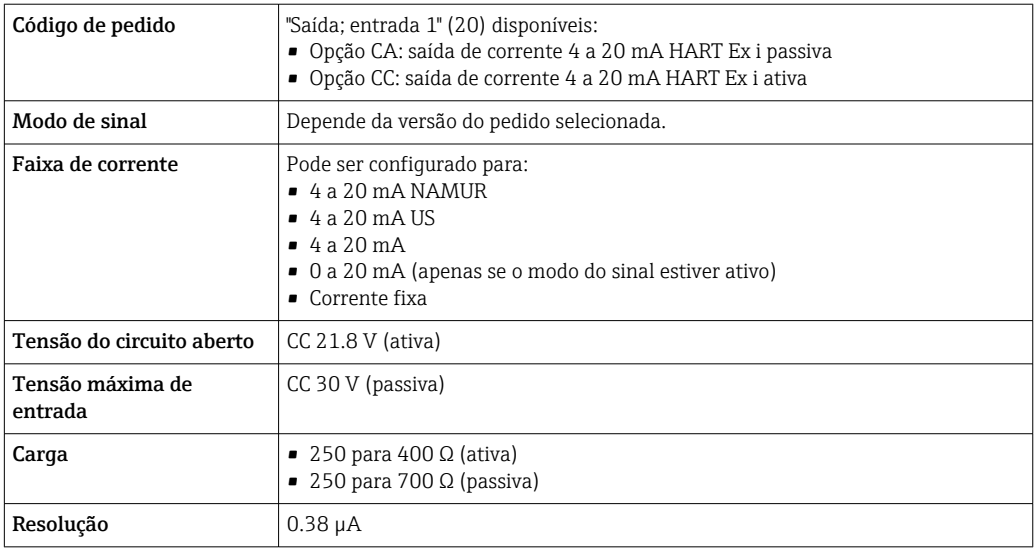

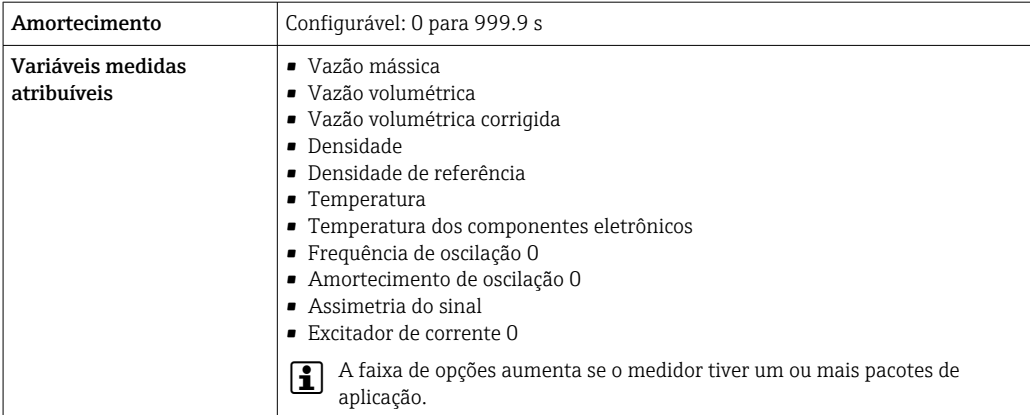

#### FOUNDATION Fieldbus

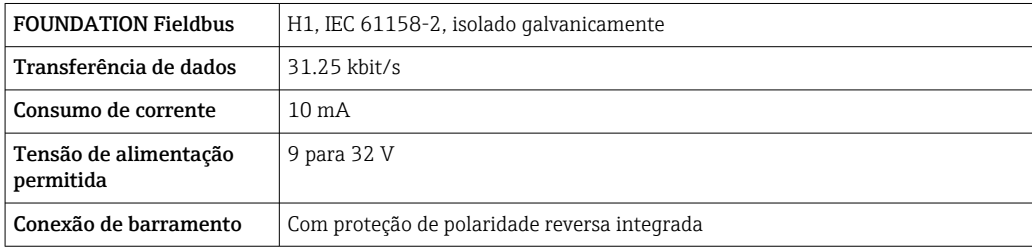

#### PROFIBUS DP

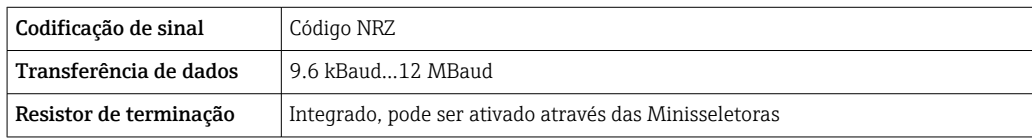

### PROFIBUS PA

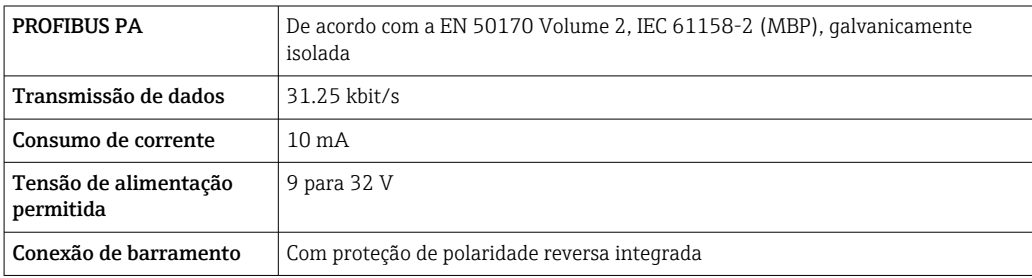

#### Modbus RS485

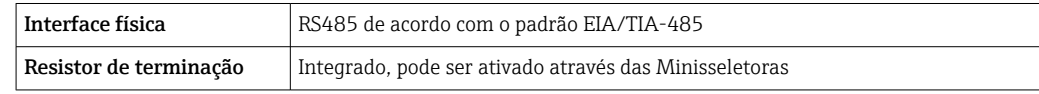

#### EtherNet/IP

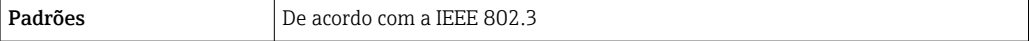

## PROFINET

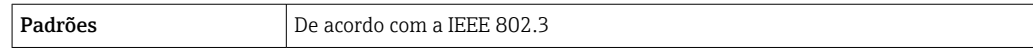

### PROFINET com Ethernet-APL

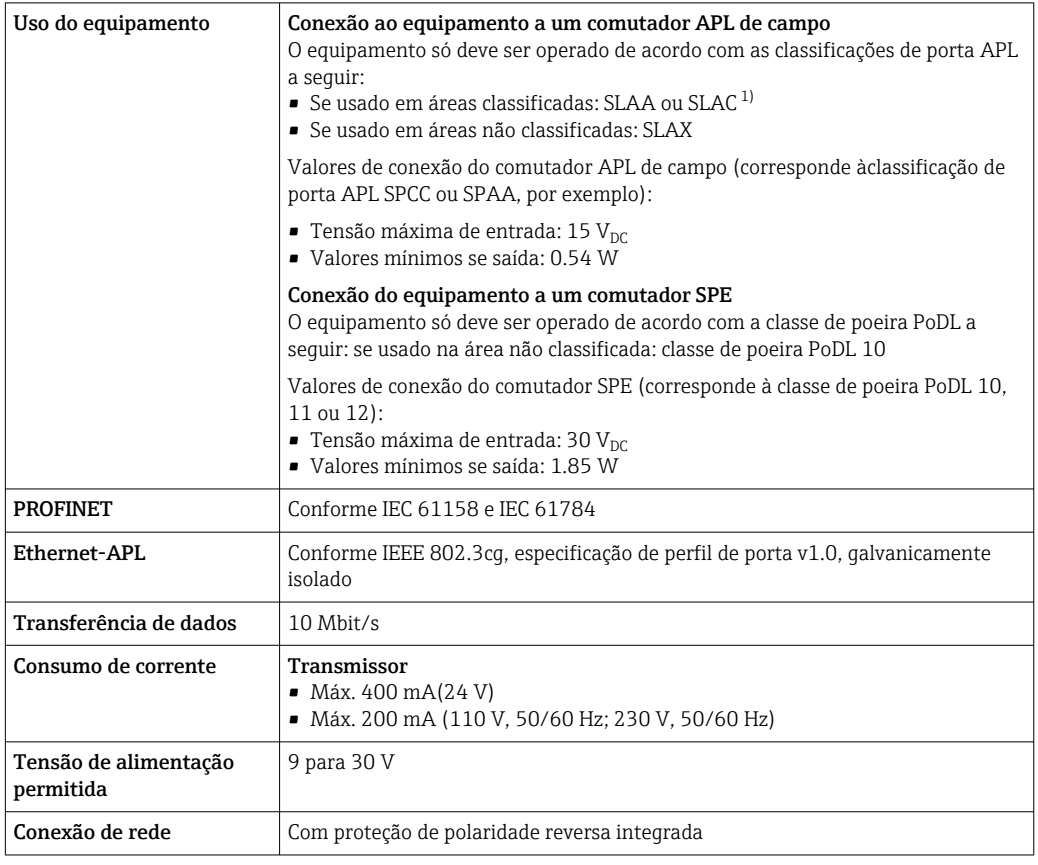

1) Para mais informações sobre o uso do equipamento em áreas classificadas, consulte as Instruções de Segurança específicas Ex

### Saída de corrente 4 a 20 mA

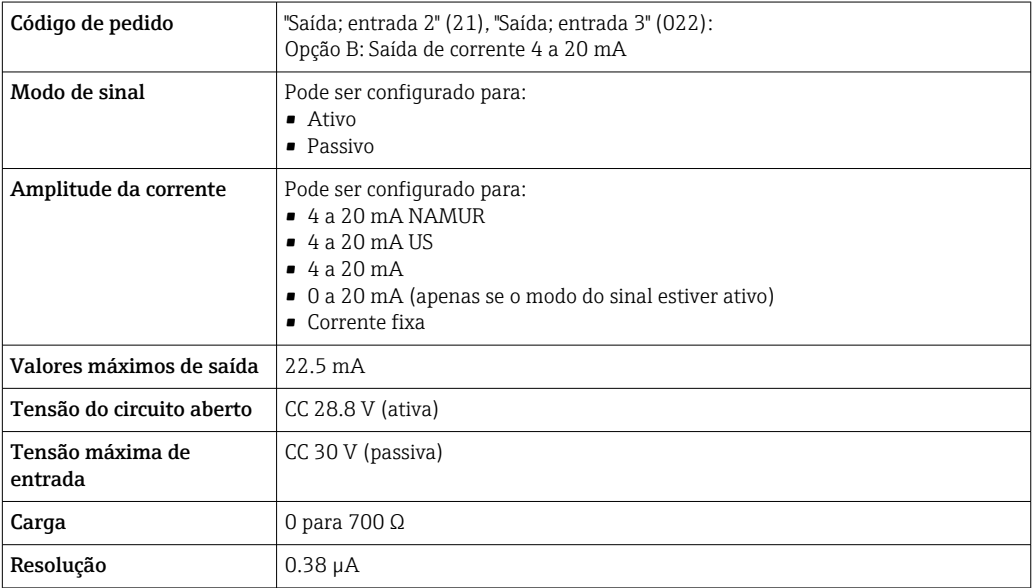

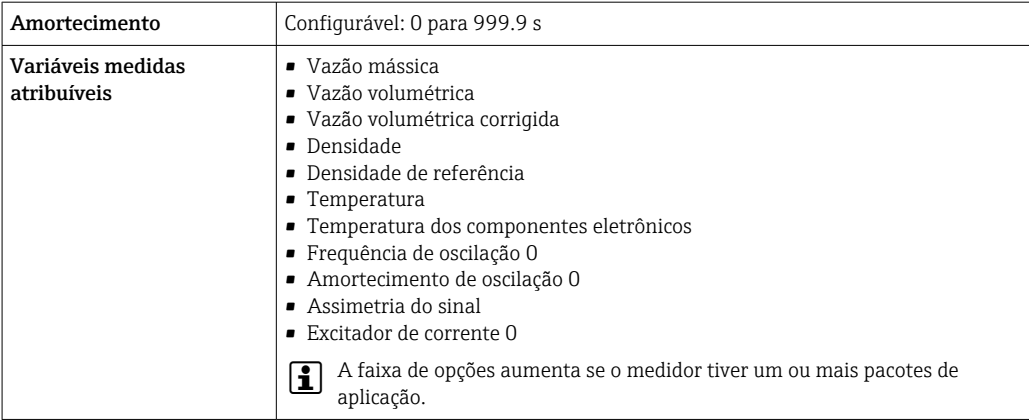

# Saída de corrente 4 a 20 mA Ex-i passivo

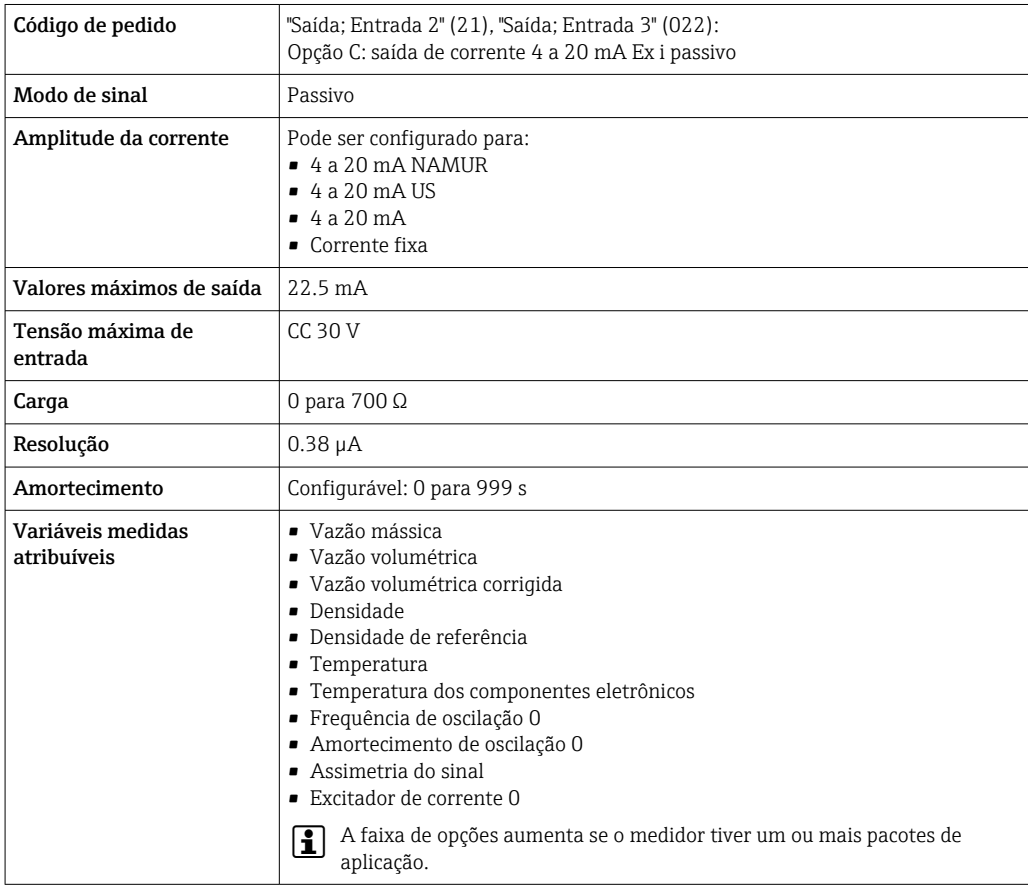

#### Saída em pulso/frequência/comutada

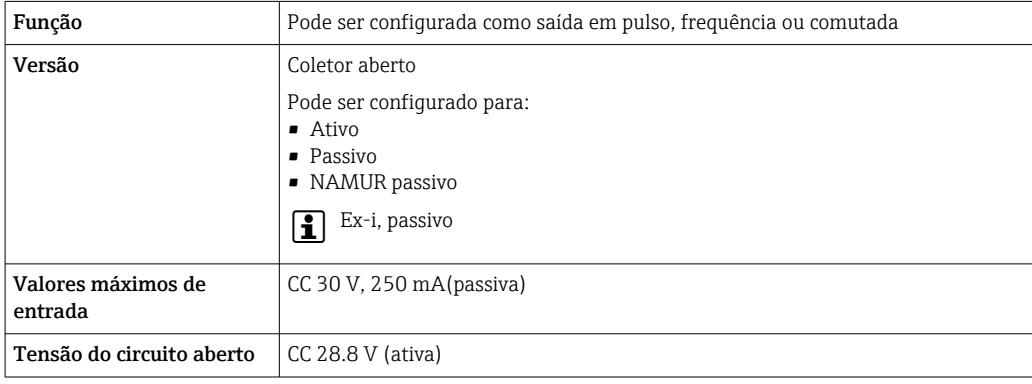

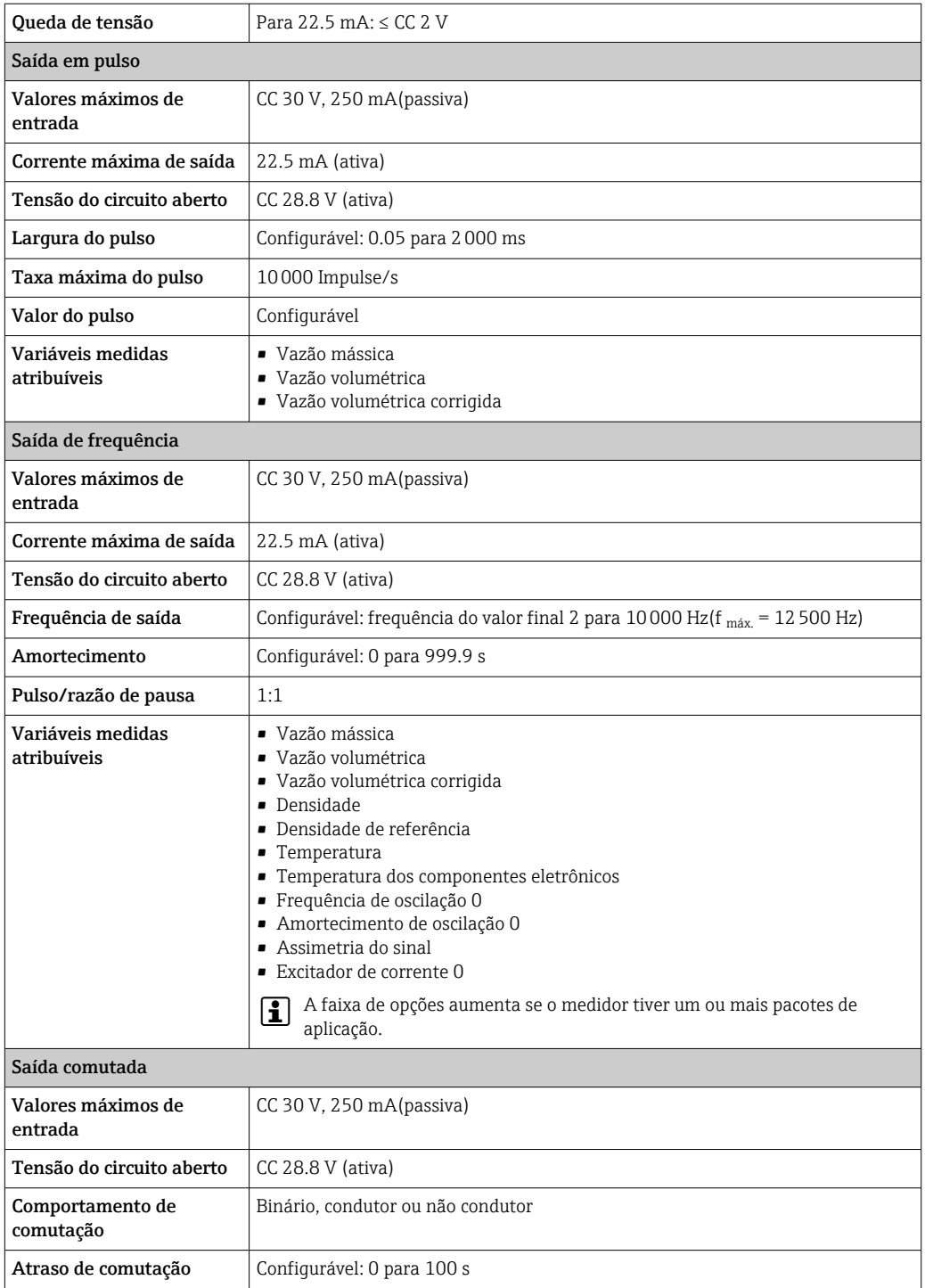

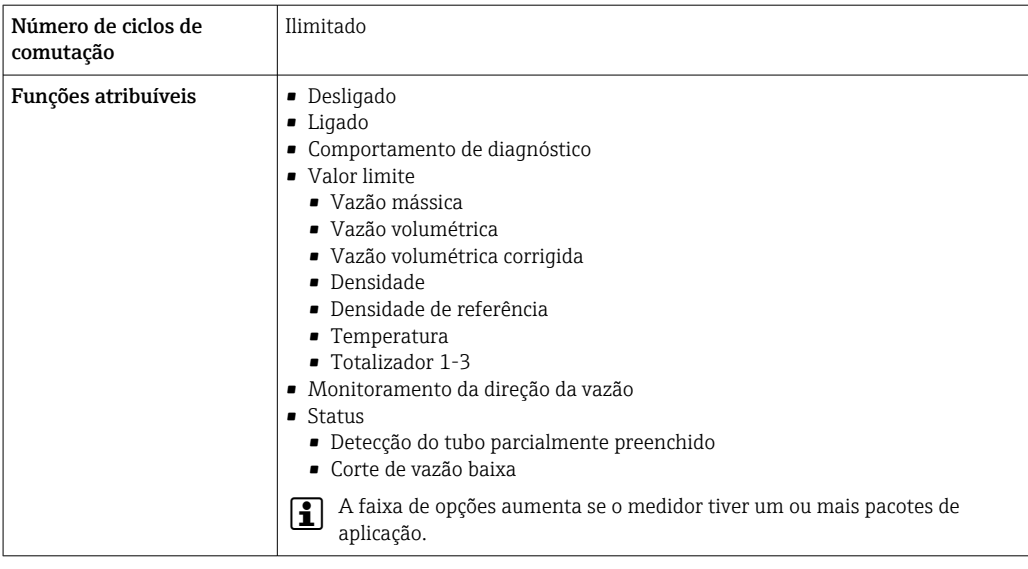

# Saída de duplo pulso

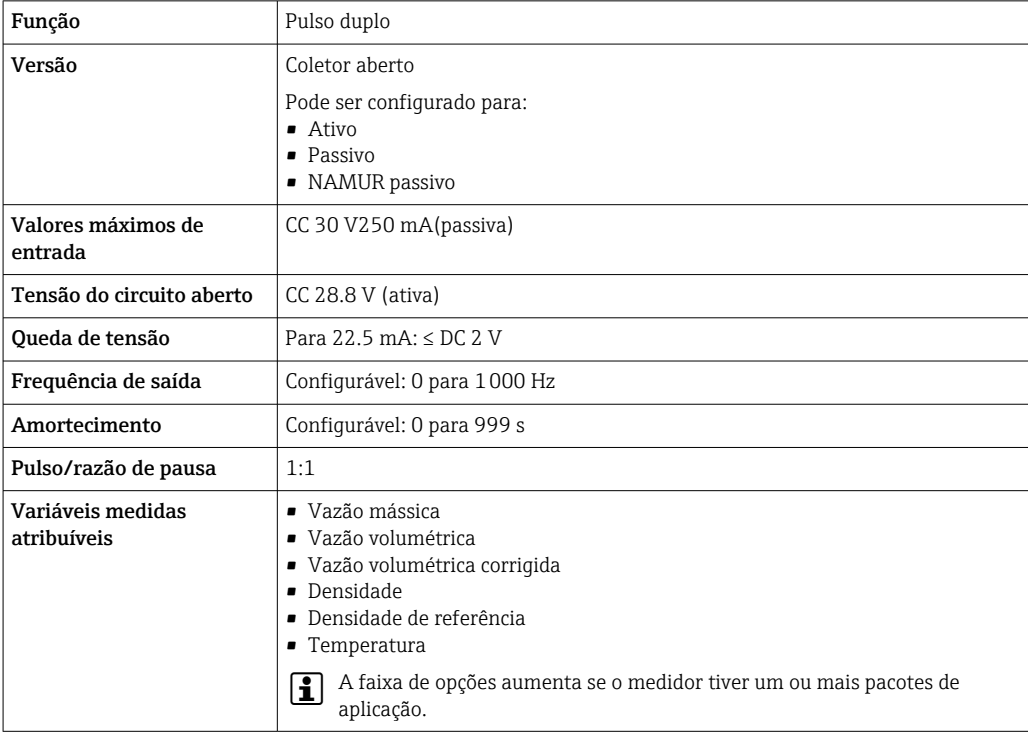

# Saída a relé

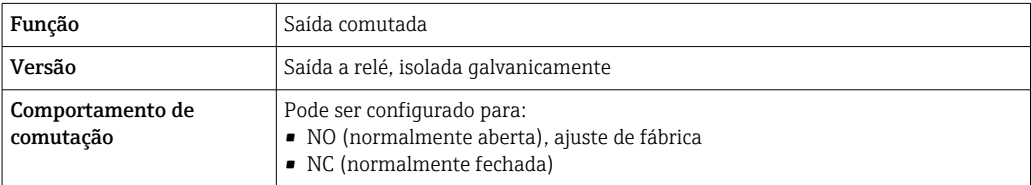

<span id="page-19-0"></span>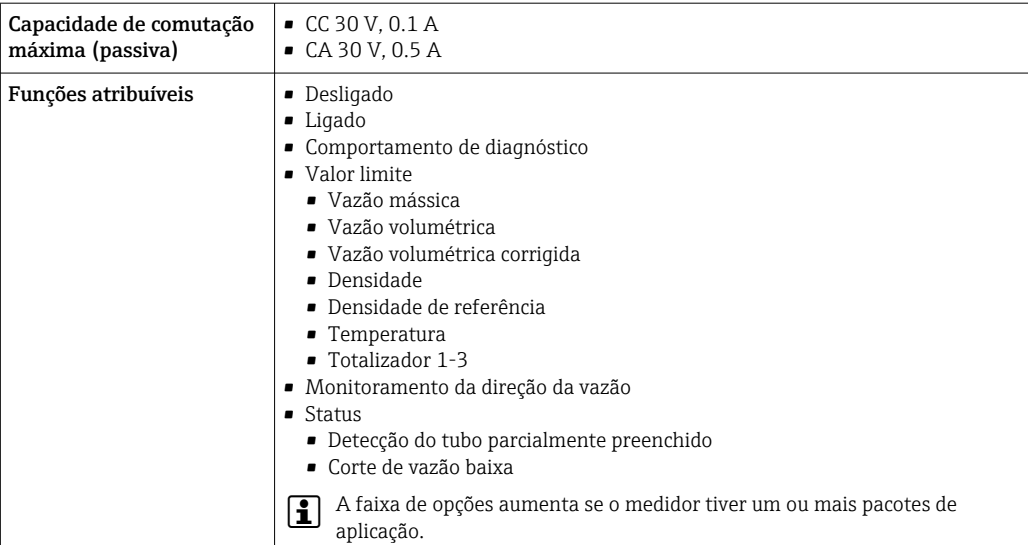

#### Entrada/saída configurável pelo usuário

Uma entrada ou saída específica é especificada para uma entrada/saída que pode ser configurada pelo usuário(E/S configurável) durante o comissionamento do equipamento.

As entradas e saídas a seguir estão disponíveis para atribuição:

- Escolha da saída de corrente: 4 a 20 mA (ativa), 0/4 a 20 mA (passiva)
- Saída de pulso/frequência/comutada
- Escolha da entrada em corrente: 4 a 20 mA (ativa), 0/4 a 20 mA (passiva)
- Entrada de status

Os valores técnicos correspondem aos valores das entradas e saídas descritos nesta seção.

Sinal em alarme Dependendo da interface, uma informação de falha é exibida, como segue:

#### Saída de corrente HART

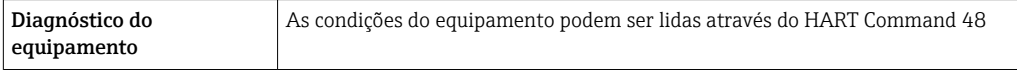

#### PROFIBUS PA

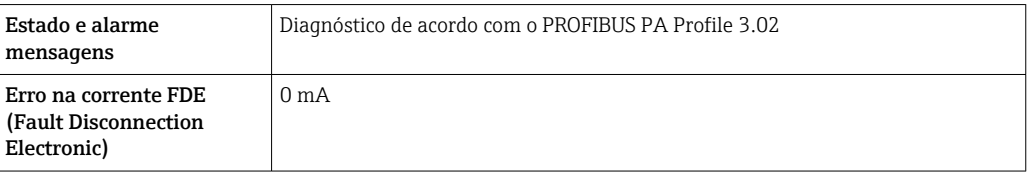

#### PROFIBUS DP

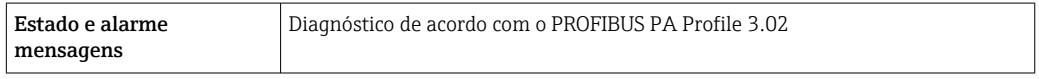

#### EtherNet/IP

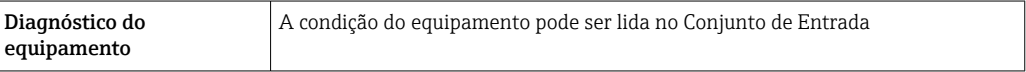

#### PROFINET

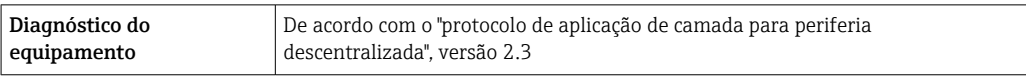

## PROFINET com Ethernet-APL

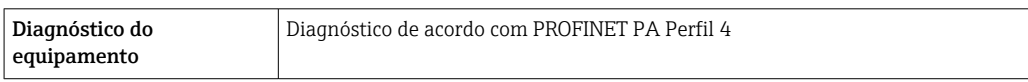

# FOUNDATION Fieldbus

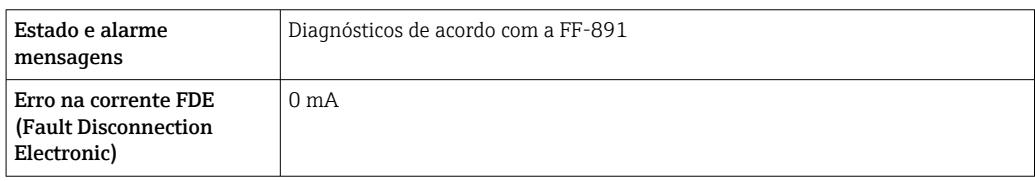

#### Modbus RS485

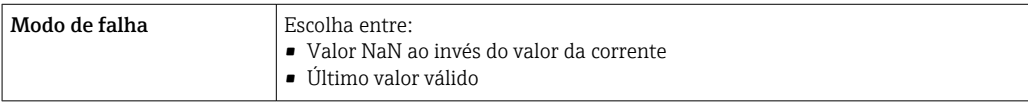

# Saída de corrente 0/4 a 20 mA

#### *4 a 20 mA*

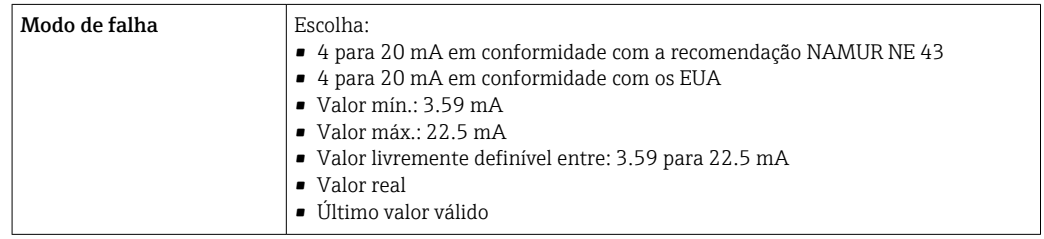

# *0 a 20 mA*

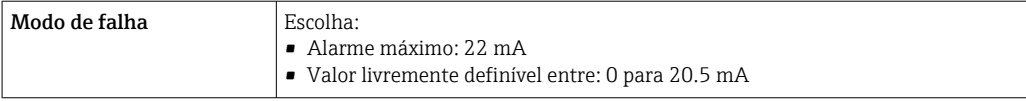

#### Saída de pulso/frequência/comutada

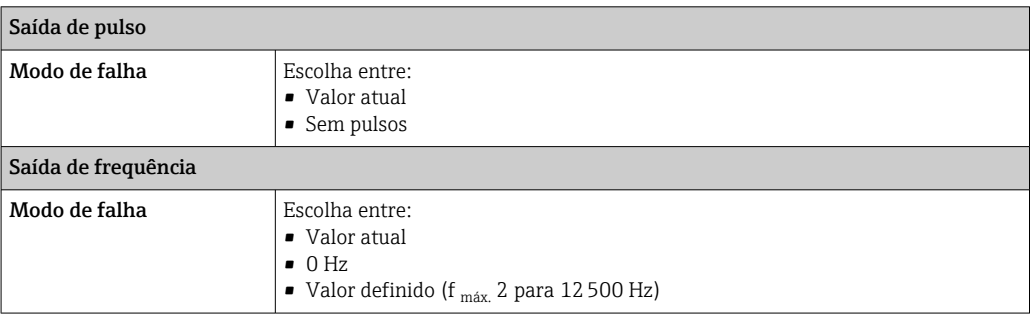

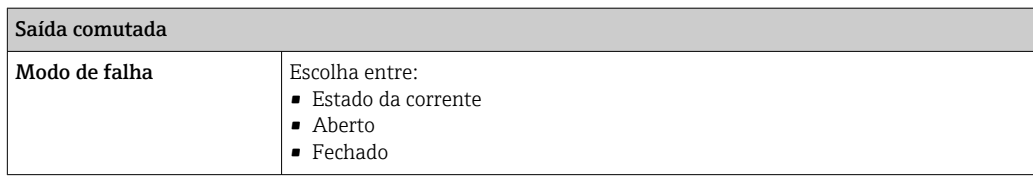

#### Saída a relé

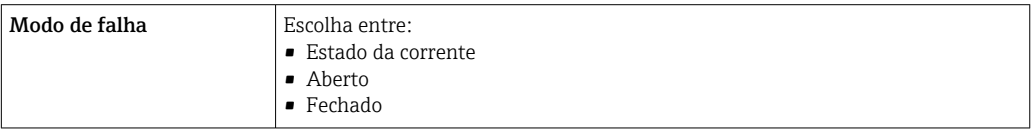

#### Display local

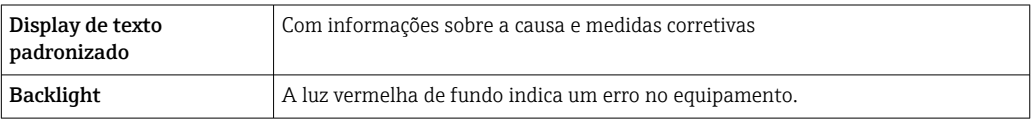

Sinal de estado de acordo com a recomendação NAMUR NE 107  $\vert$   $\vert$   $\vert$ 

#### Interface/protocolo

- Através de comunicação digital:
	- Protocolo HART
	- FOUNDATION Fieldbus
	- PROFIBUS PA
	- PROFIBUS DP
	- Modbus RS485
	- EtherNet/IP
	- PROFINET
	- PROFINET com Ethernet-APL
- Através da interface de operação
	- Interface de operação CDI-RJ45
	- Interface Wi-Fi

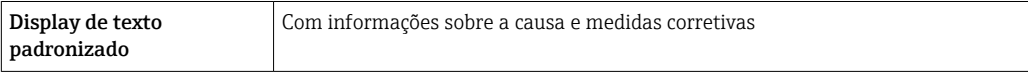

Informações adicionais sobre operação remota  $\rightarrow \blacksquare$  101

#### Navegador Web

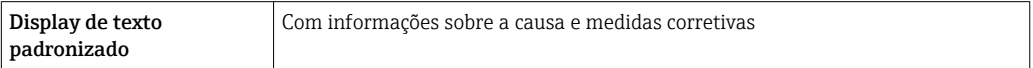

#### <span id="page-22-0"></span>Diodos de emissão de luz (LED)

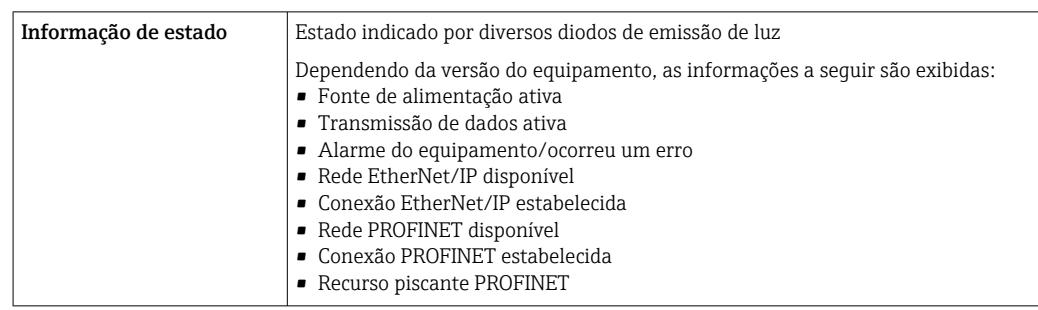

# **Carga** Sinal de saída →  $\Box$  14

# Dados de conexão Ex Valores relacionados à segurança

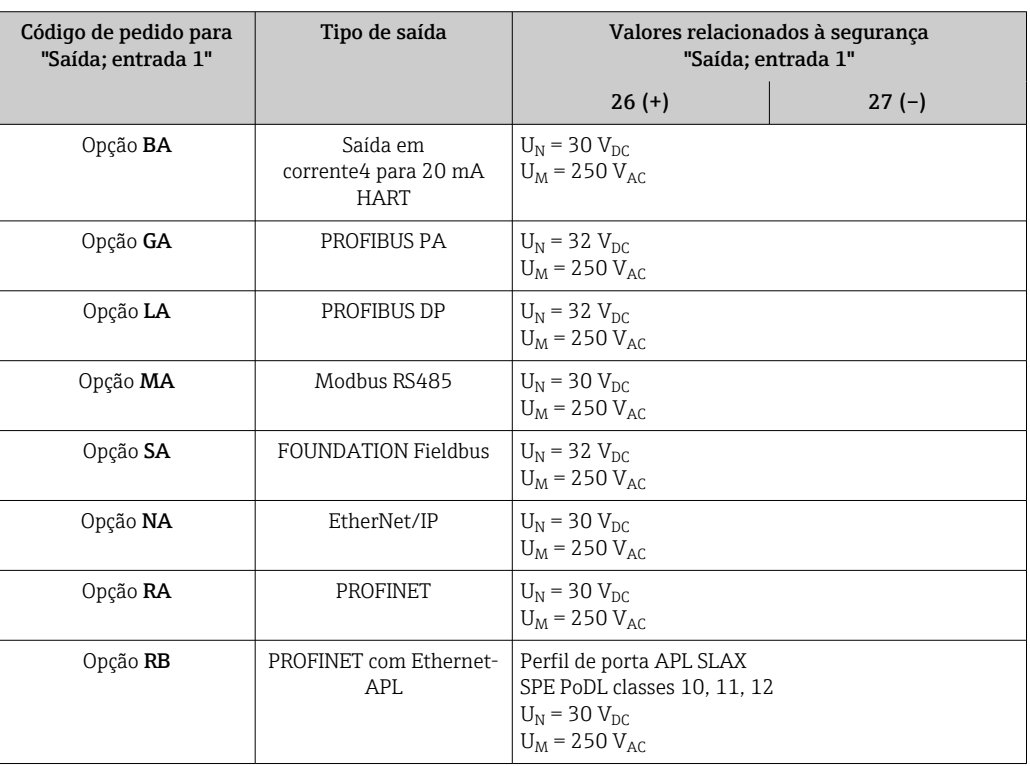

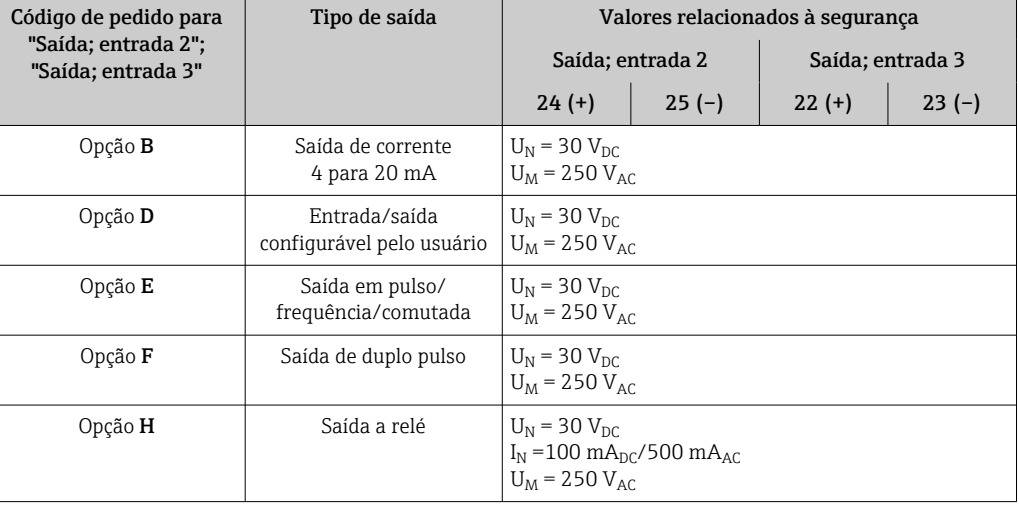

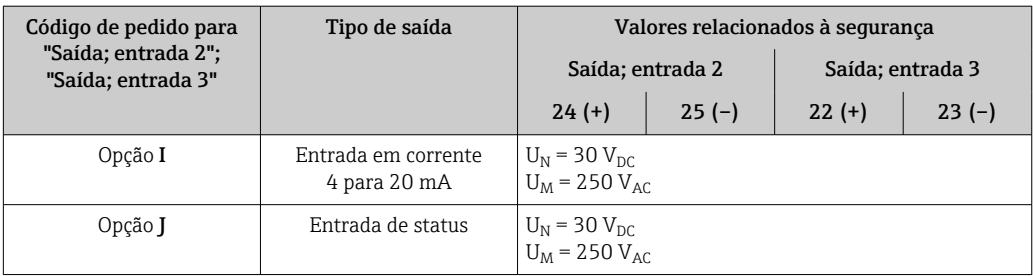

#### Valores intrinsecamente seguros

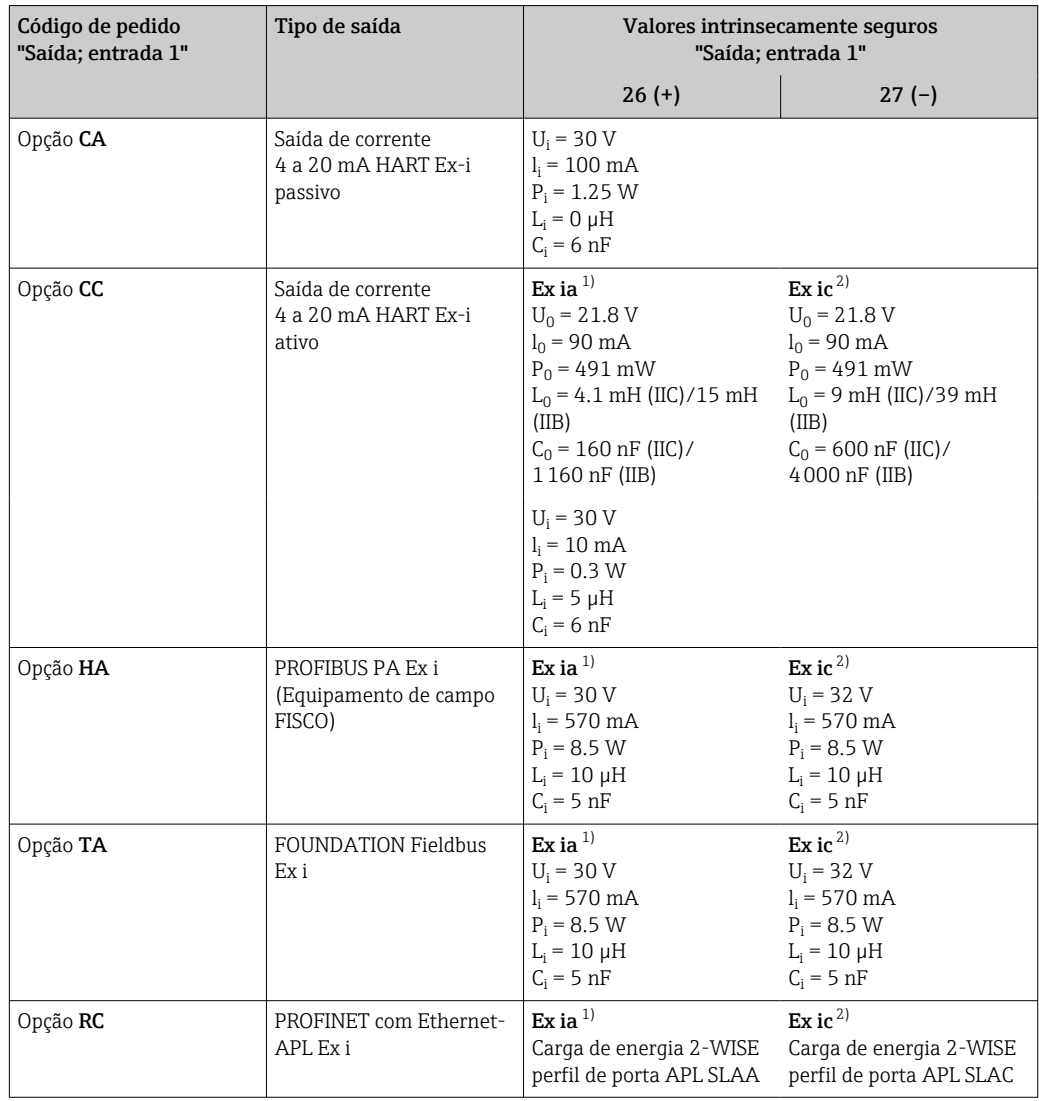

1) Disponível apenas para transmissor Proline 500 Zona 1, Classe I, Divisão 1.

2) Disponível apenas para transmissor Zona 2, Classe I, Divisão 2.

<span id="page-24-0"></span>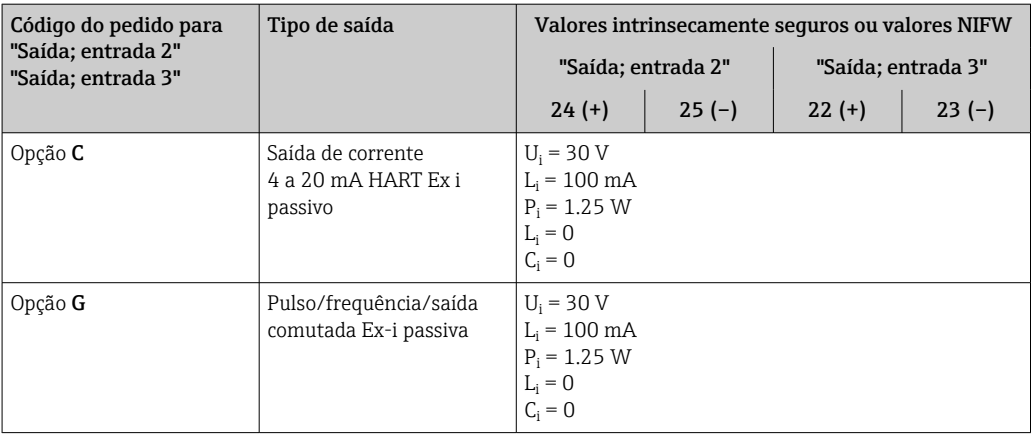

Corte vazão baixo **Corte vazão baixo** Os pontos de comutação para cortes de vazão baixo podem ser selecionados pelo usuário.

Isolamento galvânico As saídas são galvanicamente isoladas:

- da fonte de alimentação
- umas das outras
- do terminal de equalização de potencial (PE)

Dados específicos do protocolo

#### Dados específicos do protocolo HART

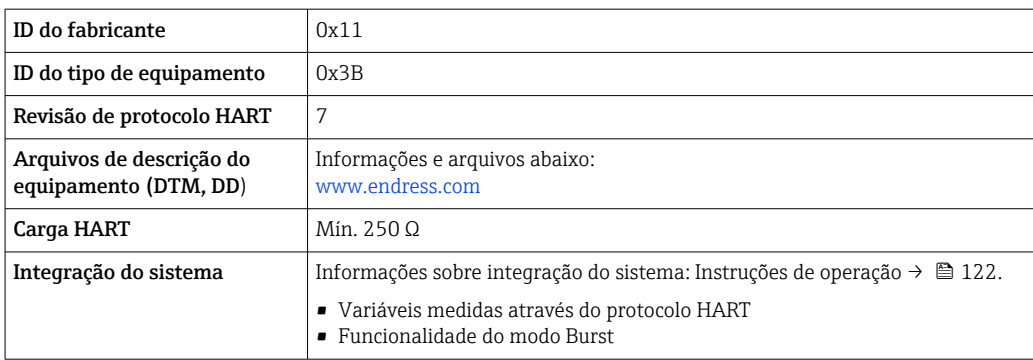

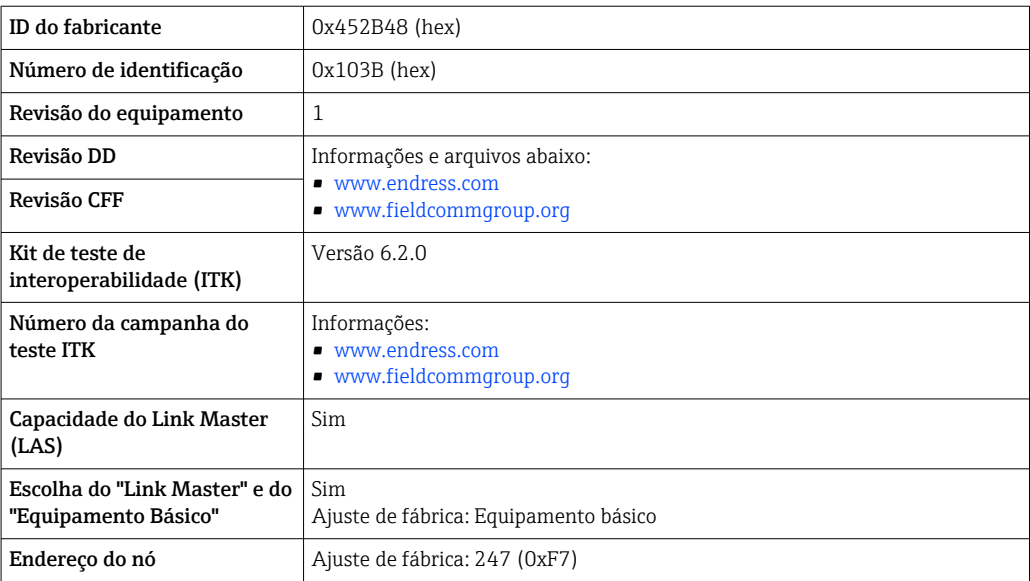

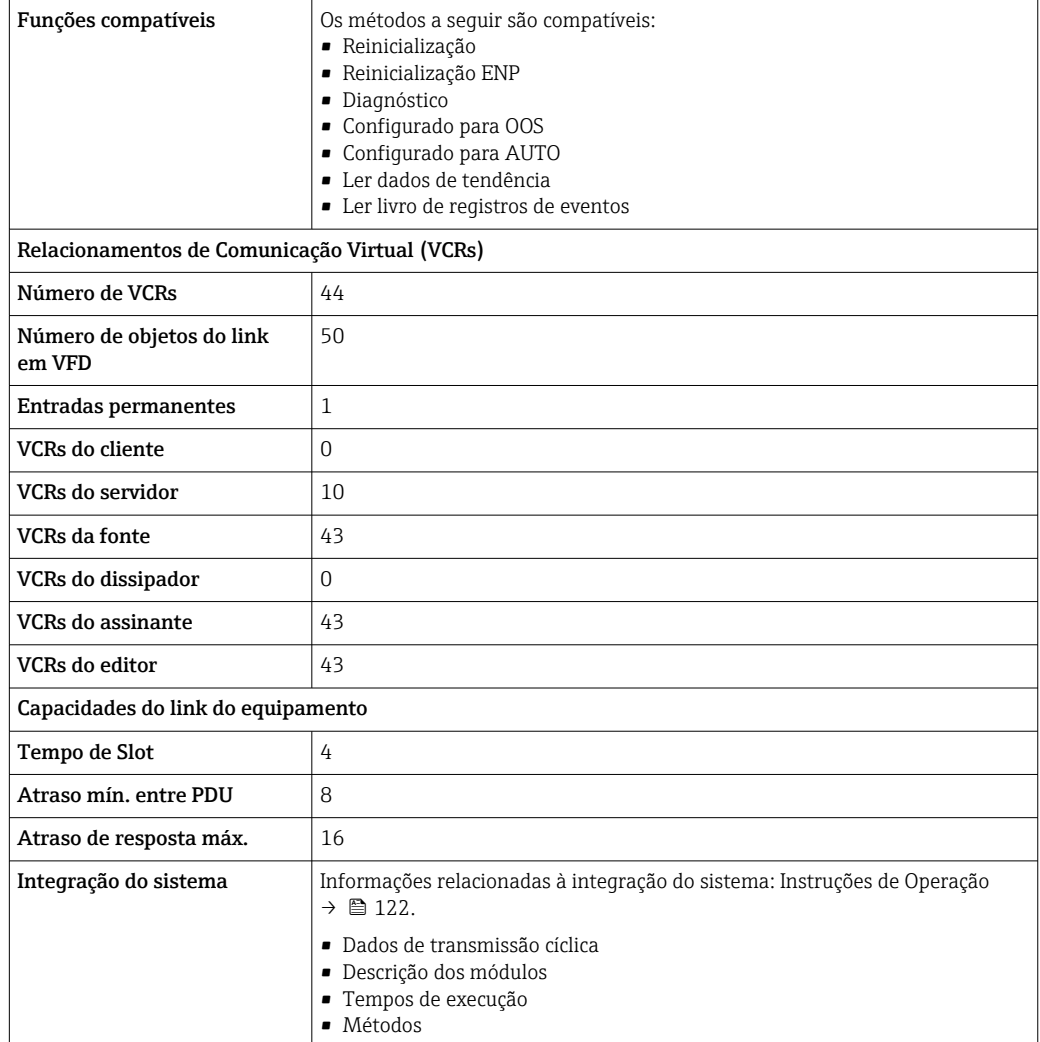

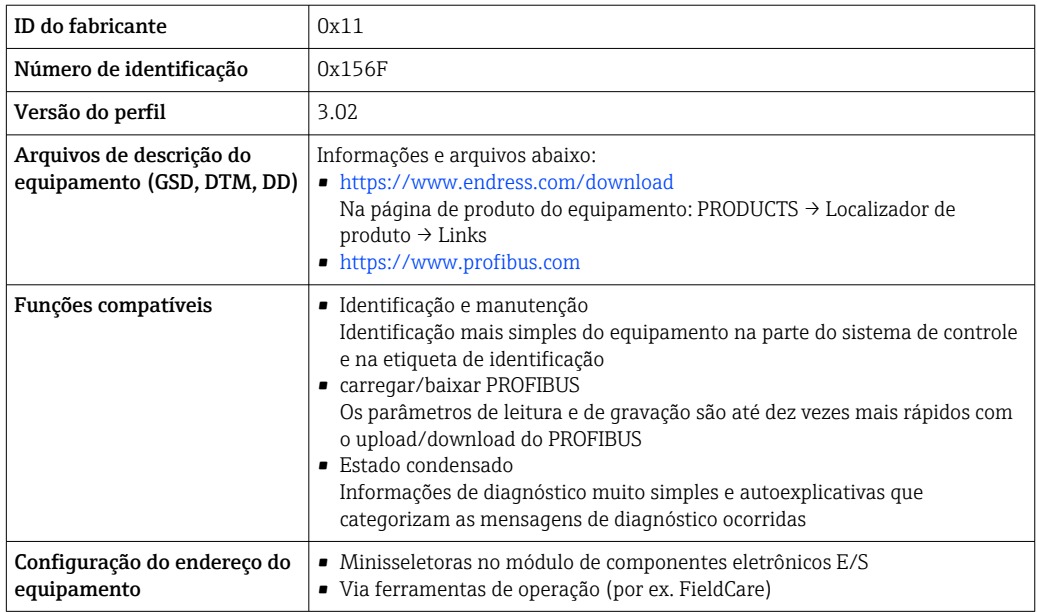

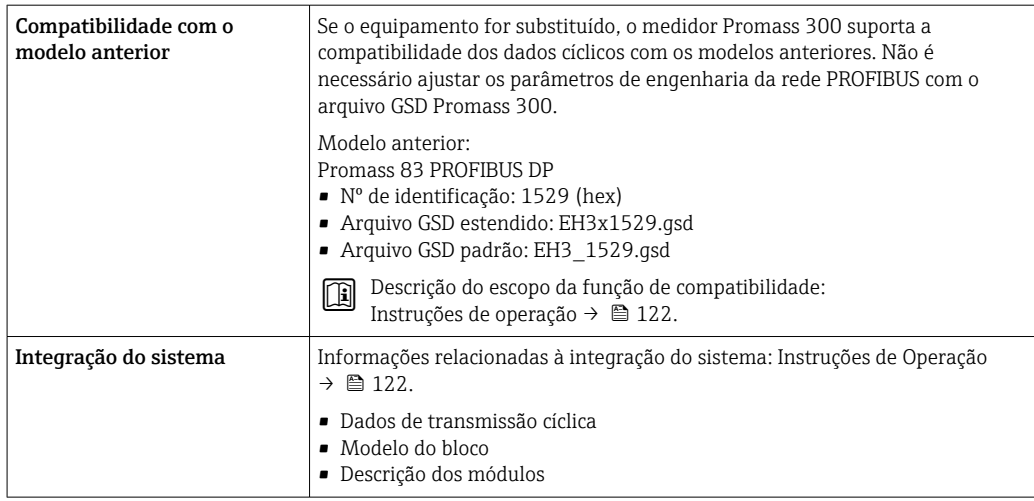

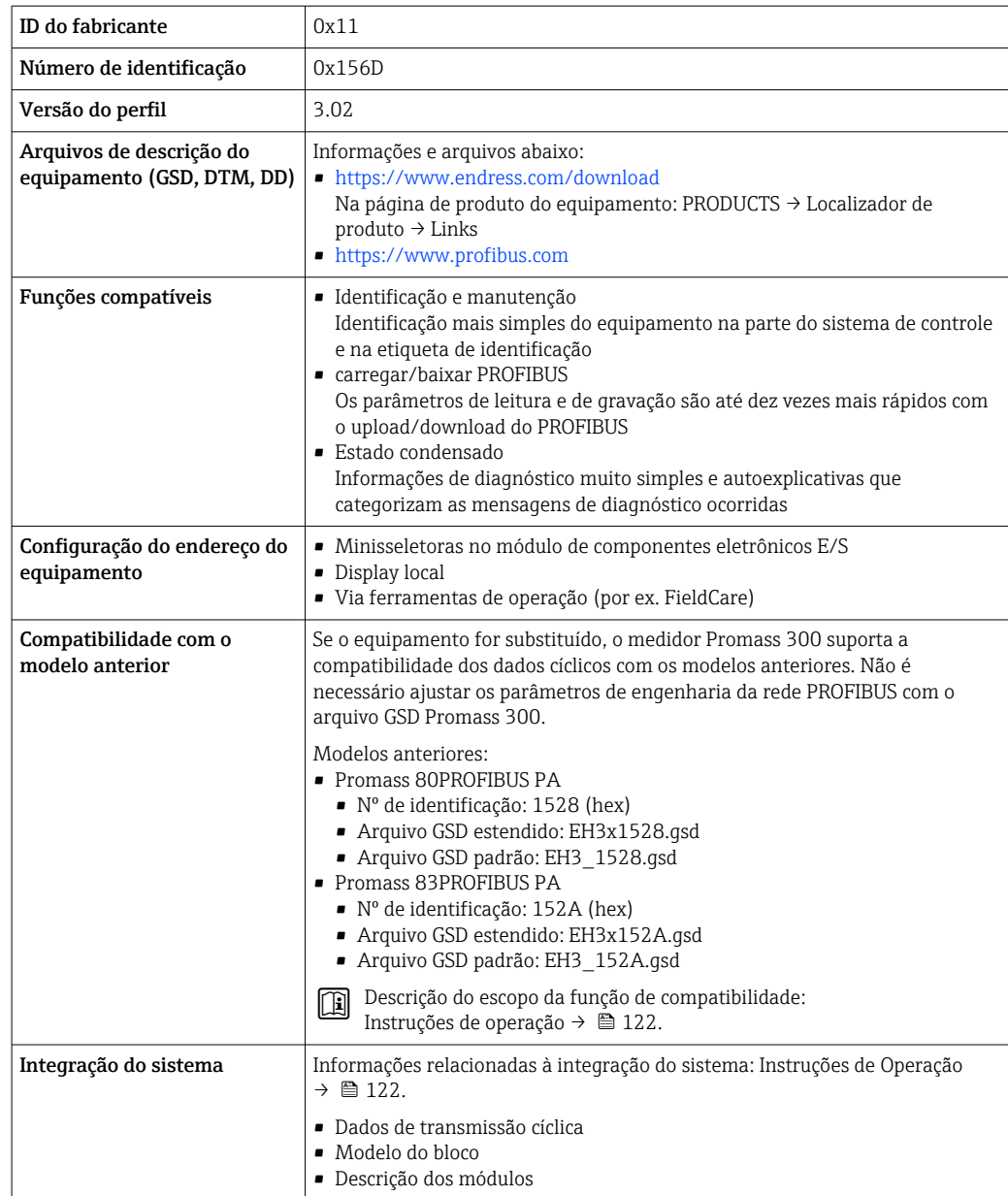

# Dados específicos do protocolo Modbus RS485

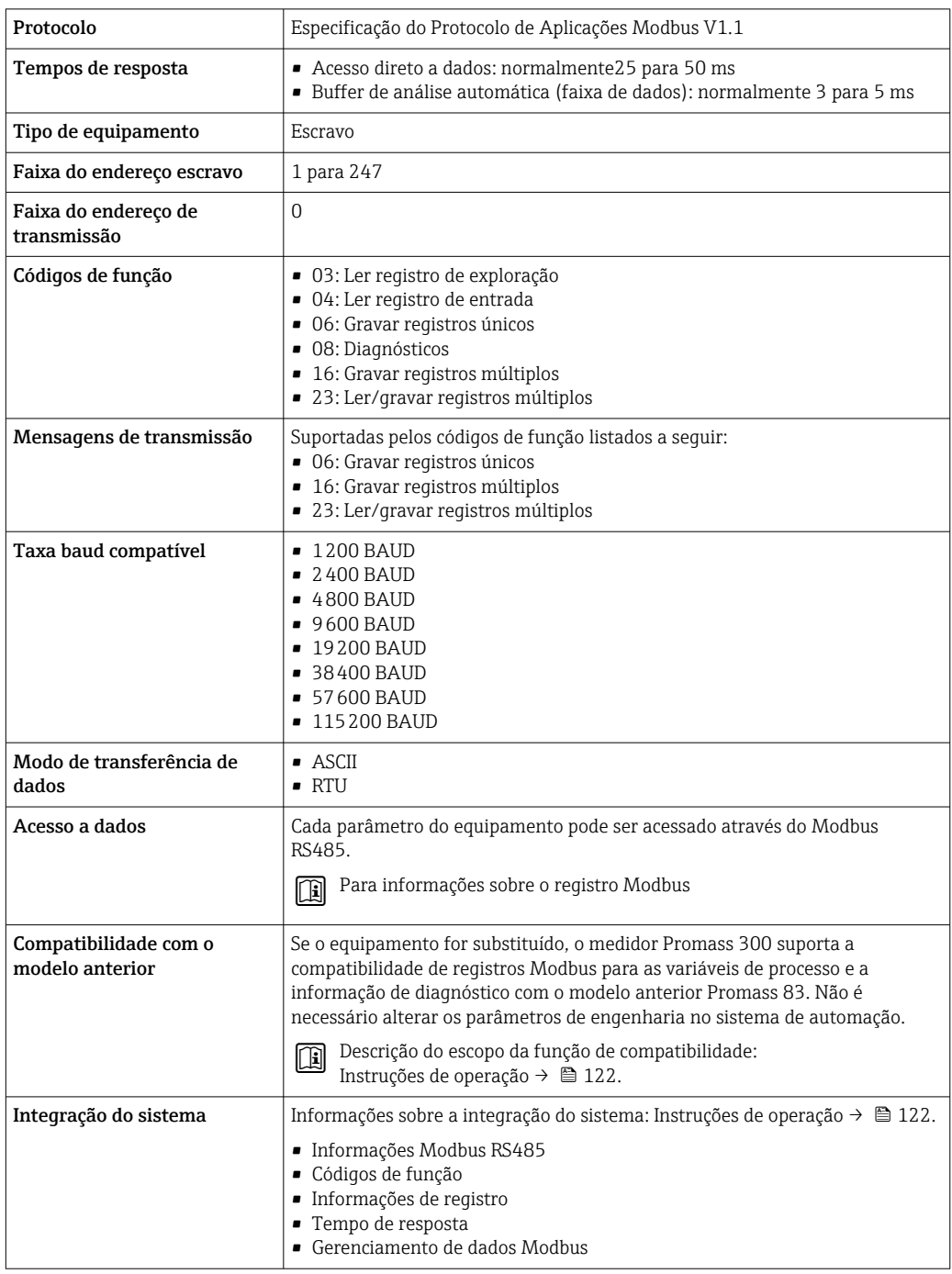

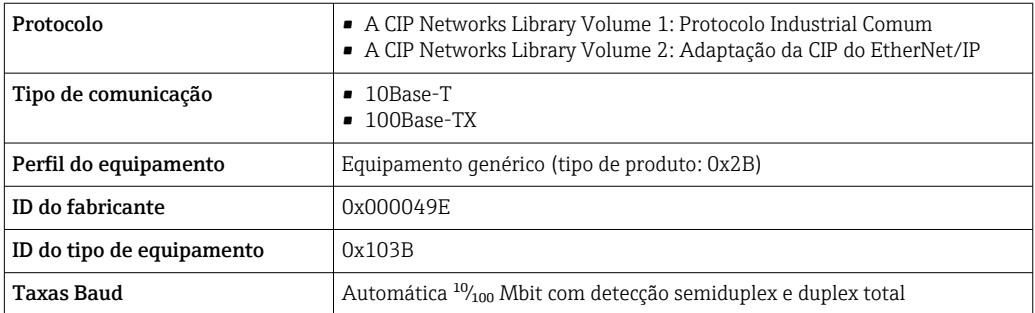

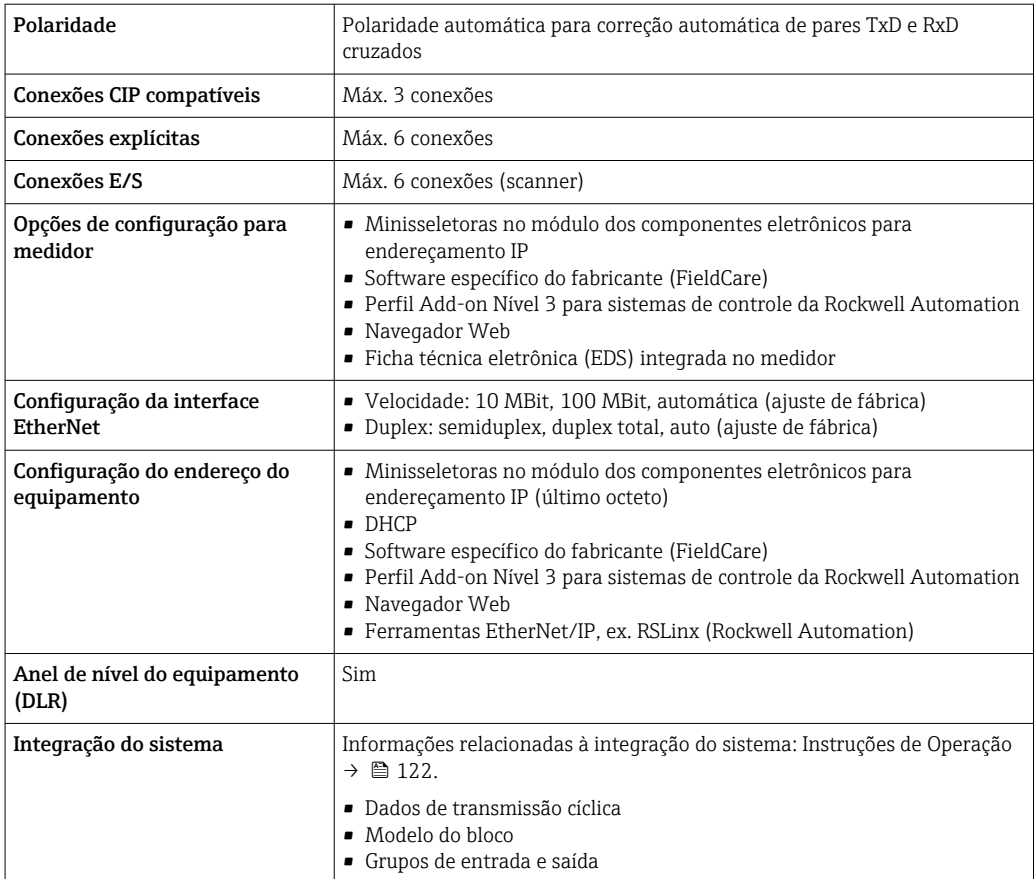

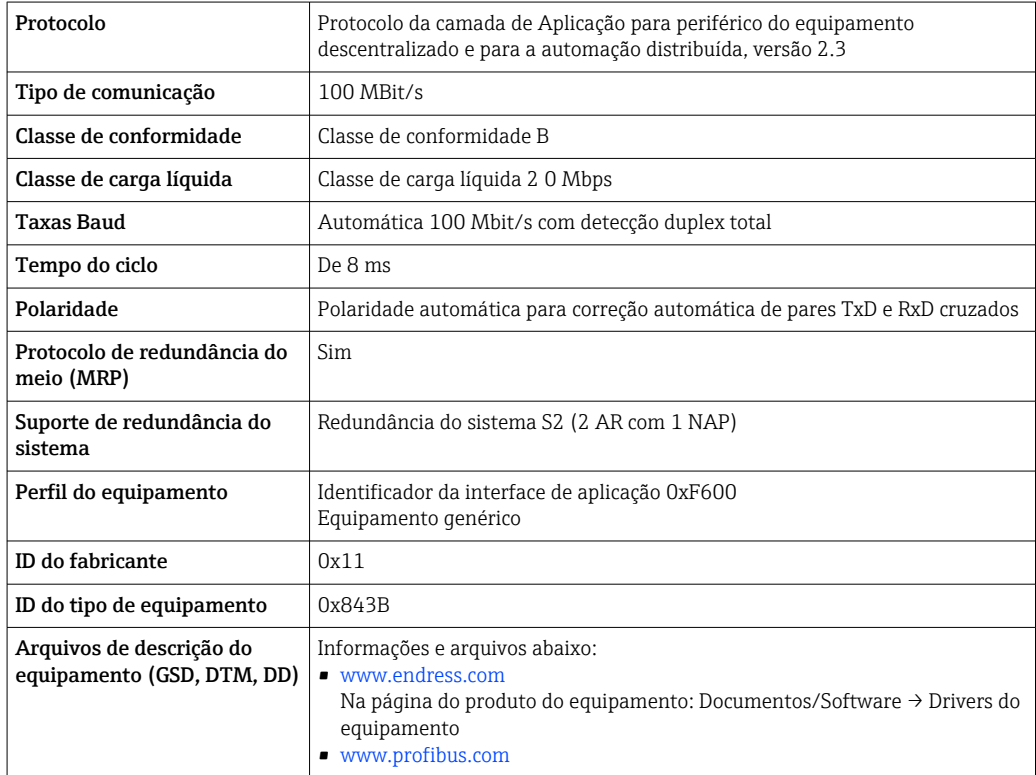

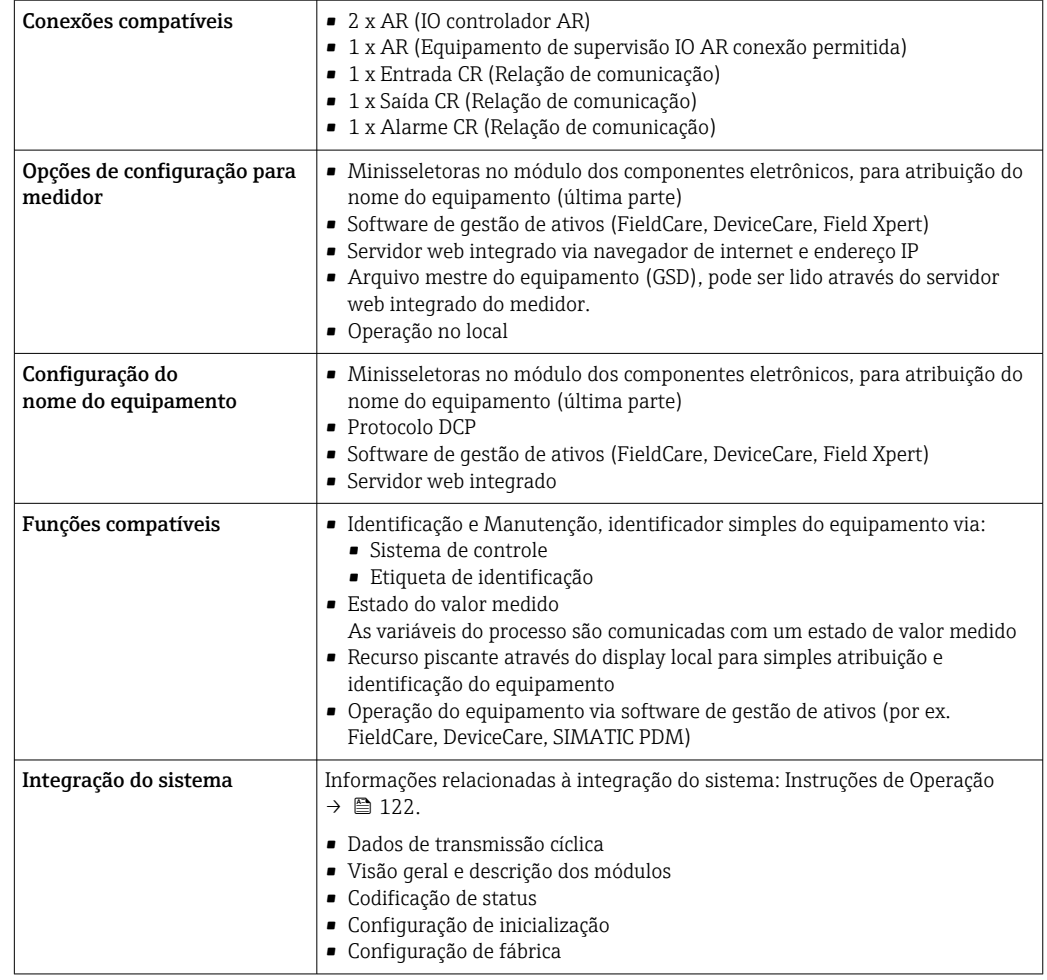

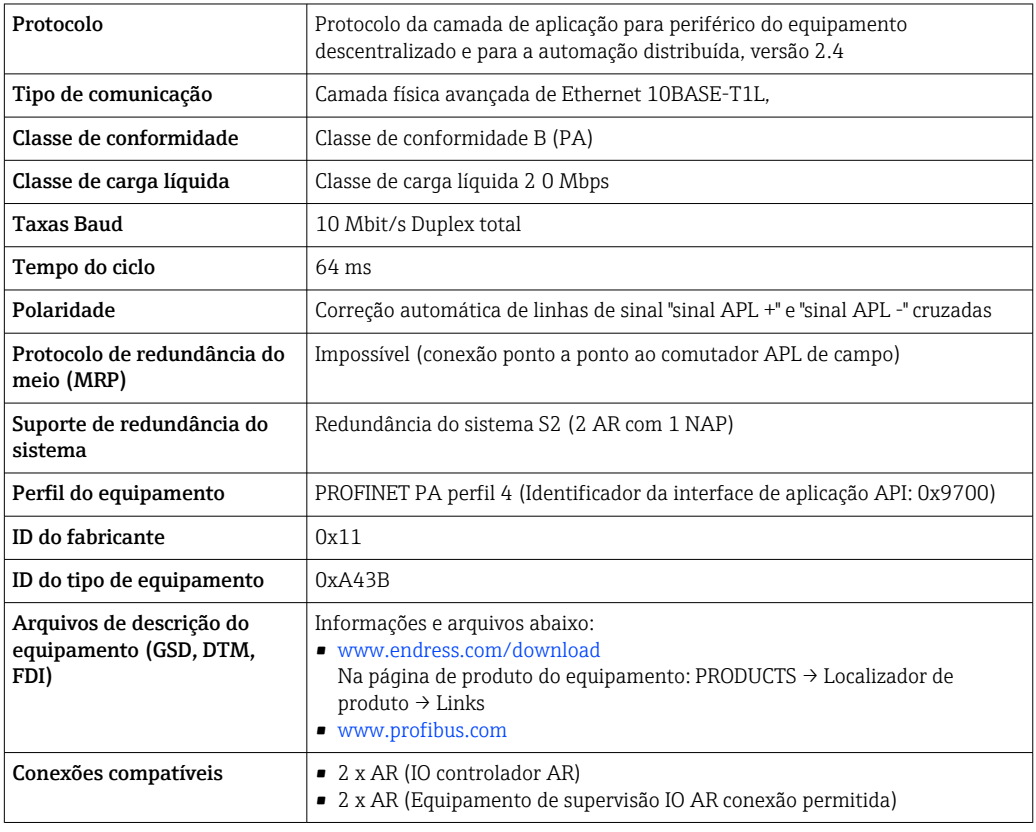

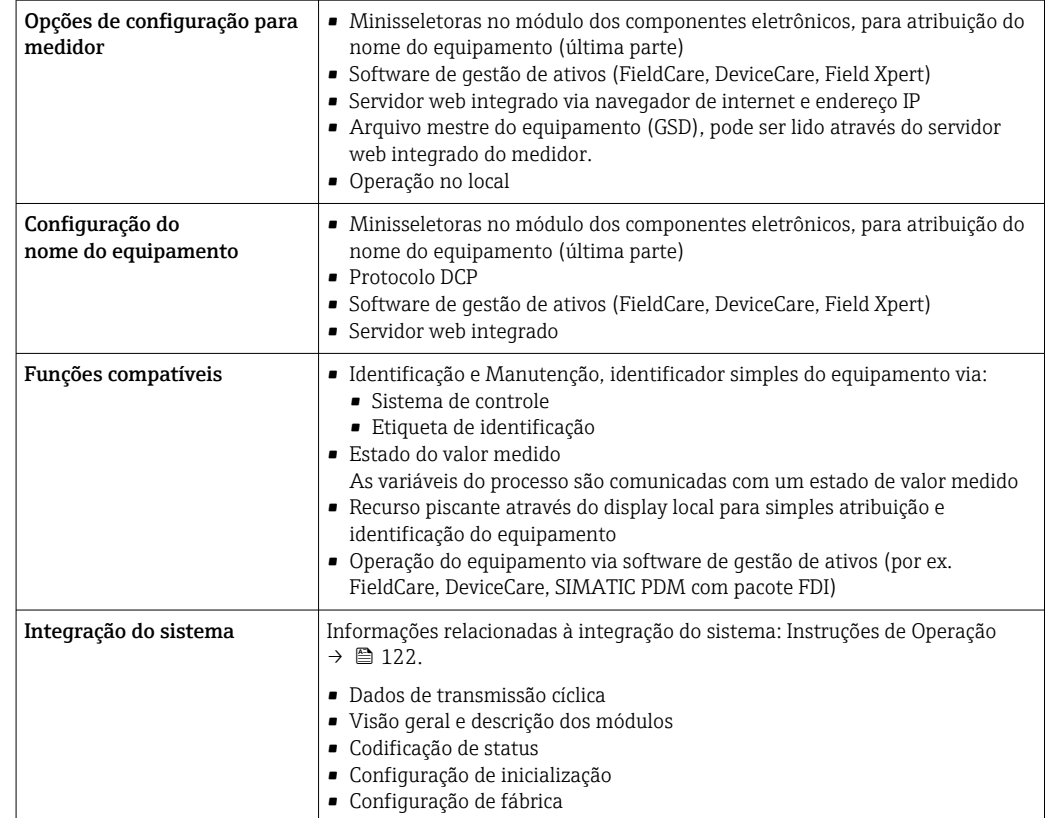

# Fonte de alimentação

# <span id="page-31-0"></span>Esquema de ligação elétrica Transmissor: tensão de alimentação, entrada/saídas

#### *HART*

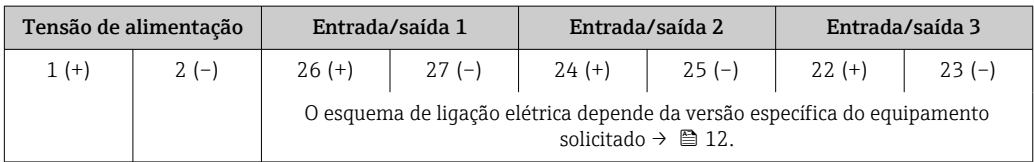

#### *FOUNDATION Fieldbus*

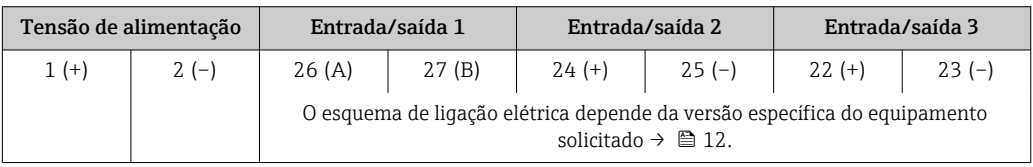

#### *PROFIBUS DP*

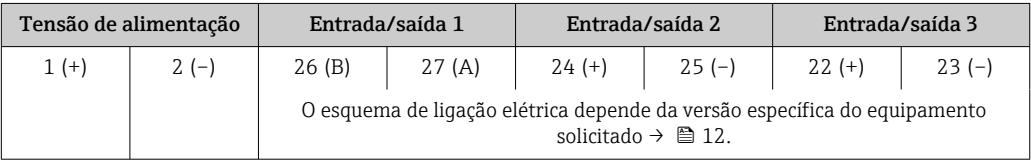

### *PROFIBUS PA*

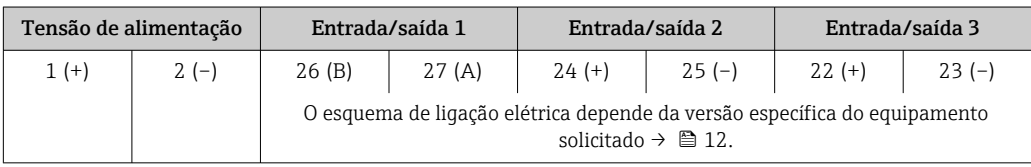

#### *Modbus RS485*

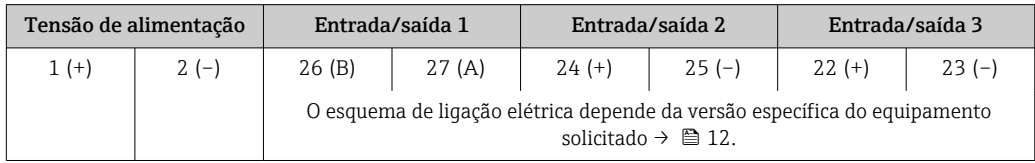

#### *PROFINET*

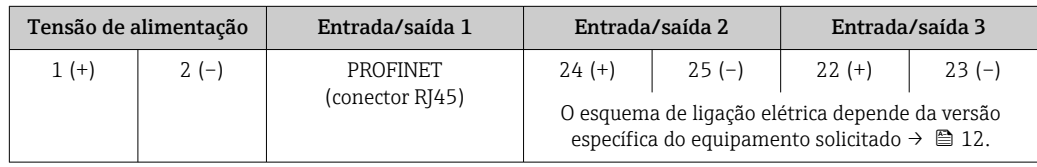

### *PROFINET com Ethernet-APL*

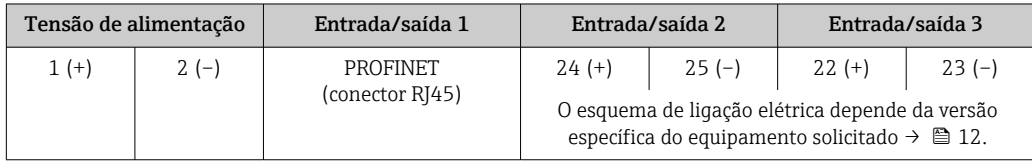

#### <span id="page-32-0"></span>*EtherNet/IP*

 $|\cdot|$ 

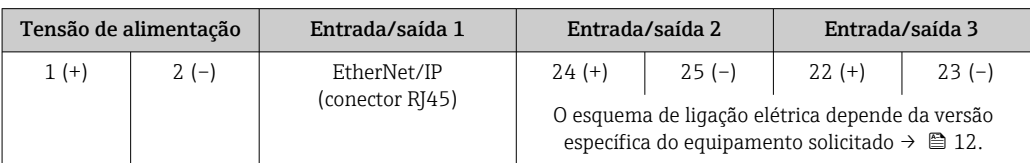

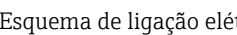

Esquema de ligação elétrica do display remoto e módulo de operação  $\rightarrow \Box$  36.

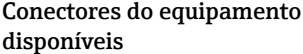

Os conectores do equipamento não podem ser utilizados em equipamento áreas classificadas!

#### Conectores do equipamento para sistemas fieldbus:

Código do pedido para "Entrada; saída 1"

• Opção SA "FOUNDATION Fieldbus"  $\rightarrow$   $\blacksquare$  33

- Opção GA "PROFIBUS PA" →  $\textcircled{\tiny{B}}$  33
- Opção NA "EtherNet/IP"  $\rightarrow$   $\blacksquare$  33
- Opção RA "PROFINET"  $\rightarrow$   $\blacksquare$  34
- Opção RB "PROFINET com Ethernet-APL"  $\rightarrow \cong$  34

Conectores de equipamento para conectar na interface de operação: Código do pedido para "Acessório montado" Opção NB, adaptador RJ45 M12 (interface de operação)  $\rightarrow \blacksquare$  47

#### Código do pedido para "Entrada; saída 1", opção SA "FOUNDATION Fieldbus"

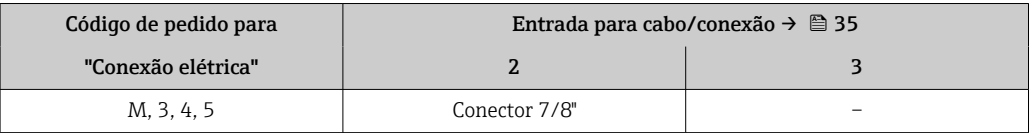

Código do pedido para "Entrada; saída 1", opção GA "PROFIBUS PA"

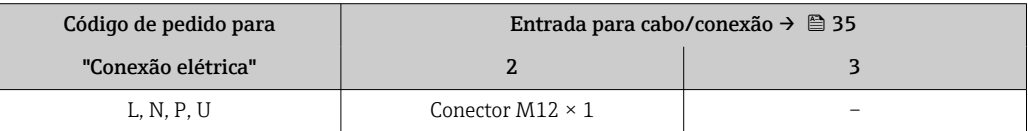

#### Código do pedido para "Entrada; saída 1", opção NA "EtherNet/IP"

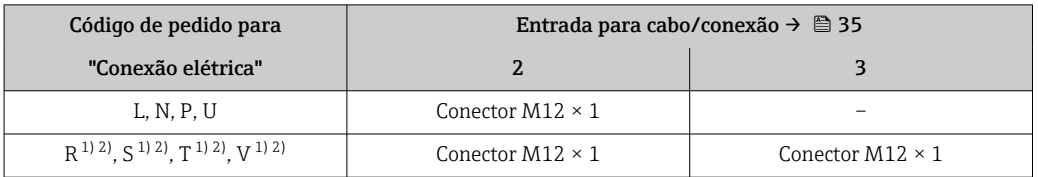

1) Não pode ser combinado a uma antena WLAN externa (código de pedido para "acessórios acompanhados", opção P8) de um adaptador RJ45 M12 para a interface de operação (código de pedido para "Acessórios instalados", opção NB) ou do display remoto e módulo de operação DKX001

2) Adequado para integrar o equipamento em uma tipologia de anel.

#### <span id="page-33-0"></span>Código do pedido para "Entrada; saída 1", opção RA "PROFINET"

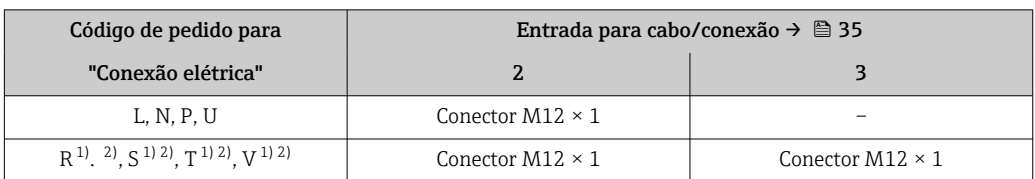

1) não pode ser combinado a uma antena WLAN externa (código de pedido para "acessórios acompanhados", opção P8) de um adaptador RJ45 M12 para a interface de operação (código de pedido para "Acessórios instalados", opção NB) ou do display remoto e módulo de operação DKX001

2) Adequado para integrar o equipamento em uma tipologia de anel.

#### Código de pedido para "Entrada; saída 1", opção RB "PROFINET com Ethernet-APL"

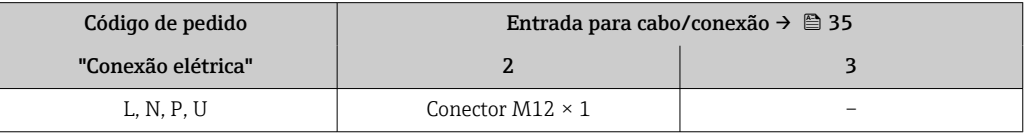

#### Código do pedido para "Acessório montado", opção NB: "Adaptador RJ45 M12 (Interface de operação)"

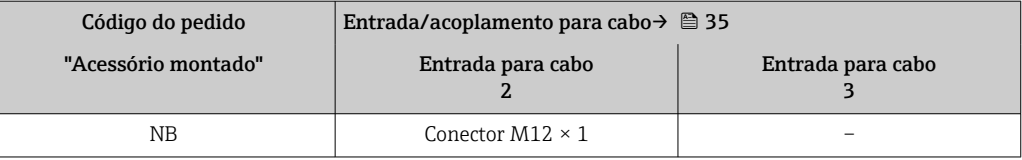

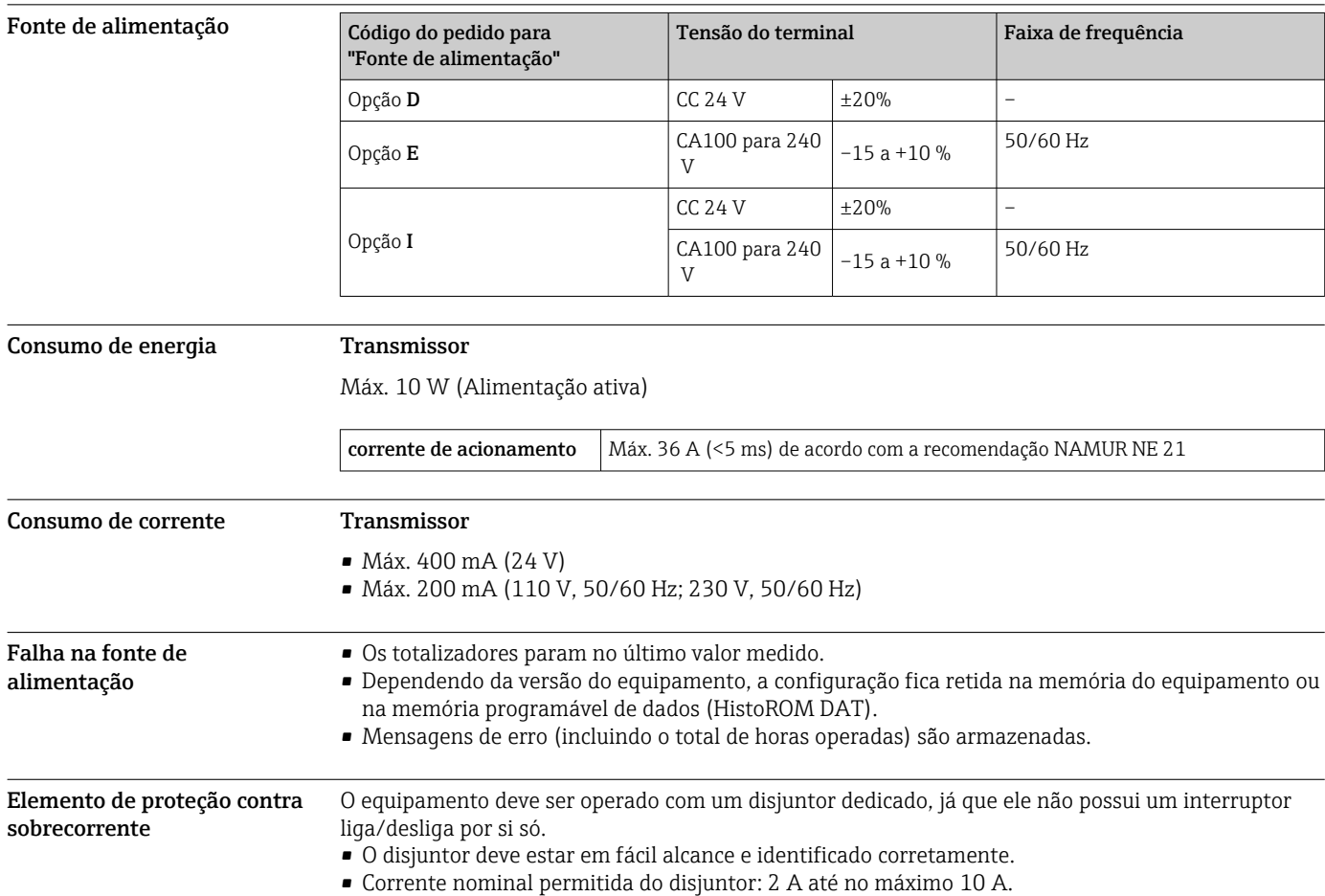

<span id="page-34-0"></span>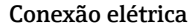

#### Conexão elétrica Conexão do transmissor

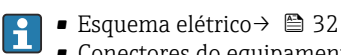

• Conectores do equipamento disponívei[s→ 33](#page-32-0)

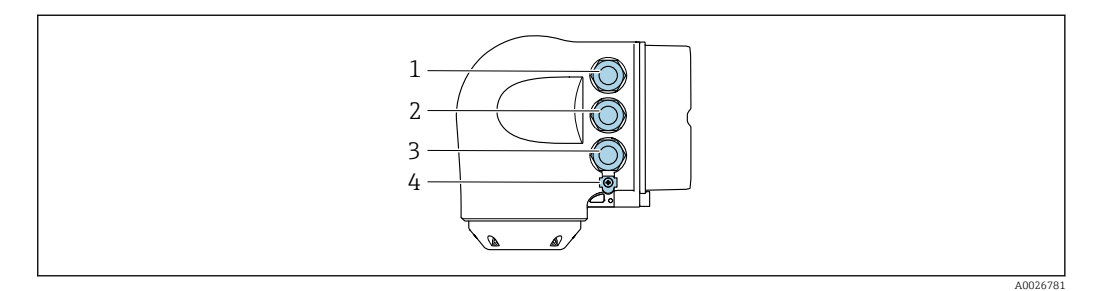

- *1 Conexão do terminal para tensão de alimentação*
- *2 Conexão do terminal para transmissão de sinal, entrada/saída*
- *3 Conexão do terminal para transmissão de sinal, entrada/saída ou terminal para conexão de rede através da interface de operação (CDI-RJ45); opcional: conexão para antena Wi-Fi externa ou conexão para display remoto e módulo de operação DKX001*
- *4 Conexão do terminal para equalização de potencial (PE)*

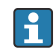

Um adaptador de RJ45 para M12 está disponível de forma opcional:

Código de pedido para "Acessórios", opção NB: "Adaptador RJ45 M12 (Interface de operação)"

O adaptador conecta a interface de operação (CDI-RJ45) a um conector M12 montado na entrada para cabos. A conexão com a interface de operação pode portanto ser estabelecida através do conector M12 sem abrir o equipamento.

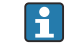

Conexão de rede através de Interface de operação (CDI-RJ45) → <sup>6</sup> 107

#### *Conexão em uma tipologia anel*

As versões do equipamento com protocolos de comunicação EtherNet/IP e PROFINET podem ser integrado a uma topologia anel. O equipamento é integrado através da conexão do terminal para transmissão de sinais (saída 1) e a conexão à interface de operação (CDI-RJ45).

Integre o transmissor a uma topologia anel:

• EtherNet/IP

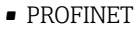

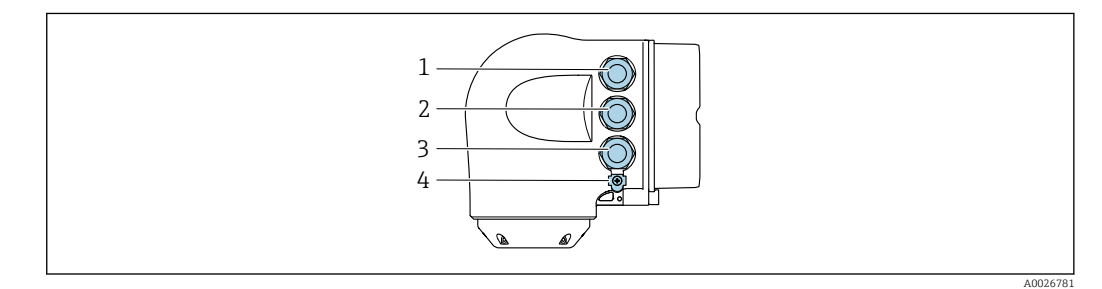

- *1 Conexão de terminais para fonte de alimentação*
- *2 Conexão do terminal para transmissão de sinal: PROFINET ou EtherNet/IP (conector RJ45)*
- *3 Conexão do terminal para interface de serviço (CDI-RJ45)*
- *4 Conexão do terminal para equalização de potencial (PE)*

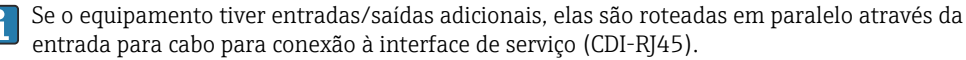

#### <span id="page-35-0"></span>Conexão com o display remoto e módulo de operação DKX001

 $|\mathbf{f}|$ 

O display remoto e o módulo de operação DKX001 estão disponíveis como um acessório opcional  $\rightarrow$   $\blacksquare$  119.

- O display remoto e o módulo de operação DKX001 estão disponíveis somente para a seguinte versão do invólucro: código de pedido para o "Invólucro": opção A "Alumínio, revestido"
- O medidor é sempre fornecido com uma capa modelo quando o display remoto e o módulo de operação DKX001 forem pedidos com o medidor. Neste caso, não é possível fazer qualquer exibição ou operação no transmissor.
- Se solicitado posteriormente, o display remoto e o módulo de operação DKX001 podem não ser conectados ao mesmo tempo como um módulo do display do medidor. Somente um display ou unidade de operação pode estar conectado ao transmissor a qualquer momento.

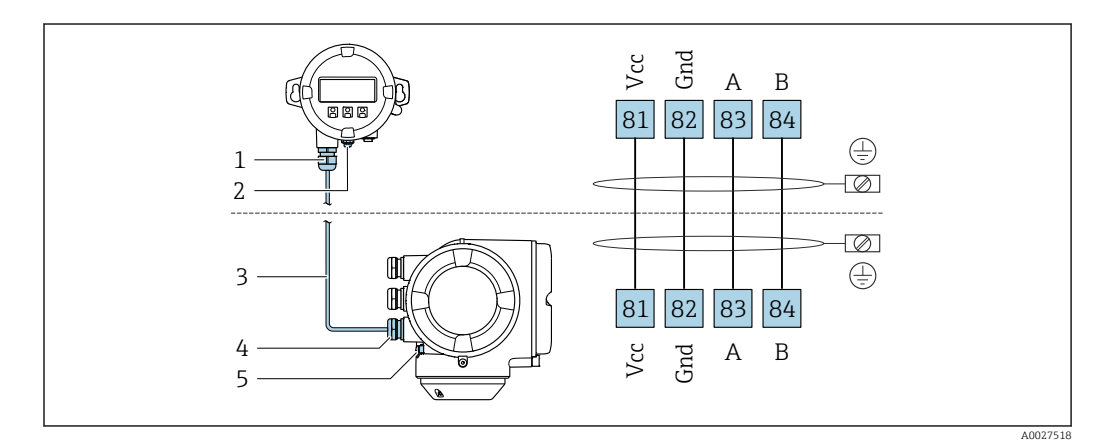

- *1 Display remoto e módulo de operação DKX001*
- *2 Conexão do terminal para equalização de potencial (PE)*
- *3 Cabo de conexão*
- *4 Medidor*
- *5 Conexão do terminal para equalização de potencial (PE)*

#### Exemplos de conexão

*Saída em corrente 4 a 20 mA HART*

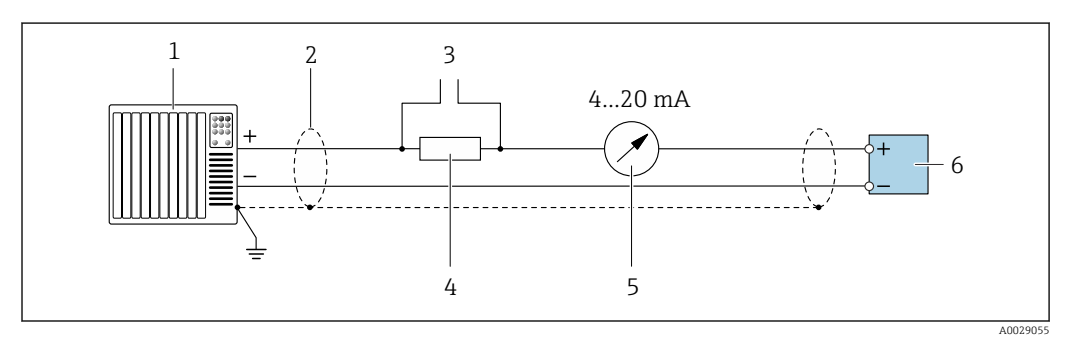

 *2 Exemplo de conexão para saída de corrente de 4 a 20 mA HART (ativa)*

- *1 Sistema de automação com entrada em corrente (por exemplo, PLC)*
- *2 Blindagem do cabo fornecida em uma extremidade. A blindagem do cabo deve ser aterrada nas duas extremidades para atender as especificações EMC; observe as especificações de cabo [→ 47](#page-46-0)*
- *3 Conexão para dispositivos que executam HART [→ 101](#page-100-0)*
- *4 Resistor para comunicação HART (≥ 250 Ω): observe a carga máxima [→ 14](#page-13-0)*
- *5 Unidade de exibição analógica: observe a carga máxima [→ 14](#page-13-0)*
- *6 Transmissor*
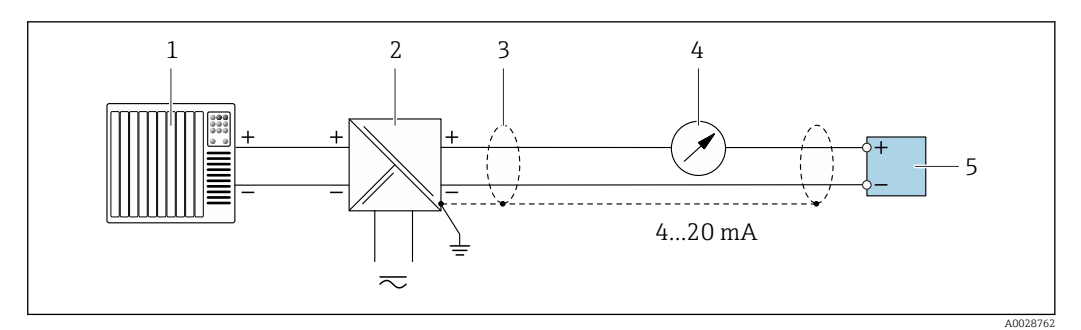

 *3 Exemplo de conexão para saída de corrente de 4 a 20 mA HART (passiva)*

- *Sistema de automação com entrada em corrente (por exemplo, PLC)*
- *Fonte de alimentação*
- *Blindagem do cabo fornecida em uma extremidade. A blindagem do cabo deve ser aterrada nas duas extremidades para atender as especificações EMC; observe as especificações de cabo [→ 47](#page-46-0)*
- *Unidade de exibição analógica: observe a carga máxima [→ 14](#page-13-0)*
- *Transmissor*

### *Entrada HART*

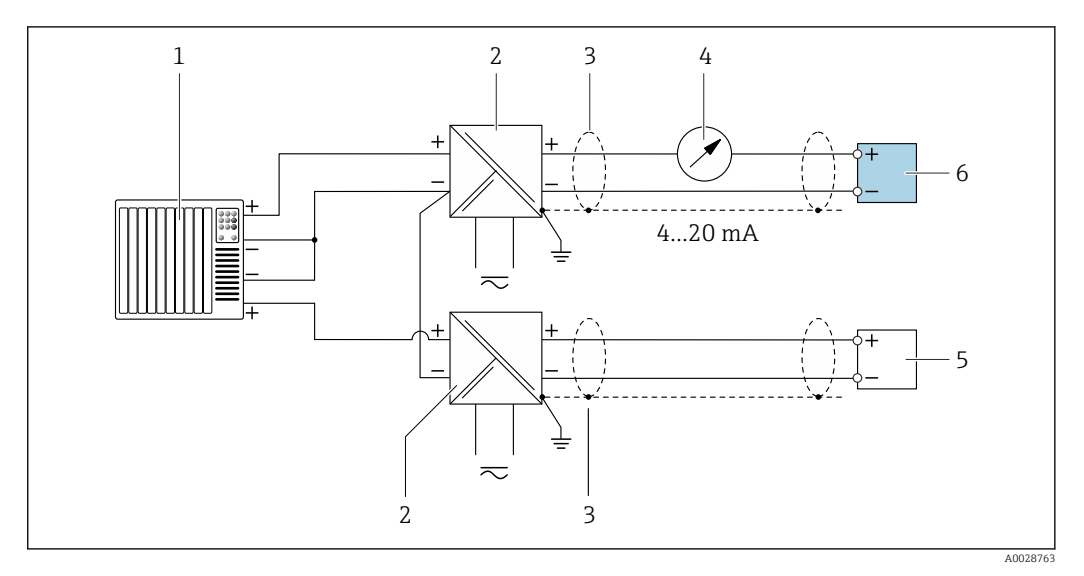

- *4 Exemplo de conexão entrada HART com um ponto comum negativo (passivo)*
- *Sistema de automação com saída HART (por exemplo, PLC)*
- *Barreira ativa para fonte de alimentação (por ex. RN221N)*
- *Blindagem do cabo fornecida em uma extremidade. A blindagem do cabo deve ser aterrada nas duas extremidades para atender as especificações EMC; observe as especificações de cabo*
- *Unidade de exibição analógica: observe a carga máxima [→ 14](#page-13-0)*
- *Transmissor de pressão (por exemplo, Cerabar M, Cerabar S): vide exigências*
- *Transmissor*

# *PROFIBUS PA*

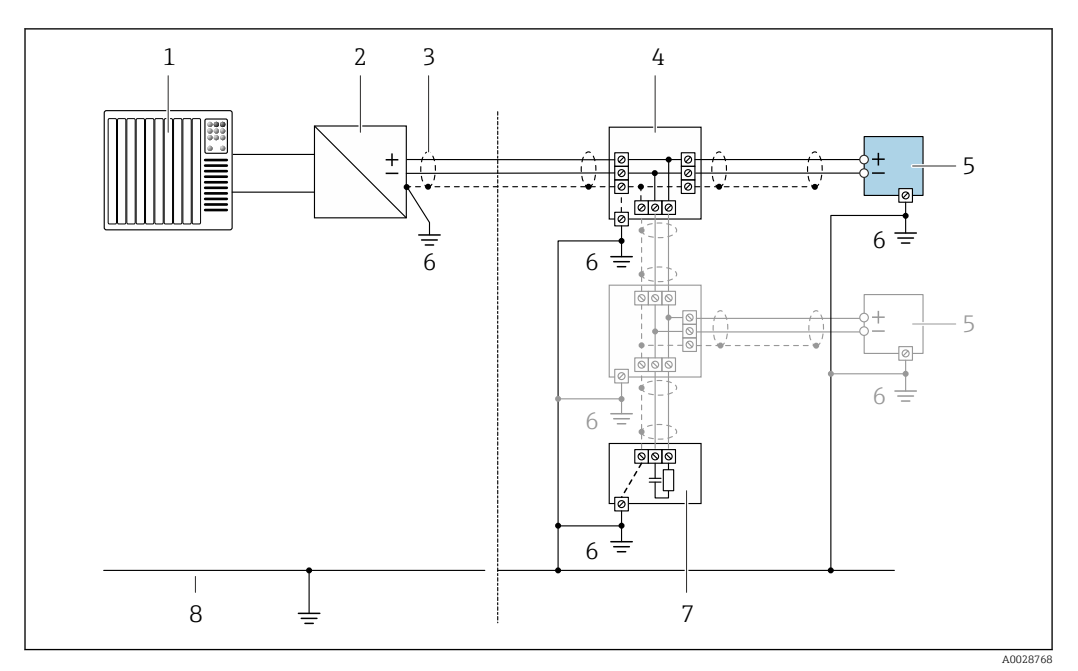

 *5 Exemplo de conexão elétrica para PROFIBUS PA*

- *1 Sistema de controle (por ex. PLC)*
- 
- *2 Acoplador de segmento PROFIBUS PA 3 Blindagem do cabo fornecida em uma extremidade. A blindagem do cabo deve ser aterrada nas duas extremidades para atender as especificações EMC; observe as especificações de cabo*
- *4 T-box*
- *5 Medidor*
- *6 Aterramento local*
- *7 Terminador do barramento*
- *8 Linha de adequação de potencial*

### *PROFIBUS DP*

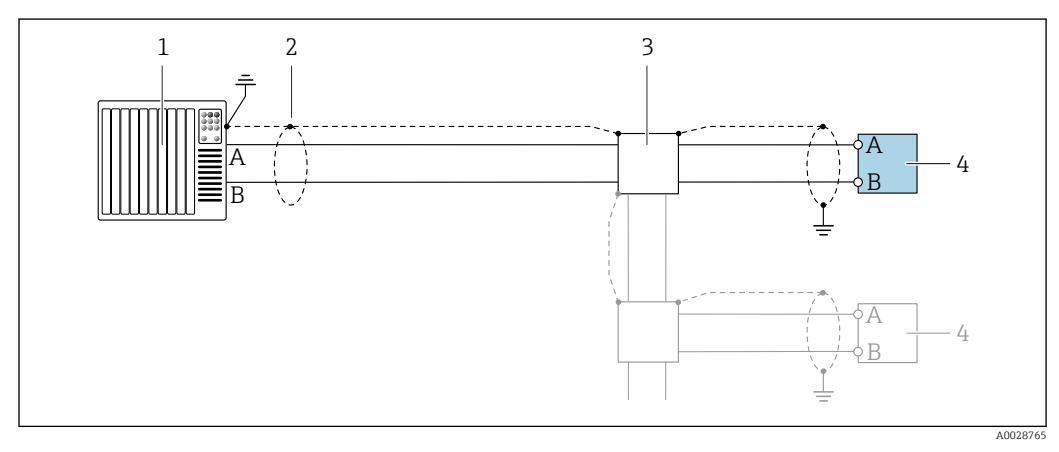

 *6 Exemplo de conexão para PROFIBUS DP, área não classificada e Zona 2/Div. 2*

- *1 Sistema de controle (por ex. PLC)*
- *2 Blindagem do cabo fornecida em uma extremidade. A blindagem do cabo deve ser aterrada nas duas extremidades para atender as especificações EMC; observe as especificações de cabo*
- *3 Caixa de distribuição*
- *4 Transmissor*

Se forem taxas Baud > 1,5 MBaud, uma entrada para cabo EMC deve ser usada e a blindagem  $\mathbf{h}$ do cabo deve continuar por toda a extensão do terminal, sempre que possível.

*EtherNet/IP*

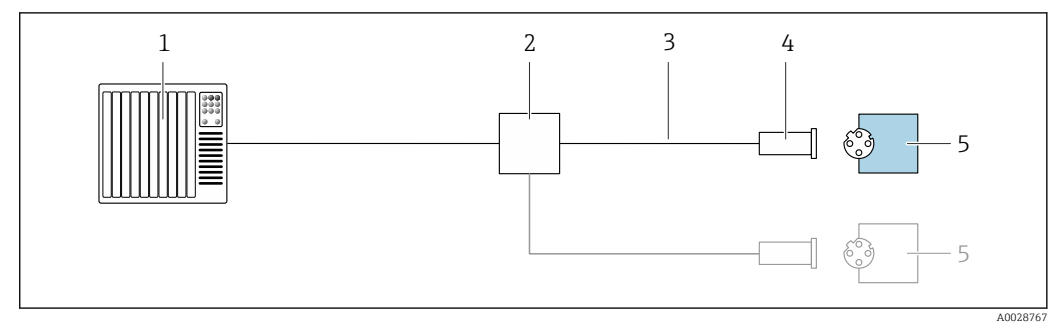

- *7 Exemplo de conexão para EtherNet/IP*
- *Sistema de controle (por ex. PLC)*
- 
- *Seletora Ethernet Observe as especificações de cabo*
- *Conector do equipamento*
- *Transmissor*

*EtherNet/IP: DLR (Anel de nível do equipamento)*

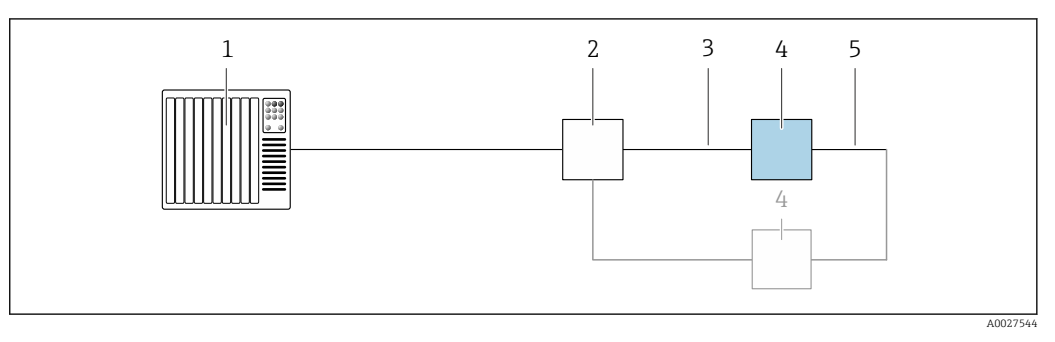

- *Sistema de controle (por exemplo CLP)*
- *Chave Ethernet*
- *Observe as especificações de cabo [→ 47](#page-46-0)*
- *Transmissor*
- *Cabo de conexão entre os dois transmissores*

### *PROFINET*

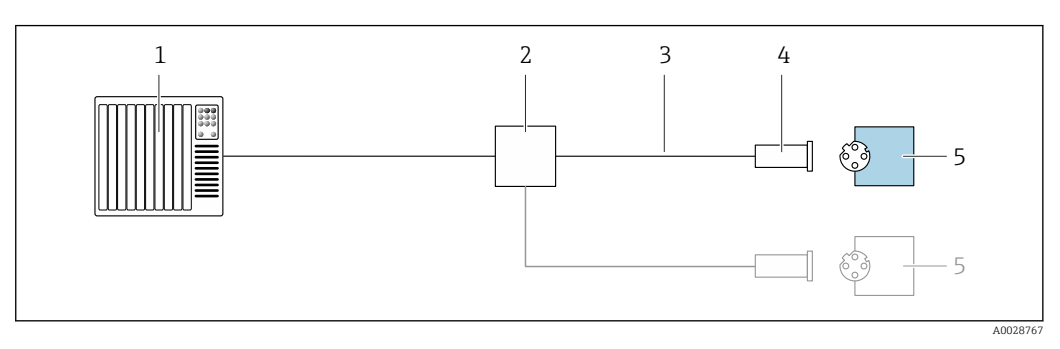

- *8 Exemplo de conexão para o PROFINET*
- *Sistema de controle (por ex. PLC)*
- *Seletora Ethernet*
- *Observe as especificações de cabo*
- *Conector do equipamento*
- *Transmissor*

# *PROFINET com Ethernet-APL*

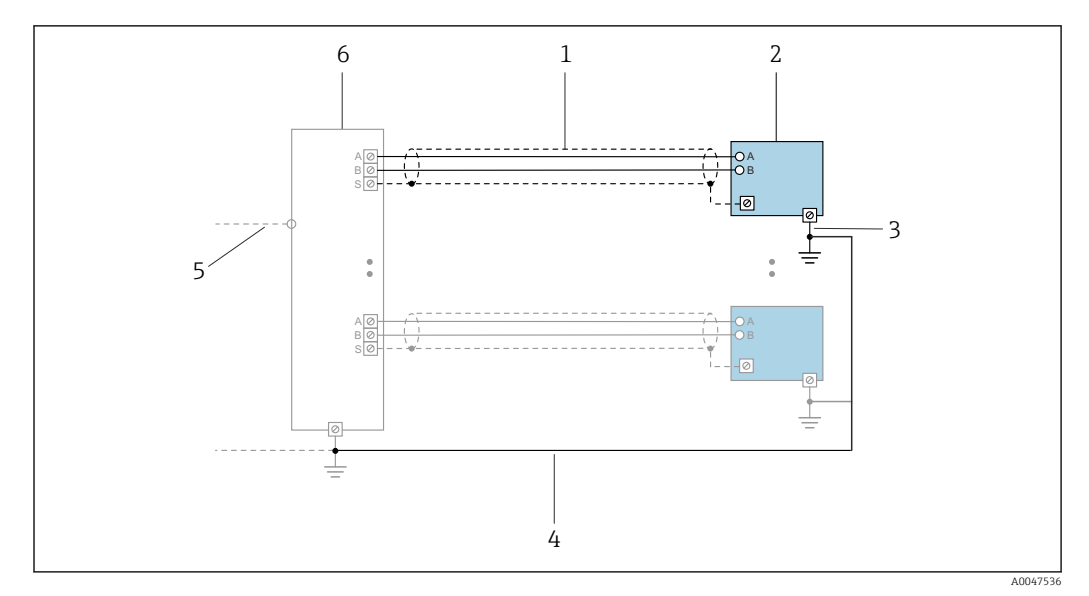

 *9 Exemplo de conexão para PROFINET com Ethernet-APL*

- *1 Blindagem do cabo*
- 
- *2 Medidor 3 Aterramento local*
- *4 Equalização de potencial*
- *5 Trunk ou TCP*
- *6 Comutador de campo*

# *PROFINET: MRP (Protocolo de redundância do meio)*

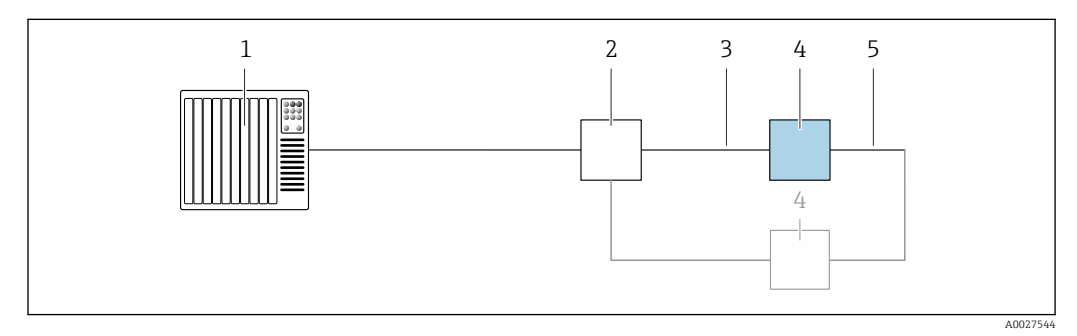

- *1 Sistema de controle (por exemplo CLP)*
- *2 Chave Ethernet*
- *3 Observe as especificações de cabo [→ 47](#page-46-0)*
- *4 Transmissor*
- *5 Cabo de conexão entre os dois transmissores*

*PROFINET: redundância do sistema S2*

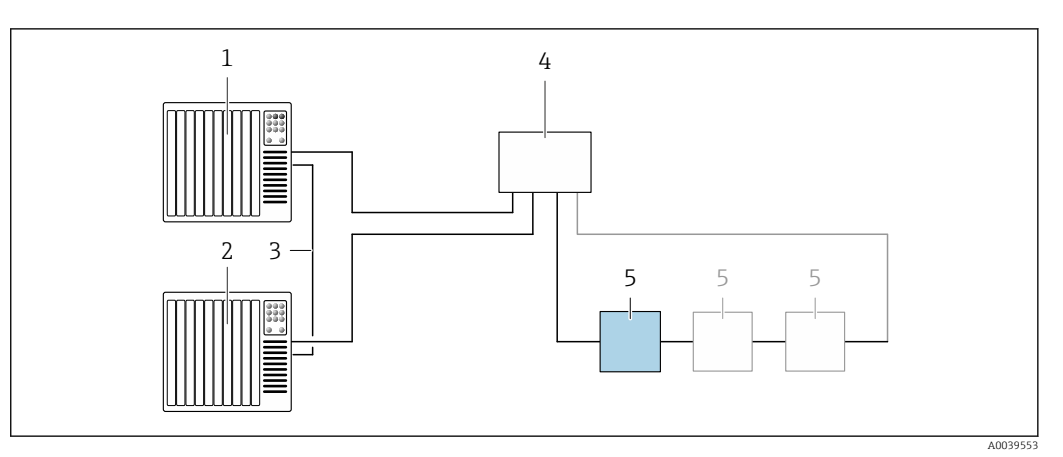

 *10 Exemplo de conexão para redundância do sistema S2*

- 
- *Sistema de controle 1 (por exemplo CLP)*
- *Sincronização dos sistemas de controle*
- *Sistema de controle 2 (por exemplo CLP) Interruptor industrial gerenciado por Ethernet*
- *Transmissor*

### *FOUNDATION Fieldbus*

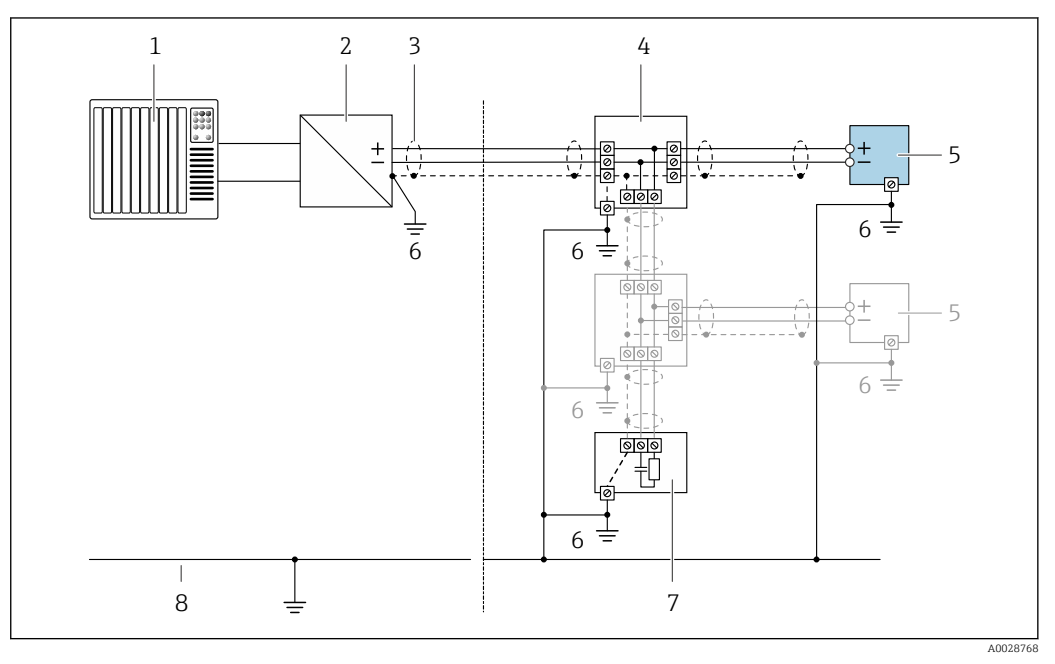

- *11 Exemplo de conexão para o FOUNDATION Fieldbus*
- 
- *Sistema de controle (por ex. PLC) Condicionador de energia (FOUNDATION Fieldbus)*
- *Blindagem do cabo fornecida em uma extremidade. A blindagem do cabo deve ser aterrada nas duas extremidades para atender as especificações EMC; observe as especificações de cabo*
- *T-box*
- *Medidor*
- *Aterramento local*
- *Terminador do barramento*
- *Linha de adequação de potencial*

*Modbus RS485*

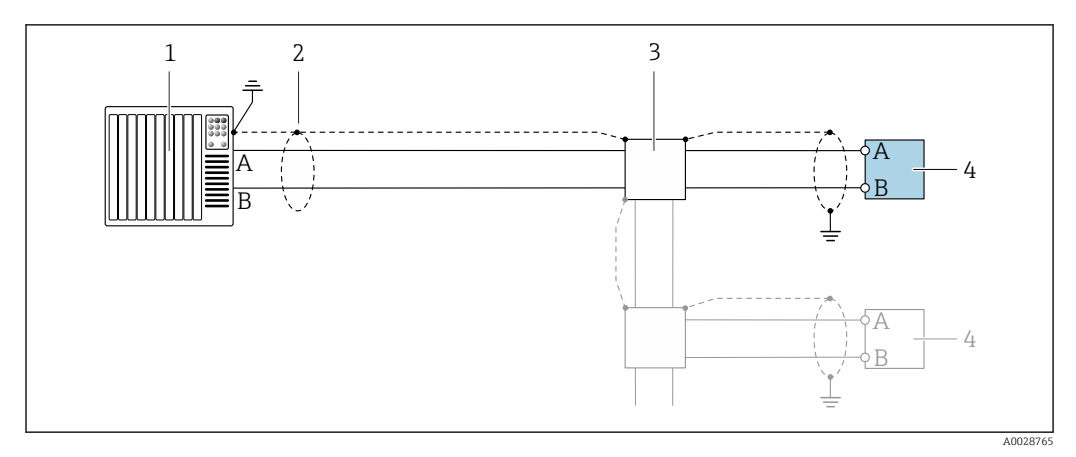

 *12 Exemplo de conexão para Modbus RS485, área não classificada e Zona 2; Classe I, Divisão 2*

- *1 Sistema de controle (por ex. PLC)*
- *2 Blindagem do cabo fornecida em uma extremidade. A blindagem do cabo deve ser aterrada nas duas extremidades para atender as especificações EMC; observe as especificações de cabo*
- *3 Caixa de distribuição*
- *4 Transmissor*

*Saída de corrente 4-20 mA*

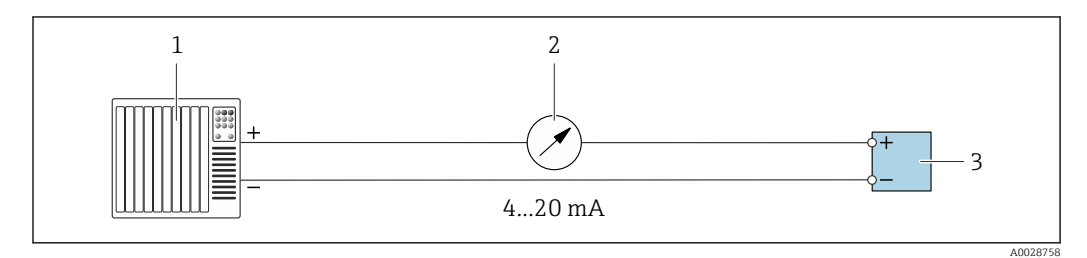

 *13 Exemplo de conexão para saída de corrente 4-20 mA (ativa)*

- *1 Sistema de automação com entrada em corrente (por exemplo, PLC)*
- *2 Unidade de exibição analógica: observe a carga máxima [→ 14](#page-13-0)*
- *3 Transmissor*

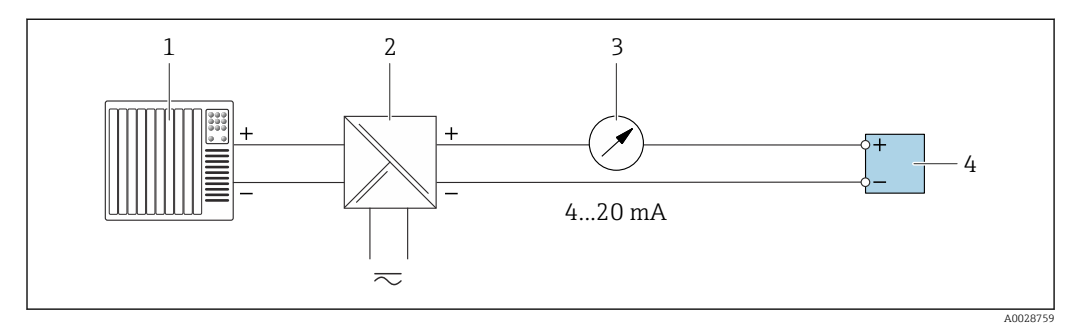

 *14 Exemplo de conexão para saída de corrente 4-20 mA (passiva)*

- *1 Sistema de automação com entrada em corrente (por exemplo, PLC)*
- *2 Barreira ativa para fonte de alimentação (por ex. RN221N)*
- *3 Unidade de exibição analógica: observe a carga máxima [→ 14](#page-13-0)*
- *4 Transmissor*

# *Pulso/saída de frequência*

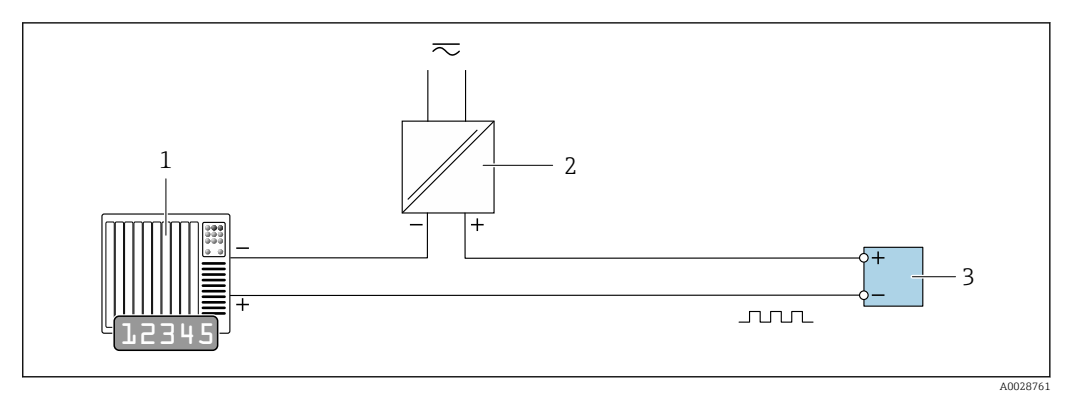

 *15 Exemplo de conexão para saída por pulso/frequência (passiva)*

- *1 Sistema de automação com entrada de pulso/frequência (por ex. PLC com resistor pull-up ou pull-down de 10 kΩ)*
- *2 Fonte de alimentação*
- *3 Transmissor: observe as válvulas de entrada [→ 17](#page-16-0)*

### *Saída comutada*

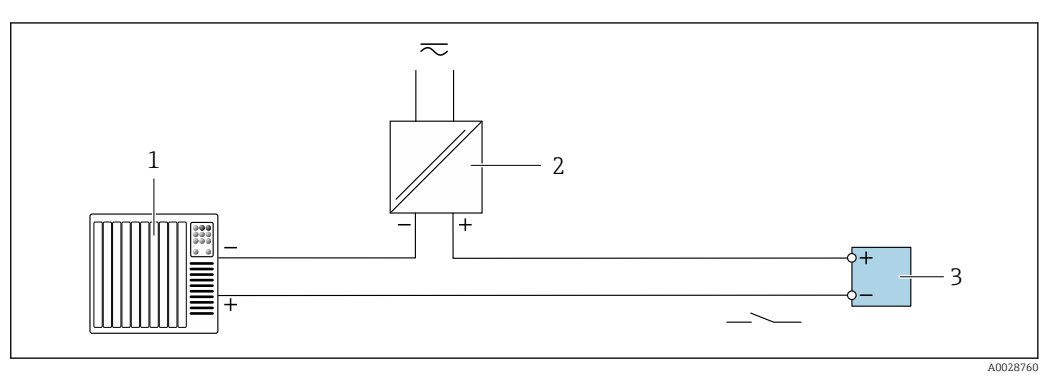

- *16 Exemplo de conexão para saída comutada (passiva)*
- *1 Sistema de automação com entrada comutada (por ex. PLC com resistor pull-up ou pull-down de 10 kΩ)*
- *2 Fonte de alimentação*
- *3 Transmissor: observe os valores de entrada [→ 17](#page-16-0)*

# *Saída de duplo pulso*

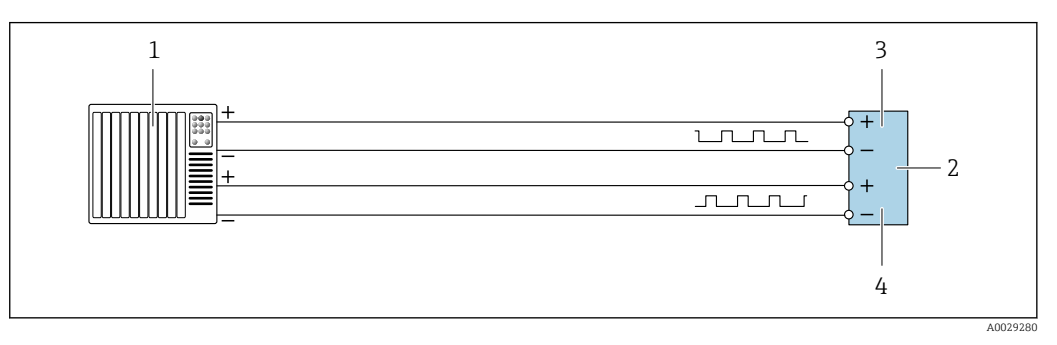

 *17 Exemplo de conexão para saída de pulso duplo (ativa)*

- *1 Sistema de automação com entrada por pulso duplo (ex.: PLC)*
- *2 Transmissor: observe os valores de entrada* → **■** 19<br>*3 Saída de dunlo nulso*
- *3 Saída de duplo pulso*
- *4 Saída de pulso duplo (escravo), fase alterada*

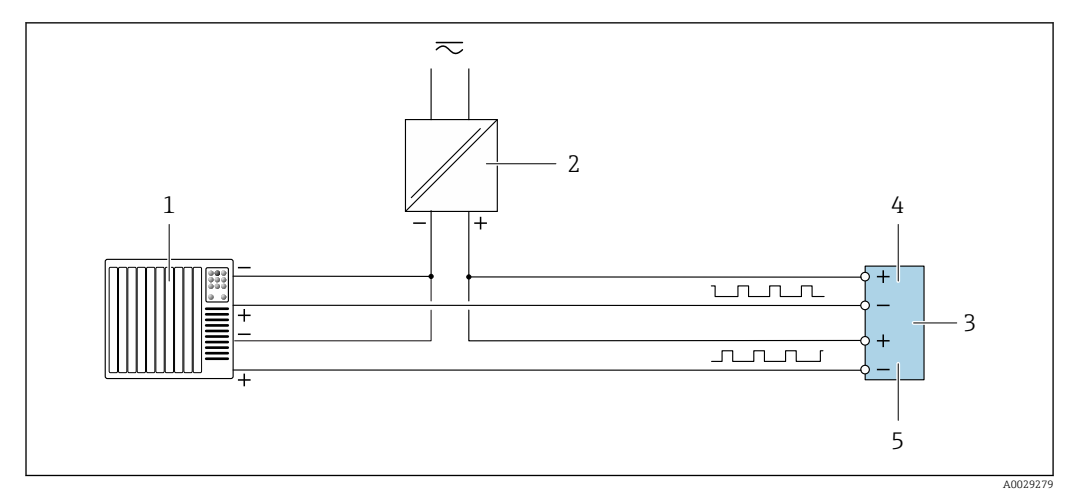

 *18 Exemplo de conexão para saída de pulso duplo (passiva)*

- *Sistema de automação com entrada de pulso duplo (por ex. PLC com resistor pull-up ou pull-down de 10 kΩ)*
- *Fonte de alimentação*
- *Transmissor: observe os valores de entrada [→ 19](#page-18-0)*
- *Saída de duplo pulso*
- *Saída de pulso duplo (escravo), fase alterada*

*Saída a relé*

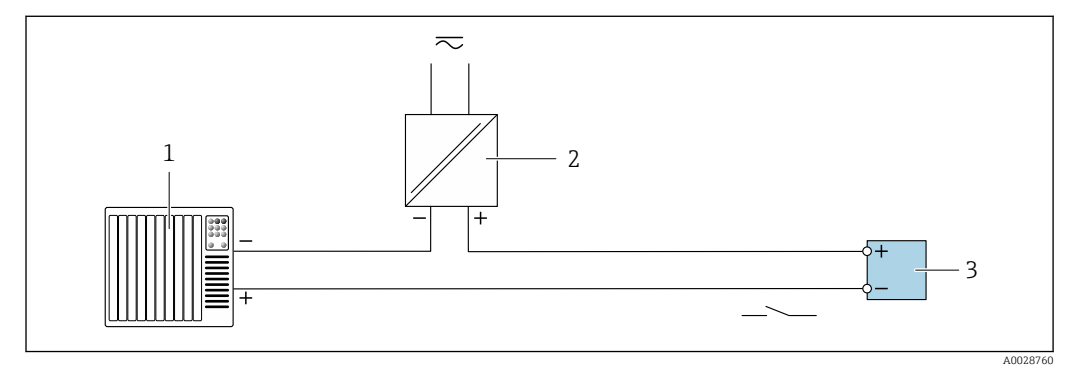

 *19 Exemplo de conexão para saída a relé (passiva)*

- *Sistema de automação com entrada de relê (por exemplo, PLC)*
- *Fonte de alimentação*
- *Transmissor: observe os valores de entrada [→ 19](#page-18-0)*

*Entrada em corrente*

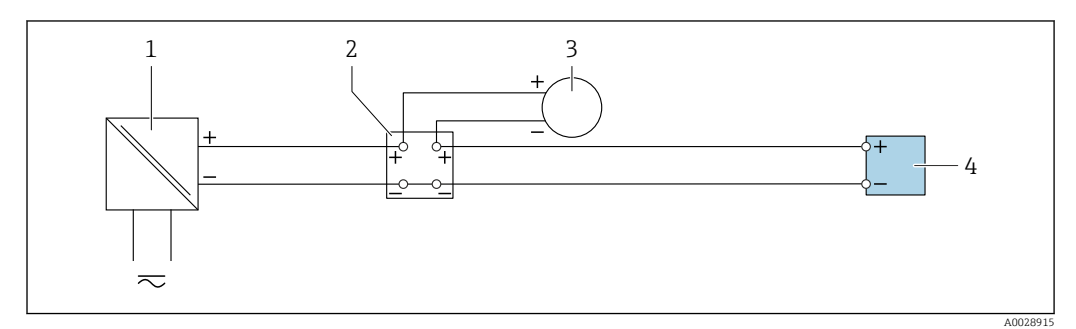

 *20 Exemplo de conexão para entrada em corrente de 4 a 20 mA*

- *Fonte de alimentação*
- *Caixa do terminal*
- *Equipamento de medição externo (para ler pressão ou temperatura, por exemplo)*
- *Transmissor*

### *Entrada de status*

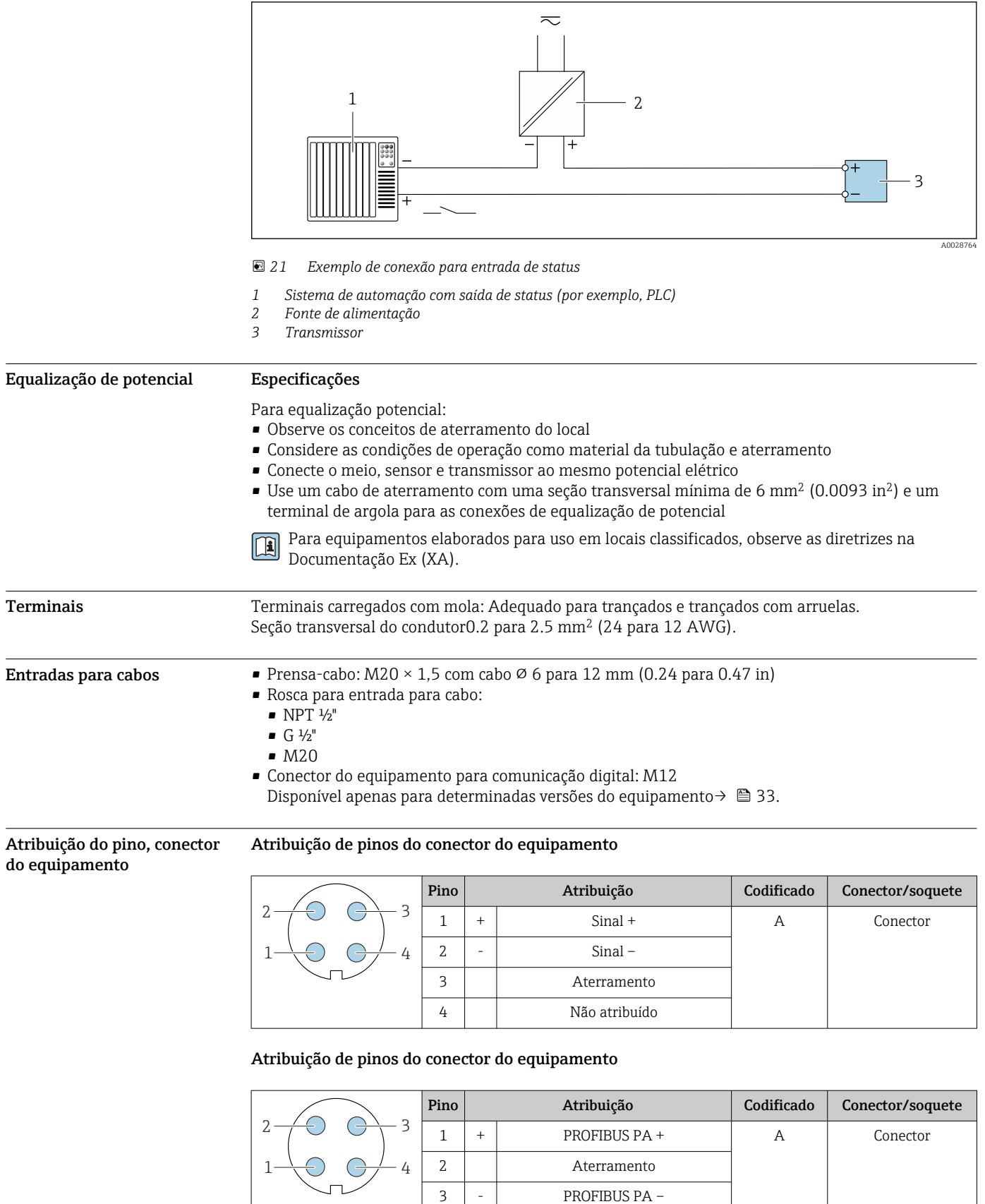

4 Não atribuído

- Conector recomendado:
	- Braçadeira, série 713, peça nº 99 1430 814 04
	- Phoenix, peça n.º 1413934 SACC-FS-4QO SH PBPA SCO

### Atribuição de pinos do conector do equipamento

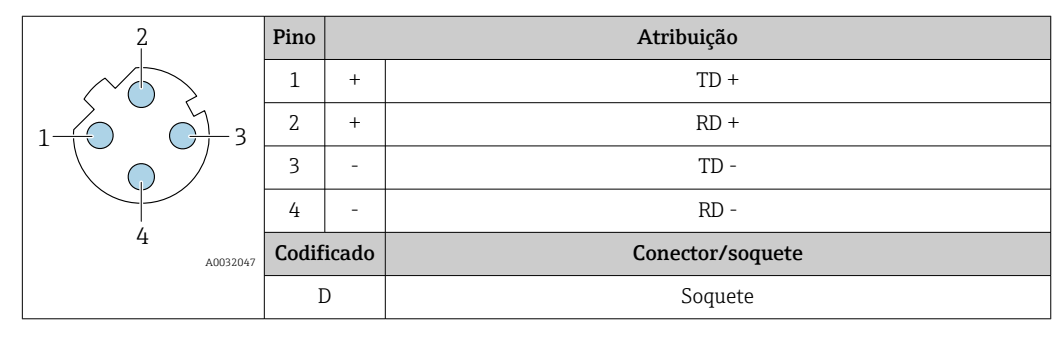

- Conector recomendado:
	- Braçadeira, série 825, peça nº 99 3729 810 04
	- Phoenix, peça nº 1543223 SACC-M12MSD-4Q

# Atribuição de pinos do conector do equipamento

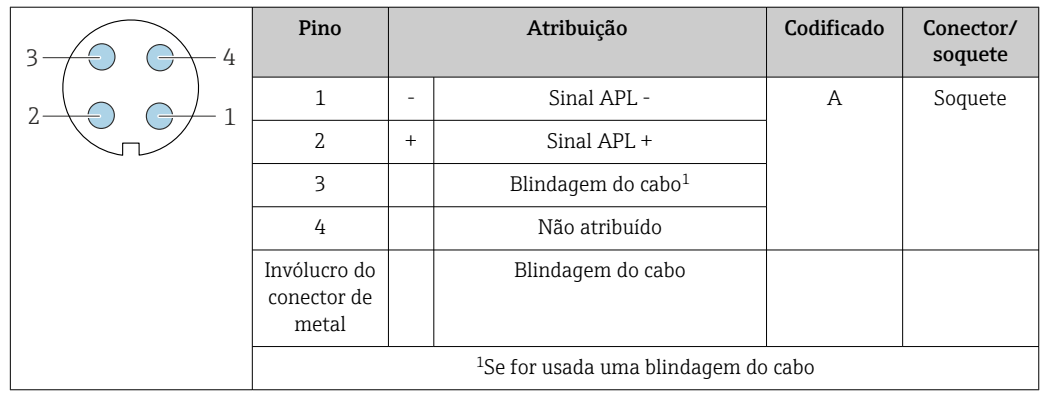

Conector recomendado:

- Braçadeira, série 713, peça nº 99 1430 814 04
- Phoenix, peça n.º 1413934 SACC-FS-4QO SH PBPA SCO

### Atribuição de pinos do conector do equipamento

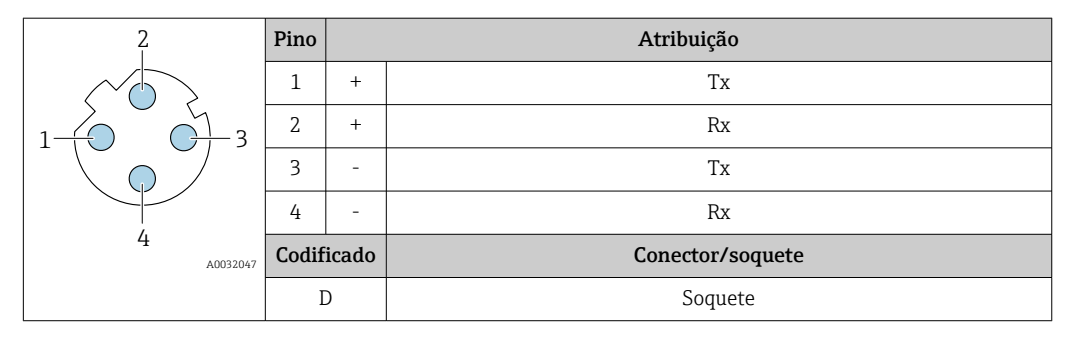

- Conector recomendado: Braçadeira, série 763, peça nº 99 3729 810 04
	- Phoenix, peça nº 1543223 SACC-M12MSD-4Q

# <span id="page-46-0"></span>Interface de operação

Código do pedido para "Acessórios montados", opção NB: "Adaptador RJ45 M12 (interface de operação)"

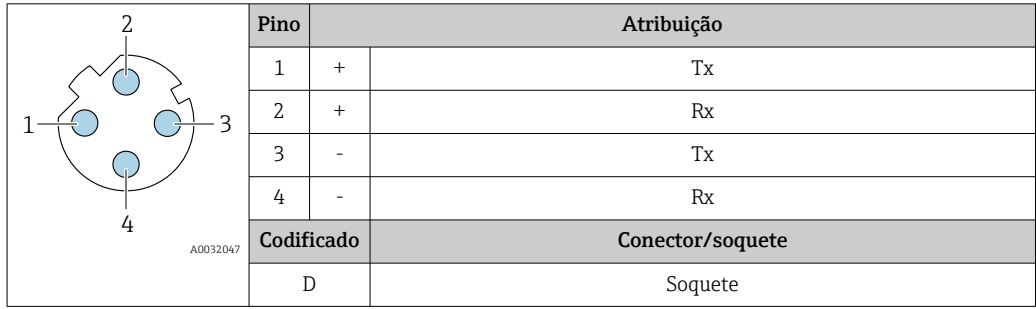

Conector recomendado:

- Braçadeira, série 763, peça nº 99 3729 810 04
- Phoenix, peça nº 1543223 SACC-M12MSD-4Q

### Especificação do cabo Faixa de temperatura permitida

- As diretrizes de instalação que se aplicam no país de instalação devem ser observadas.
- Os cabos devem ser adequados para temperaturas mínimas e máximas a serem esperadas.

### Cabo de alimentação (incluindo condutor para o terminal de terra interno)

Cabo de instalação padrão é suficiente.

### Cabo de aterramento de proteção para o terminal de terra externo

Seção transversal do condutor 2.1 mm<sup>2</sup> (14 AWG)

O uso de um terminal de argola permite a conexão de seções transversais maiores.

A impedância de aterramento deve ser inferior a 2 Ω.

# Cabo de sinal

*Saída de corrente 4 a 20 mA HART*

É recomendado cabo blindado. Observe o conceito de aterramento da fábrica.

# *PROFIBUS PA*

Cabo de dois fios, blindado, trançado. É recomendado cabo tipo A .

Para mais informações sobre o planejamento e a instalação de redes PROFIBUS PA, consulte:  $\sqrt{2}$ 

- Instruções de operação "PROFIBUS DP/PA: Diretrizes para planejamento e comissionamento" (BA00034S)
- Diretriz PNO 2.092 "Guia do usuário e de instalação do PROFIBUS PA"
- IEC 61158-2 (MBP)

### *PROFIBUS DP*

A norma EIC 61158 especifica dois tipos de cabo (A e B) para a linha de barramento que podem ser usados para toda taxa de transmissão. É recomendado cabo tipo A.

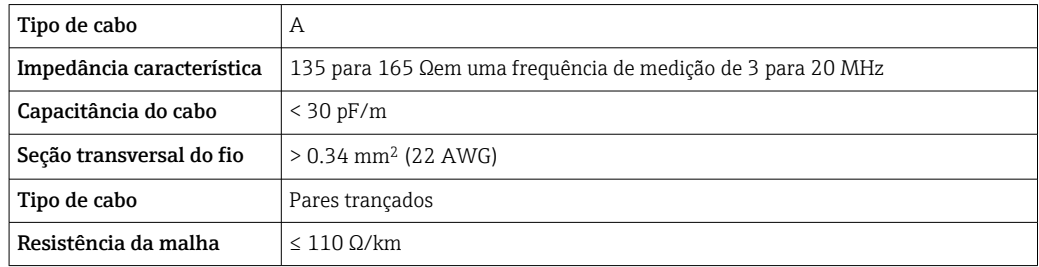

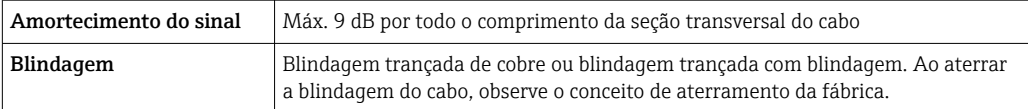

Para mais informações sobre o planejamento e a instalação de redes PROFIBUS PA, consulte: m

- Instruções de operação "PROFIBUS DP/PA: Diretrizes para planejamento e comissionamento" (BA00034S)
- Diretriz PNO 2.092 "Guia do usuário e de instalação do PROFIBUS PA"
- IEC 61158-2 (MBP)

### *EtherNet/IP*

A norma ANSI/TIA/EIA-568-B.2 Annex especifica CAT 5 como a categoria mínima para um cabo usado para EtherNet/IP. CAT 5e e CAT 6 são recomendados.

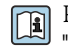

Para mais informações sobre planejamento e instalação de redes EtherNet/IP, consulte o "Manual e planejamento e instalação de mídia. EtherNet/IP" da organização ODVA

### *PROFINET*

A norma IEC 61156-6 especifica CAT 5 como a categoria mínima para um cabo usado por PROFINET. CAT 5e e CAT 6 são recomendados.

Para maiores informações sobre o planejamento e instalação das redes PROFINET, consulte: "Tecnologia de cabeamento e interconexão PROFINET", Orientação para PROFINET

#### *PROFINET com Ethernet-APL*

O tipo de cabo de referência para segmentos APL é o cabo fieldbus tipo A, MAU tipo 1 e 3 (especificado em IEC 61158-2). Esse cabo atende aos requisitos para aplicações intrinsecamente seguras conforme IEC TS 60079-47 e pode ser usado em aplicações não intrinsecamente seguras.

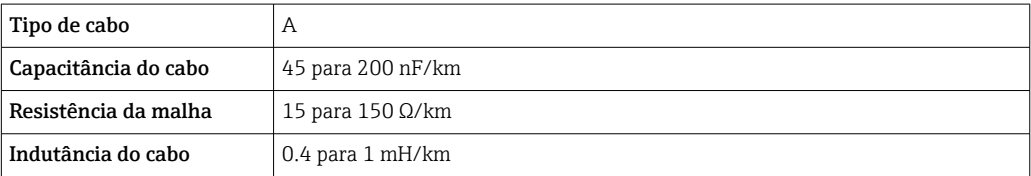

Mais detalhes são fornecidos na Diretriz de Engenharia Ethernet-APL(https://www.ethernet-apl.org).

### *FOUNDATION Fieldbus*

Cabo de dois fios, blindado, trançado.

Para mais informações sobre o planejamento e a instalação de redes FOUNDATION Fieldbus consulte:

- Instruções de operação para "Características gerais do FOUNDATION Fieldbus" (BA00013S)
- Diretrizes do FOUNDATION Fieldbus
- IEC 61158-2 (MBP)

#### *Modbus RS485*

A norma EIA/TIA-485 especifica dois tipos de cabo (A e B) para a linha do barramento os quais podem ser usados para toda taxa de transmissão. É recomendado cabo tipo A.

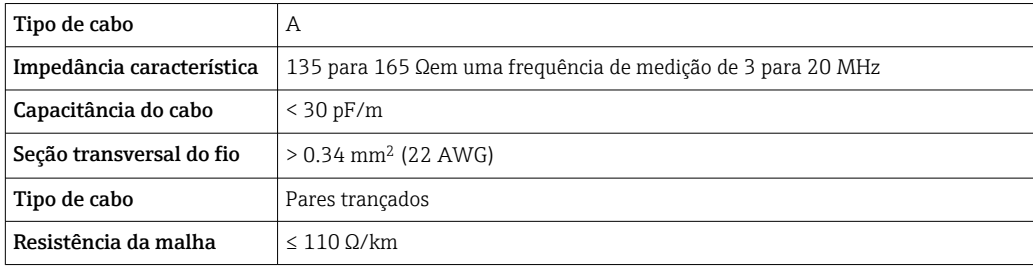

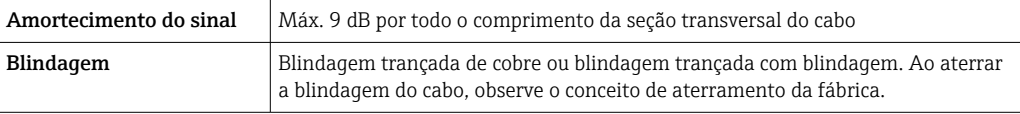

*Saída de corrente 0/4 a 20 mA*

Um cabo de instalação padrão é suficiente

*Pulso /saída em frequência /comutada*

Um cabo de instalação padrão é suficiente

*Saída de duplo pulso* Um cabo de instalação padrão é suficiente

*Saída a relé* Cabo de instalação padrão é suficiente.

*Entrada em corrente 0/4 a 20 mA* Um cabo de instalação padrão é suficiente

*Entrada de status* Um cabo de instalação padrão é suficiente

# Conectando o cabo para o transmissor - display remoto e módulo de operação DKX001

*Cabo padrão*

Um cabo padrão pode ser utilizado como cabo de conexão.

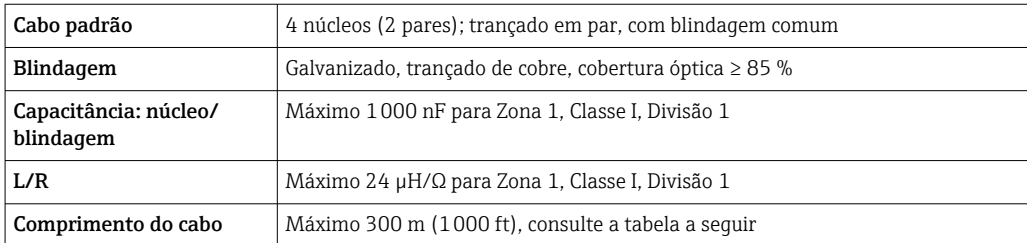

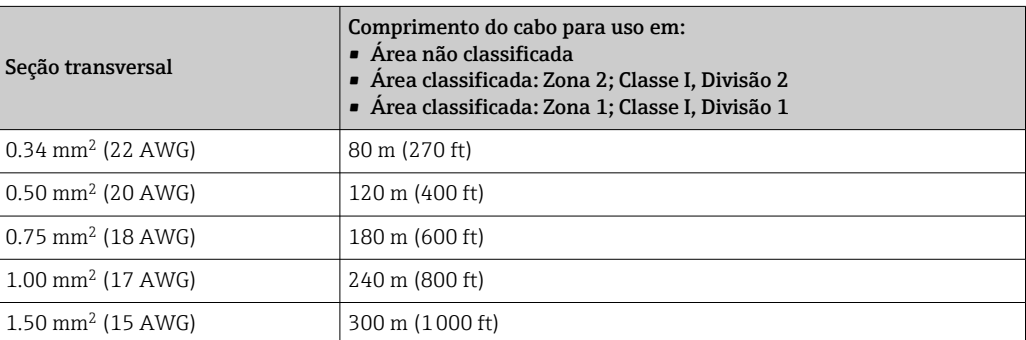

*Cabo de conexão opcional disponível*

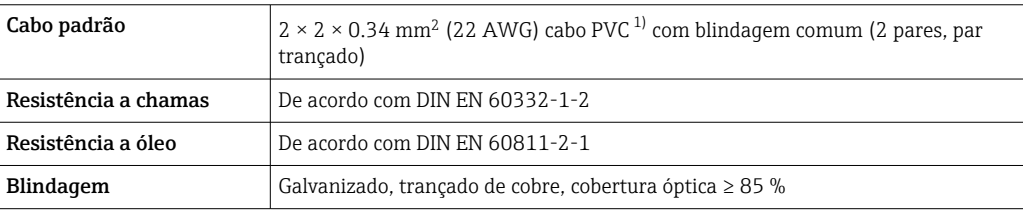

<span id="page-49-0"></span>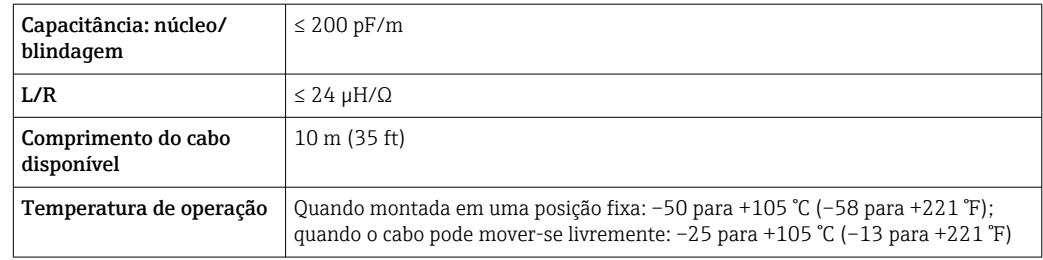

1) radiação UV pode prejudicar a capa externa do cabo. Proteja o cabo da luz direta do sol onde possível.

# **Proteção contra sobretensão** Oscilações de tensão da rede elétrica  $\rightarrow \Box$ 34 Categoria de sobretensão  $\vert$  Categoria de sobretensão II Sobretensão temporária de curto prazo  $A$ té 1200 V entre o cabo e o terra, para máx. 5 s Sobretensão temporária de longo prazo  $A$ té 500 V entre o cabo e o terra

# Características de desempenho

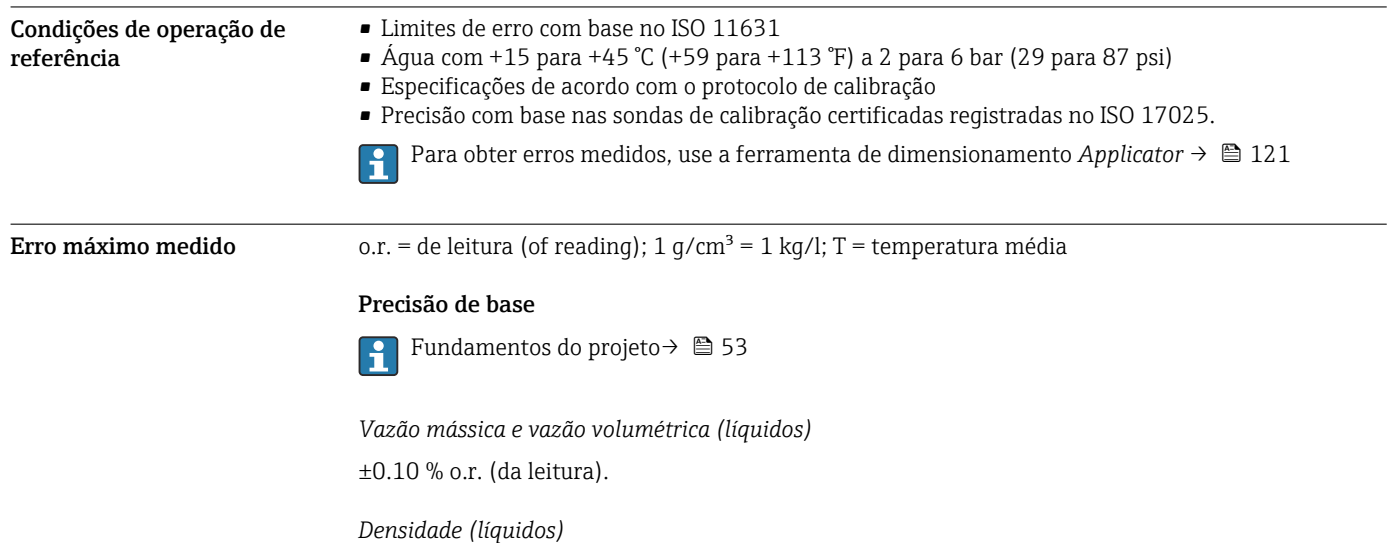

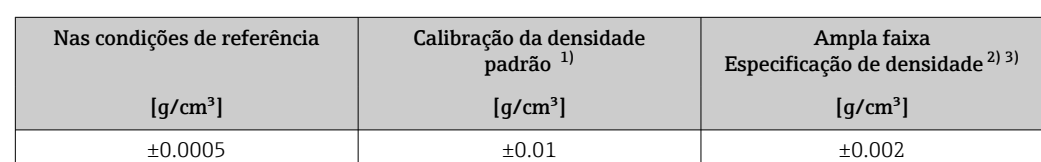

1) Válido para toda a faixa de temperatura e de densidade

Faixa válida para calibração de densidade especial: 0 para 2 g/cm<sup>3</sup>, +10 para +80 °C (+50 para +176 °F)

3) Código de pedido para "Pacote de aplicação", opção EE "Densidade especial"

# *Temperatura*

 $\pm 0.5$  °C  $\pm$  0.005  $\cdot$  T °C ( $\pm 0.9$  °F  $\pm$  0.003  $\cdot$  (T – 32) °F)

# Estabilidade de ponto zero

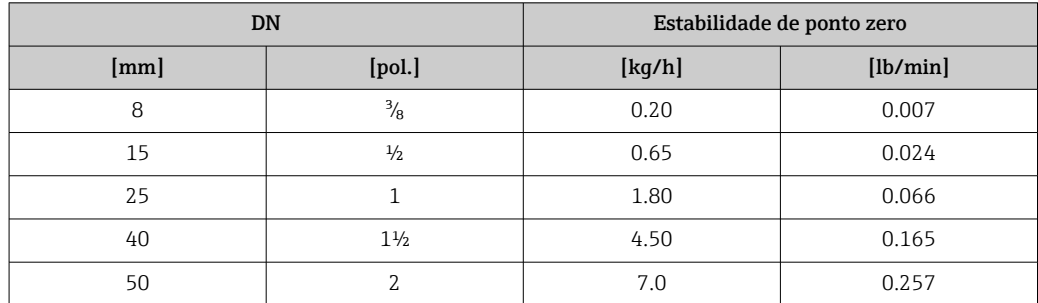

# Valores de vazão

Valores da vazão como parâmetros de turndown dependendo do diâmetro nominal.

*Unidades SI*

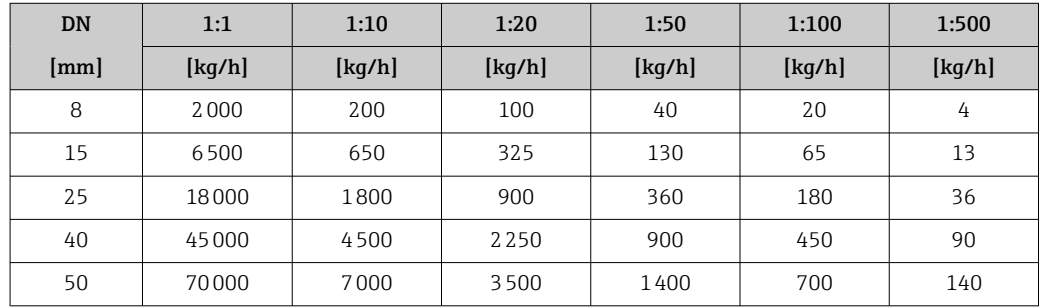

### *Unidades US*

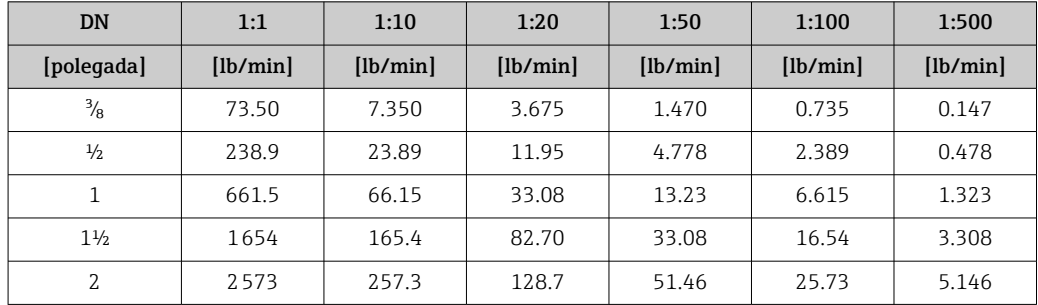

# Precisão dos resultados

As saídas têm as especificações de precisão base listadas a seguir.

*Saída em corrente*

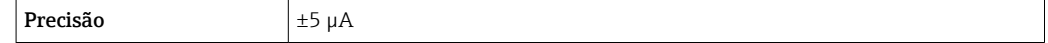

*Saída de pulso/frequência*

o.r. = de leitura

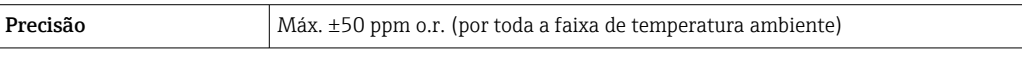

**Repetibilidade** o.r. = de leitura;  $1 \text{ g/cm}^3 = 1 \text{ kg/l}$ ; T = temperatura média

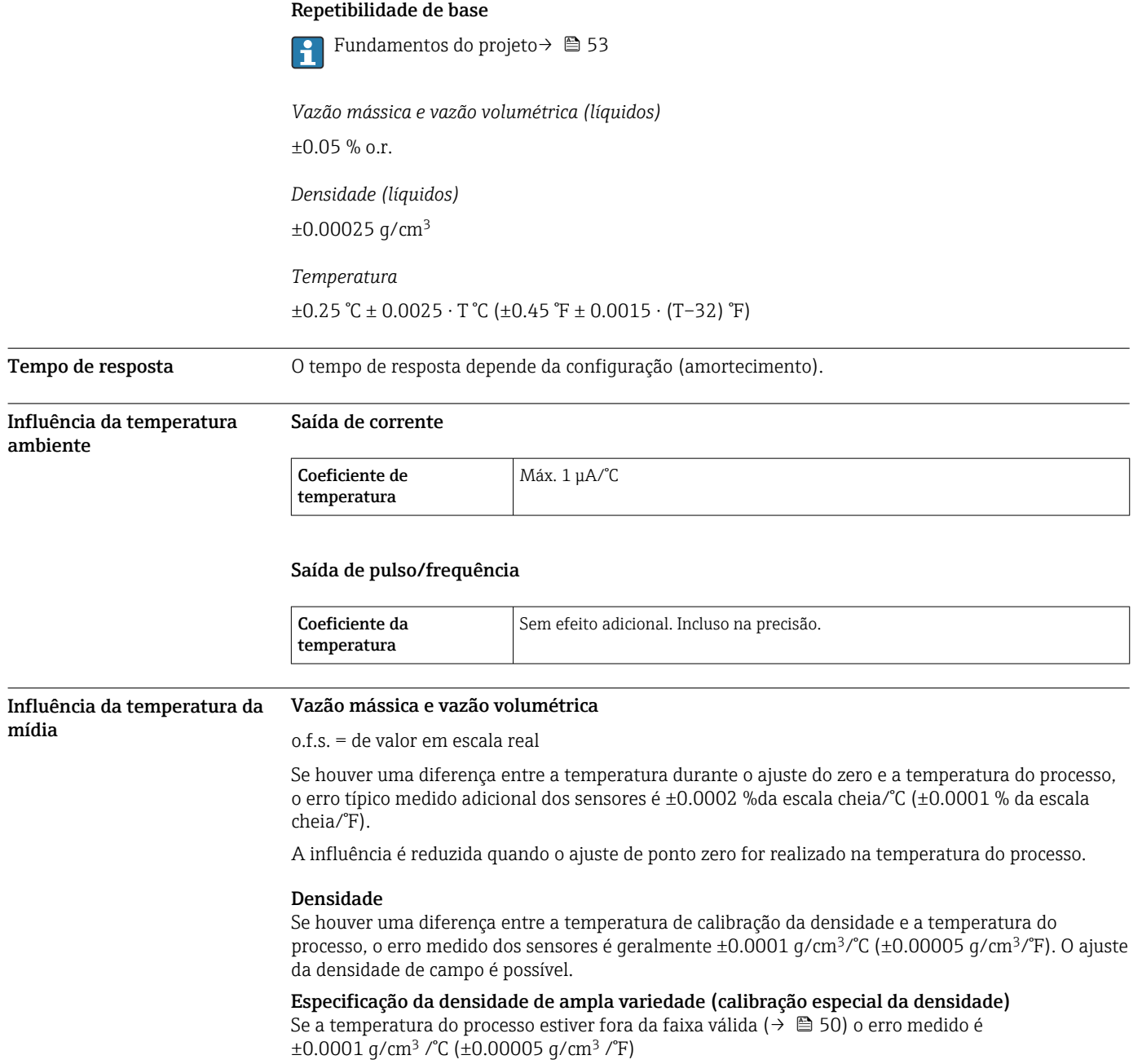

<span id="page-52-0"></span>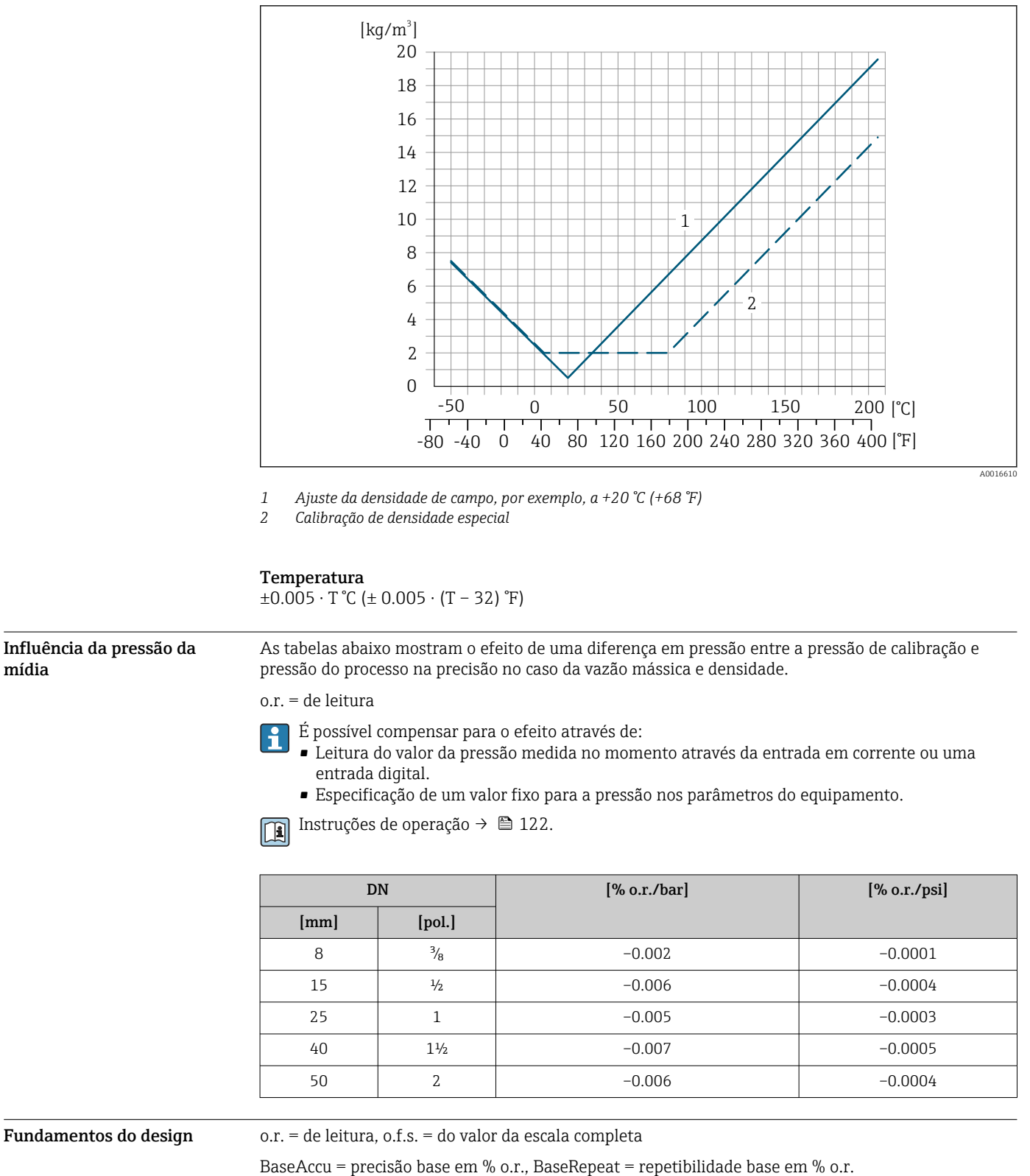

*Cálculo do erro máximo medido como uma função da taxa de vazão*

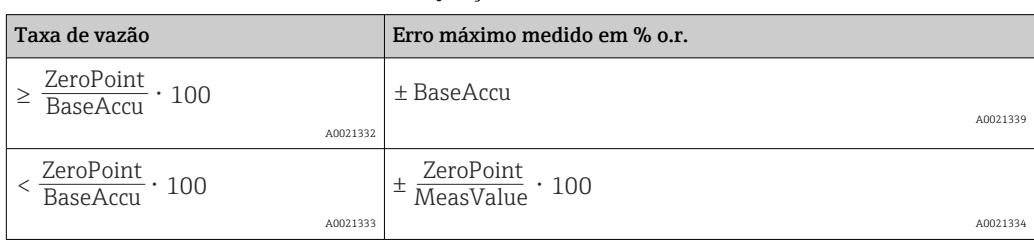

*Cálculo da repetibilidade máxima medido como uma função da taxa de vazão*

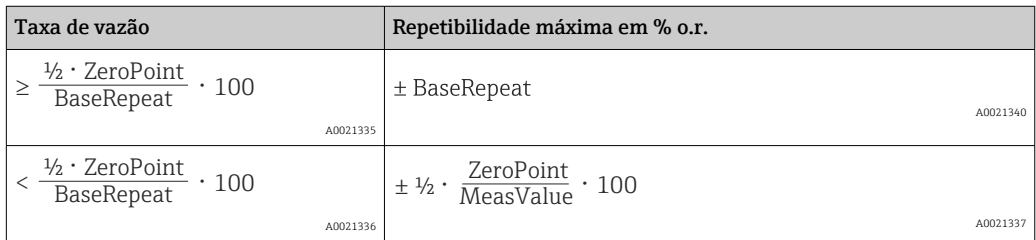

# Exemplo de erro medido máximo

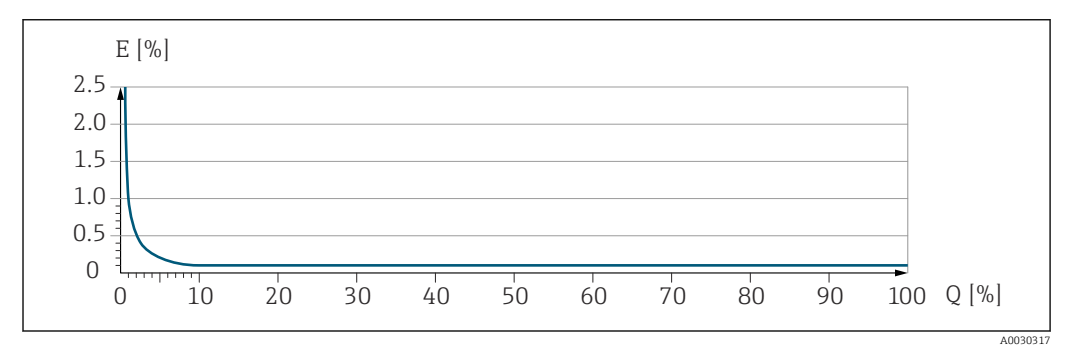

*E Erro máximo medido em % o.r. (exemplo)*

*Q Taxa de vazão em um % do valor de fundo de escala máximo*

# Instalação

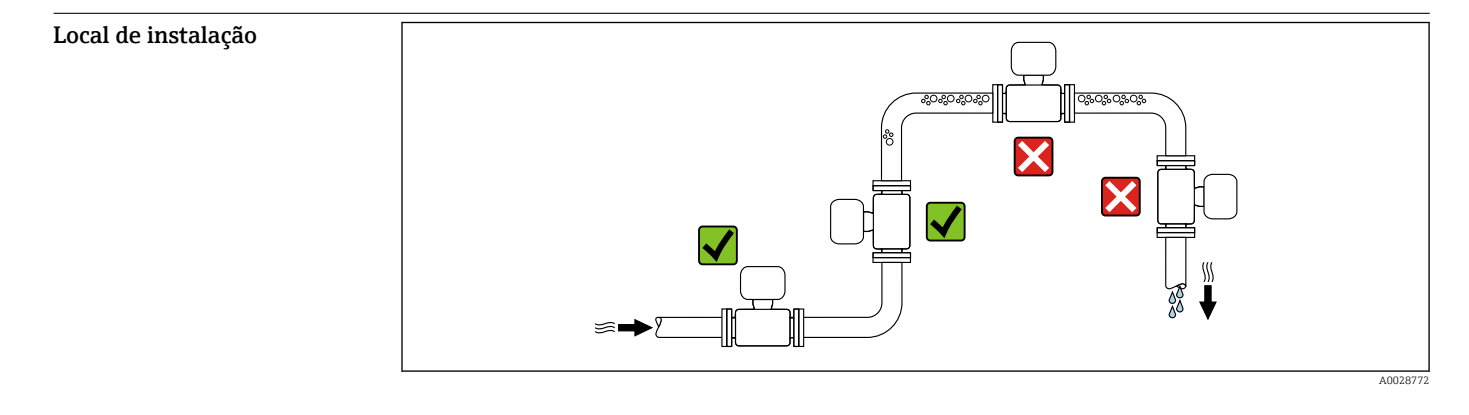

Para evitar erros de medição resultantes do acúmulo de bolhas de gás na tubulação de medição, evite os seguintes locais de instalação na tubulação:

- O ponto mais alto de um tubo.
- Diretamente ascendente em uma saída de tubo livre em um tubo descendente.

# Instalação em tubos descendentes

No entanto, a seguinte sugestão de instalação permite a instalação em um duto vertical aberto. As restrições de tubo ou o uso de um orifício com uma menor seção transversal do que o diâmetro nominal evita que o sensor execute vazio enquanto a medição está em andamento.

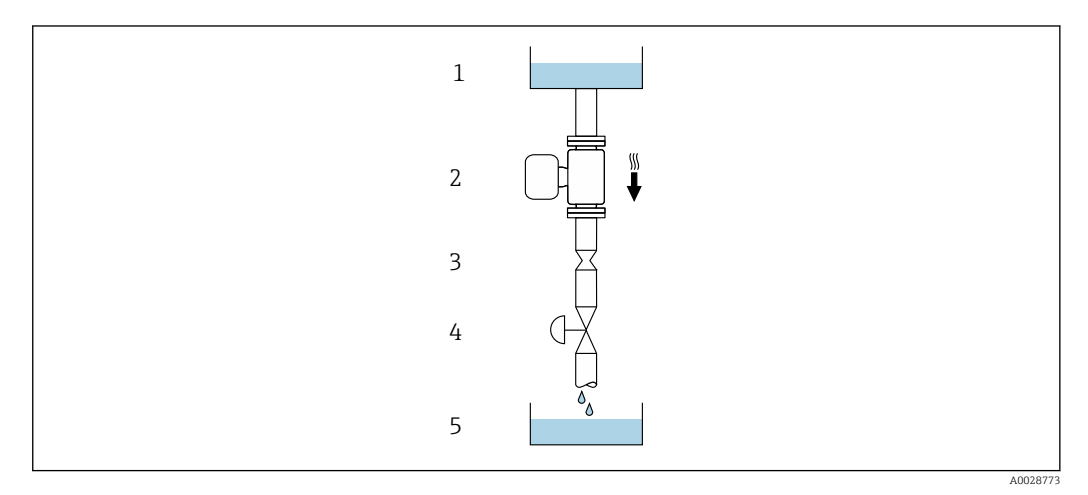

 *22 Instalação em um tudo descendente (por exemplo para aplicações de batelada)*

*1 Tanque de fornecimento*

*2 Sensor*

*3 Placa com orifícios, restrição do tubo*

- *4 Válvula*
- *5 Tanque de batelada*

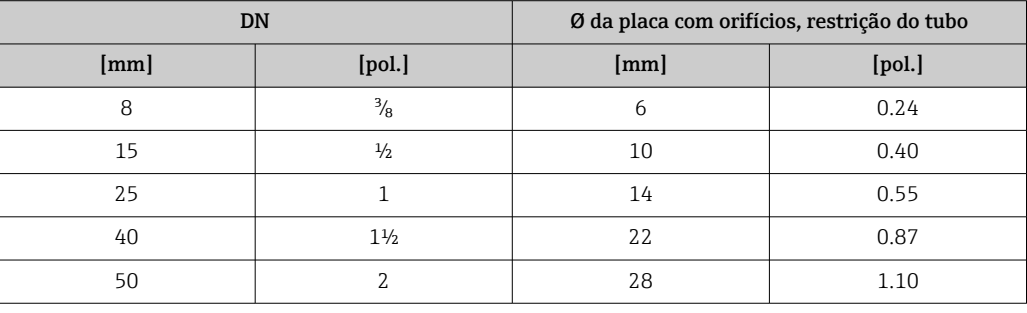

Orientação Adireção da seta na etiqueta de identificação do sensor ajuda você a instalar o sensor de acordo com a direção da vazão (direção de vazão média pela tubulação).

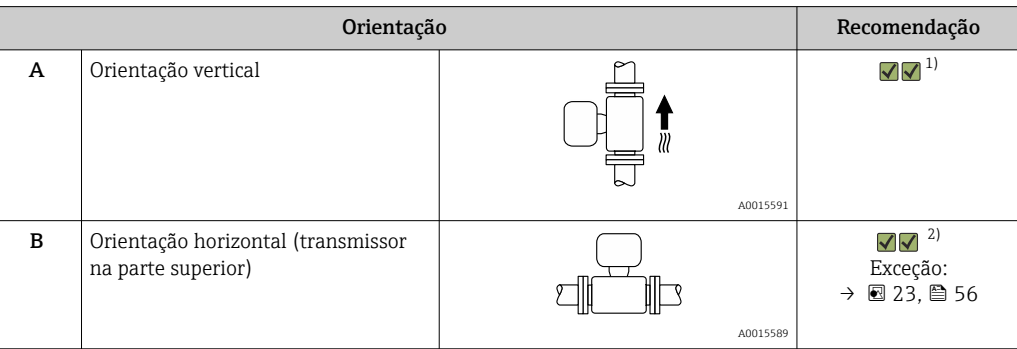

<span id="page-55-0"></span>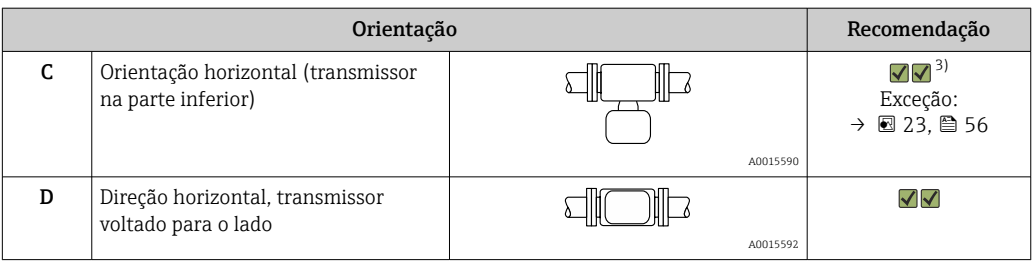

1) Essa orientação é recomendada para garantir a autodrenagem.

- 2) Aplicações com baixas temperaturas de processo podem reduzir a temperatura ambiente. Recomenda-se esta direção para manter a temperatura ambiente mínima para o transmissor.
- 3) Aplicações com altas temperaturas de processo podem aumentar a temperatura ambiente. Recomenda-se esta direção para manter a temperatura ambiente máxima para o transmissor.

Se um sensor for instalado horizontalmente com um tubo de medição curvado, corresponda a posição do sensor com as propriedades do fluido.

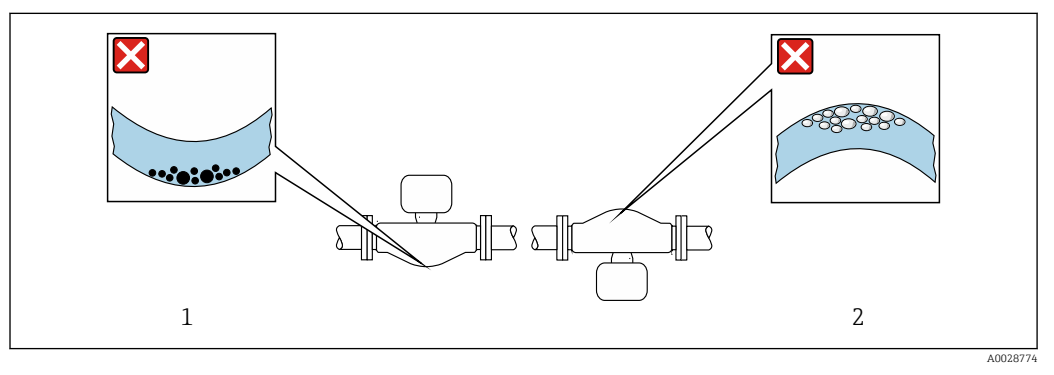

 *23 Direção do sensor com tubo de medição curvado*

Drenabilidade

- *1 Evite esta posição para fluidos com sólidos em suspensão: Risco de acúmulo de sólidos.*
- *2 Evite esta posição para fluidos que tendam a gaseificar: Risco de acúmulo de gás/bolhas.*

Trechos retos **Não são necessárias precauções especiais para quarnições que criam turbulência**, como válvulas, cotovelos ou peças T, desde que não ocorram cavitações →  $\triangleq$  65.

> Quando instalado verticalmente, o tubo de medição pode ser completamente drenado e protegido contra acúmulos.

> > Quando o sensor é instalado em uma linha horizontal, as braçadeiras excêntricas podem ser usadas para garantir a drenagem total. Quando o sistema sofre um passo em uma direção específica e em uma inclinação específica, a gravidade pode ser usada para obter a drenagem completa. O sensor deve ser instalado na posição correta para garantir a drenagem completa na posição horizontal. As marcações no sensor mostram a posição de instalação correta para otimizar a drenagem.

Instruções especiais de

instalação

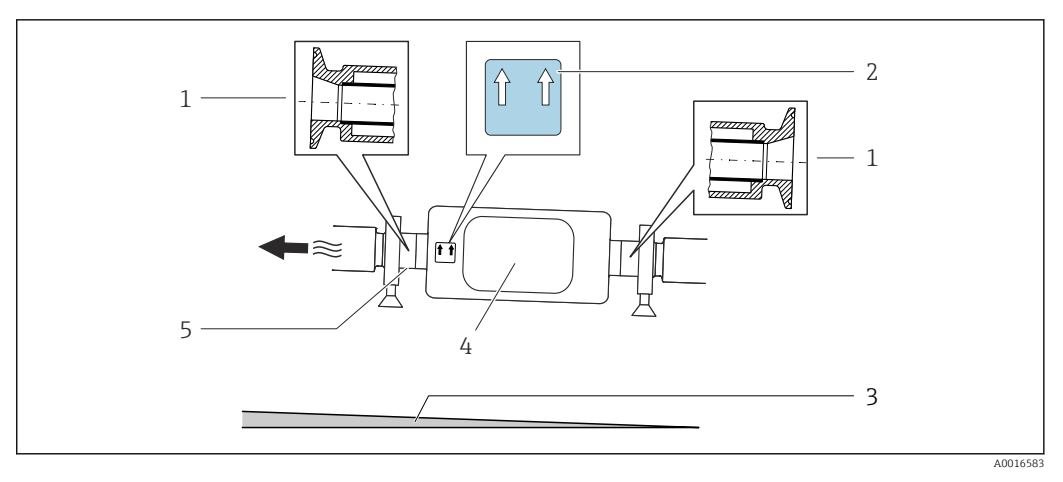

- *1 Conexão da braçadeira excêntrica*
- *2 A etiqueta "Este lado para cima" indica qual lado fica voltado para cima*
- *3 Para DN 8 a 25(3/8 a 1"): Gradiente: aprox. 2% ou 21 mm/m (0,24 pol./pés); para DN 40 a 50(1½ a 2"): Gradiente aprox. 2° ou 35 mm/m (0,42 pol./pés)*
- *4 Transmissor*
- *5 A linha na parte inferior indica o ponto mais baixo da conexão do processo excêntrico.*

### Compatibilidade higiênica

- Ao instalar em aplicações higiênicas, consulte as informações contidas na seção "Certificados e aprovações/compatibilidade higiênica" →  $\triangleq$  114
	- No caso de medidores com o código de pedido para "Invólucro", opção B "Inoxidável, higiênico", para vedar a tampa do compartimento de conexão, rosqueie manualmente para fechar e aperte mais 45° (equivalente a 15 Nm).

### Fixação com braçadeira de instalação no caso de conexões de higiene

Não é necessário fornecer suporte adicional para o sensor para fins de desempenho de operação. Se, no entanto, for necessário suporte adicional para fins de instalação, as dimensões a seguir devem ser observadas.

Use a braçadeira de instalação com o revestimento entre a braçadeira e o medidor.

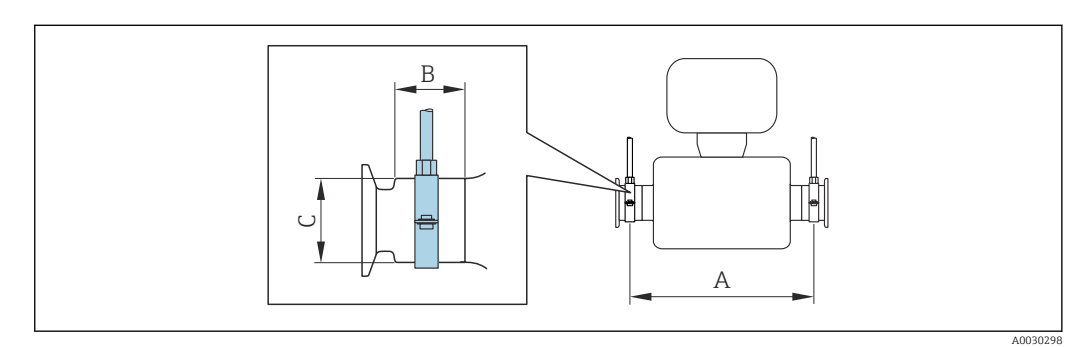

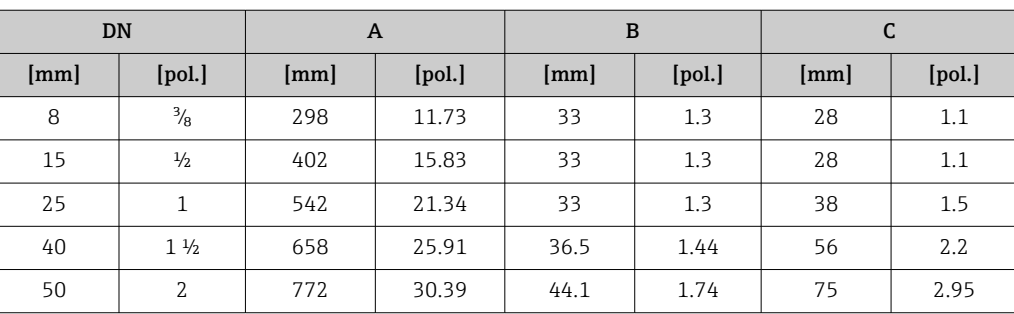

# Tampa de proteção contra o tempo

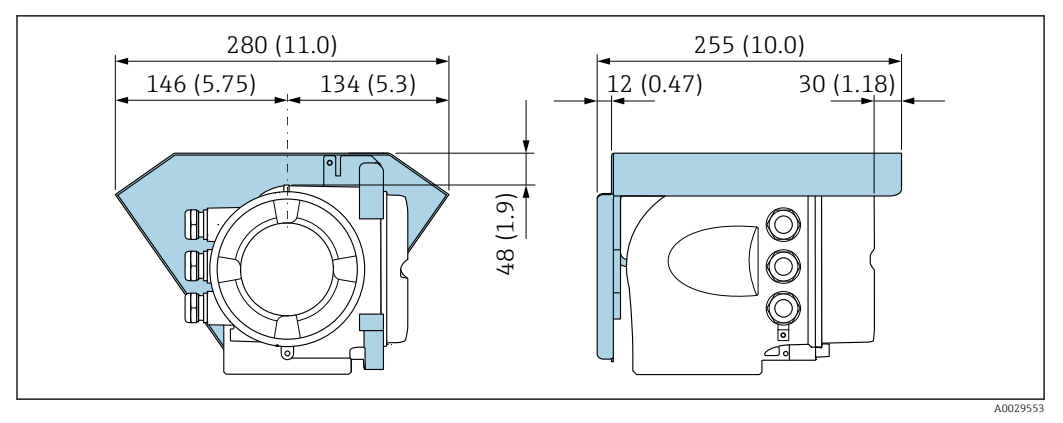

 *24 Unidade de engenharia mm (pol.)*

# Ambiente

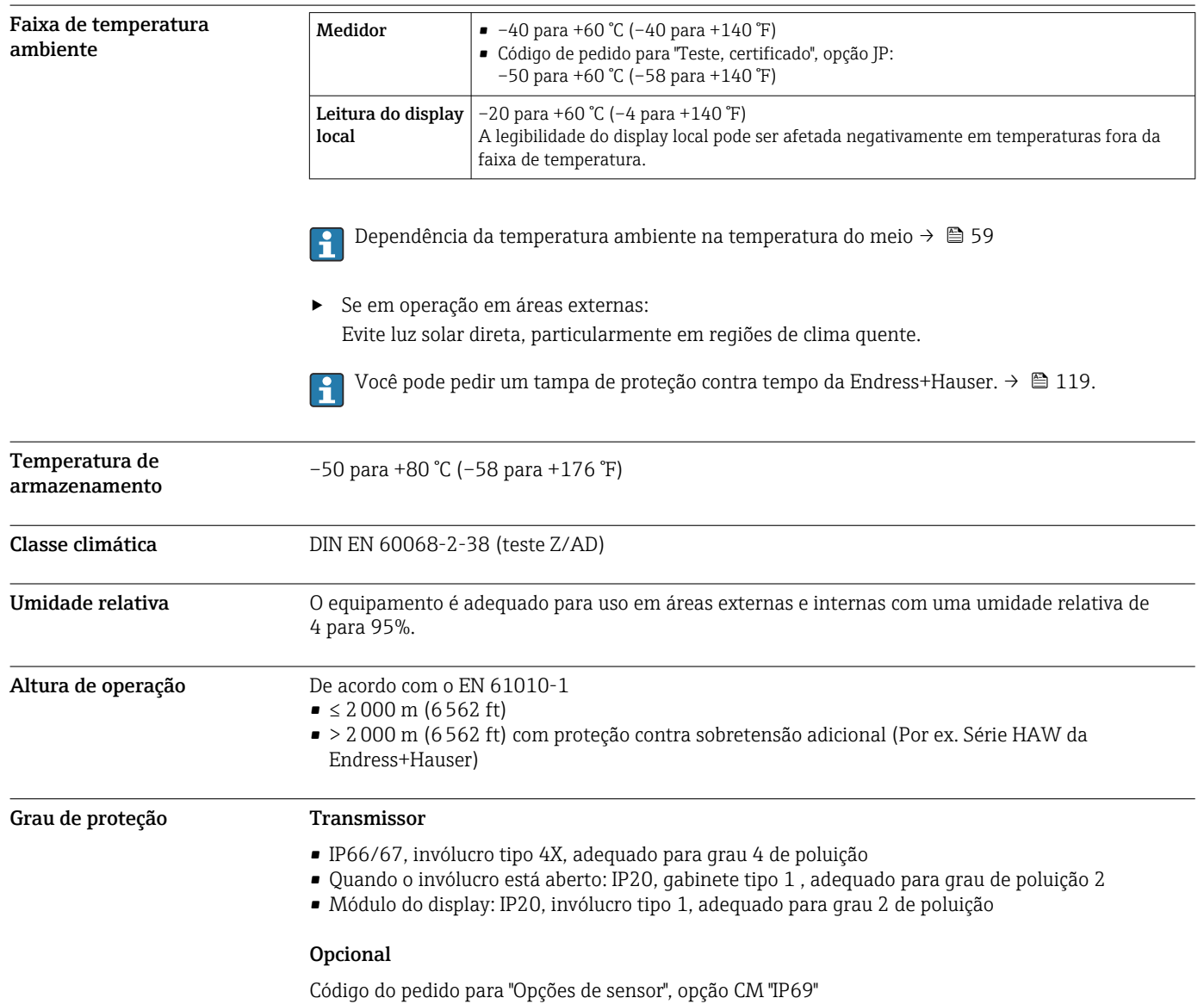

<span id="page-58-0"></span>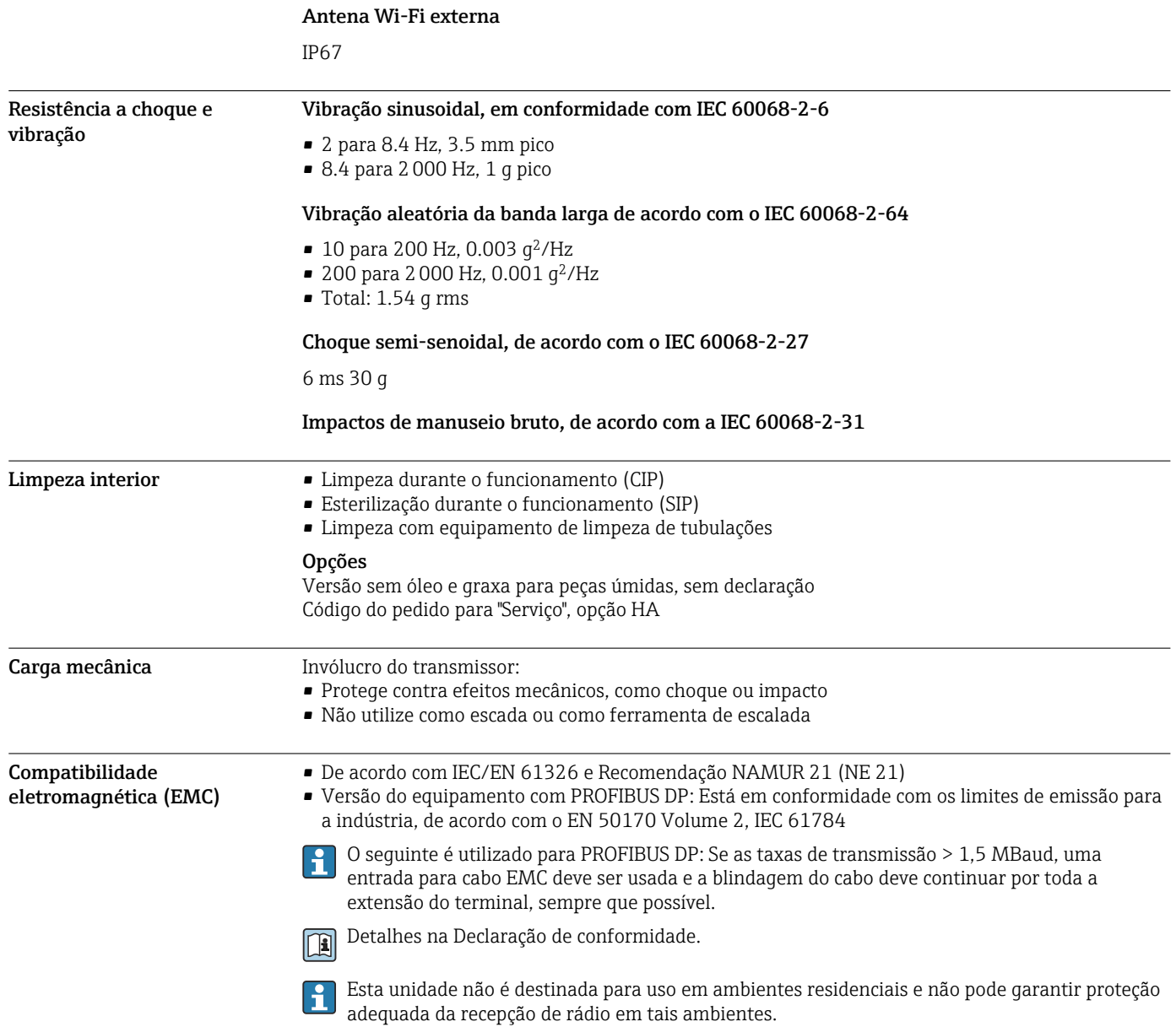

# Processo

# Faixa de temperatura média

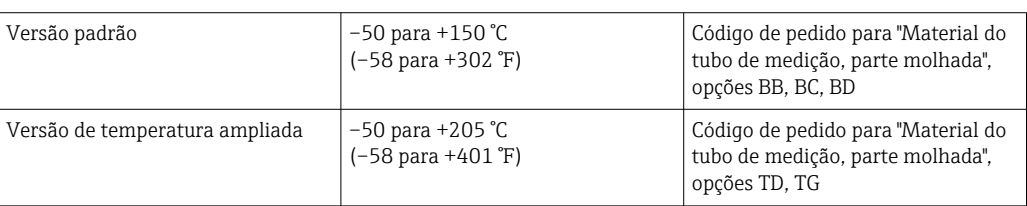

## Depende da temperatura ambiente na temperatura do meio

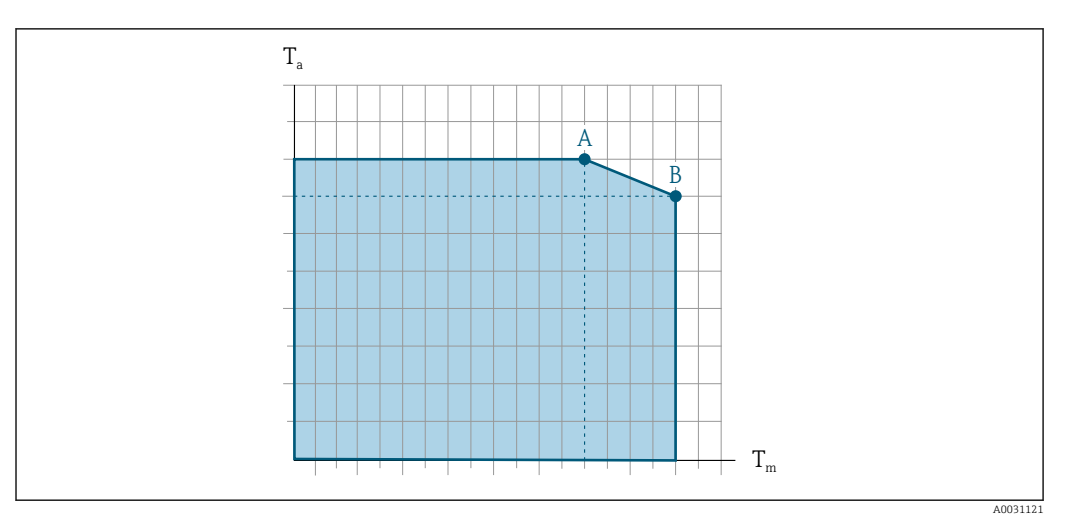

 *25 Representação exemplar, valores na tabela abaixo.*

- *T<sup>a</sup> Temperatura ambiente*
- *T<sup>m</sup> Temperatura do meio*
- *A Temperatura máxima permitida do meio Tm a Ta máx. = 60 °C (140 °F); temperaturas do meio mais altas T<sup>m</sup> requerem uma redução na temperatura ambiente T<sup>a</sup>*
- *B Temperatura ambiente T<sup>a</sup> máxima permitida para a temperatura média Tm máxima especificada do sensor*

Valores para equipamentos usados em áreas classificadas: H Documentação Ex (XA) separada para o equipamento →  $\triangleq$  122.

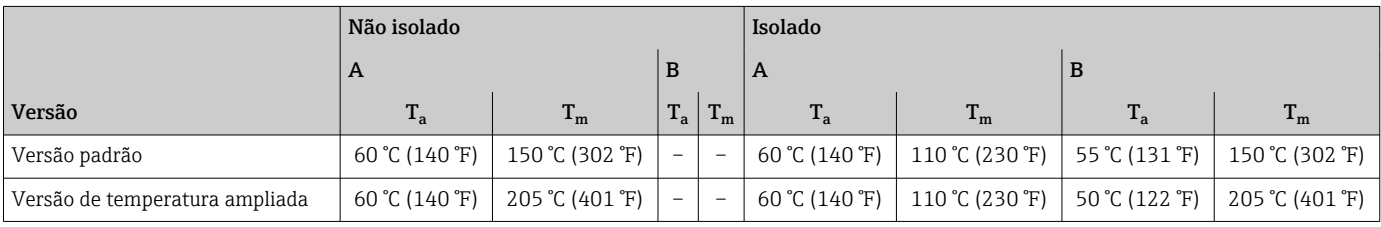

Densidade 0 para 5000 kg/m<sup>3</sup> (0 para 312 lb/cf)

Classificações de pressão/ temperatura

Os diagramas de pressão/temperatura a seguir se aplicam a todas as peças de pressão-rolamento do dispositivo e não apenas à conexão do processo. Os diagramas mostram a máxima pressão média permitida dependendo da temperatura média específica.

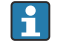

Classificações de pressão-temperatura com faixa de temperatura +151 para +205 °C (+304 para +401 °F) apenas para versão de temperatura estendida do

medidor.

# Flange de acordo com EN 1092-1 (DIN 2501)

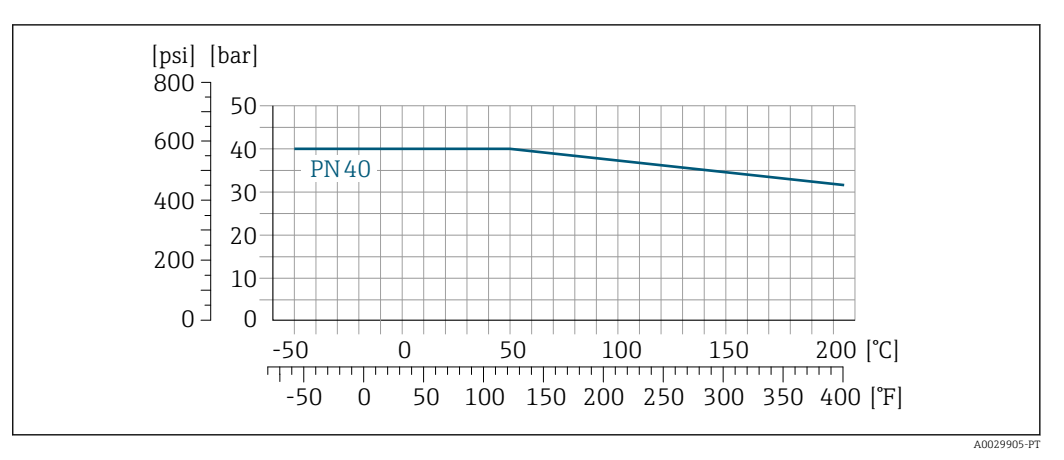

 *26 Com material de flange 1.4404 (F316/F316L).*

### Flange de acordo com ASME B16.5

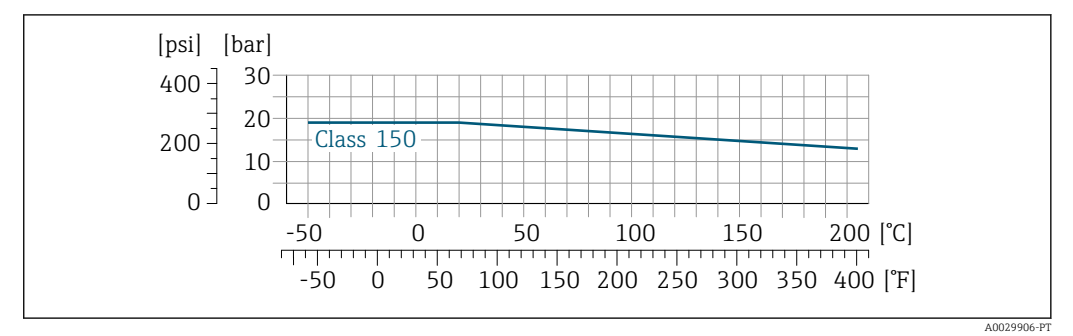

 *27 Com material de flange 1,4404 (F316/F316L)*

# Flange JIS B2220

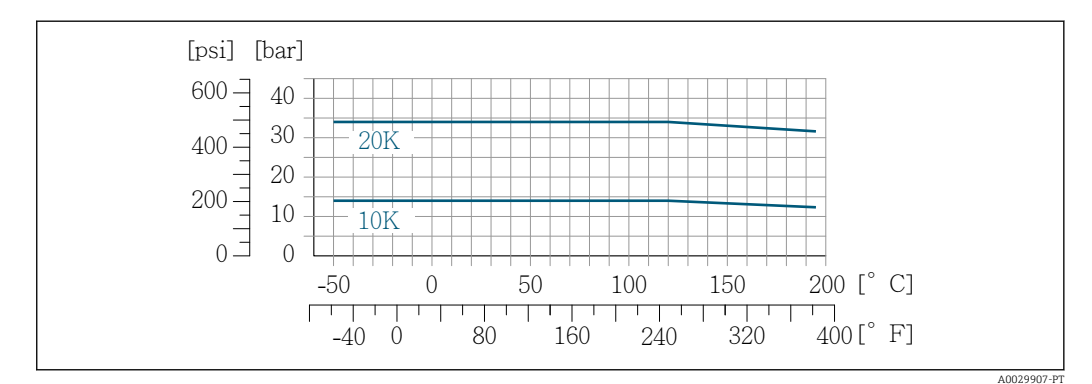

 *28 Com material de flange 1,4404 (F316/F316L)*

# Flange DIN 11864-2 Form. A

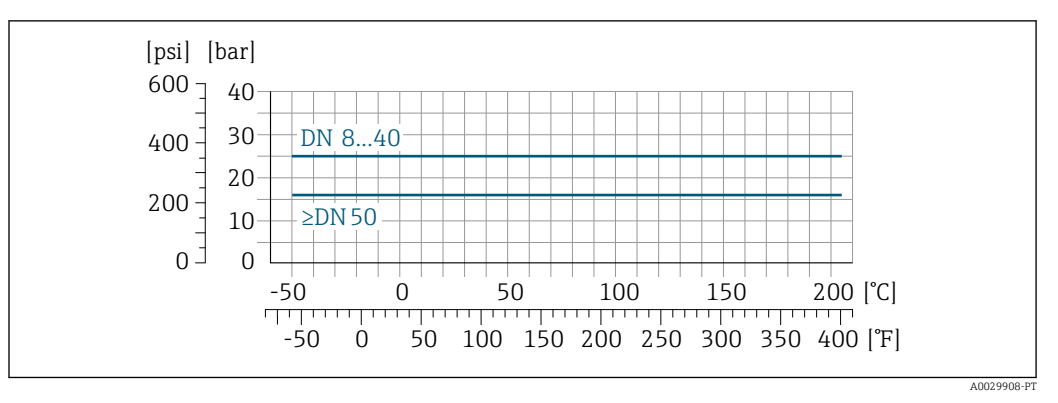

 *29 com flange material: 1.4435 (316 L)*

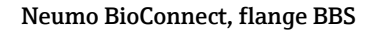

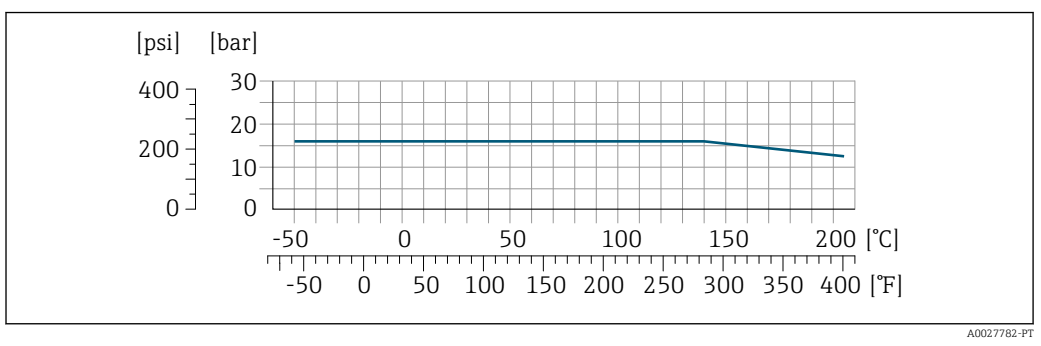

 *30 com flange material: 1.4435 (316 L)*

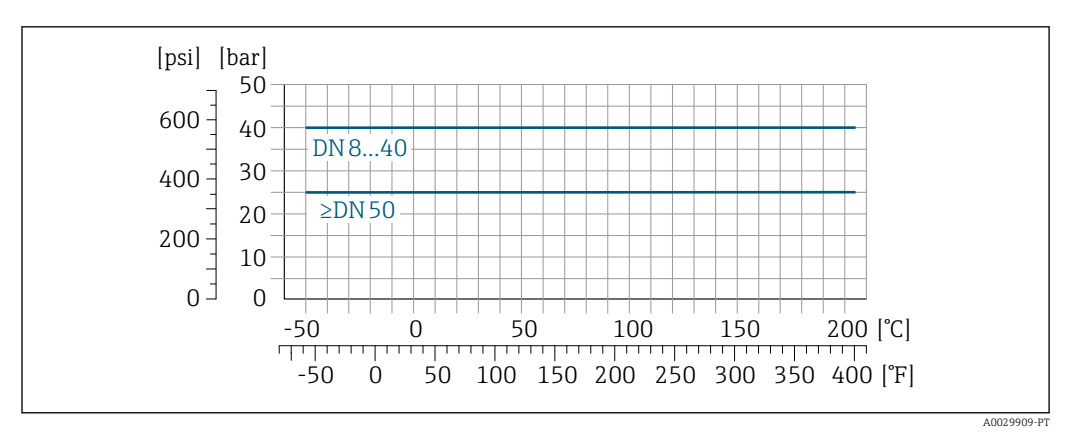

Rosca DIN 11851

 *31 com flange material: 1.4435 (316 L)*

A DIN 11851 permite aplicações até +140 °C (+284 °F) se usados materiais de vedação adequados. Leve isso em consideração ao selecionar vedações e equivalentes, uma vez que esses componentes podem limitar a faixa de pressão e temperatura.

# Rosca DIN 11864-1 Form. A

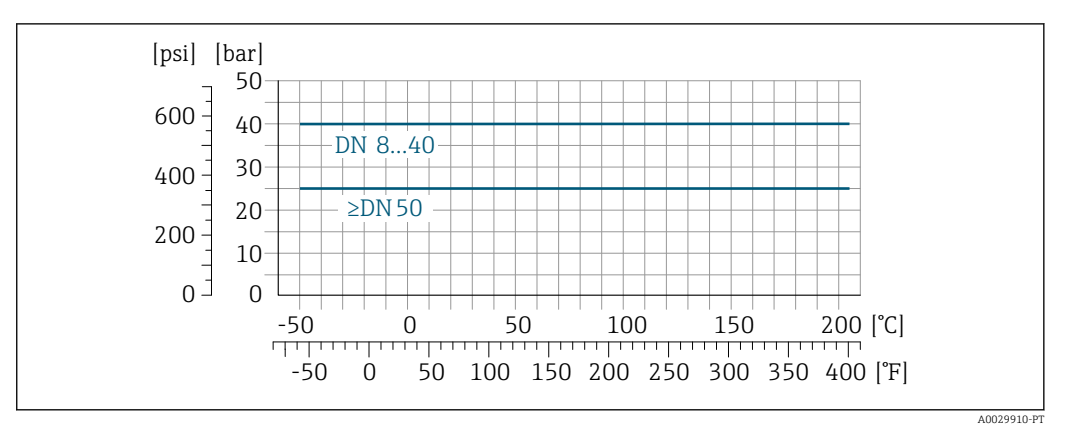

 *32 Com material de conexão 1.4435 (316L)*

### Rosca ISO 2853

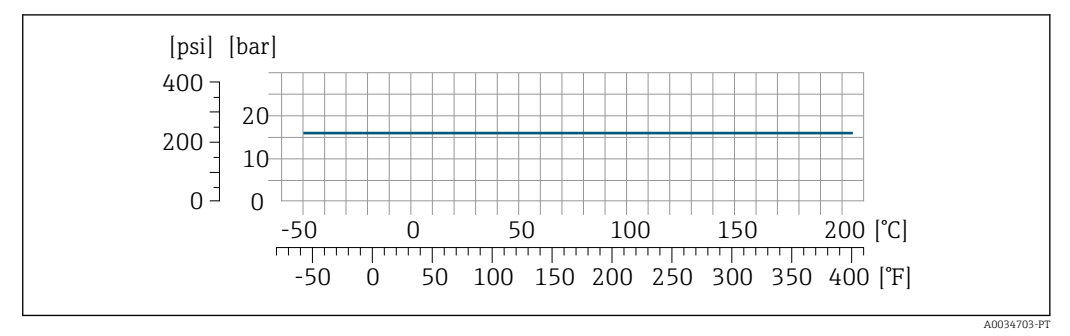

 *33 Com material de conexão 1.4435 (316L)*

### Rosca SMS 1145

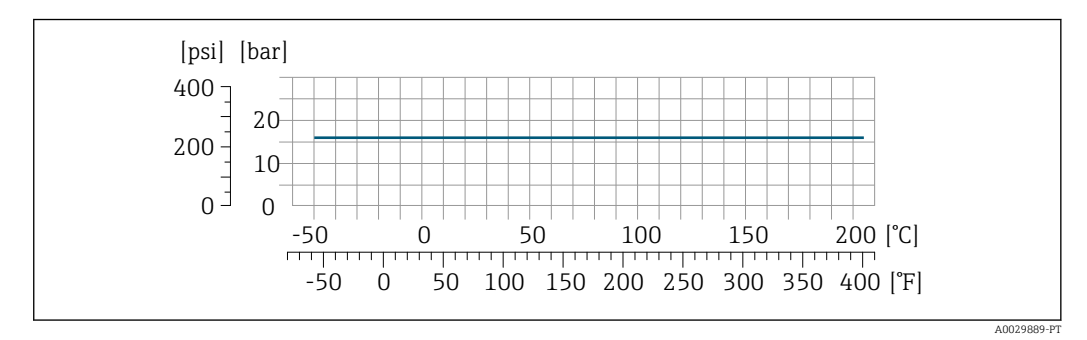

 *34 Com material de conexão 1.4435 (316L)*

A SMS 1145 permite aplicações até 6 bar (87 psi) se usados materiais de vedação adequados. Leve isso em consideração ao selecionar vedações e equivalentes, uma vez que esses componentes podem limitar a faixa de pressão e temperatura.

### Conexões de braçadeira DIN 11864-3 Form. A

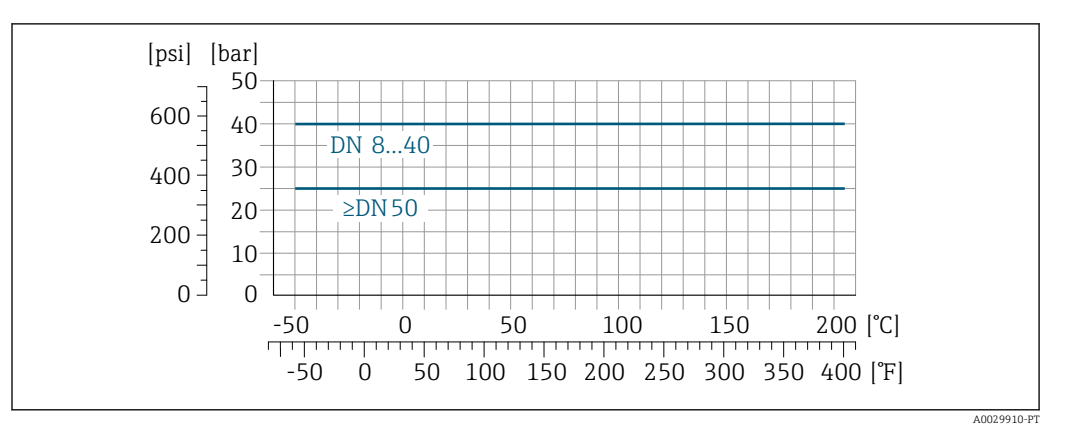

 *35 Com material de conexão 1.4435 (316L)*

#### Braçadeira Tri-Clamp; conexão de braçadeira ISO 2852, DIN 32676, BBS, Neumo BioConnect

As conexões de braçadeira são adequadas para um máximo de pressão de 16 bar (232 psi). Observe os limites de operação da braçadeira e a vedação utilizadas tal como podem ser 16 bar (232 psi). A braçadeira e a vedação não estão incluídos no fornecimento.

invólucro do sensor O invólucro do sensor é abastecido com gás de nitrogênio seco e protege os componentes eletrônicos e mecânicos por dentro.

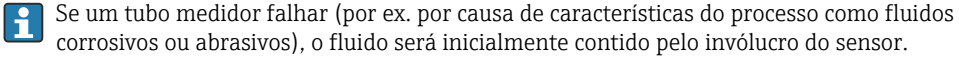

Se o sensor estiver para ser purgado com gás (detecção de gases), ele deverá ser equipado com conexões de purga.

Não abra as conexões de purga a menos que o confinamento possa ser abastecido imediatamente com um gás seco e inerte. Use somente baixa pressão para purgar.

Pressão máxima: 5 bar (72.5 psi)

#### Pressão de ruptura do invólucro do sensor

As seguintes pressões de ruptura do invólucro do sensor são válidas somente para equipamentos padrão e/ou equipamentos com conexões de purga fechadas (não abertas/como entregues).

Se um equipamento equipado com conexões de purga (código de pedido para "Opções do sensor", opção CH "Conexão de purga") estiver conectado a um sistema de purga, a pressão máxima é determinada pelo próprio sistema de purga ou pelo equipamento, dependendo de qual componente apresenta classificação de pressão mais baixa.

A pressão de ruptura do invólucro do sensor se refere a uma pressão interna típica que é alcançada antes de uma falha mecânica do invólucro do sensor e que foi determinada durante testes de tipo. A declaração de teste de tipo correspondente pode ser solicitada junto com o equipamento (código de pedido para "Aprovações adicionais", opção LN "Pressão de ruptura do invólucro do sensor, teste de tipo").

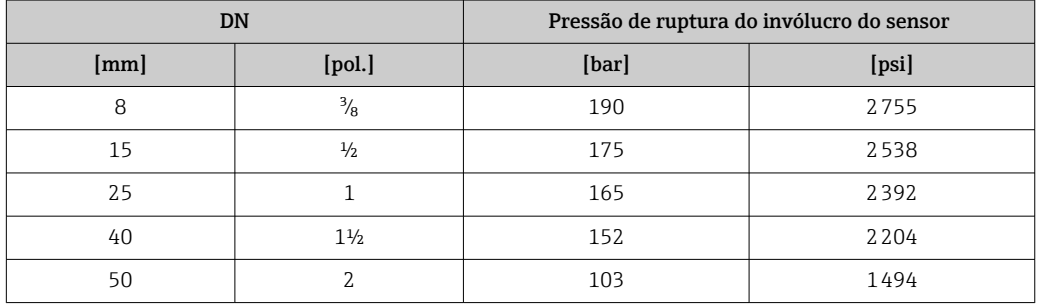

Para informações sobre as dimensões: consulte a seção "Construção mecânica" →  $\triangleq 67$ 

<span id="page-64-0"></span>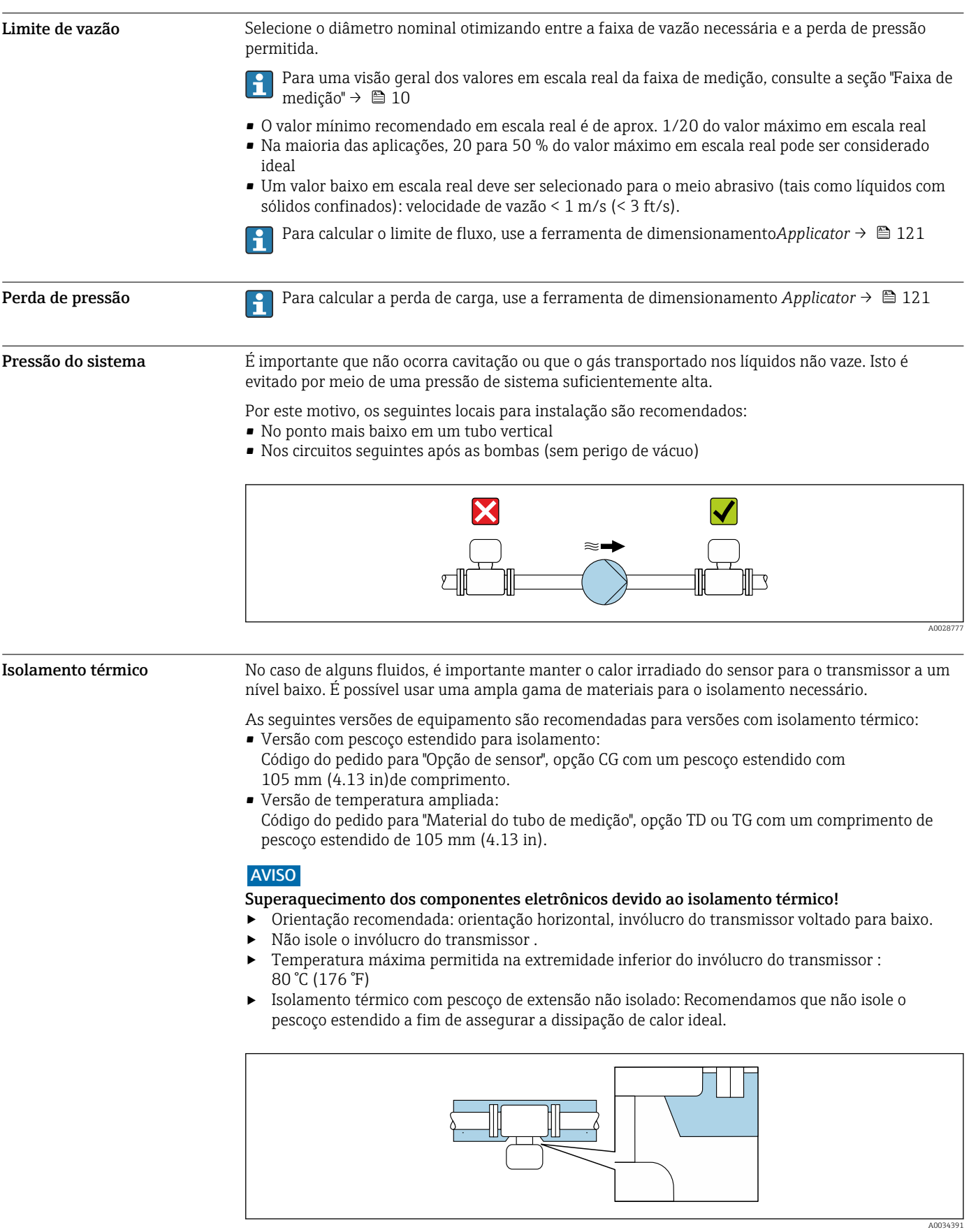

 *36 Isolamento térmico com pescoço de extensão não isolado*

Aquecimento Alguns fluidos requerem medidas adequadas para evitar perda de aquecimento no sensor.

# Opções de aquecimento

- $\bullet$  Aquecimento elétrico, por ex. com aquecedores elétricos de banda  $^{1)}$
- Através de canos que carreguem água quente ou vapor
- Através de invólucros de aquecimento

Jaquetas de aquecimento para sensores podem ser solicitadas como acessórios à Endress H  $+$ Hauser  $\rightarrow \blacksquare$  119.

# AVISO

### Perigo de superaquecimento quando aquecendo

- ‣ Certifique-se de que a temperatura na extremidade inferior do invólucro do transmissor não exceda 80 °C (176 °F).
- ‣ Certifique-se de que uma convecção suficiente seja efetuada no pescoço do transmissor.
- ‣ Certifique-se de que uma área suficientemente grande do pescoço do transmissor permaneça exposta. As partes descobertas funcionam como um radiador e protegem os componentes eletrônicos contra o superaquecimento e resfriamento excessivo.
- ‣ Quando usado em atmosferas potencialmente explosivas, observe as informações na documentação EX específica para o equipamento. Para informações detalhadas sobre as tabelas de temperatura, consulte a documentação separada intitulada "Instruções de segurança" (XA) do equipamento.

Vibrações A alta frequência de oscilação dos tubos de medição garante que a operação correta do sistema de medição não seja influenciado pelas vibrações da fábrica.

<sup>1)</sup> O uso de aquecedores elétricos de banda paralelos é geralmente recomendado (fluxo bidirecional da eletricidade). Considerações particulares devem ser feitas se um cabo de aquecimento de fio único for usado. Informações adicionais são fornecidas no documento EA01339D "Instruções de instalação para sistemas de aquecimento de traço elétrico"  $\rightarrow$   $\blacksquare$  124

# Construção mecânica

<span id="page-66-0"></span>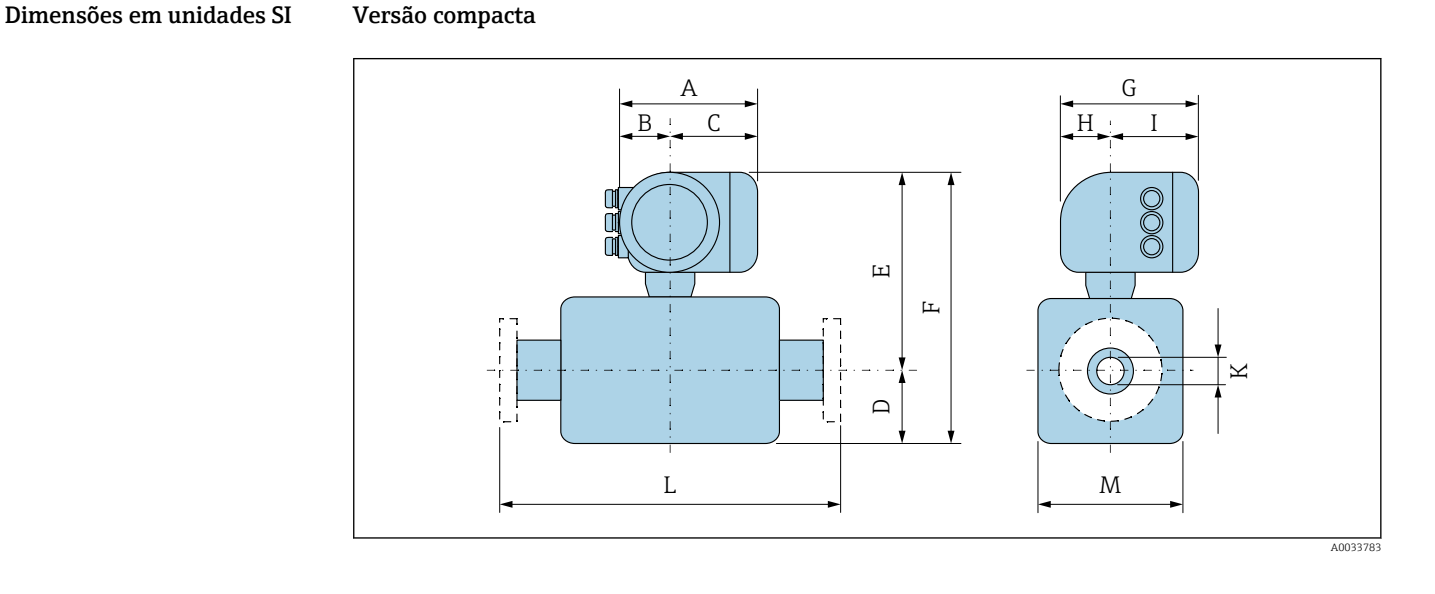

### *Código de pedido para "invólucro", opção A "alumínio, revestido"*

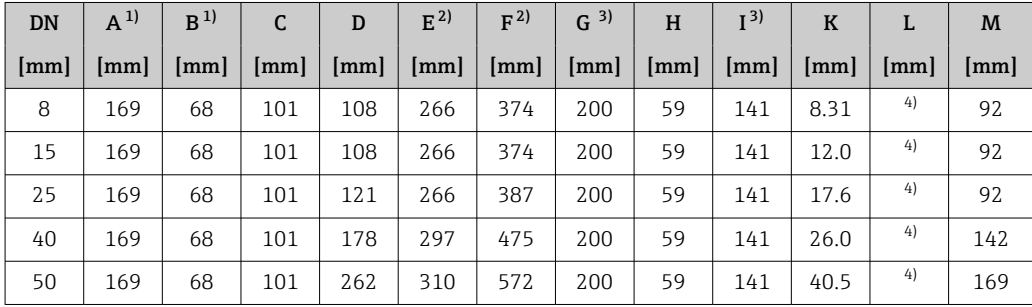

1) Dependendo do prensa-cabo usado: valores de até + 30 mm

2) Com código de pedido para "Opção do sensor", opção CG ou código de pedido para "Material do tubo de medição", opção TD, TG: valores +70 mm

3) Para versão sem display local: valores - 30 mm

4) Dependendo da conexão de processo

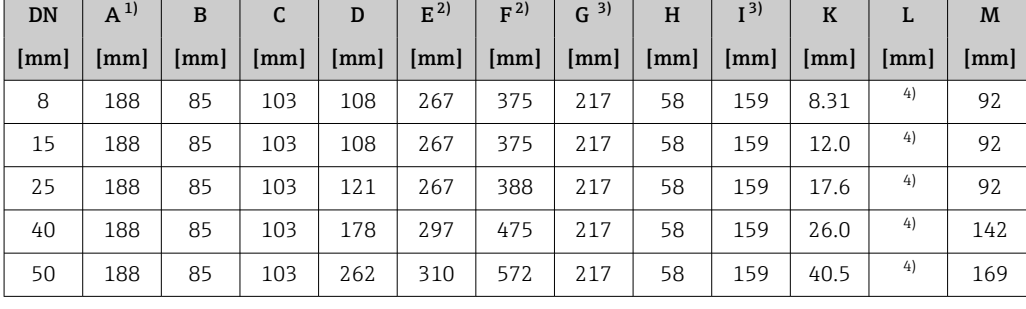

### *Código de pedido para "invólucro", opção A "alumínio, revestido"; Ex d*

1) Dependendo do prensa-cabo usado: valores de até + 30 mm

2) Com código de pedido para "Opção do sensor", opção CG ou código de pedido para "Material do tubo de medição", opção TD, TG: valores +70 mm

3) Para versão sem display local: valores - 40 mm

4) Dependendo da conexão de processo

| DN   | $A^{1}$ | B  | C   | D                    | $E^{2}$ | F <sup>2</sup> | G <sup>3</sup> | H                      | I <sup>3</sup> | $\bf K$ | L  | M                    |
|------|---------|----|-----|----------------------|---------|----------------|----------------|------------------------|----------------|---------|----|----------------------|
| [mm] | mm      | mm | mm  | $\lceil$ mm $\rceil$ | [mm]    | mm             | [mm]           | $\mathsf{m}\mathsf{m}$ | [mm]           | [mm]    | mm | $\lceil$ mm $\rceil$ |
| 8    | 183     | 73 | 110 | 108                  | 266     | 374            | 200            | 65                     | 135            | 8.31    | 4) | 92                   |
| 15   | 183     | 73 | 110 | 108                  | 266     | 374            | 200            | 65                     | 135            | 12.0    | 4) | 92                   |
| 25   | 183     | 73 | 110 | 121                  | 266     | 387            | 200            | 65                     | 135            | 17.6    | 4) | 92                   |
| 40   | 183     | 73 | 110 | 178                  | 297     | 475            | 200            | 65                     | 135            | 26.0    | 4) | 142                  |
| 50   | 183     | 73 | 110 | 262                  | 310     | 572            | 200            | 65                     | 135            | 40.5    | 4) | 169                  |

*Código de pedido para "invólucro", opção B "aço inoxidável, higiênico"*

1) Dependendo do prensa-cabo usado: valores de até + 30 mm

2) Com código de pedido para "Opção de sensor", opção CG ou código de pedido para "Material do tubo medidor", opções TD, TG: valores +70 mm

3) Para versão sem display local: valores - 13 mm

4) Dependendo da conexão de processo

# Conexões da flange

*Flange fixa EN 1092-1, ASME B16.5, JIS B2220*

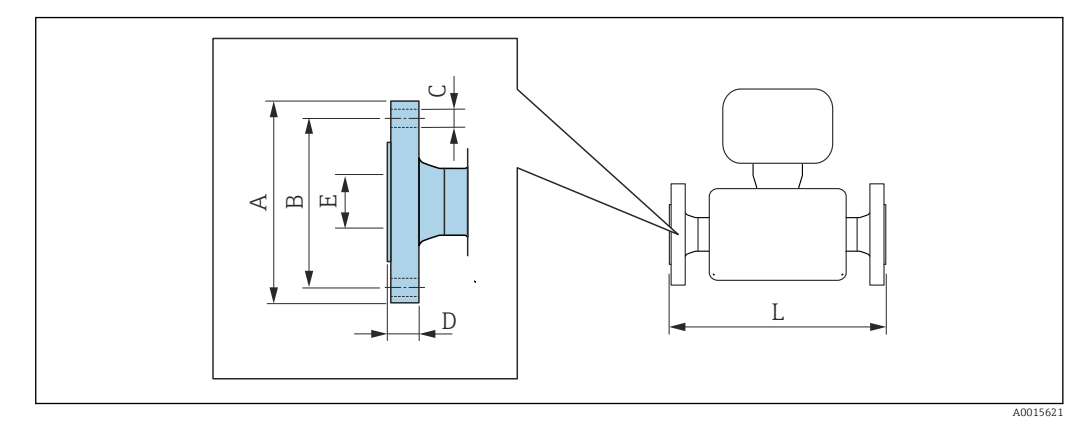

Tolerância do comprimento para a dimensão L em mm:  $+1.5 / -2.0$ 

### Flange de acordo com EN 1092-1 (DIN 2501): PN 40 1.4404 (316/316L)

*Código de pedido para "Conexão do processo", opção* D2W

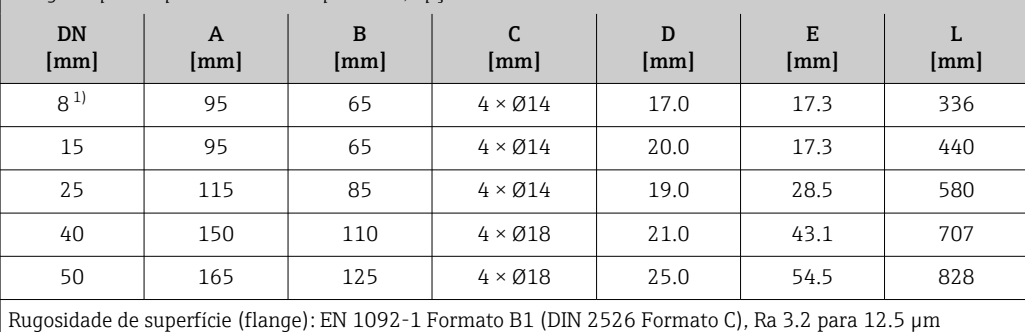

1) DN 8 com flanges DN 15 como padrão

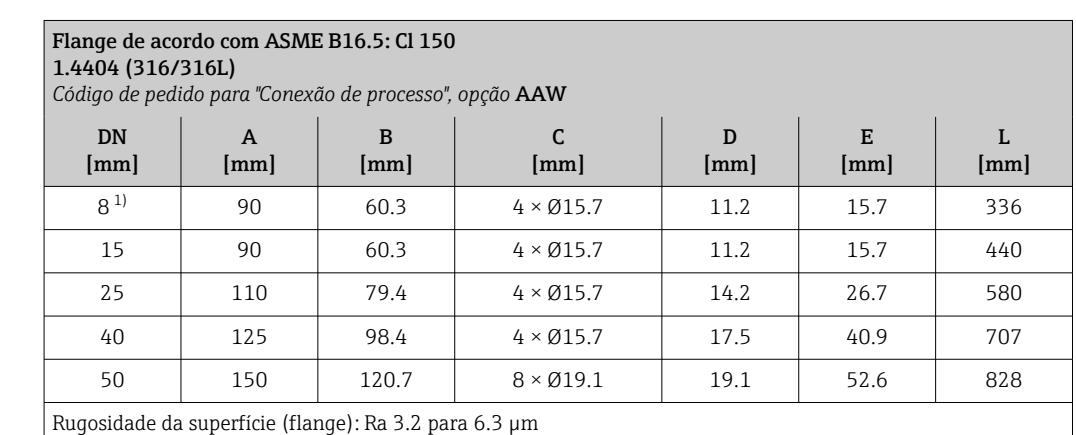

1) DN 8 com flanges DN 15 como padrão

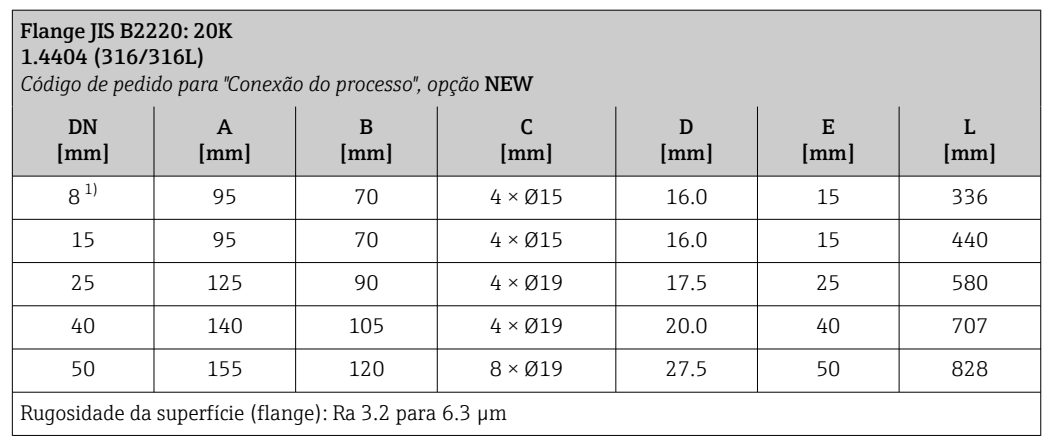

1) DN 8 com flanges DN 15 como padrão

*Flange fixa DIN 11864-2*

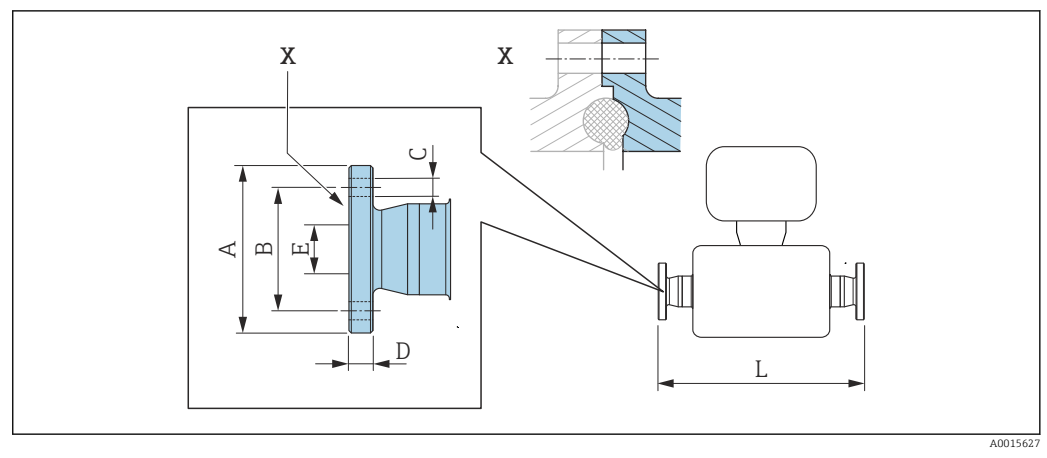

 *37 Detalhe X: Conexão de processo assimétrica; a peça exibida em azul é fornecida pelo fornecedor.*

Tolerância de comprimento L em mm: ň  $+1.5 / -2.0$ 

### Flange DIN 11864-2 Form. A, para tubo de acordo com DIN 11866 série A, flange com entalhe 1.4435 (316L)

*Código de pedido para "Conexão do processo", opção* KJW

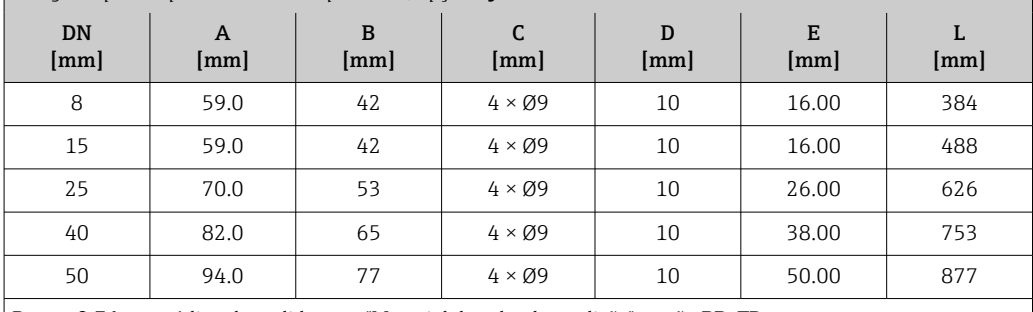

Ra máx. 0.76 µm: código de pedido para "Material do tubo de medição", opção BB, TD

Ra máx. 0.38 µm eletropolido: código de pedido para "Material do tubo de medição", opção BC, TG

# *Flange fixado BBS*

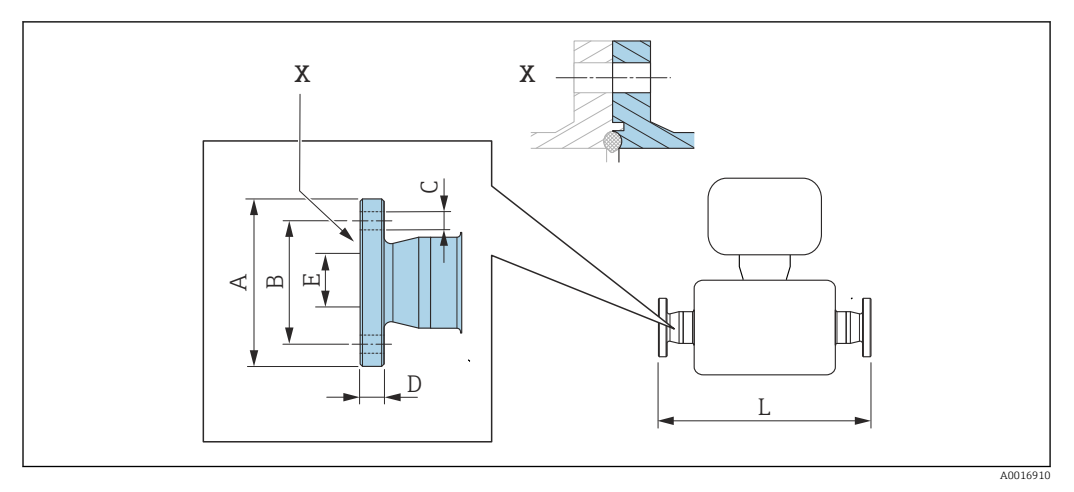

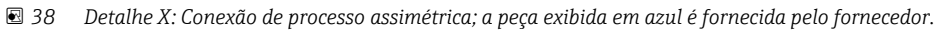

Tolerância de comprimento L em mm: R  $+1.5 / -2.0$ 

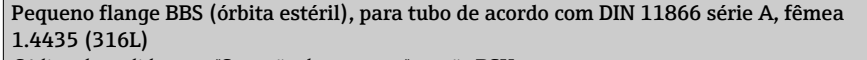

*Código de pedido para "Conexão do processo", opção* BSK

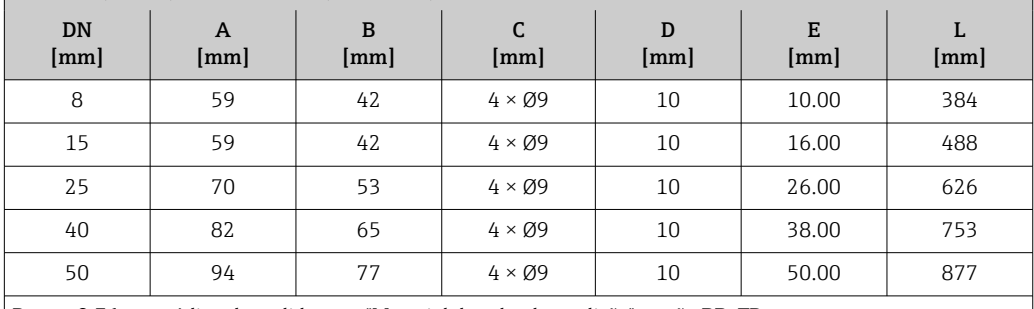

Ra máx. 0.76 µm: código de pedido para "Material do tubo de medição", opção BB, TD Ra máx. 0.38 µm eletropolido: código de pedido para "Material do tubo de medição", opção BC, TG

### Pequeno flange BBS (órbita estéril), para tubo de acordo com DIN 11866 série B, fêmea 1.4435 (316L)

*Código de pedido para "Conexão do processo", opção* BSL

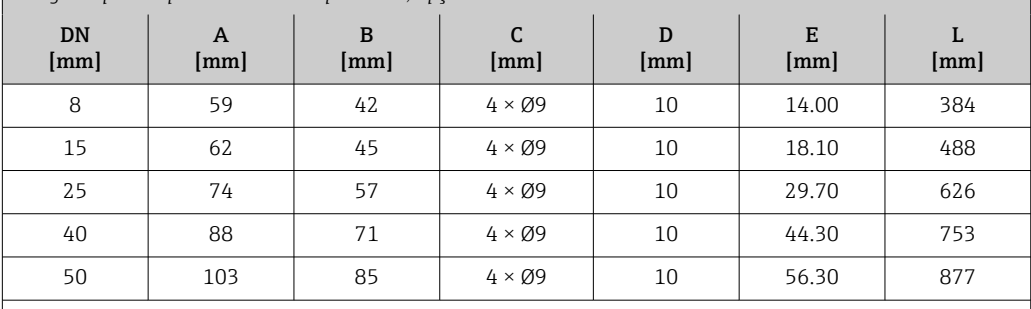

Ra máx. 0.76 µm: código de pedido para "Material do tubo de medição", opção BB, TD

Ra máx. 0.38 µm eletropolido: código de pedido para "Material do tubo de medição", opção BC, TG
# *Neumo BioConnect, flange fixo*

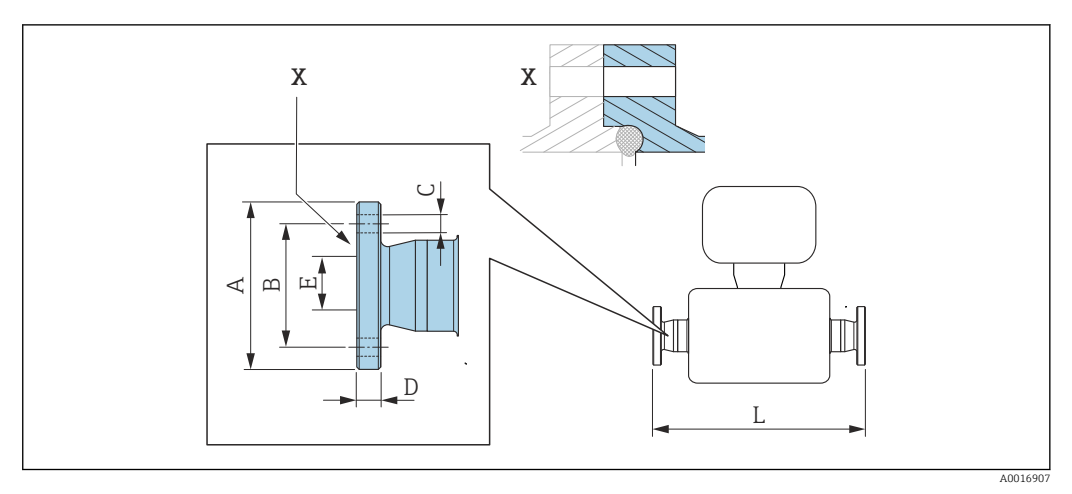

 *39 Detalhe X: Conexão de processo assimétrica; a peça exibida em azul é fornecida pelo fornecedor.*

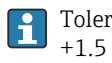

Tolerância de comprimento L em mm:  $+1.5 / -2.0$ 

Flange Neumo BioConnect (orbital estéril), para tubo de acordo com DIN 11866 série A, flange form. R 1.4435 (316L)

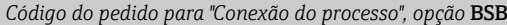

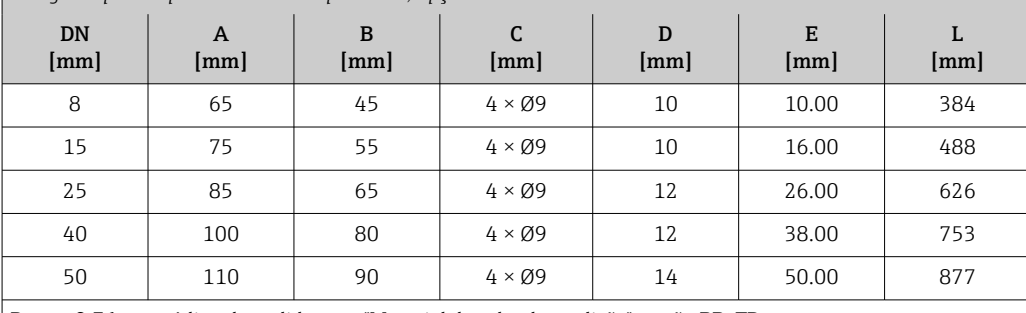

Ra máx. 0.76 µm: código de pedido para "Material do tubo de medição", opção BB, TD Ra máx. 0.38 µm eletropolido: código de pedido para "Material do tubo de medição", opção BC, TG

# Conexões de braçadeiras

*Braçadeira Tri-Clamp*

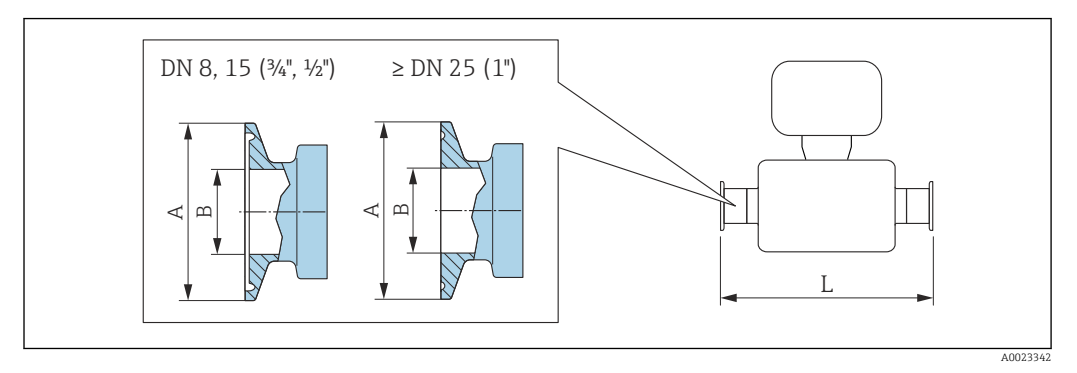

 *40 Unidade de engenharia mm (pol)*

 $\overline{\mathbf{r}}$ 

Tolerância de comprimento L em mm:  $+1.5 / -2.0$ 

### Braçadeira Tri-Clamp, para tubo de acordo com DIN 11866 série C 1.4435 (316L)

*Código do pedido para "Conexão do processo", opção* FHW

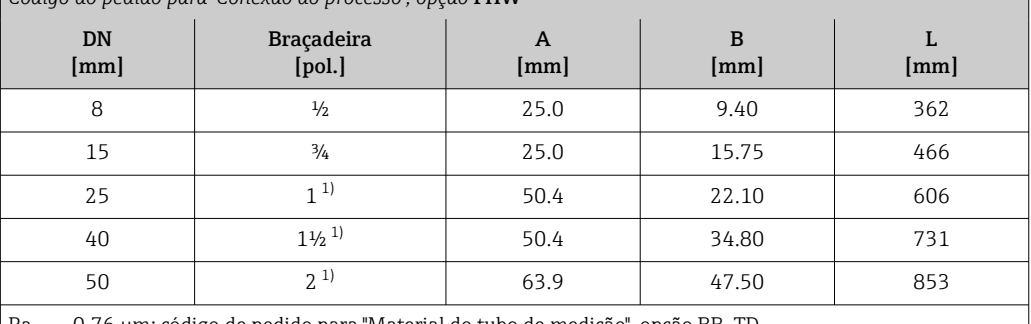

Ra  $_{\rm{max.}}$ 0.76  $\mu{\rm{m}}$ : código de pedido para "Material do tubo de medição", opção BB, TD Ra máx. 0.38 µm eletropolido: código de pedido para "Material do tubo de medição", opção BC, TG

1) A conexão está em conformidade com as dimensões da braçadeira higiênica de acordo com ASME BPE.

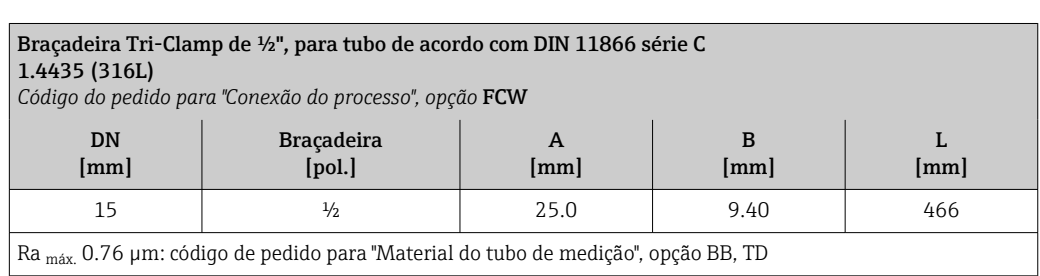

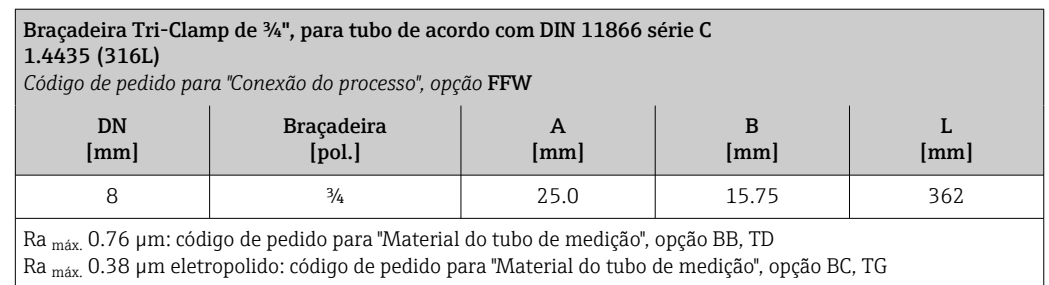

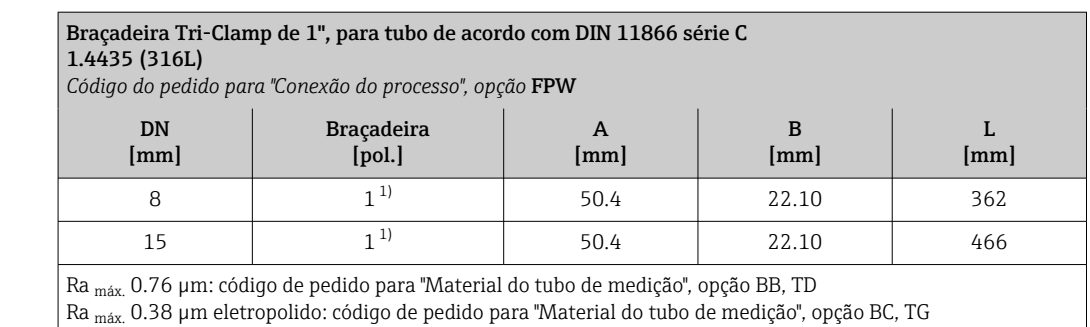

1) A conexão está em conformidade com as dimensões da braçadeira higiênica de acordo com ASME BPE.

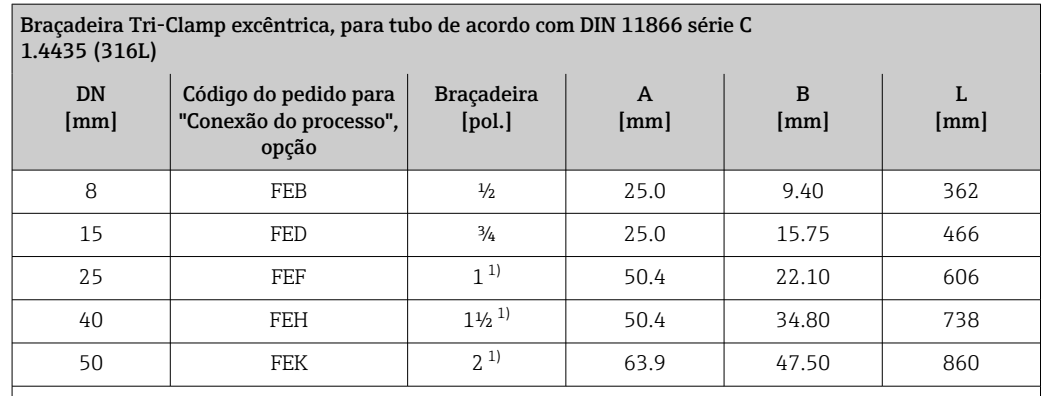

 $\big|$  Ra  $_{\rm{max.}}$  0.76  $\mu$ m: código de pedido para "Material do tubo de medição", opção BB, TD

Ra máx. 0.38 µm eletropolido: código de pedido para "Material do tubo de medição", opção BC, TG Informações adicionais em relação a "Braçadeiras excêntricas"

1) A conexão está em conformidade com as dimensões da braçadeira higiênica de acordo com ASME BPE.

*Conexão de braçadeira DIN 32676, ISO 2852*

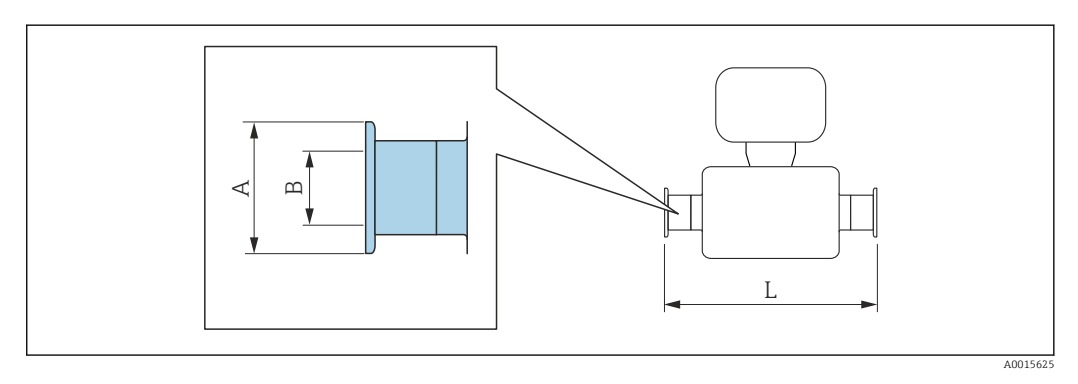

Tolerância de comprimento L em mm: ň  $+1.5 / -2.0$ 

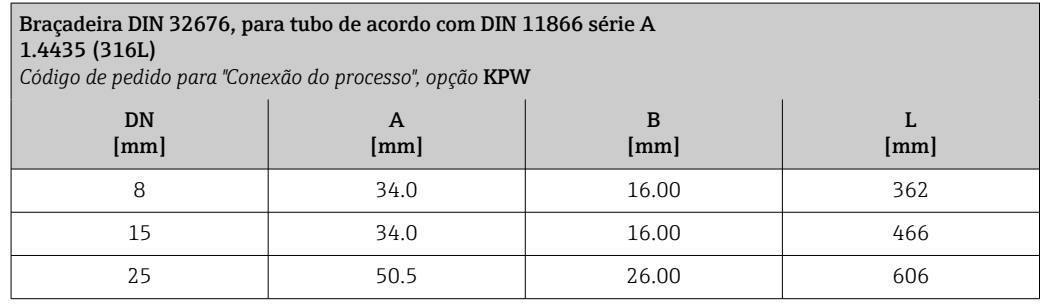

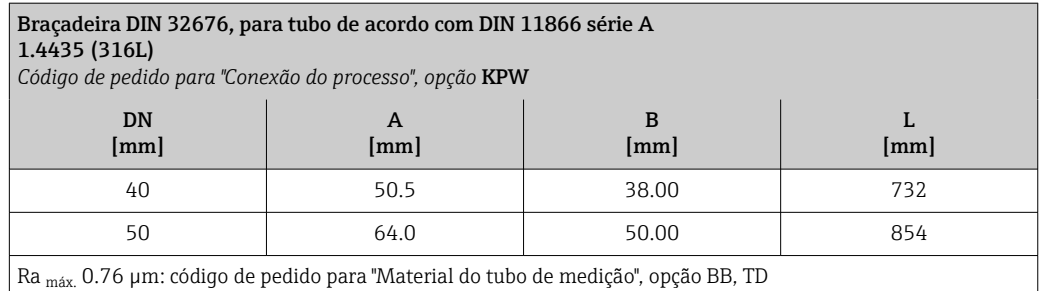

Ra máx. 0.38 µm eletropolido: código de pedido para "Material do tubo de medição", opção BC, TG

### Braçadeira de acordo com ISO 2852, para tubo de acordo com ISO 2037 1.4435 (316L)

*Código de pedido para "Conexão do processo", opção* JSA

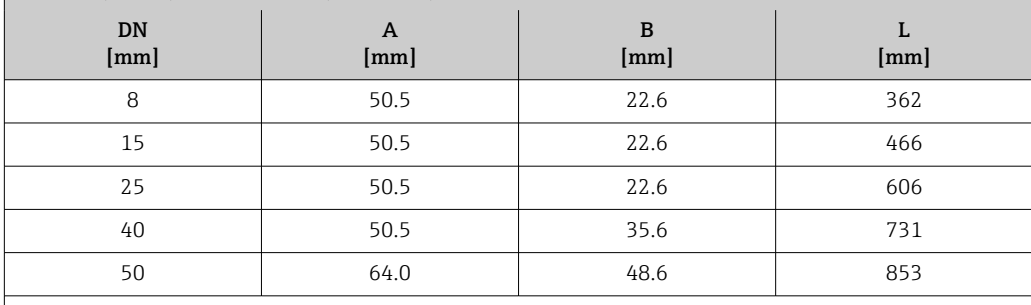

Ra máx. 0.76 µm: código de pedido para "Material do tubo de medição", opção BB, TD

Ra máx. 0.38 µm eletropolido: código de pedido para "Material do tubo de medição", opção BC, TG

#### Braçadeira de acordo com ISO 2852, para tubo de acordo com DIN11866 série B 1.4435 (316L) *Código de pedido para "Conexão do processo", opção* JSC DN [mm] A [mm] B [mm] L [mm] 8 | 34.0 | 14.00 | 362 15 160 34.0 18.10 18.10 466 25 50.5 29.70 606 40 64.0 44.30 731 50 77.5 56.30 853 Ra máx. 0.76 µm: código de pedido para "Material do tubo de medição", opção BB, TD Ra máx. 0.38 µm eletropolido: código de pedido para "Material do tubo de medição", opção BC, TG

*Conexão de braçadeira DIN 11864-3*

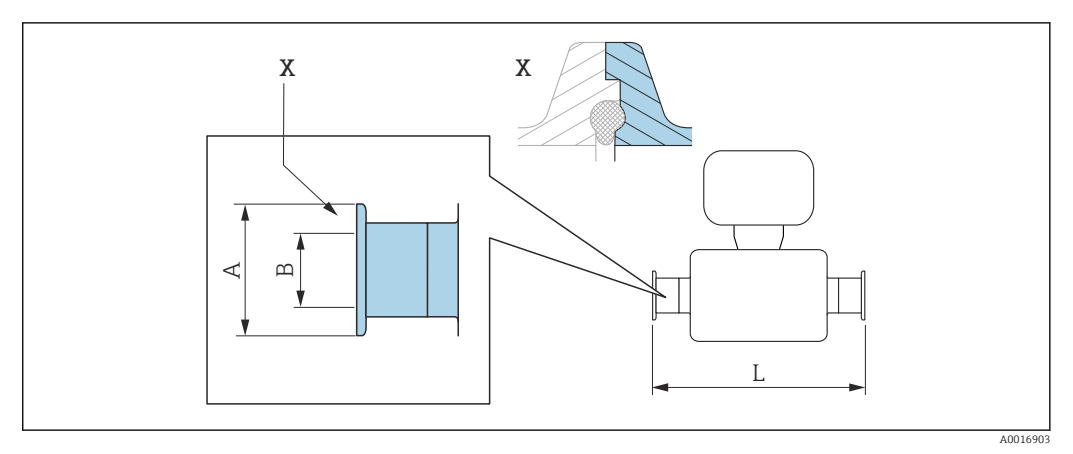

 *41 Detalhe X: Conexão de processo assimétrica; a peça exibida em azul é fornecida pelo fornecedor.*

Tolerância de comprimento L em mm:  $+1.5 / -2.0$ 

### Braçadeira DIN 11864-3 Form. A, com entalhe, para tubo de acordo com DIN 11866 série A 1.4435 (316L)

*Código de pedido para "Conexão do processo", opção* KLW

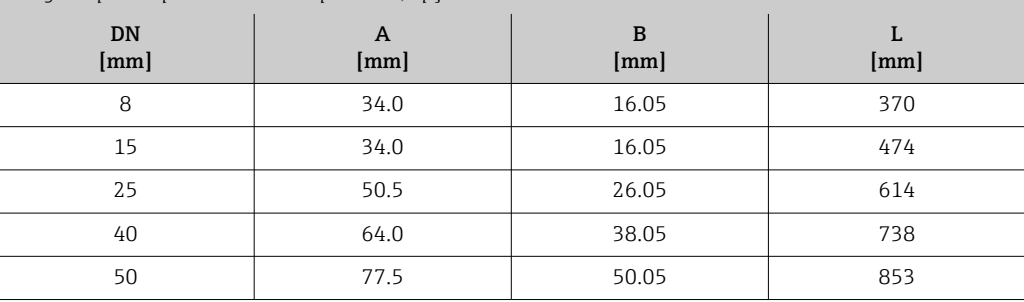

Ra máx. 0.76 µm: código de pedido para "Material do tubo de medição", opção BB, TD Ra máx. 0.38 µm eletropolido: código de pedido para "Material do tubo de medição", opção BC, TG

*Conexão de braçadeira BBS*

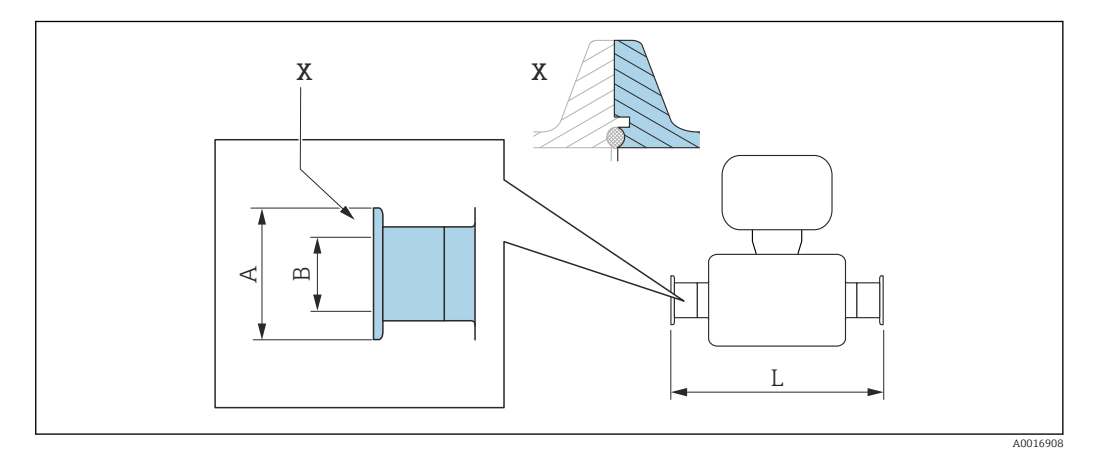

 *42 Detalhe X: Conexão de processo assimétrica; a peça exibida em azul é fornecida pelo fornecedor.*

Tolerância de comprimento L em mm: f  $+1.5 / -2.0$ 

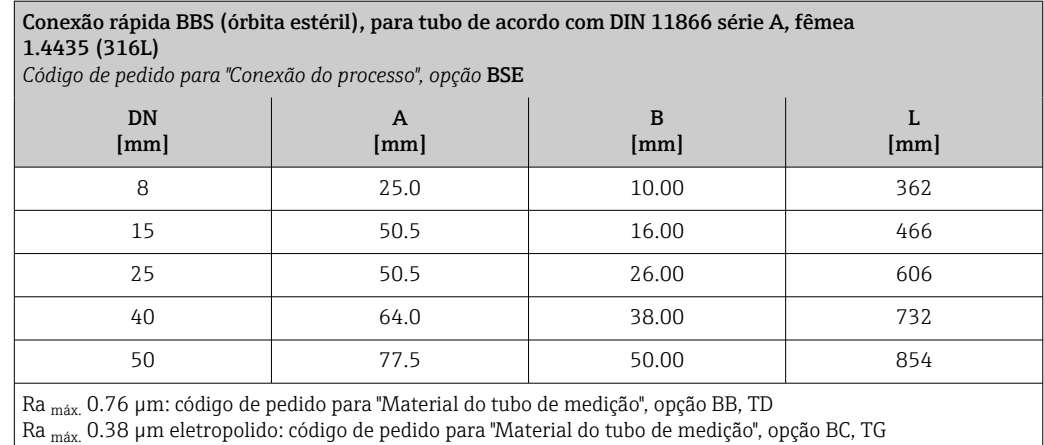

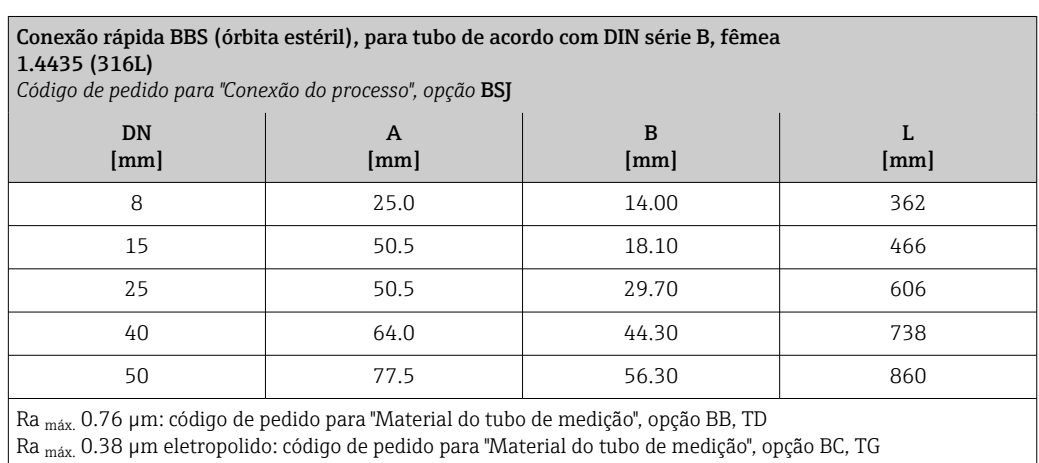

*Conexão de braçadeira Neumo BioConnect*

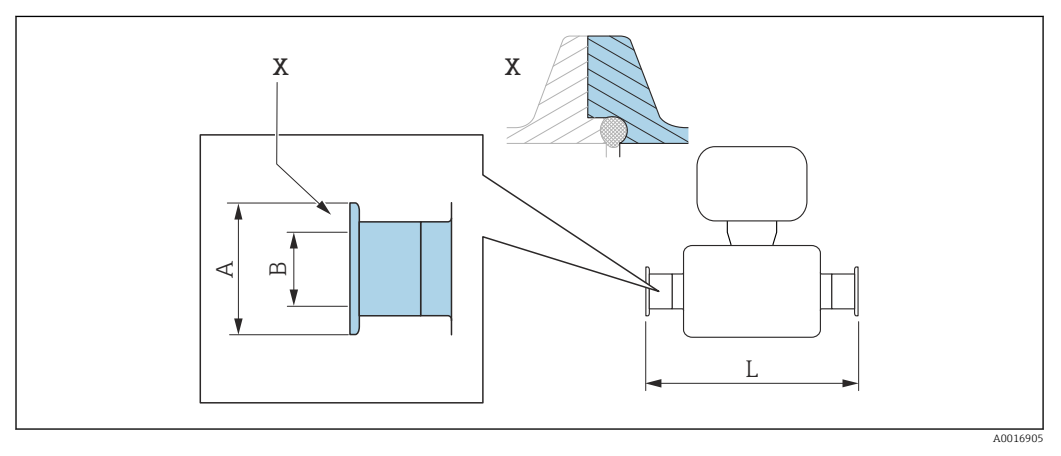

 *43 Detalhe X: Conexão de processo assimétrica; a peça exibida em azul é fornecida pelo fornecedor.*

Tolerância de comprimento L em mm:  $\mathbf{f}$  $+1.5 / -2.0$ 

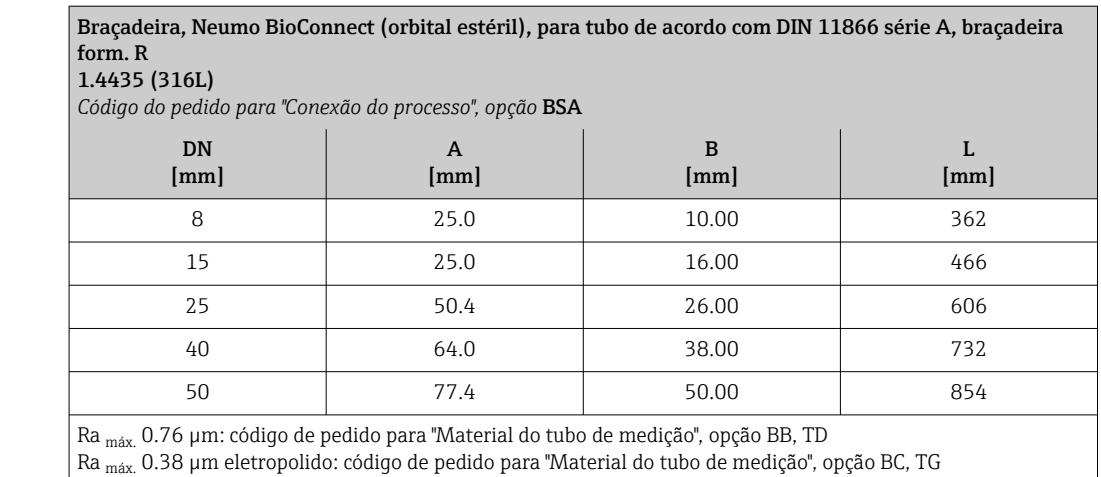

# *Conexão de braçadeira excêntrica DIN 32676, ISO 2852*

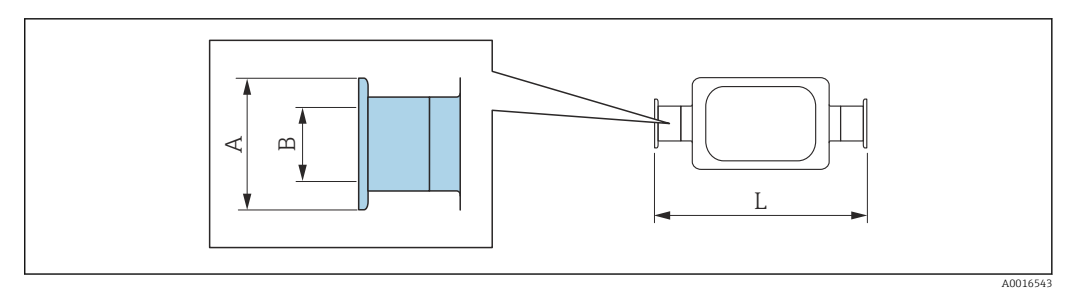

Tolerância de comprimento L em mm:  $+1.5 / -2.0$ 

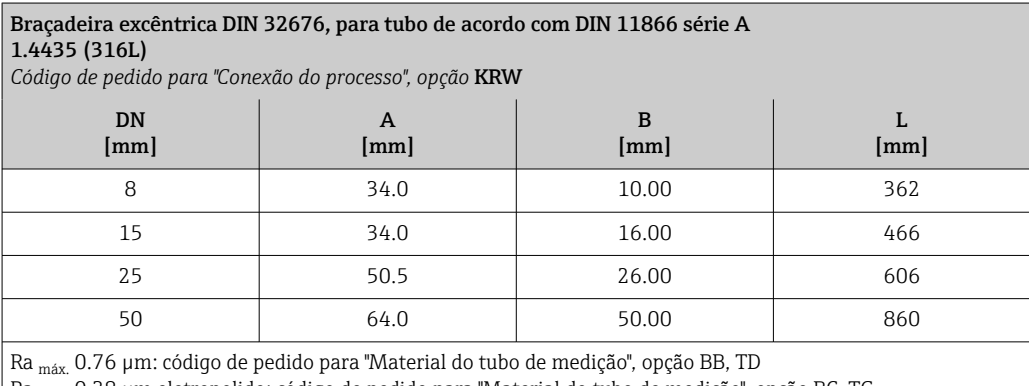

Ra máx. 0.38 µm eletropolido: código de pedido para "Material do tubo de medição", opção BC, TG

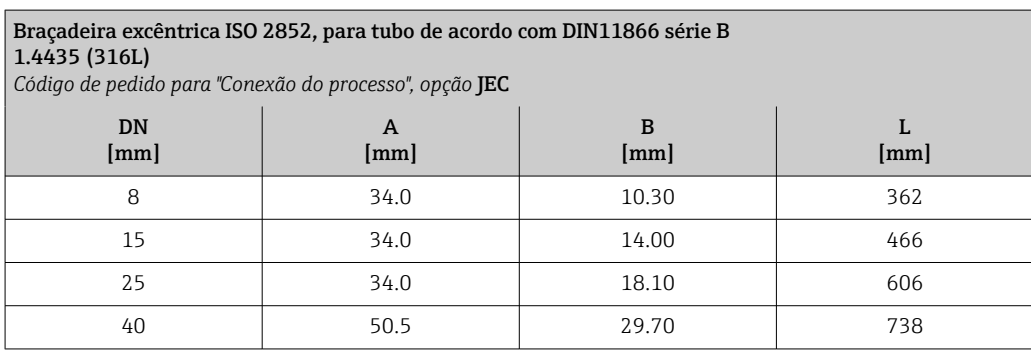

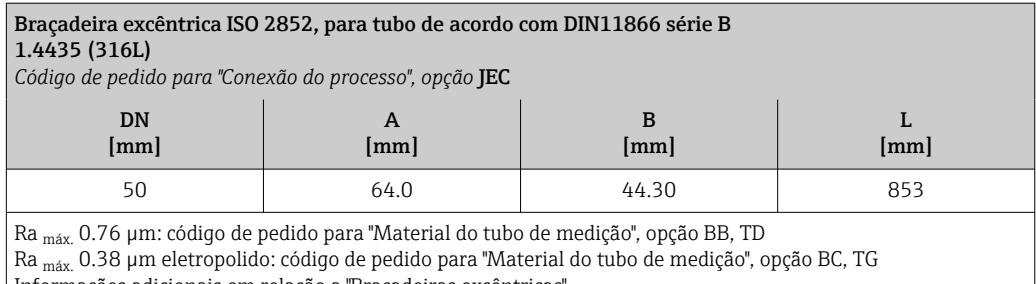

Informações adicionais em relação a "Braçadeiras excêntricas"

Braçadeira excêntrica ISO 2852, para tubo de acordo com DIN11866 série B, para conexão com tubos DN15

#### 1.4435 (316L)

*Código de pedido para "Conexão do processo", opção* JED

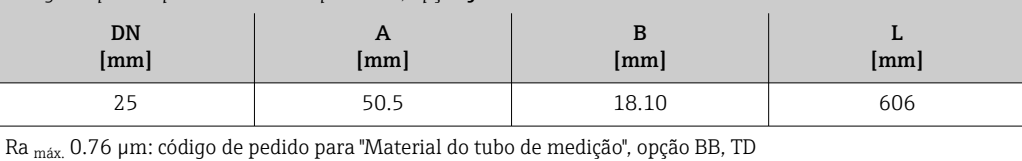

Ra máx. 0.38 µm eletropolido: código de pedido para "Material do tubo de medição", opção BC, TG Informações adicionais em relação a "Braçadeiras excêntricas"

*Conexão de braçadeira excêntrica DIN 11864-3*

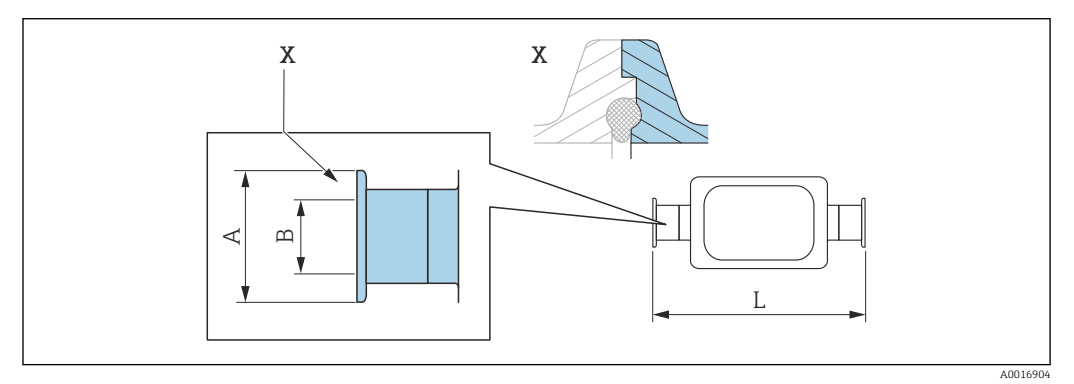

 *44 Detalhe X: Conexão de processo assimétrica; a peça exibida em azul é fornecida pelo fornecedor.*

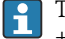

Tolerância de comprimento L em mm:

 $+1.5 / -2.0$ 

Braçadeira excêntrica DIN 11864-3 Form. A, para tubo de acordo com DIN 11866 série A, com entalhe 1.4435 (316L) *Código de pedido para "Conexão do processo", opção* KNW DN [mm] A [mm] B [mm] L [mm] 8 10.00 34.0 10.00 370 15 16.00 16.00 474 25  $\vert$  50.5  $\vert$  26.00  $\vert$  624 50 77.5 50.00 869 Ra máx. 0.76 µm: código de pedido para "Material do tubo de medição", opção BB, TD Ra máx. 0.38 µm eletropolido: código de pedido para "Material do tubo de medição", opção BC, TG Informações adicionais em relação a "Braçadeiras excêntricas"

# *Conexão de braçadeira excêntrica BBS*

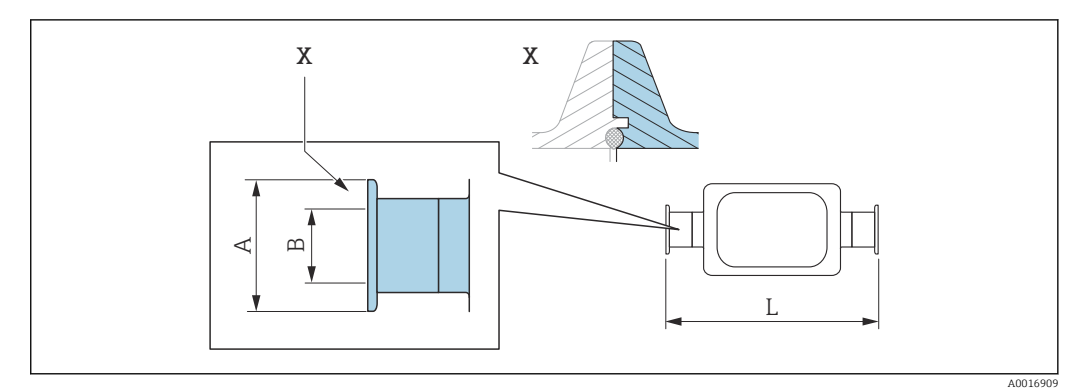

 *45 Detalhe X: Conexão de processo assimétrica; a peça exibida em azul é fornecida pelo fornecedor.*

Tolerância de comprimento L em mm:  $+1.5 / -2.0$ 

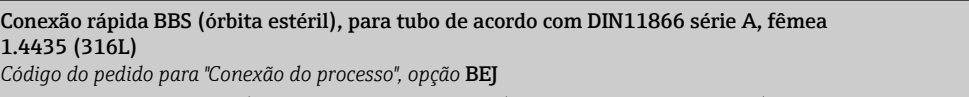

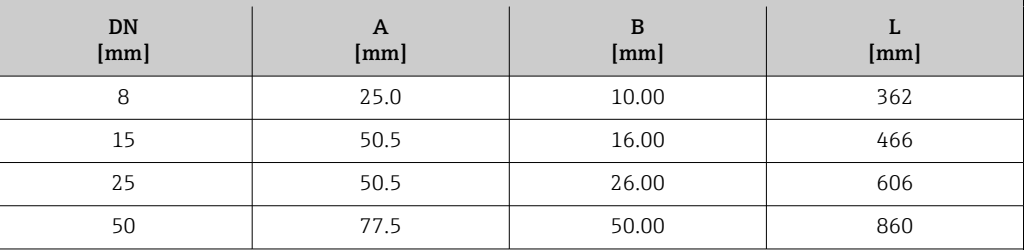

Ra máx. 0.76 µm: código de pedido para "Material do tubo de medição", opção BB, TD Ra máx. 0.38 µm eletropolido: código de pedido para "Material do tubo de medição", opção BC, TG Informações adicionais em relação a "Braçadeiras excêntricas"

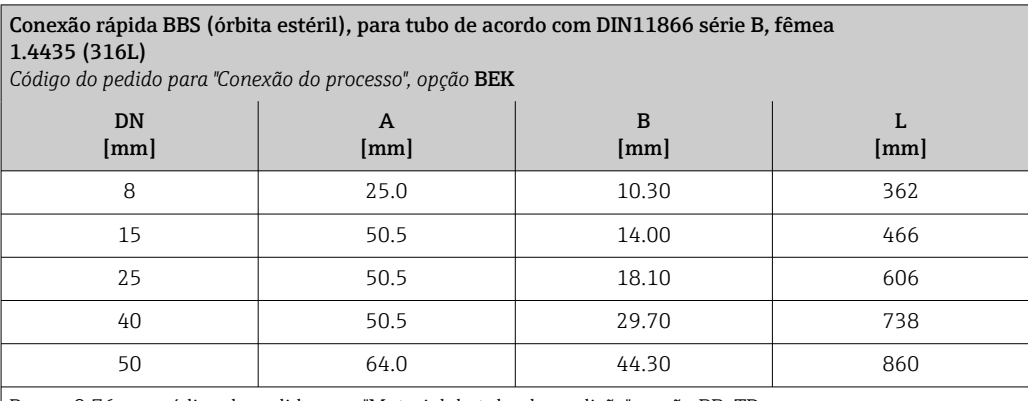

 $\big|$  Ra  $_{\rm{m\'ax.}}$  0.76  $\mu$ m: código de pedido para "Material do tubo de medição", opção BB, TD Ra máx. 0.38 µm eletropolido: código de pedido para "Material do tubo de medição", opção BC, TG Informações adicionais em relação a "Braçadeiras excêntricas"

*Conexão de braçadeira excêntrica Neumo BioConnect*

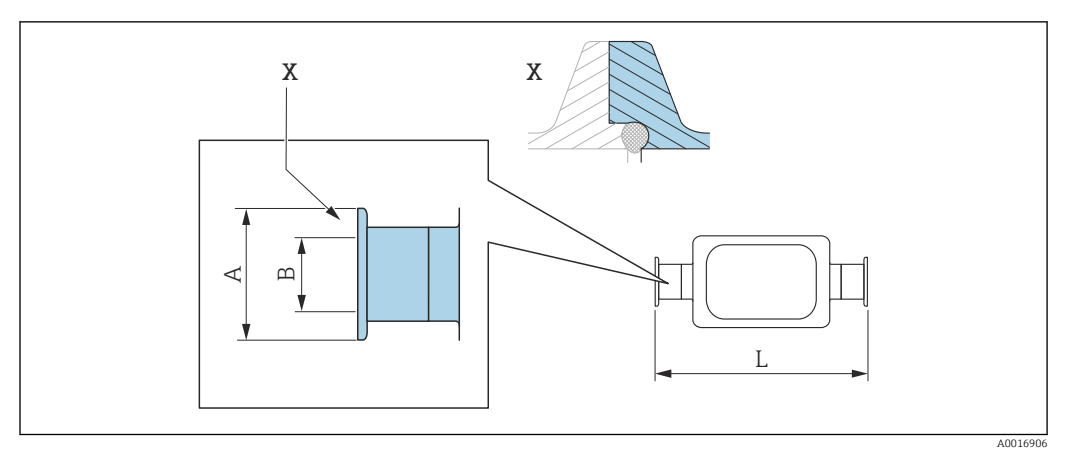

 *46 Detalhe X: Conexão de processo assimétrica; a peça exibida em azul é fornecida pelo fornecedor.*

Tolerância de comprimento L em mm: H  $+1.5 / -2.0$ 

### Conexão de braçadeira excêntrica Neumo BioConnect, para tubo de acordo com DIN 11866 série C, braçadeira form. R

1.4435 (316L)

*Código do pedido para "Conexão do processo", opção* BEA

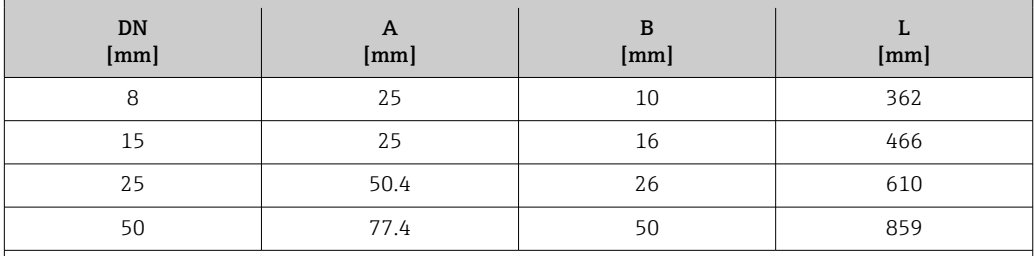

Ra máx. 0.76 µm: código de pedido para "Material do tubo de medição", opção BB, TD Ra máx. 0.38 µm eletropolido: código de pedido para "Material do tubo de medição", opção BC, TG Informações adicionais em relação a "Braçadeiras excêntricas"

### Acoplamentos

*Rosca DIN 11851, DIN 11864-1, SMS 1145, BBS*

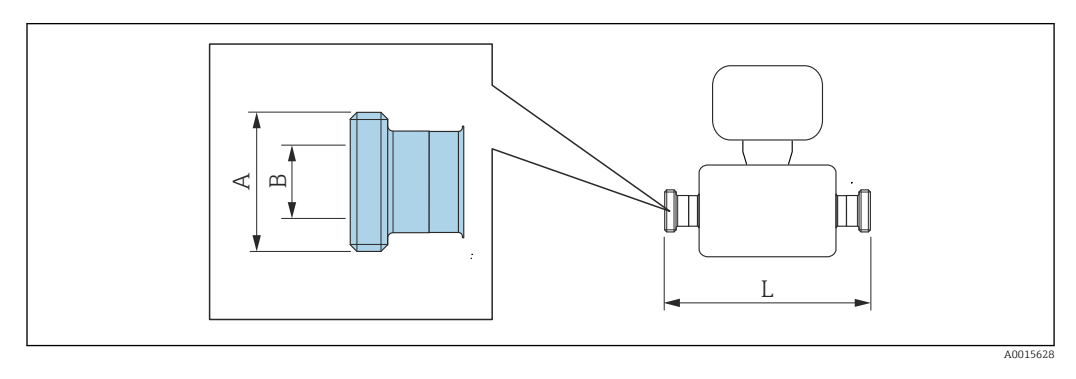

Tolerância de comprimento L em mm:  $\mathbf{h}$  $+1.5 / -2.0$ 

### Rosca DIN 11851, para tubo de acordo com DIN 11866 série A 1.4435 (316L)

*Código do pedido para "Conexão do processo", opção* KCW

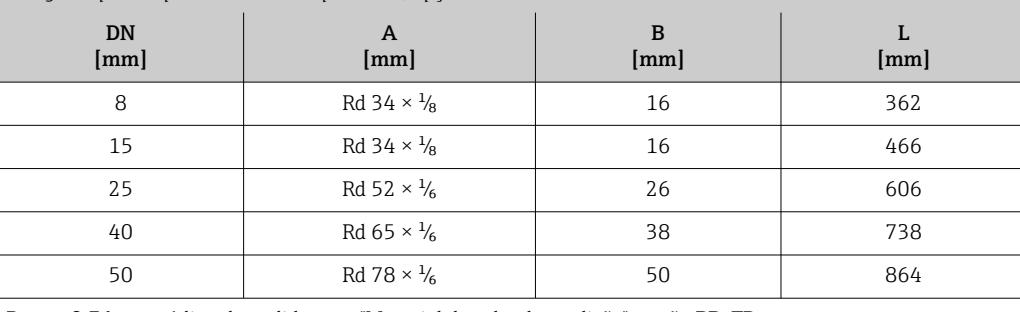

Ra máx. 0.76 µm: código de pedido para "Material do tubo de medição", opção BB, TD

Ra máx. 0.38 µm eletropolido: código de pedido para "Material do tubo de medição", opção BC, TG

### Rosca DIN 11851, Rd 28 X  $\frac{1}{6}$ ", para tubo de acordo com DIN 11866 série A 1.4435 (316L)

*Código do pedido para "Conexão do processo", opção* KAW

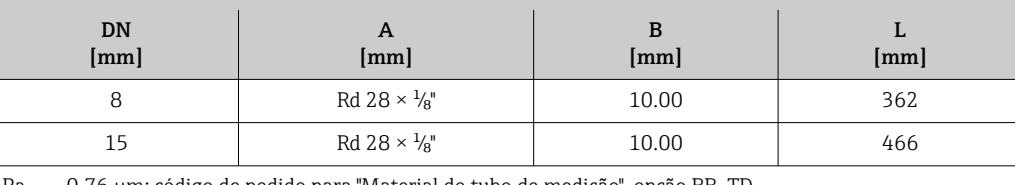

Ra máx. 0.76 µm: código de pedido para "Material do tubo de medição", opção BB, TD

Ra máx. 0.38 µm eletropolido: código de pedido para "Material do tubo de medição", opção BC, TG

#### Rosca DIN 11864-1 Form. A, para tubo de acordo com DIN 11866 série A 1.4435 (316L) *Código do pedido para "Conexão do processo", opção* KGW DN [mm] A [mm] B [mm]  $L$ [mm] 8 Rd  $34 \times \frac{1}{8}$  16 16 362 15 Rd  $34 \times \frac{1}{8}$  16 16 466 25 Rd 52  $\times$   $\frac{1}{6}$  26 and 27 620 40 Rd 65  $\times$   $\frac{1}{6}$  38 738 50 Rd 78  $\times$   $^{1/2}$  50  $\hspace{1cm}$  864 Ra máx. 0.76 µm: código de pedido para "Material do tubo de medição", opção BB, TD

Ra máx. 0.38 µm eletropolido: código de pedido para "Material do tubo de medição", opção BC, TG

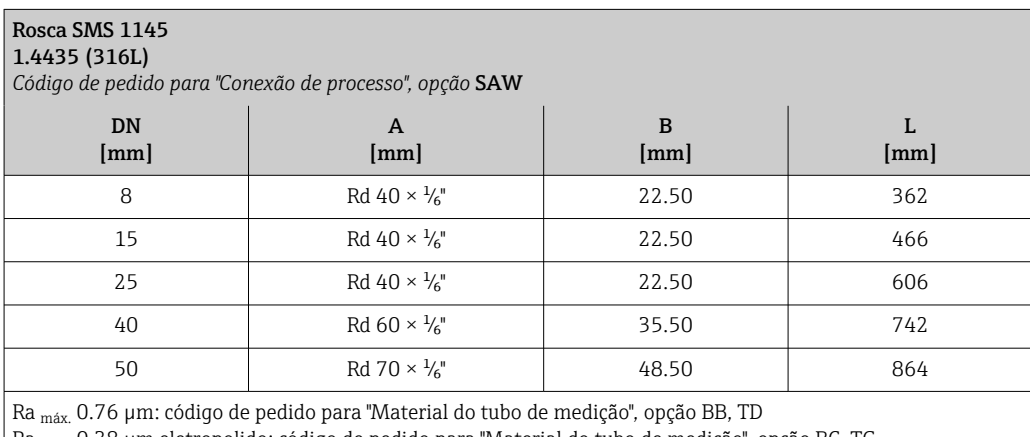

Ra máx. 0.38 µm eletropolido: código de pedido para "Material do tubo de medição", opção BC, TG

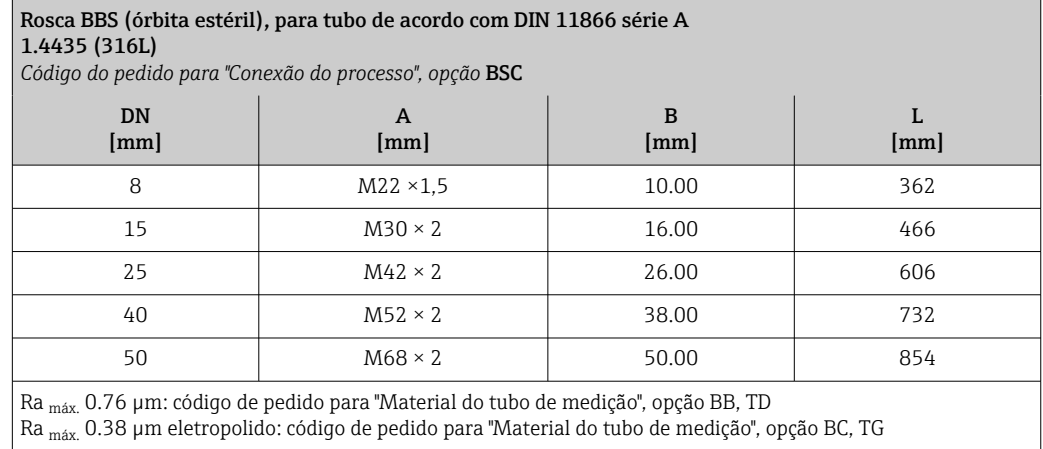

# Rosca BBS (órbita estéril), para tubo de acordo com DIN 11866 série B

1.4435 (316L) *Código do pedido para "Conexão do processo", opção* BSD

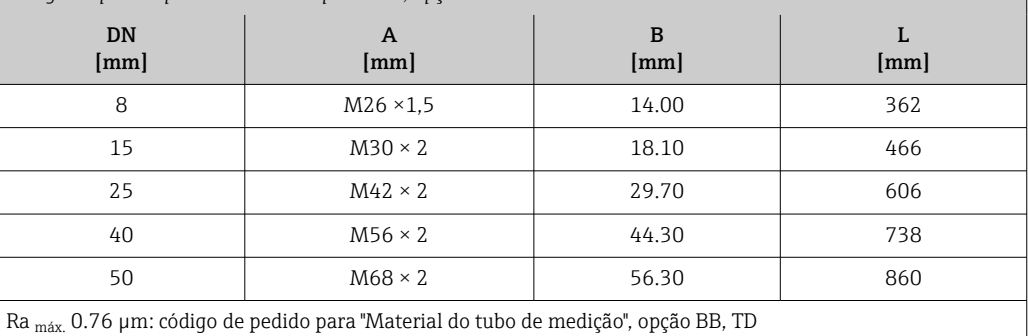

Ra máx. 0.38 µm eletropolido: código de pedido para "Material do tubo de medição", opção BC, TG

### *Rosca ISO 2853*

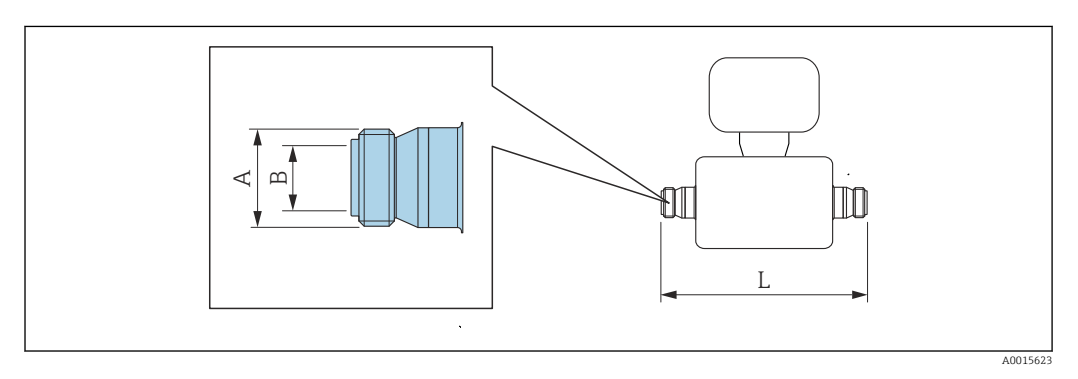

Tolerância de comprimento L em mm:  $\mathbf{h}$ +1.5 / –2.0

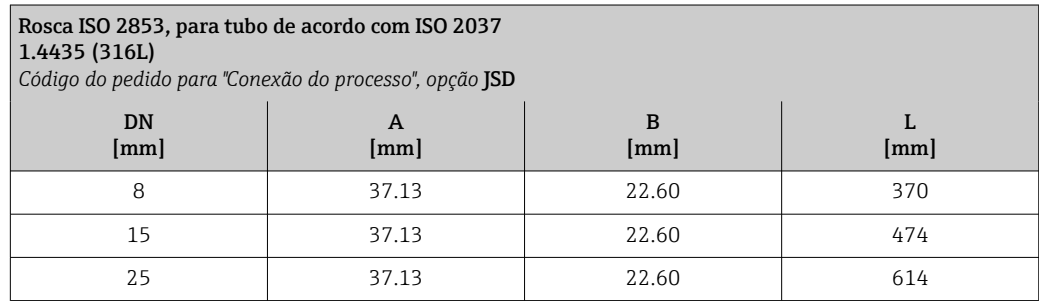

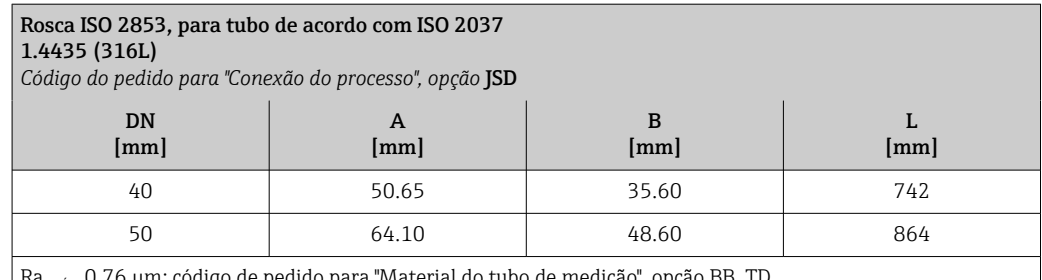

Ra máx. 0.76 µm: código de pedido para "Material do tubo de medição", opção BB, TD Ra máx. 0.38 µm eletropolido: código de pedido para "Material do tubo de medição", opção BC, TG

### Acessórios

*Conexões de enxágue*

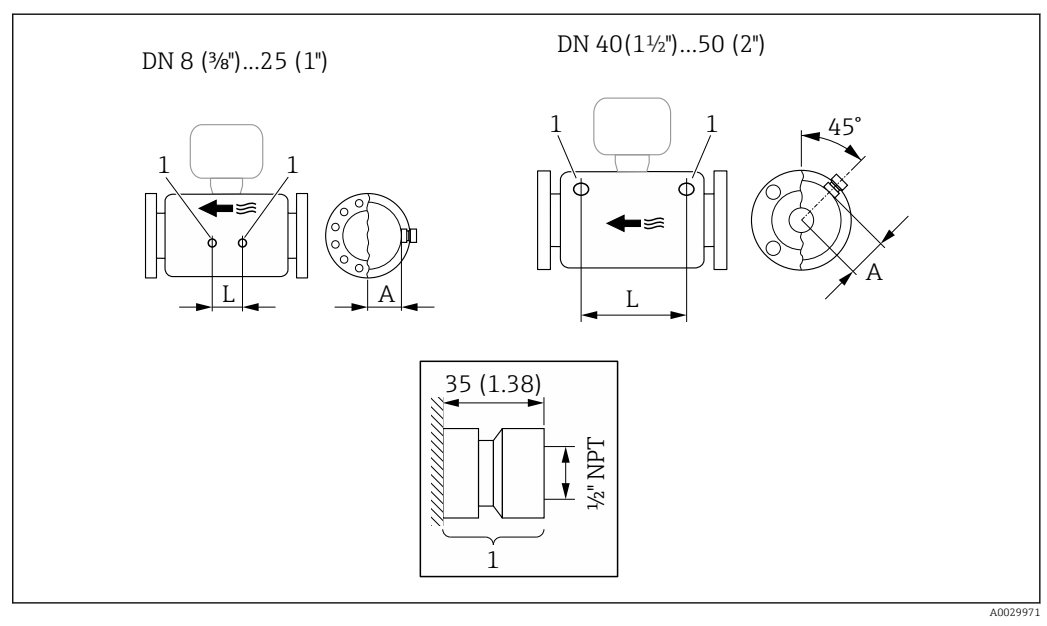

 *47*

*1 Bico de conexão para conexões de purga: código do pedido para "Opções de sensor", opção CH "Conexão de purga"*

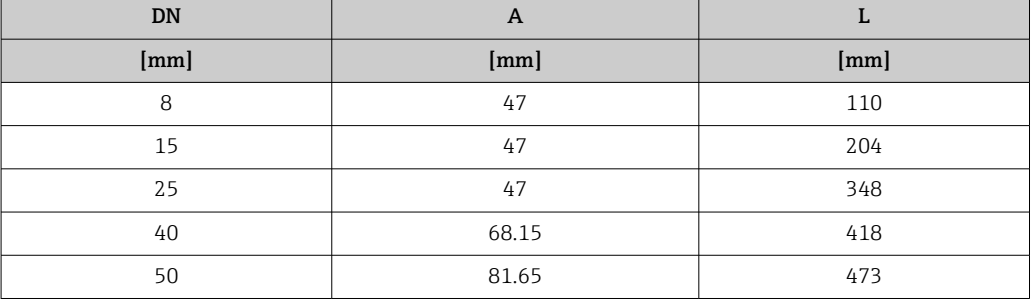

<span id="page-85-0"></span>*Tampa de proteção contra o tempo*

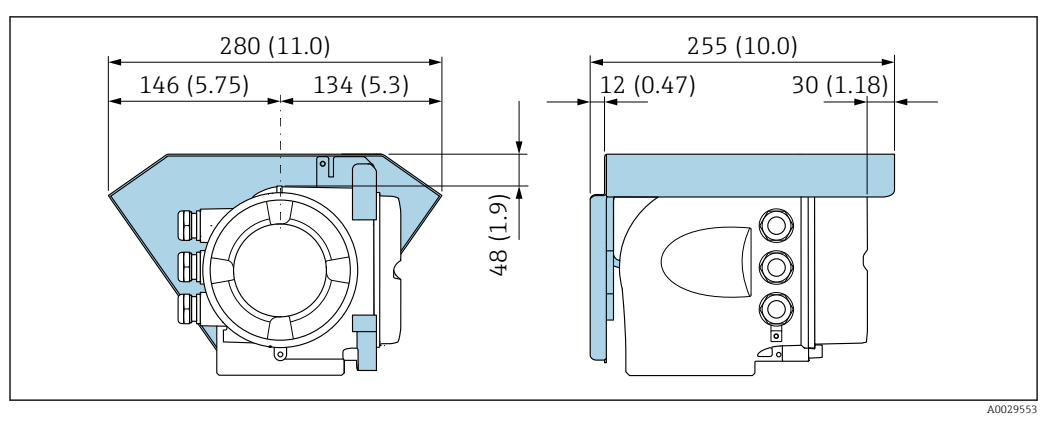

 *48 Unidade de engenharia mm (pol.)*

*Display remoto e módulo de operação DKX001*

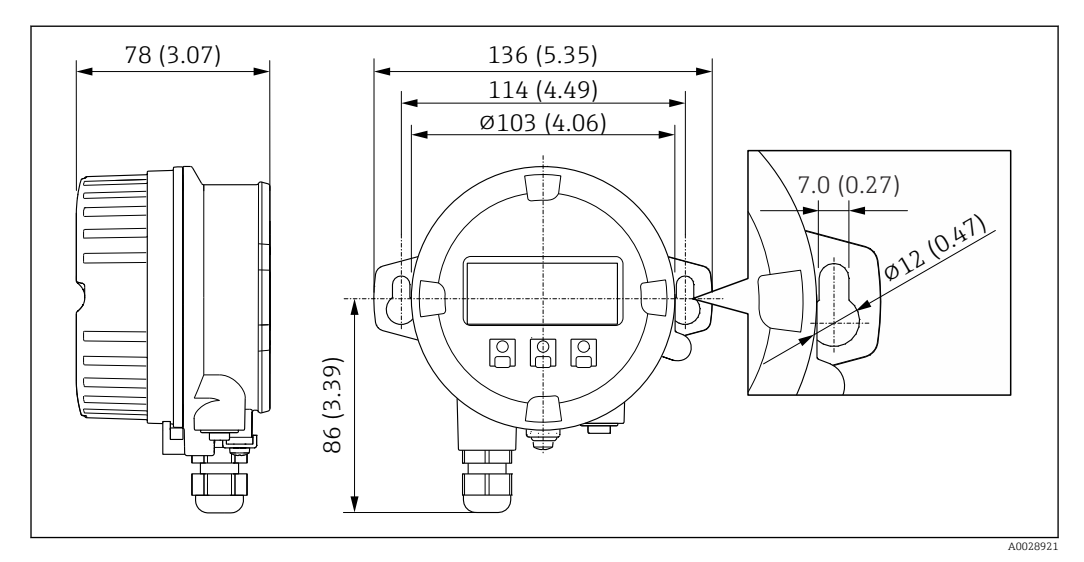

 *49 Unidade de engenharia mm (pol.)*

### *Antena WLAN externa*

 $\mathbf{a}$ 

A antena WLAN externa não é adequada para uso em aplicações higiênicas.

*Antena WLAN externa montada no equipamento*

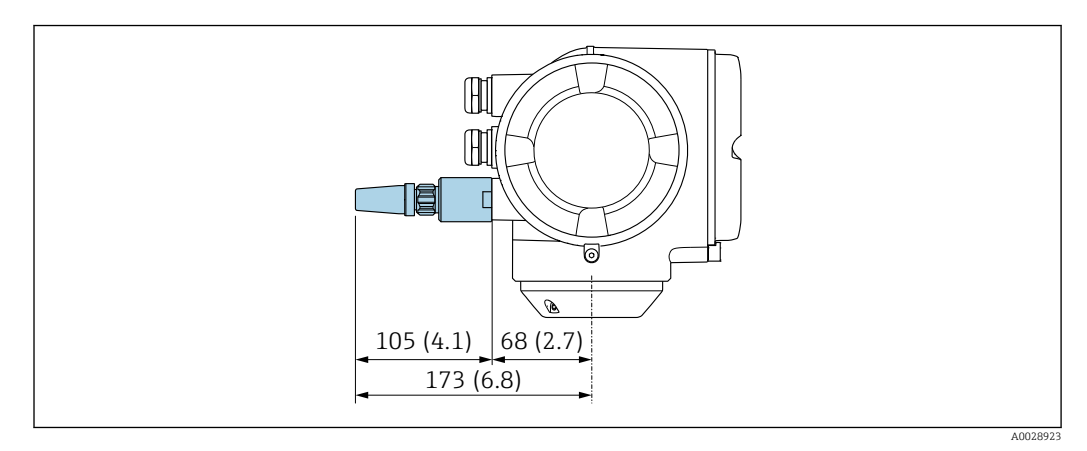

 *50 Unidade de engenharia mm (pol)*

### *Antena WLAN externa montada com cabo*

A antena WLAN externa pode ser montada separada do transmissor se as condições de transmissão/ recepção na localização de montagem do transmissor forem ruins.

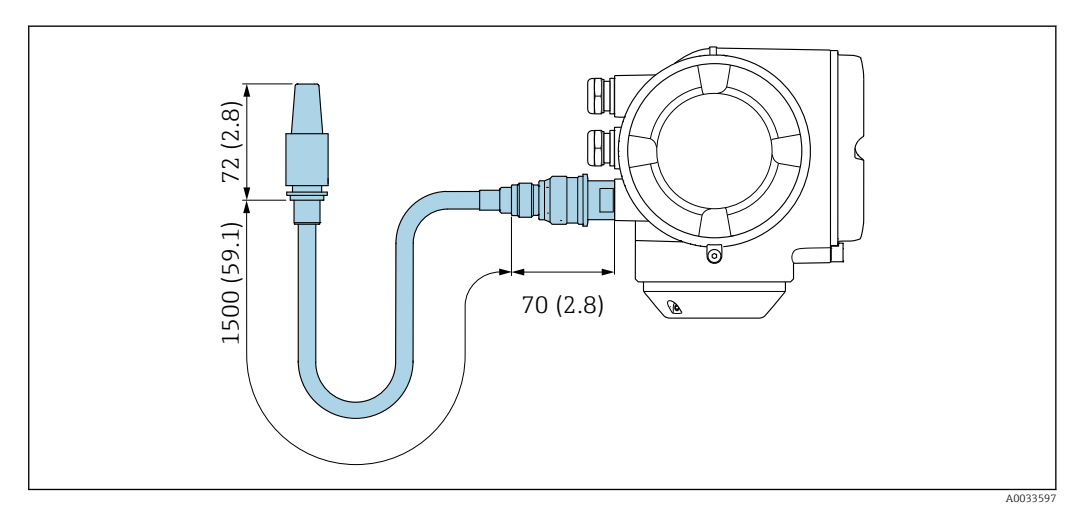

 *51 Unidade de engenharia mm (pol)*

Dimensões em unidades US Versão compacta

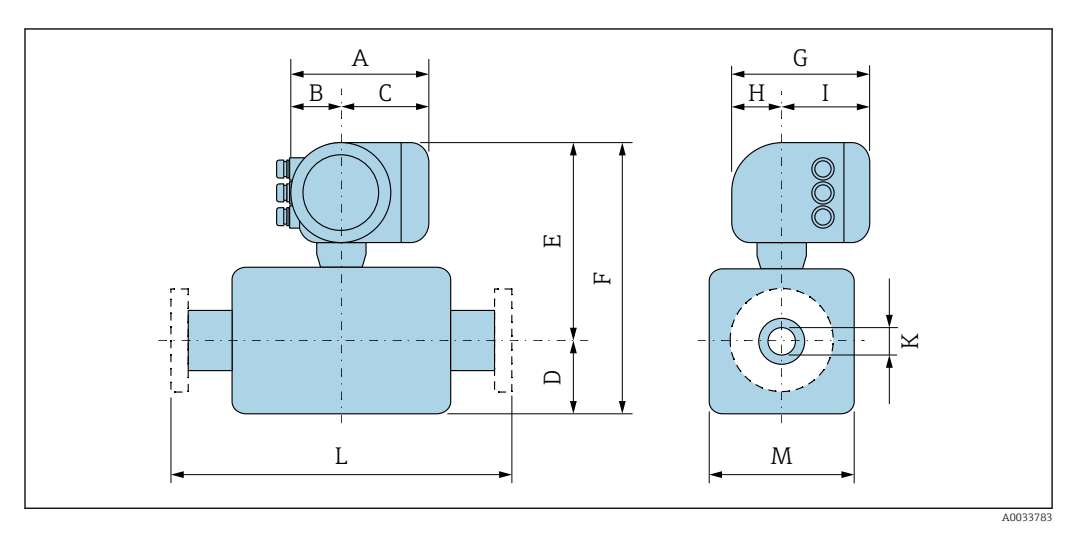

*Código de pedido para "invólucro", opção A "alumínio, revestido"*

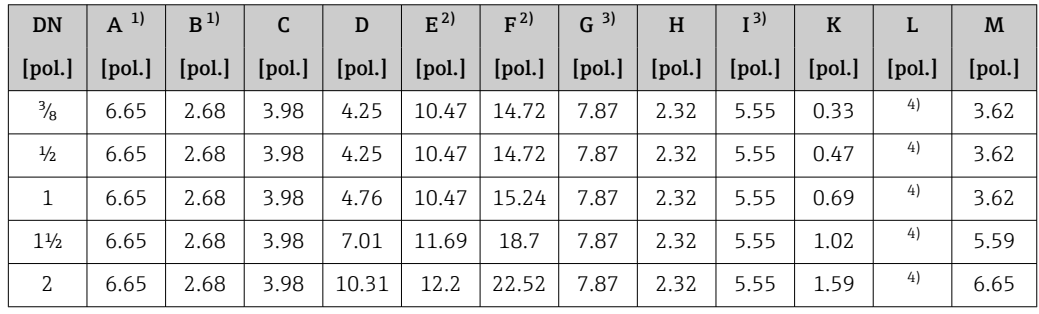

1) Dependendo do prensa-cabo usado: valores até + 1,18 pol.

2) Com código de pedido para "Opção do sensor", opção CG ou código de pedido para "Material do tubo de medição", opção TD, TG: valores +2.76 in

3) Para versão sem display local: valores - 1,18 pol.

4) Dependendo da conexão de processo

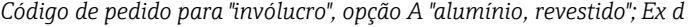

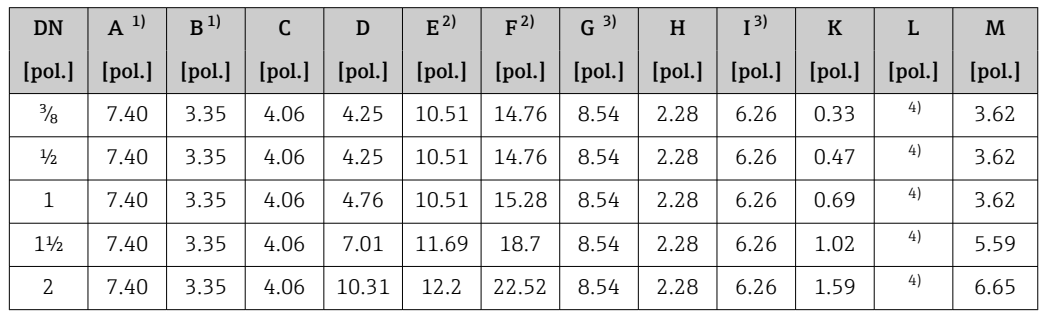

1) Dependendo do prensa-cabo usado: valores até + 1,18 pol.<br>2) Com código de pedido para "Opção do sensor", opção CG ou

2) Com código de pedido para "Opção do sensor", opção CG ou código de pedido para "Material do tubo de medição", opção TD, TG: valores +2.76 in

3) Para versão sem display local: valores - 1,57 pol.

4) Dependendo da conexão de processo

| DN             | $A^{1}$ | B <sup>1</sup> | C      | D      | $E^{2}$ | $F^2$  | G <sup>3</sup> | H      | I <sup>3</sup> | K      | L      | M      |
|----------------|---------|----------------|--------|--------|---------|--------|----------------|--------|----------------|--------|--------|--------|
| [pol.]         | [pol.]  | [pol.]         | [pol.] | [pol.] | [pol.]  | [pol.] | [pol.]         | [pol.] | [pol.]         | [pol.] | [pol.] | [pol.] |
| $\frac{3}{8}$  | 7.20    | 2.87           | 4.33   | 4.25   | 10.47   | 14.72  | 7.87           | 2.56   | 5.31           | 0.33   | 4)     | 3.62   |
| $\frac{1}{2}$  | 7.20    | 2.87           | 4.33   | 4.25   | 10.47   | 14.72  | 7.87           | 2.56   | 5.31           | 0.47   | 4)     | 3.62   |
|                | 7.20    | 2.87           | 4.33   | 4.76   | 10.47   | 15.24  | 7.87           | 2.56   | 5.31           | 0.69   | 4)     | 3.62   |
| $1\frac{1}{2}$ | 7.20    | 2.87           | 4.33   | 7.01   | 11.69   | 18.7   | 7.87           | 2.56   | 5.31           | 1.02   | 4)     | 5.59   |
| $\mathcal{L}$  | 7.20    | 2.87           | 4.33   | 10.31  | 12.2    | 22.52  | 7.87           | 2.56   | 5.31           | 1.59   | 4)     | 6.65   |

*Código de pedido para "invólucro", opção B "aço inoxidável, higiênico"*

1) Dependendo do prensa-cabo usado: valores até + 1,18 pol.<br>2) Com código de pedido para "Opção do sensor", opção CG ou 2) Com código de pedido para "Opção do sensor", opção CG ou código de pedido para "Material do tubo de medição", opção TD, TG: valores +2.76 in

3) Para versão sem display local: valores - 0,51 pol.

4) Dependendo da conexão de processo

# Conexões da flange

*Flange fixa ASME B16.5*

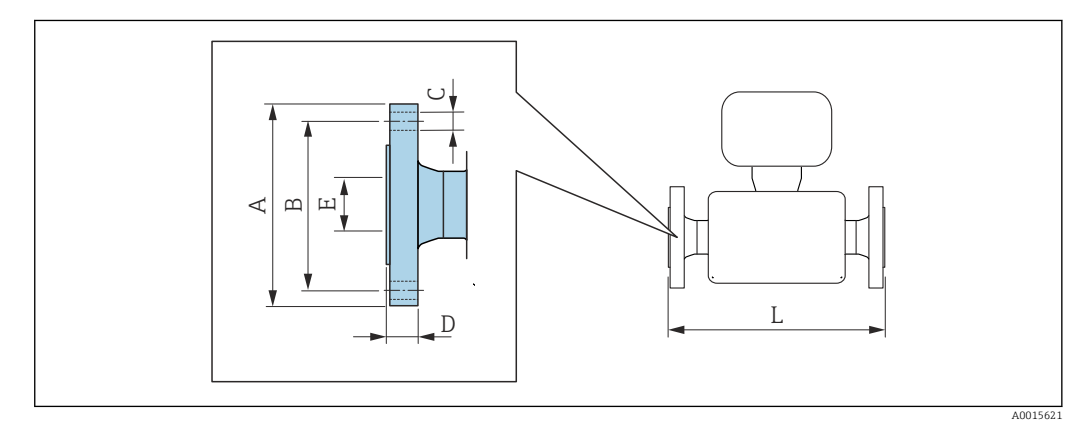

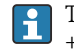

Tolerância de comprimento para dimensão L em polegadas:

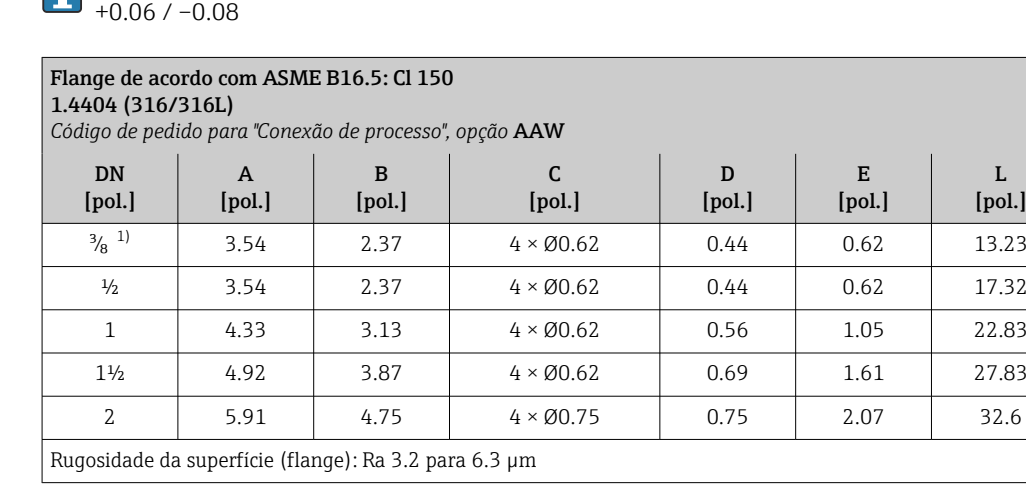

1) DN ³⁄₈" com flanges DN ½" como padrão

L [pol.]

# *Neumo BioConnect, flange fixo*

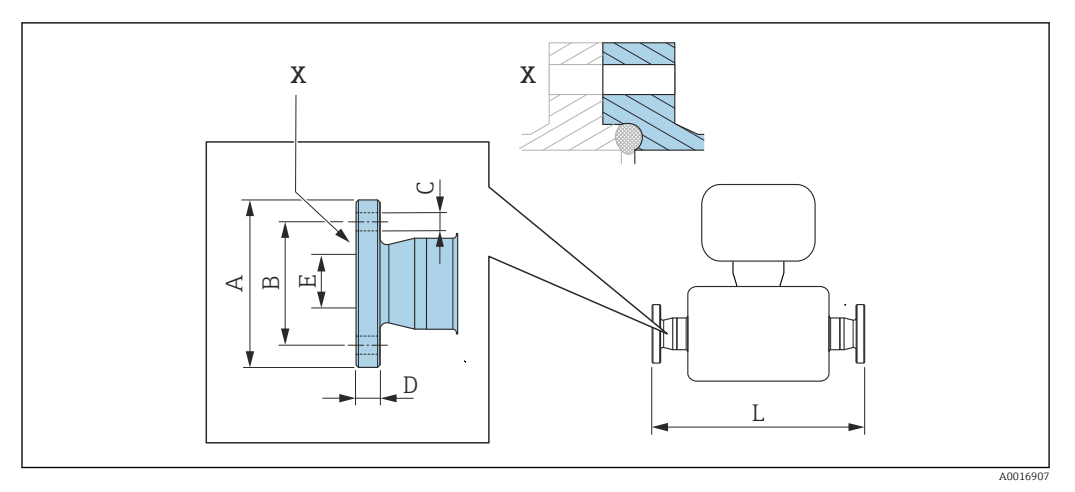

 *52 Detalhe X: Conexão de processo assimétrica; a peça exibida em azul é fornecida pelo fornecedor.*

Tolerância de comprimento para dimensão L em polegadas: +0.06 / –0.08

Flange Neumo BioConnect (orbital estéril), para tubo de acordo com DIN 11866 série A, flange form. R 1.4435 (316L)

*Código do pedido para "Conexão do processo", opção* BSB

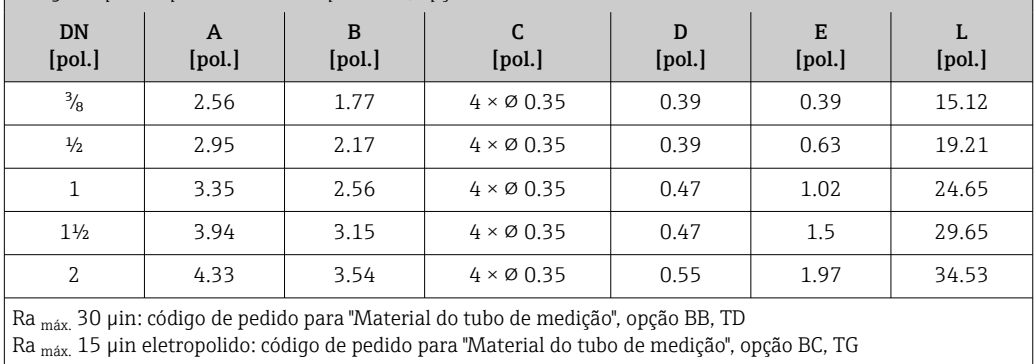

# Conexões de braçadeiras

*Braçadeira Tri-Clamp*

 $\mathbf{F}$ 

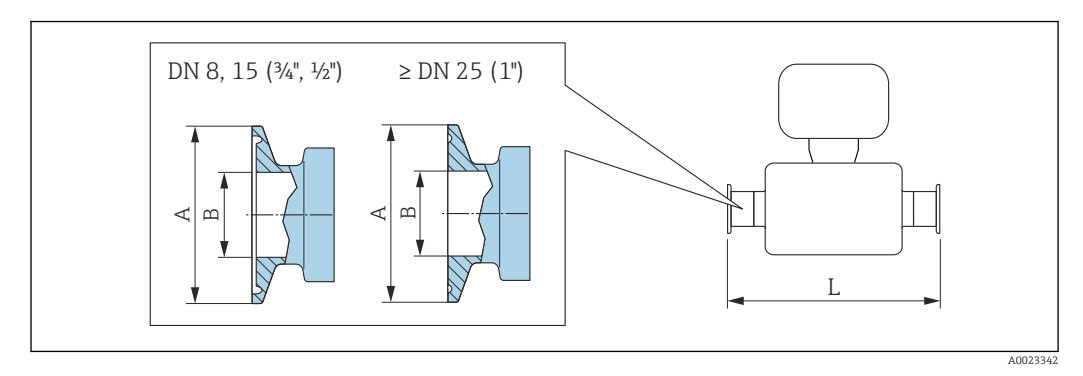

 *53 Unidade de engenharia mm (pol)*

 $\mathbf{f}$ 

Tolerância de comprimento para dimensão L em polegadas: +0.06 / –0.08

#### Braçadeira Tri-Clamp, para tubo de acordo com DIN 11866 série C 1.4435 (316L) *Código do pedido para "Conexão do processo", opção* FHW DN [pol.] Braçadeira [pol.] A [pol.] B [pol.] L [pol.]  $\frac{3}{8}$  14.25 ½ ¾ 0.98 0.62 18.35 1 1 1.98 0.87 23.86  $1\frac{1}{2}$  1.98 1.37 28.78 2 2 2.52 1.87 33.58 Ra máx. 30 µin: código de pedido para "Material do tubo de medição", opção BB, TD

Ra máx. 15 µin eletropolido: código de pedido para "Material do tubo de medição", opção BC, TG

### Braçadeira Tri-Clamp de ½", para tubo de acordo com DIN 11866 série C 1.4435 (316L)

*Código do pedido para "Conexão do processo", opção* FCW

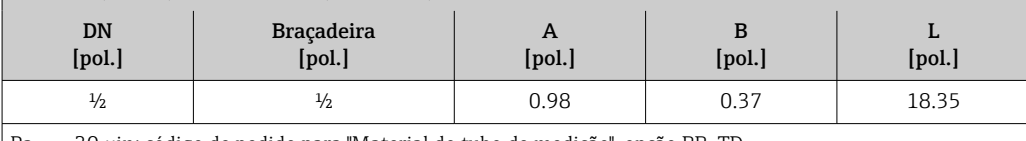

Ra máx. 30 µin: código de pedido para "Material do tubo de medição", opção BB, TD

# Braçadeira Tri-Clamp de ¾", para tubo de acordo com DIN 11866 série C 1.4435 (316L)

*Código de pedido para "Conexão do processo", opção* FFW

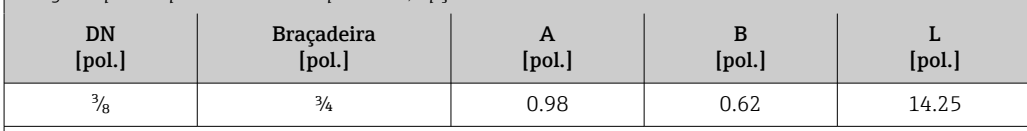

Ra máx. 30 µin: código de pedido para "Material do tubo de medição", opção BB, TD

Ra máx. 15 µin eletropolido: código de pedido para "Material do tubo de medição", opção BC, TG

#### Braçadeira Tri-Clamp de 1", para tubo de acordo com DIN 11866 série C 1.4435 (316L) *Código do pedido para "Conexão do processo", opção* FPW DN [pol.] Braçadeira [pol.] A [pol.] B [pol.] L [pol.]  $\frac{3}{8}$  1 1.98 0.87 14.25  $\frac{1}{2}$  | 1.98 | 0.87 | 18.35 Ra máx. 30 µin: código de pedido para "Material do tubo de medição", opção BB, TD

Ra máx. 15 µin eletropolido: código de pedido para "Material do tubo de medição", opção BC, TG

### Braçadeira Tri-Clamp excêntrica, para tubo de acordo com DIN 11866 série C  $1.4435(316L)$

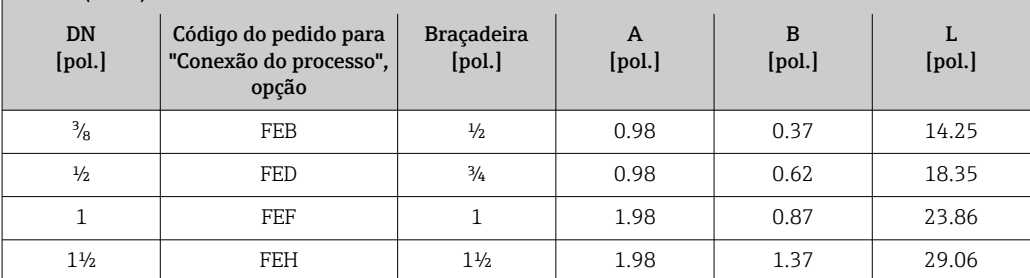

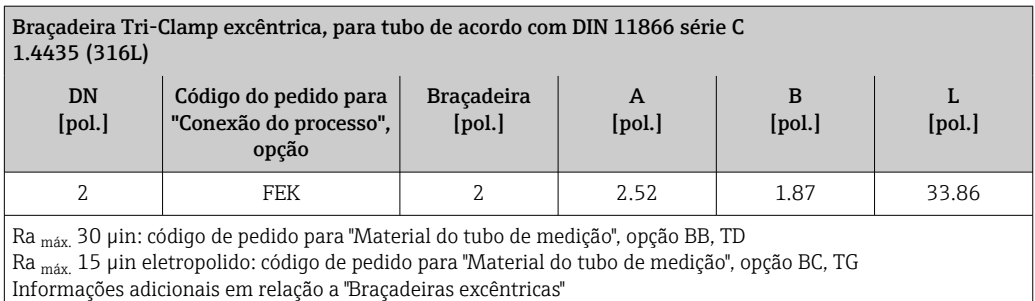

*Conexão de braçadeira Neumo BioConnect*

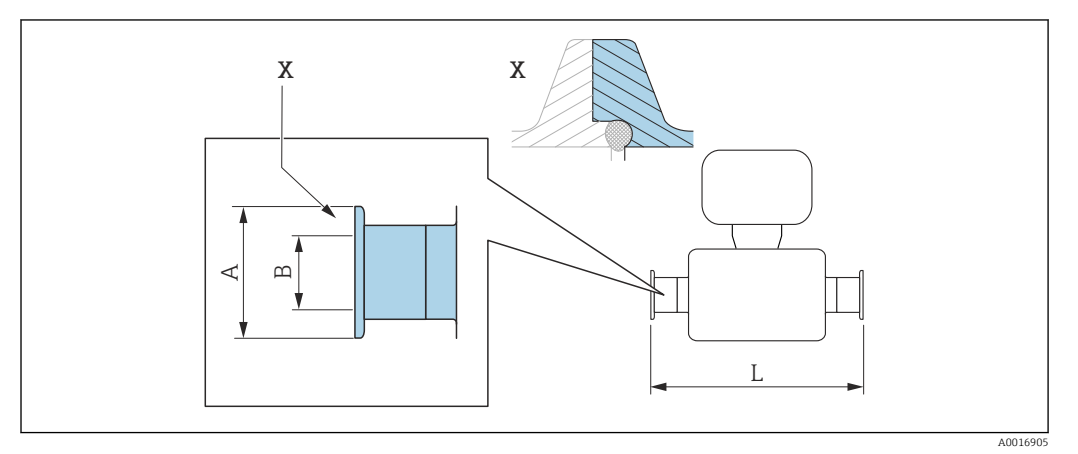

 *54 Detalhe X: Conexão de processo assimétrica; a peça exibida em azul é fornecida pelo fornecedor.*

Tolerância de comprimento para dimensão L em polegadas: +0.06 / –0.08

Braçadeira; Neumo BioConnect (orbital estéril), para tubo de acordo com DIN 11866 série A, braçadeira form. R

### 1.4435 (316L) *Código do pedido para "Conexão do processo", opção* BSA

 $\mathbf{h}$ 

DN [pol.] A [pol.] B [pol.] L [pol.]  $\frac{3}{8}$  14.25  $\frac{1}{2}$  0.98  $\left| \right|$  0.63  $\left| \right|$  18.35 1 1.98 1.02 23.86 1½ 2.52 1.5 28.82 2 3.05 1.97 33.62

Ra máx. 30 µin: código de pedido para "Material do tubo de medição", opção BB, TD

Ra máx. 15 µin eletropolido: código de pedido para "Material do tubo de medição", opção BC, TG

# *Conexão de braçadeira excêntrica Neumo BioConnect*

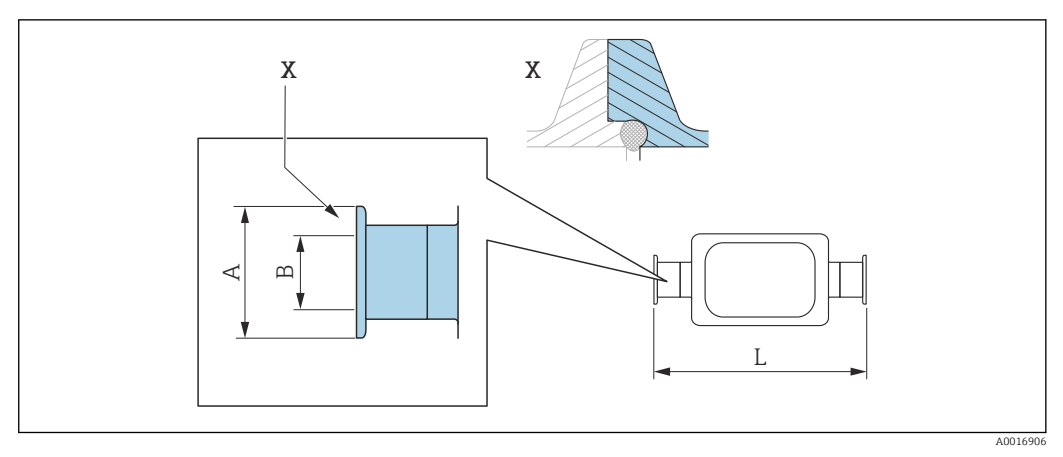

 *55 Detalhe X: Conexão de processo assimétrica; a peça exibida em azul é fornecida pelo fornecedor.*

Tolerância de comprimento para dimensão L em polegadas: H +0.06 / –0.08

### Conexão de braçadeira excêntrica Neumo BioConnect, para tubo de acordo com DIN 11866 série C, braçadeira form. R

1.4435 (316L)

*Código do pedido para "Conexão do processo", opção* BEA

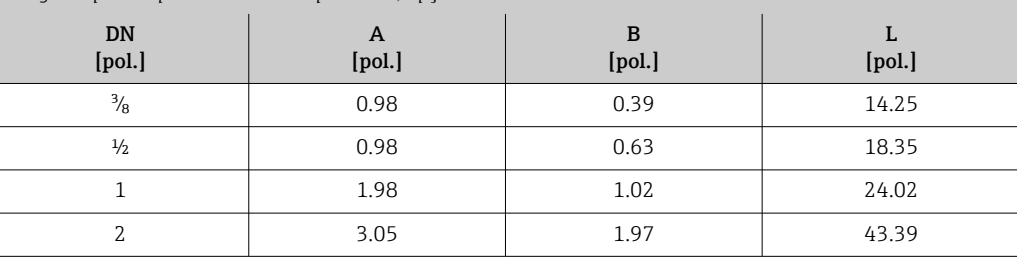

Ra máx. 30 µin: código de pedido para "Material do tubo de medição", opção BB, TD Ra <sub>máx.</sub> 15 uin eletropolido: código de pedido para "Material do tubo de medição", opção BC, TG Informações adicionais em relação a "Braçadeiras excêntricas"

### Acoplamentos

*Rosca SMS 1145*

H

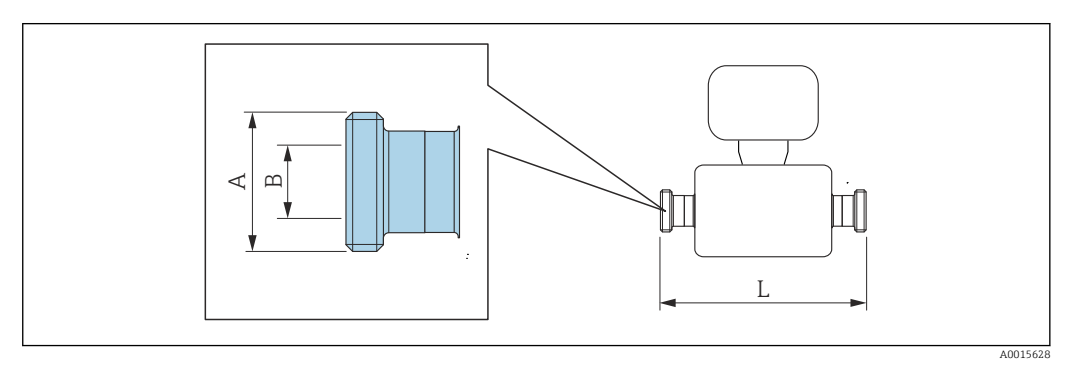

Tolerância de comprimento para dimensão L em polegadas: +0.06 / –0.08

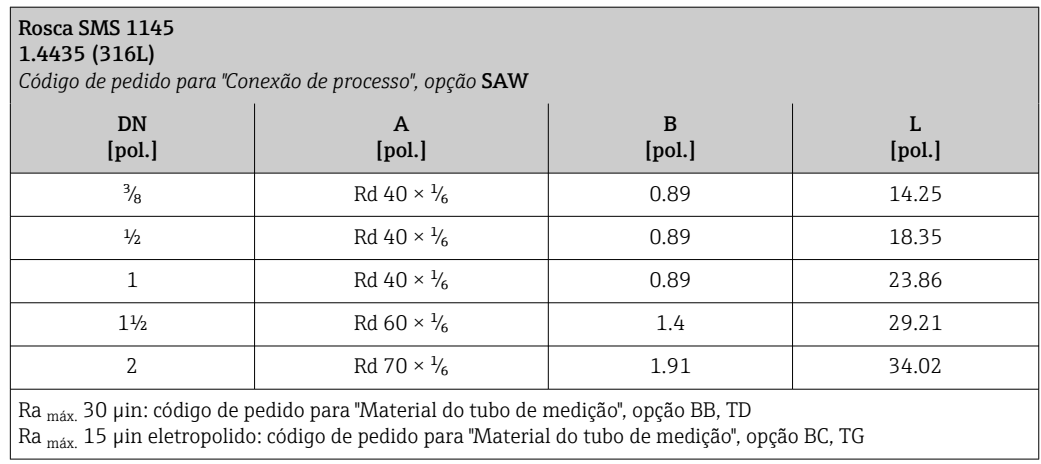

# Acessórios

*Conexões de enxágue*

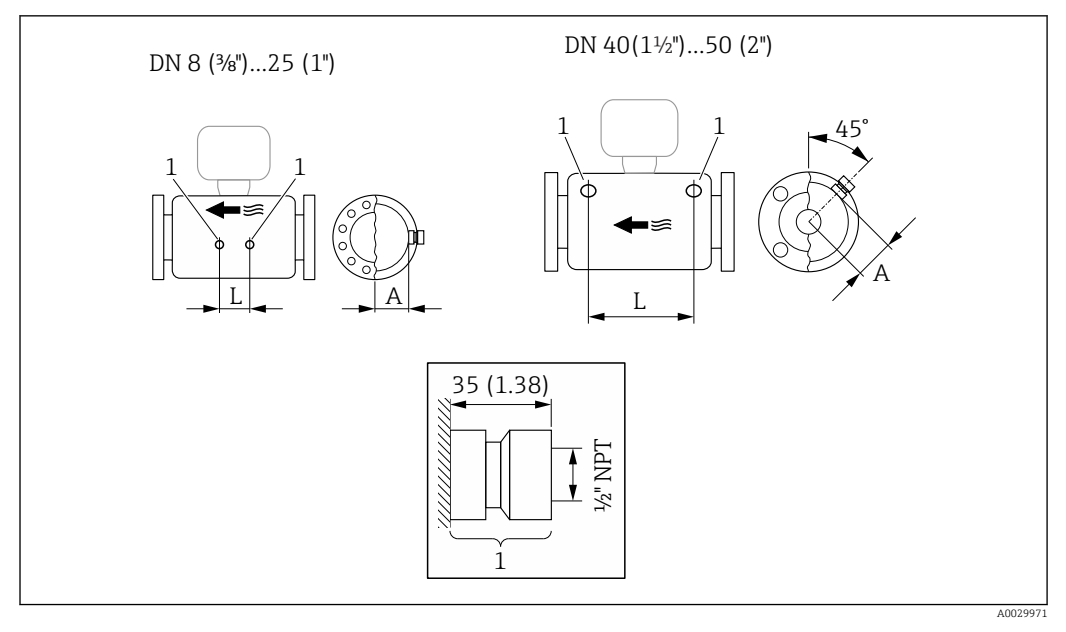

# *56*

*1 Bico de conexão para conexões de purga: código do pedido para "Opções de sensor", opção CH "Conexão de purga"*

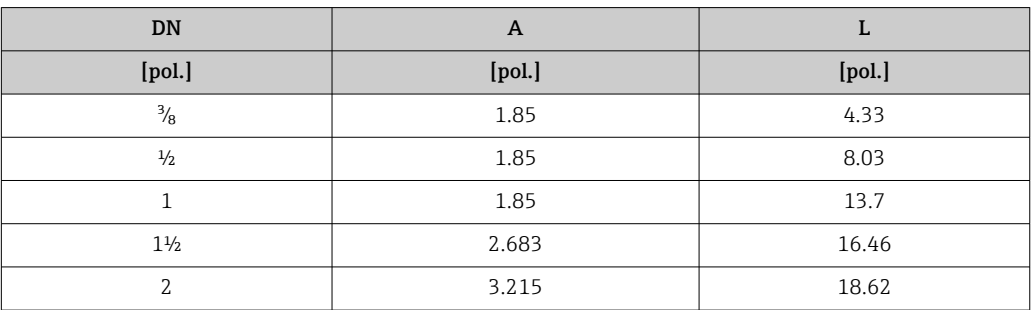

*Tampa de proteção contra o tempo*

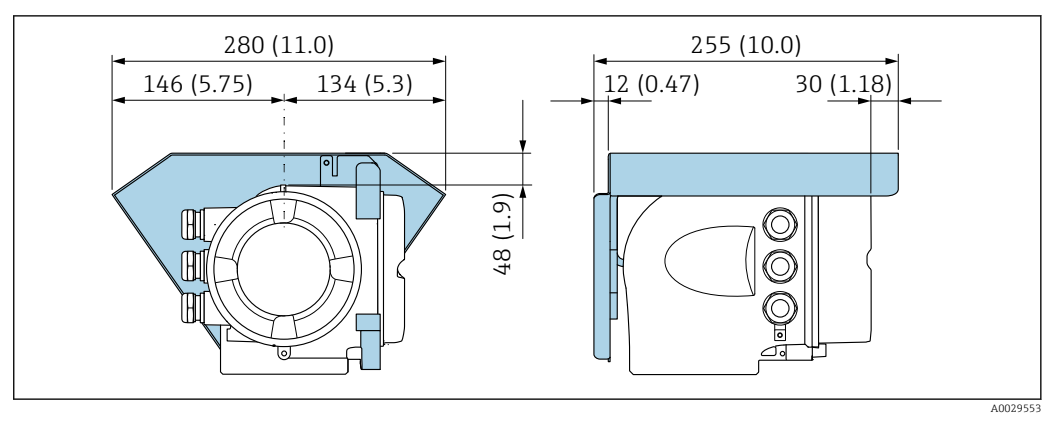

 *57 Unidade de engenharia mm (pol.)*

*Display remoto e módulo de operação DKX001*

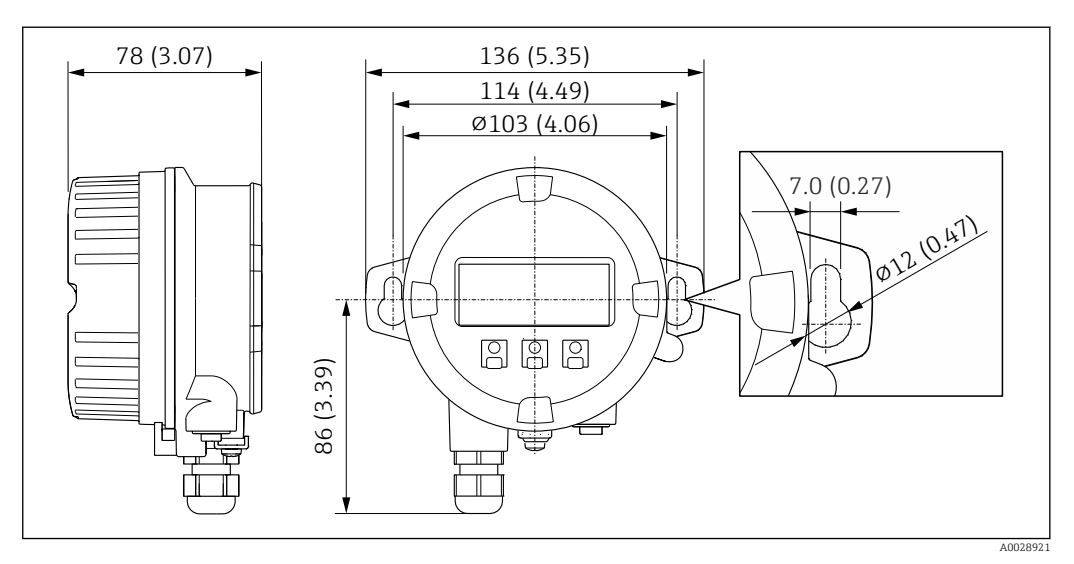

 *58 Unidade de engenharia mm (pol.)*

*Antena WLAN externa*

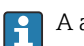

A antena WLAN externa não é adequada para uso em aplicações higiênicas.

*Antena WLAN externa montada no equipamento*

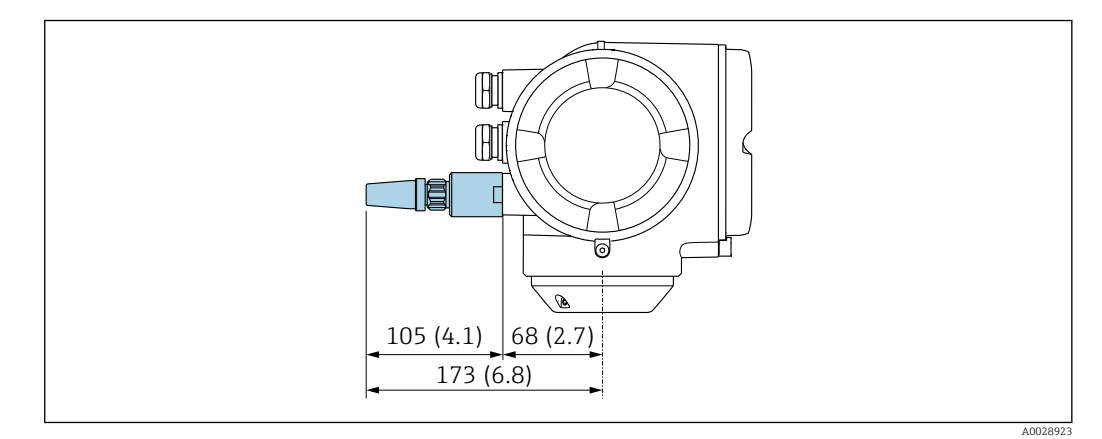

 *59 Unidade de engenharia mm (pol)*

### *Antena WLAN externa montada com cabo*

A antena WLAN externa pode ser montada separada do transmissor se as condições de transmissão/ recepção na localização de montagem do transmissor forem ruins.

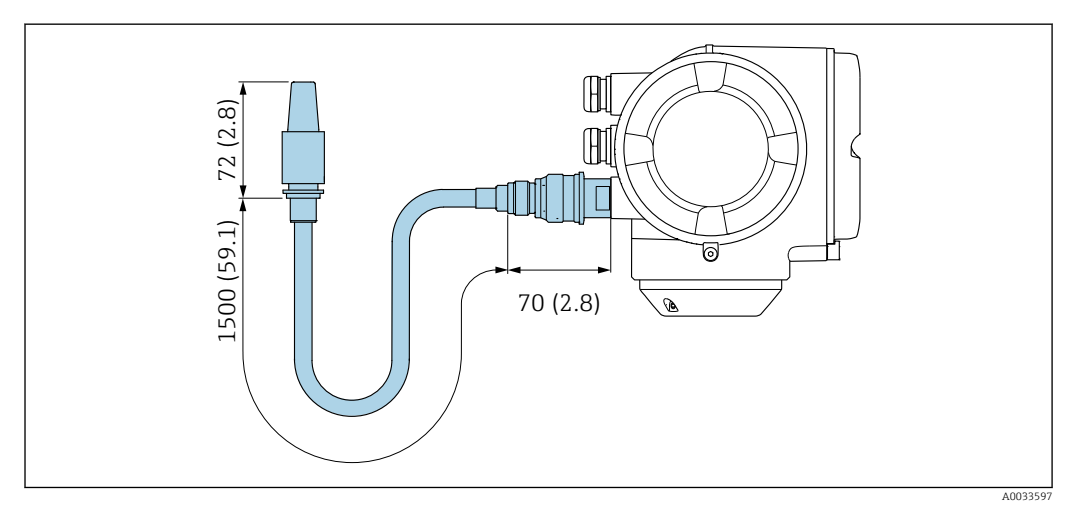

 *60 Unidade de engenharia mm (pol)*

Peso Todos os valores (excluindo o peso do material da embalagem) referem-se aos equipamentos com flanges EN/DIN PN 40. Especificações de peso incluindo o transmissor de acordo com o código de pedido para "Invólucro", opção A "Revestido em alumínio".

Valores diferentes devido à diferentes versões do transmissor:

- Versão do transmissor para a área classificada (Código de pedido para "Invólucro", opção A "Alumínio, revestido"; Ex d): +2 kg (+4.4 lbs)
- Versão do transmissor para área higiênica (Código de pedido para "invólucro", opção B "Higiênico, aço inoxidável"): +0.2 kg (+0.44 lbs)

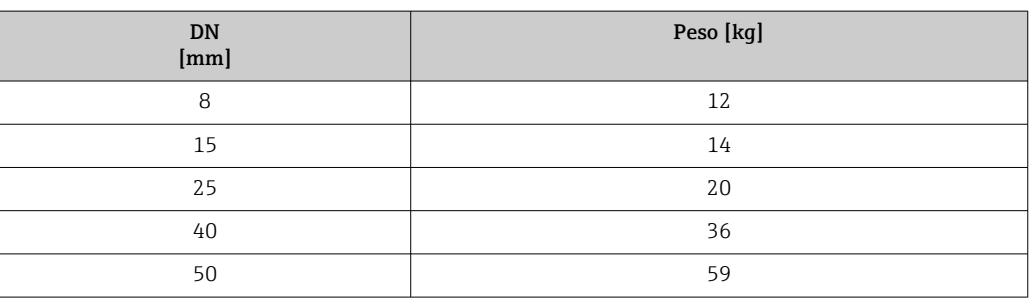

### Peso em unidades SI

### Peso em unidades US

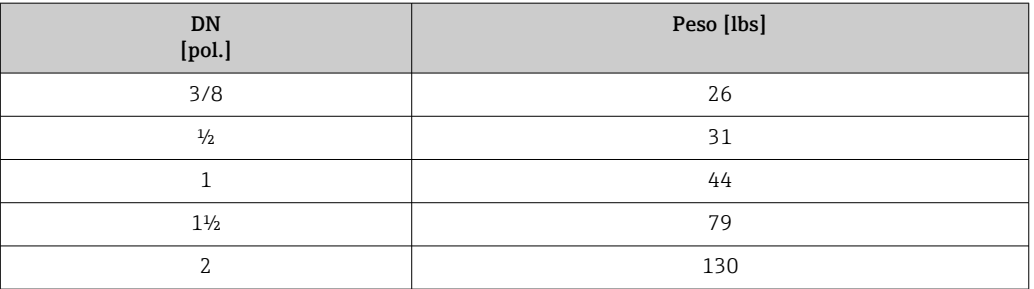

# Materiais Invólucro do transmissor

Código de pedido para "Invólucro":

- Opção A "Revestido em alumínio": alumínio, AlSi10Mg, revestido
- Opção B "Inoxidável, higiênico": aço inoxidável, 1,4404 (316L)

# *Material da janela*

Código de pedido para "Invólucro":

- Opção A "Revestido em alumínio": vidro
- Opção B "Inoxidável, higiênico": policarbonato

# *Lacres*

Código de pedido para "Invólucro": Opção B "Inoxidável, higiênico": EPDM e silicone

### Entradas para cabo/prensa-cabos

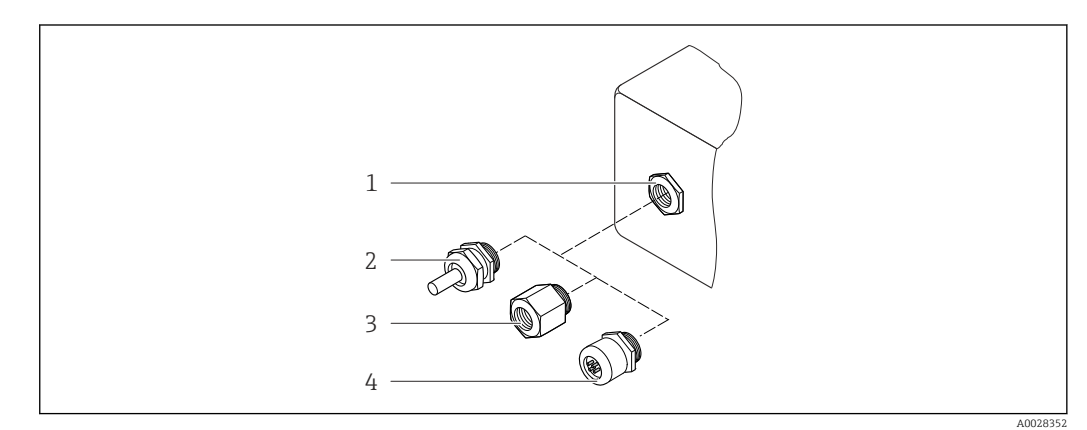

 *61 Possíveis entradas para cabo/prensa-cabos*

- *1 Rosca fêmea M20 × 1,5*
- *2 Prensa-cabo M20 × 1,5*
- *3 Adaptador para entrada para cabos com rosca fêmea G ½" ou NPT ½"*

*4 Conector do equipamento*

*Código de pedido para "Invólucro", opção A "Alumínio, revestido"*

As diversas entradas para cabo são adequadas para áreas classificadas e não classificadas.

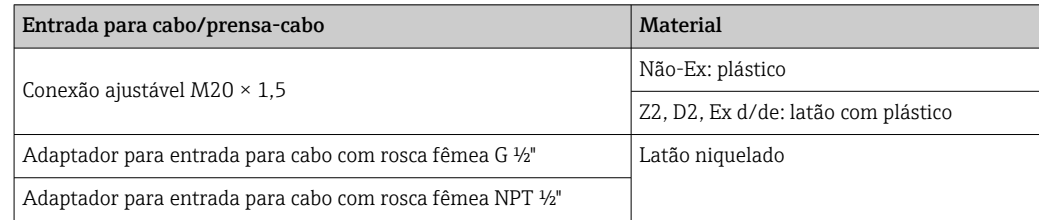

*Código de pedido para "Invólucro", opção B "Inoxidável, higiênico"*

As diversas entradas para cabo são adequadas para áreas classificadas e não classificadas.

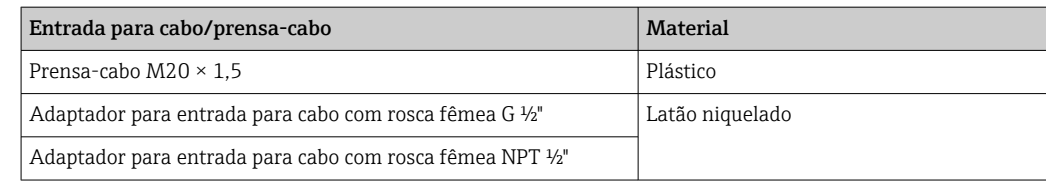

# Conector do equipamento

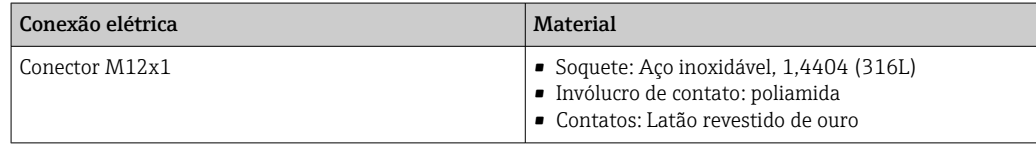

# <span id="page-97-0"></span>Invólucro do sensor

- Superfície externa resistente a ácidos e alcalinos
- Aço inoxidável 1,4301 (304)

# Tubos de medição

Aço inoxidável, 1.4435 BN2 (316L)

### Conexões de processo

• Flanges de acordo com EN 1092-1 (DIN 2501) / de acordo com ASME B16.5 / de acordo com JIS B2220:

Aço inoxidável, 1.4404 (316/316L)

• Todas as outras conexões de processo: Aço inoxidável, 1.4435 BN2 (316L)

Conexões de processo disponíveis→ ■ 99  $| \cdot |$ 

### Lacres

Conexões de processo soldadas sem vedações internas

### Acessórios

*Tampa de proteção*

Aço inoxidável, 1,4404 (316L)

### *Antena WLAN externa*

- Antena: Plástico ASA (éster acrílico-estireno-acrilonitrilo) e latão niquelado
- Adaptador: Aço inoxidável e latão niquelado
- Cabo: Polietileno
- Pluge: Latão niquelado
- Suporte em ângulo: Aço inoxidável

<span id="page-98-0"></span>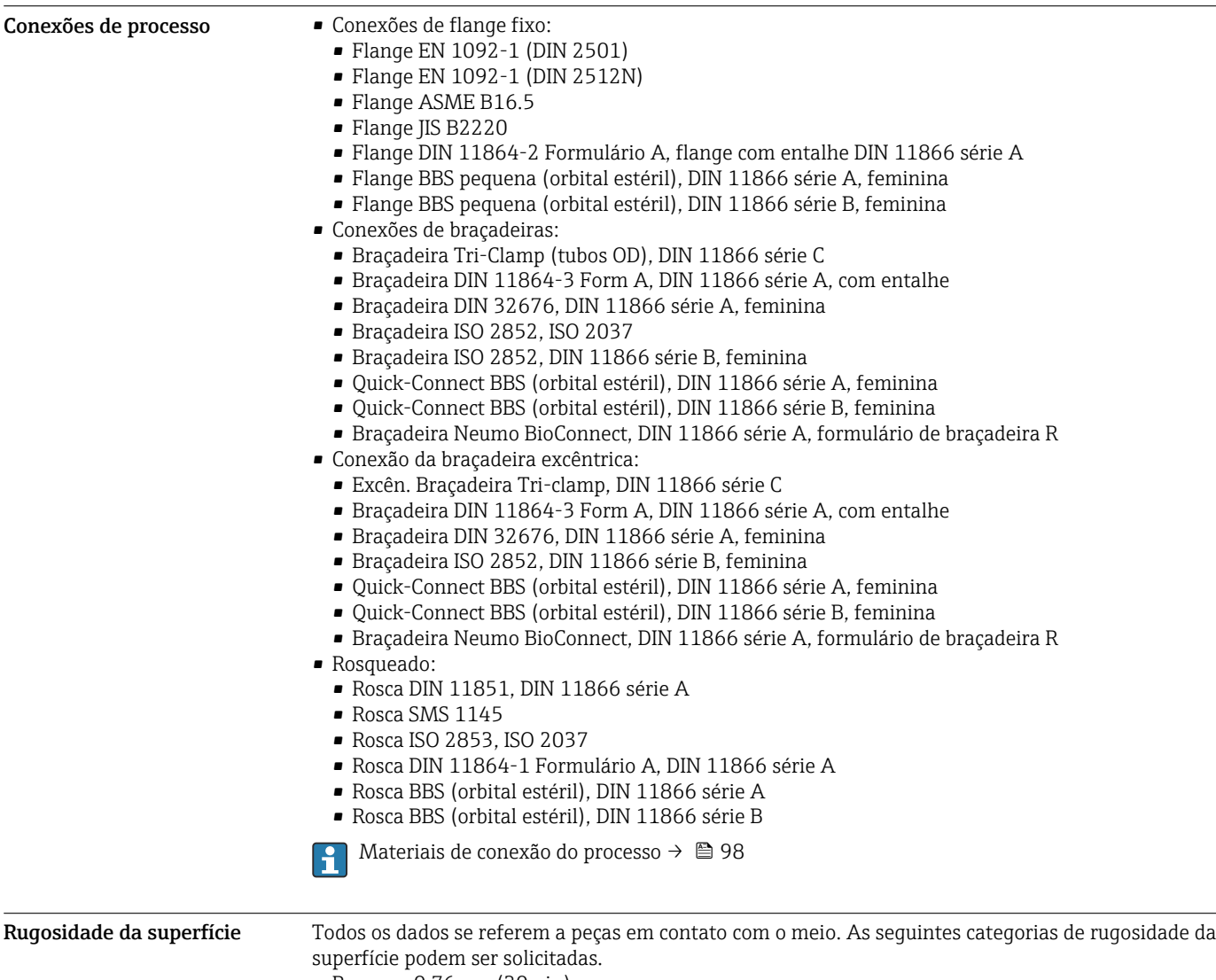

- Ra  $_{\text{max}}$  = 0.76 µm (30 µin)
- Ra  $_{\text{max.}}$  = 0.38 µm (15 µin) eletropolida
- Ferrita delta <1%

<span id="page-99-0"></span>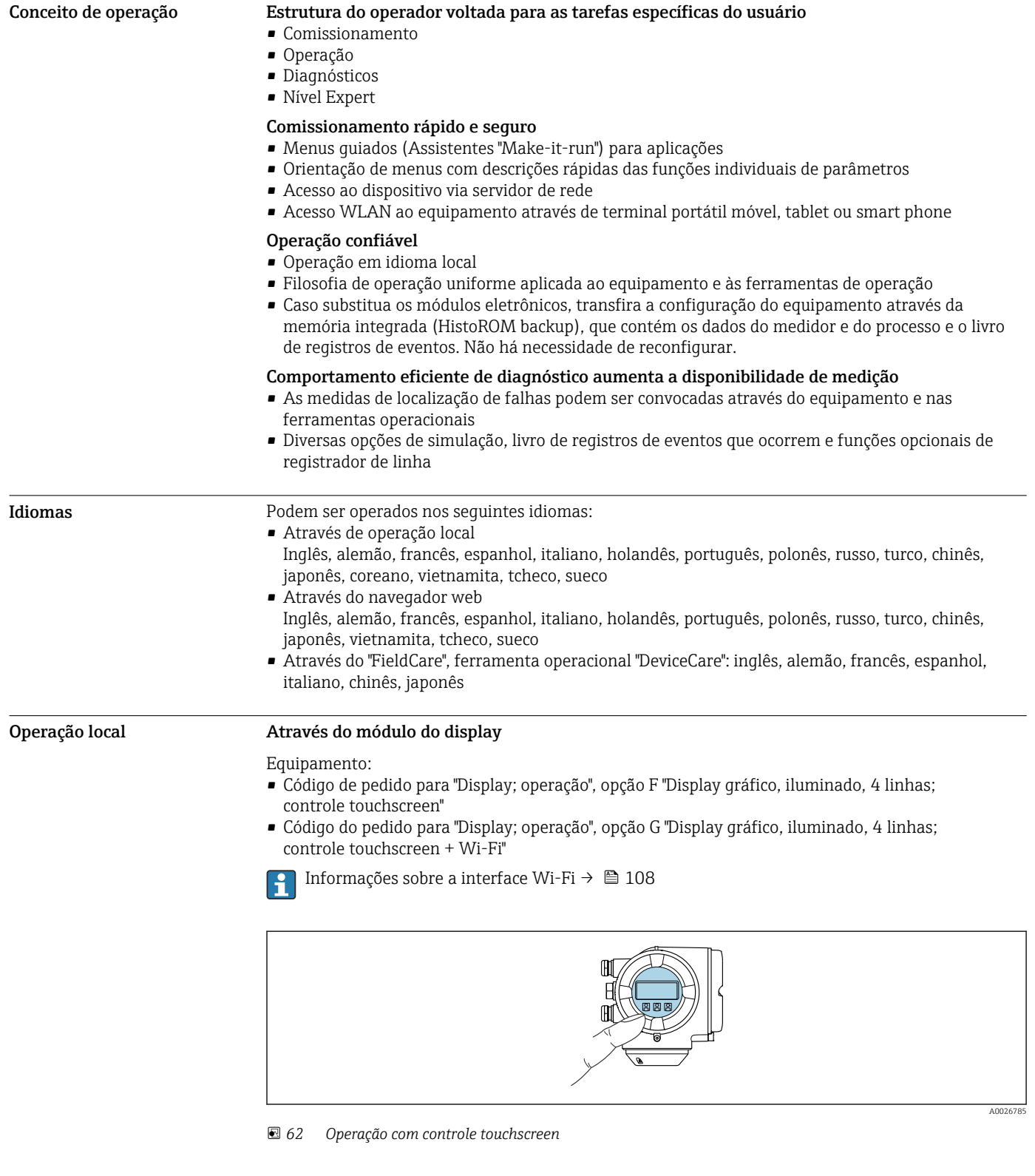

# Operabilidade

*Elementos do display*

- Display gráfico, iluminado, 4 linhas
- Iluminação branca de fundo: muda para vermelha no caso de falhas do equipamento
- O formato para exibição das variáveis medidas e variáveis de status pode ser configurado individualmente
- Temperatura ambiente permitida para o display: –20 para +60 °C (–4 para +140 °F) A leitura do display pode ser prejudicada em temperaturas fora da faixa de temperatura.

*Elementos de operação*

- Operação externa através de controle touchscreen (3 chaves ópticas) sem abrir o invólucro:  $\boxplus$ ,  $\boxminus$ , 回
- Elementos de operação também acessíveis nas diversas zonas de área classificada

### Através do display remoto e do módulo de operação DKX001

- O display remoto e o módulo de operação DKX001 estão disponíveis como um acessório opcional  $\rightarrow$  ■ 119.
	- O display remoto e o módulo de operação DKX001 estão disponíveis somente para a seguinte versão do invólucro: código de pedido para o "Invólucro": opção A "Alumínio, revestido"
	- O medidor é sempre fornecido com uma capa modelo quando o display remoto e o módulo de operação DKX001 forem pedidos com o medidor. Neste caso, não é possível fazer qualquer exibição ou operação no transmissor.
	- Se solicitado posteriormente, o display remoto e o módulo de operação DKX001 podem não ser conectados ao mesmo tempo como um módulo do display do medidor. Somente um display ou unidade de operação pode estar conectado ao transmissor a qualquer momento.

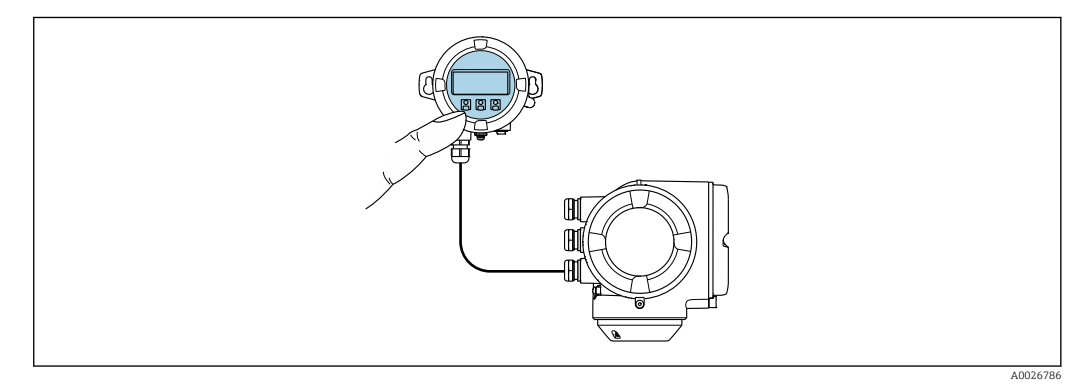

 *63 Operação através do display remoto e do módulo de operação DKX001*

*Display e elementos de operação*

O display e os elementos de operação correspondem àqueles do módulo do display →  $\triangleq$  100.

### *Material do invólucro*

O material do invólucro do display e do módulo de operação DKX001 depende da escolha do material do invólucro do transmissor.

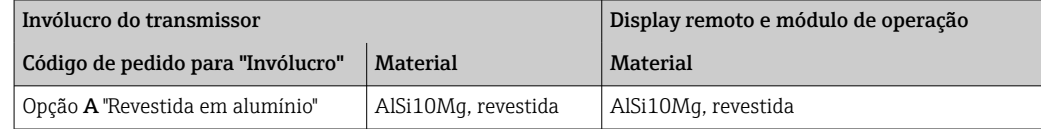

### *Entrada para cabo*

Corresponde à escolha do invólucro do transmissor, código do pedido para "Conexão elétrica".

*Cabo de conexão*

 $\rightarrow$   $\blacksquare$  49

*Dimensões*

 $\rightarrow$   $\triangleq$  86

# Operação remota Através do protocolo HART

Essa interface de comunicação está disponível em versões do equipamento com uma saída HART.

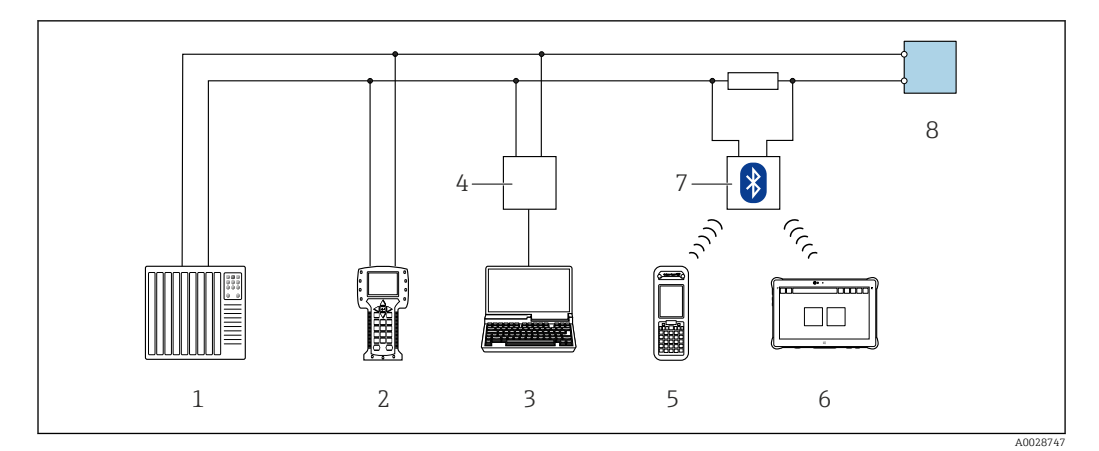

 *64 Opções para operação remota através do protocolo HART (ativa)*

- *Sistema de controle (por ex. PLC)*
- *Comunicador de campo 475*
- *Computador com navegador web (por ex., Internet Explorer) para acessar o servidor web integrado do equipamento ou computador com uma ferramenta de operação (por ex., FieldCare, DeviceCare, AMS Device Manager, SIMATIC PDM) com COM DTM "CDI Comunicação TCP/IP"*
- *Commubox FXA195 (USB)*
- *Field Xpert SFX350 ou SFX370*
- *Field Xpert SMT70*
- *Modem VIATOR Bluetooth com cabo de conexão*
- *Transmissor*

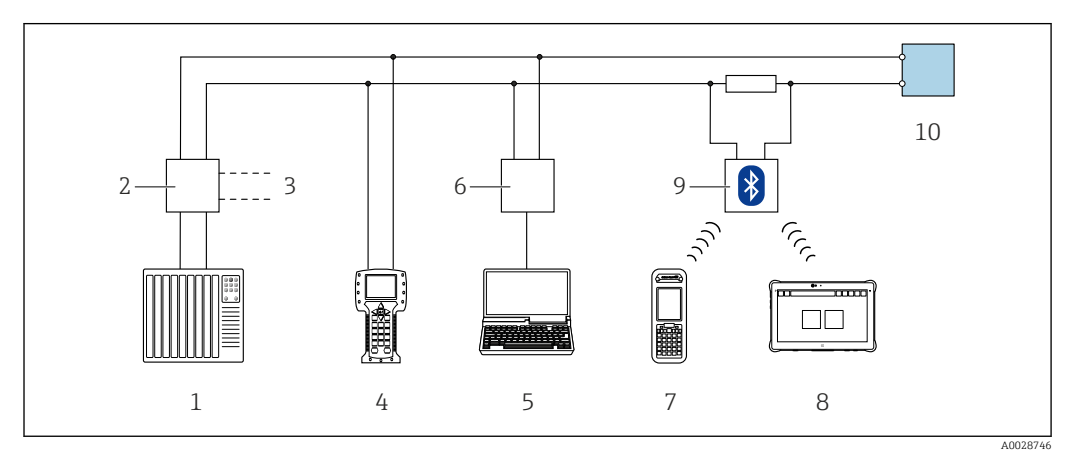

 *65 Opções para operação remota através do protocolo HART (passiva)*

- *Sistema de controle (por ex. PLC)*
- *Unidade da fonte de alimentação do transmissor, por exemplo, RN221N (com resistor de comunicação)*
- *Conexão para Commubox FXA195 e Field Communicator 475*
- *Comunicador de campo 475*
- *Computador com navegador web (por ex., Internet Explorer) para acessar o servidor web integrado do equipamento ou computador com uma ferramenta de operação (por ex., FieldCare, DeviceCare, AMS Device Manager, SIMATIC PDM) com COM DTM "CDI Comunicação TCP/IP"*
- *Commubox FXA195 (USB)*
- *Field Xpert SFX350 ou SFX370*
- *Field Xpert SMT70*
- *Modem VIATOR Bluetooth com cabo de conexão*
- *Transmissor*

### Pela rede FOUNDATION Fieldbus

Essa interface de comunicação está disponível em versões do equipamento com FOUNDATION Fieldbus.

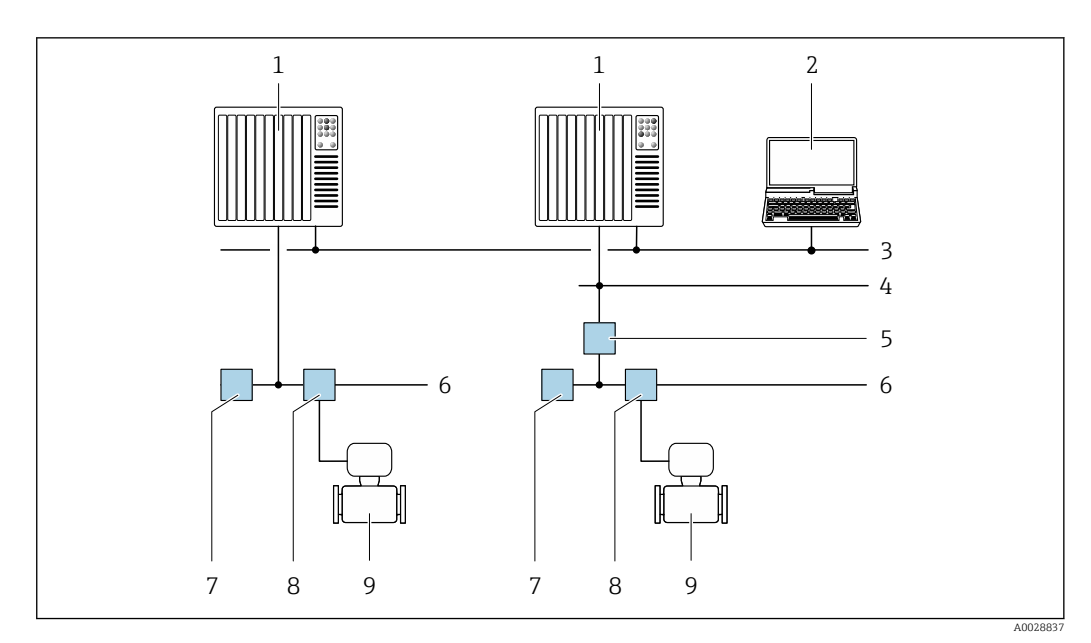

 *66 Opções para operação remota através da rede FOUNDATION Fieldbus*

- *Sistema de automação*
- *Computador com cartão de rede FOUNDATION Fieldbus*
- *Rede industrial*
- *Rede Ethernet de alta velocidade FF-HSE*
- *Acoplador de segmento FF-HSE/FF-H1*
- *Rede FOUNDATION Fieldbus FF-H1*
- *Rede de fonte de alimentação FF-H1*
- *T-box*
- *Medidor*

### Através da rede PROFIBUS DP

Essa interface de comunicação está disponível em versões do equipamento com PROFIBUS DP.

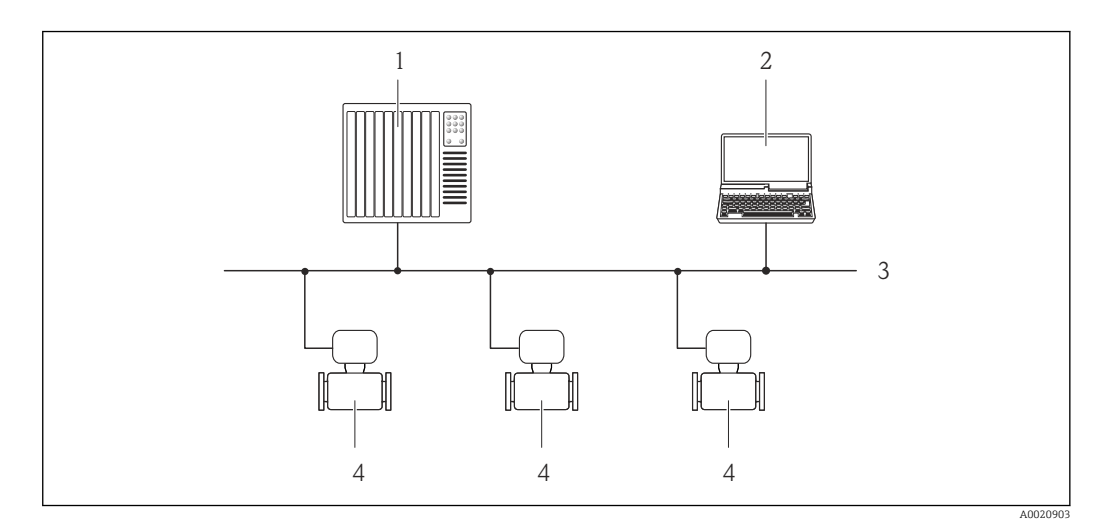

 *67 Opções para operação remota através da rede PROFIBUS DP*

- *Sistema de automação*
- *Computador com cartão de rede PROFIBUS*
- *Rede PROFIBUS DP*
- *Medidor*

### Através da rede PROFIBUS PA

Essa interface de comunicação está disponível em versões do equipamento com PROFIBUS PA.

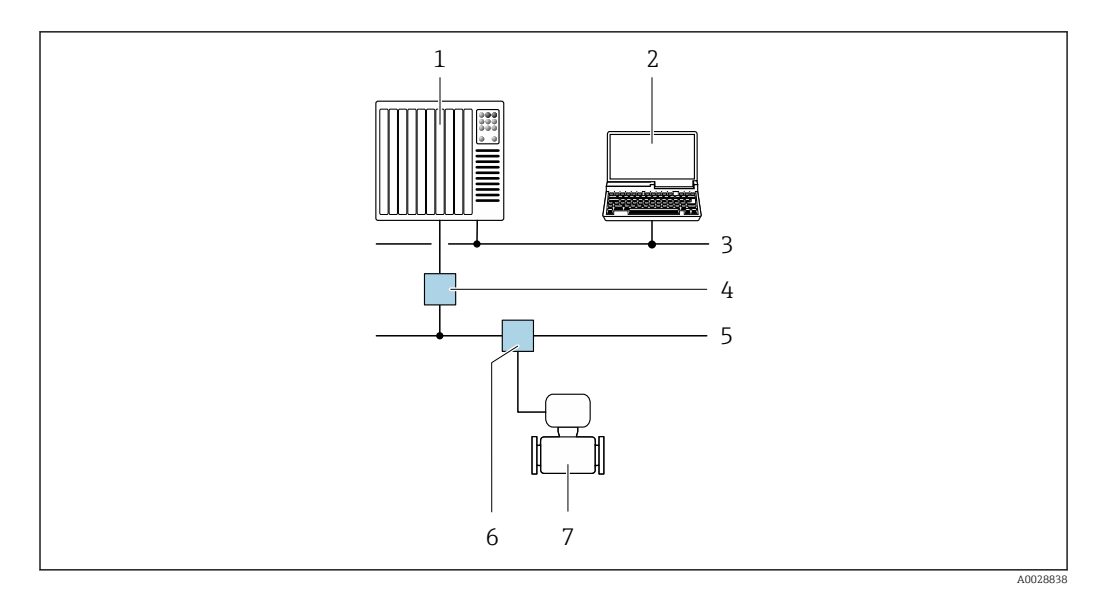

 *68 Opções para operação remota através da rede PROFIBUS PA*

- *1 Sistema de automação*
- *2 Computador com cartão de rede PROFIBUS*
- *3 Rede PROFIBUS DP*
- *4 Acoplador de segmento PROFIBUS DP/PA*
- *5 Rede PROFIBUS PA*
- *6 T-box*
- *7 Medidor*

# Através do protocolo Modbus RS485

Essa interface de comunicação está disponível em versões do equipamento com uma saída Modbus-RS485.

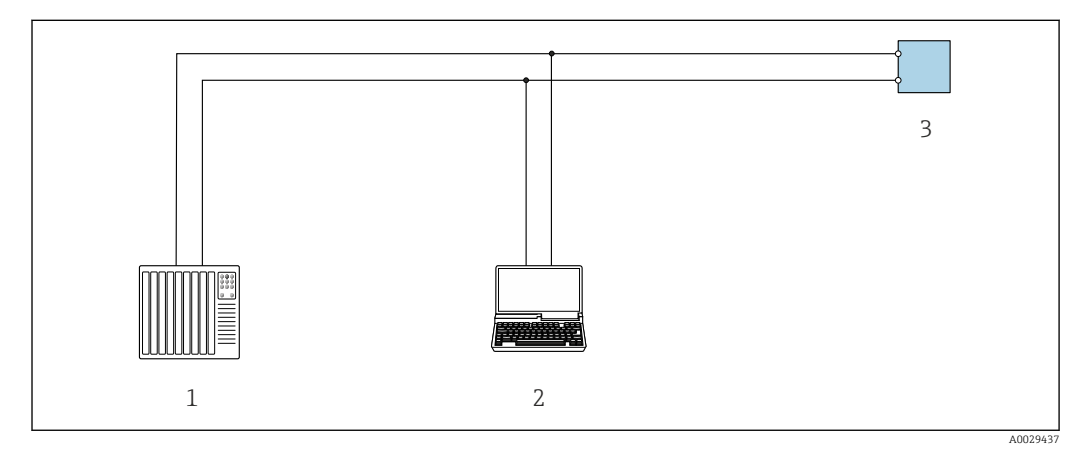

 *69 Opções para operação remota através do protocolo Modbus-RS485 (ativa)*

- *1 Sistema de controle (por ex. PLC)*
- *2 Computador com navegador da Web (ex. Internet Explorer) para acesso ao servidor Web do equipamento integrado ou ao com ferramenta operacional (ex. FieldCare, DeviceCare) com COM DTM "CDI Comunicação TCP/IP" ou Modbus DTM*
- *3 Transmissor*

# Através da rede EtherNet/IP

Essa interface de comunicação está disponível em versões do equipamento com EtherNet/IP.

### *Topologia estrela*

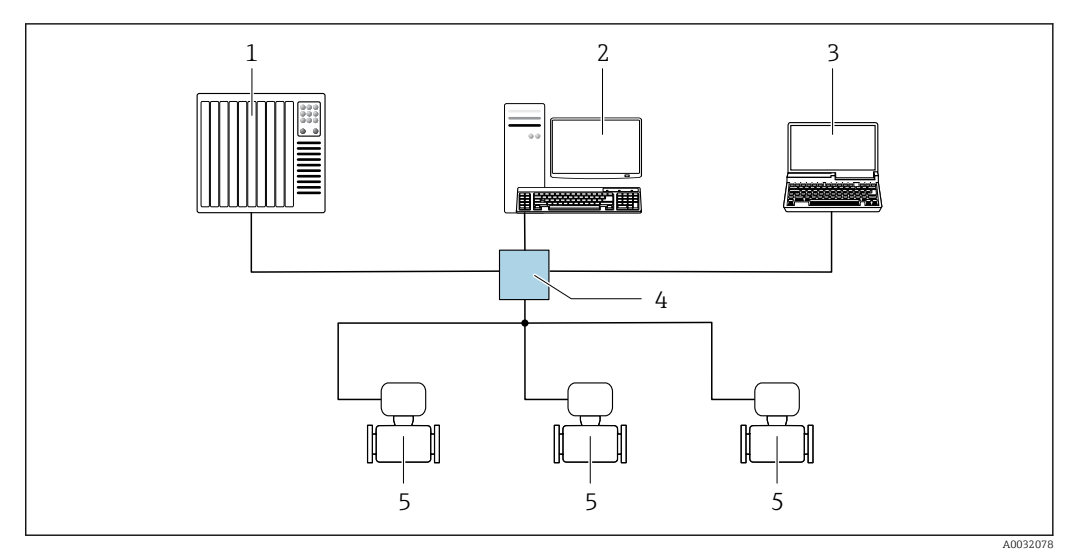

 *70 Opções para operação remota através da rede EtherNet/IP: topologia estrela*

- *1 Sistema de automação, ex.: "RSLogix" (Rockwell Automation)*
- *2 Estação de trabalho para operação do medidor: com perfil Add-on customizado para "RSLogix 5000" (Rockwell Automation) ou com folha de dados eletrônica (EDS)*
- *3 Computador com navegador da Web (ex. Internet Explorer) para acesso ao servidor Web integrado ou ao com ferramenta operacional (ex. FieldCare, DeviceCare) com COM DTM "Comunicação CDI TCP/IP"*
- *4 Seletora Ethernet padrão, ex. Scalance X204 (Siemens)*
- *5 Medidor*

### *Topologia em anel*

O equipamento está integrado através da conexão do terminal para transmissão do sinal (saída 1) e com a interface de operação (CDI-RJ45).

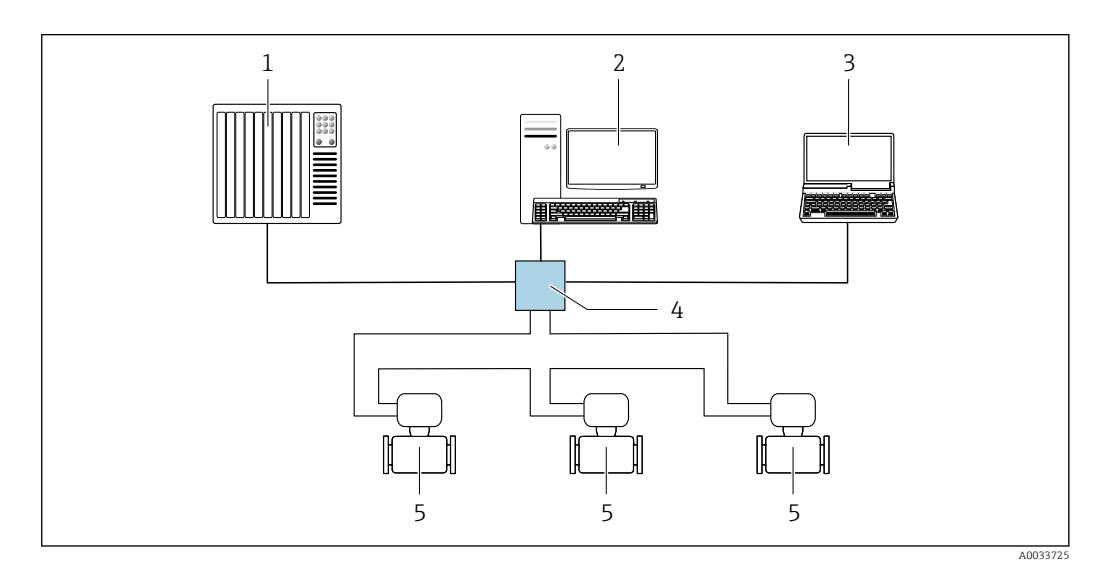

 *71 Opções para operação remota através da rede EtherNet/IP: topologia de anel*

- *1 Sistema de automação, ex.: "RSLogix" (Rockwell Automation)*
- *2 Estação de trabalho para operação do medidor: com perfil Add-on customizado para "RSLogix 5000" (Rockwell Automation) ou com folha de dados eletrônica (EDS)*
- *3 Computador com navegador da Web (ex. Internet Explorer) para acesso ao servidor Web integrado ou ao com ferramenta operacional (ex. FieldCare, DeviceCare) com COM DTM "Comunicação CDI TCP/IP"*
- *4 Seletora Ethernet padrão, ex. Scalance X204 (Siemens)*
- *5 Medidor*

### Através da rede PROFINET

Essa interface de comunicação está disponível em versões do equipamento com PROFINET.

# *Topologia estrela*

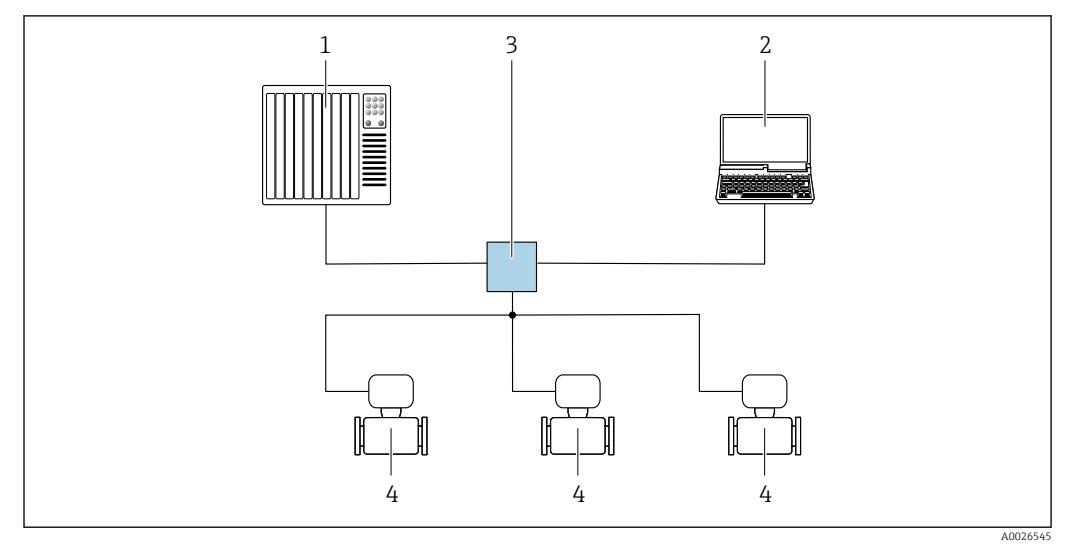

 *72 Opções para operação remota através da rede PROFIBUS: topologia estrela*

- *1 Sistema de automação, por ex. Simatic S7 (Siemens)*
- *2 Computador com navegador da Web (ex. Internet Explorer) para acesso ao servidor Web integrado ou ao com ferramenta operacional (ex. FieldCare, DeviceCare, SIMATIC PDM) com COM DTM "Comunicação CDI TCP/IP"*
- *3 Seletora Ethernet padrão, ex. Scalance X204 (Siemens)*
- *4 Medidor*

# *Topologia em anel*

O equipamento está integrado através da conexão do terminal para transmissão do sinal (saída 1) e com a interface de operação (CDI-RJ45).

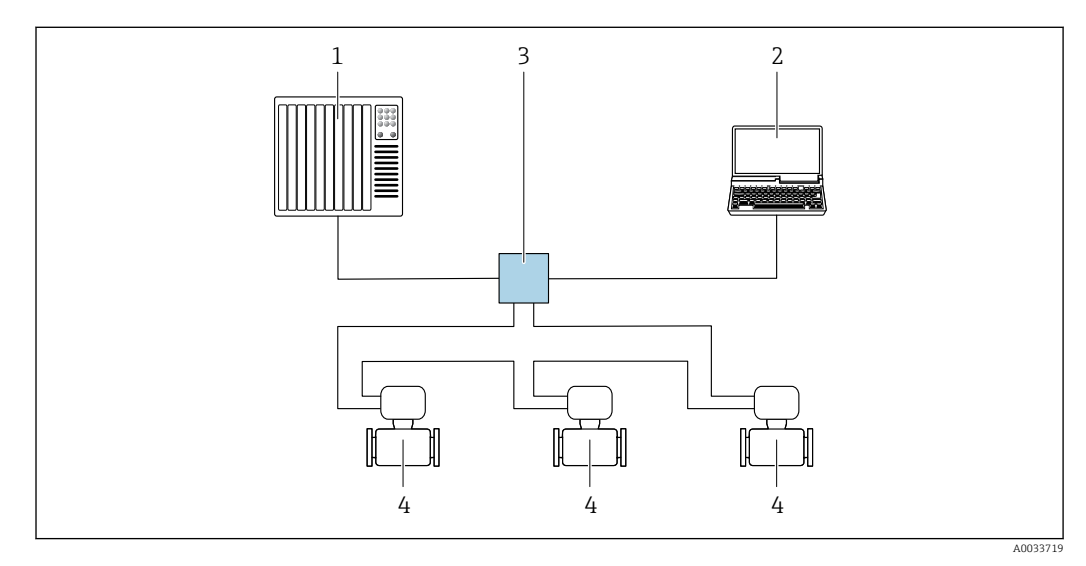

 *73 Opções para operação remota através da rede PROFIBUS: topologia em anel*

- *1 Sistema de automação, por ex. Simatic S7 (Siemens)*
- *2 Computador com navegador da Web (ex. Internet Explorer) para acesso ao servidor Web integrado ou ao com ferramenta operacional (ex. FieldCare, DeviceCare, SIMATIC PDM) com COM DTM "Comunicação CDI TCP/IP"*
- *3 Seletora Ethernet padrão, ex. Scalance X204 (Siemens)*
- *4 Medidor*

### Via rede APL

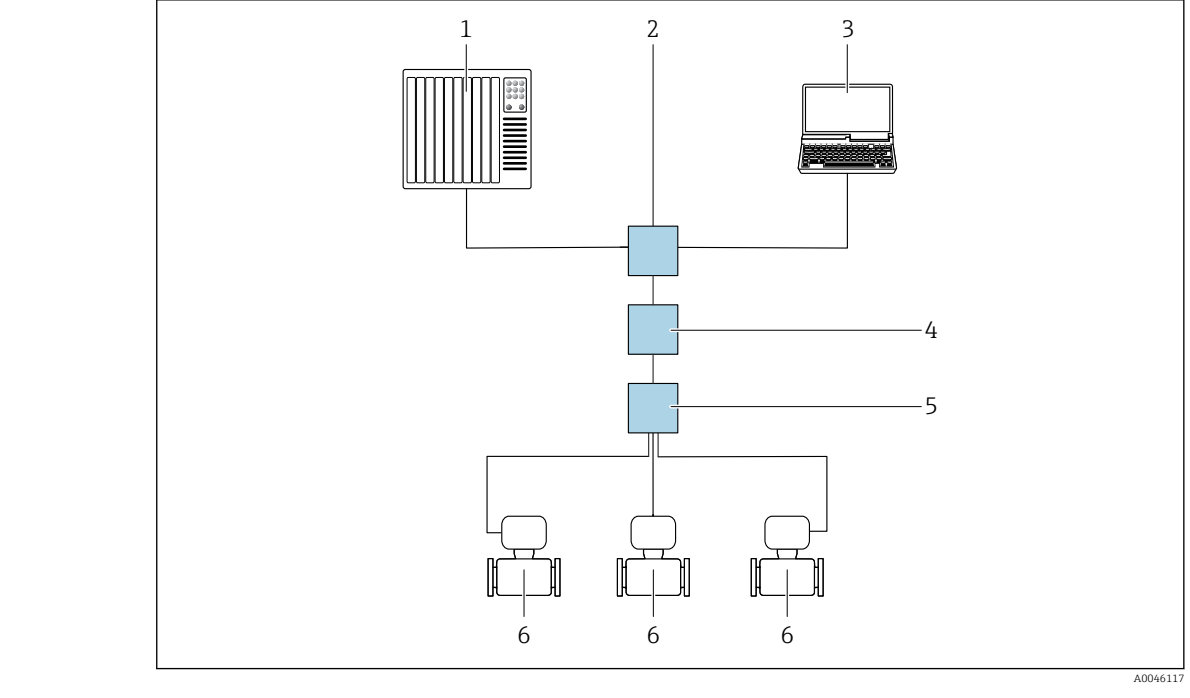

# *74 Opções para operação remota através da rede APL*

- *1 Sistema de automação, por ex. Simatic S7 (Siemens)*
- *2 Seletora Ethernet, ex. Scalance X204 (Siemens)*
- *3 Computador com navegador da Web (ex. Internet Explorer) para acesso ao servidor Web integrado ou ao com ferramenta operacional (ex. FieldCare ou DeviceCare com PROFINET COM DTM ou SIMATIC PDM com pacote FDI)*
- *4 Seletora de energia APL (opcional)*
- *5 Comutador de campo APL*
- *6 Medidor*

### Interface de serviço Através da interface de operação (CDI-RJ45)

É possível estabelecer uma conexão ponto a ponto através da configuração local do equipamento. Com o invólucro aberto, a conexão é estabelecida diretamente através da interface de operação (CDI-RJ45) do equipamento.

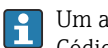

Um adaptador de RJ45 para M12 está disponível de forma opcional: Código de pedido para "Acessórios", opção NB: "Adaptador RJ45 M12 (Interface de operação)"

O adaptador conecta a interface de operação (CDI-RJ45) a um conector M12 montado na entrada para cabos. A conexão com a interface de operação pode ser estabelecida através do conector M12 sem abrir o equipamento.

<span id="page-107-0"></span>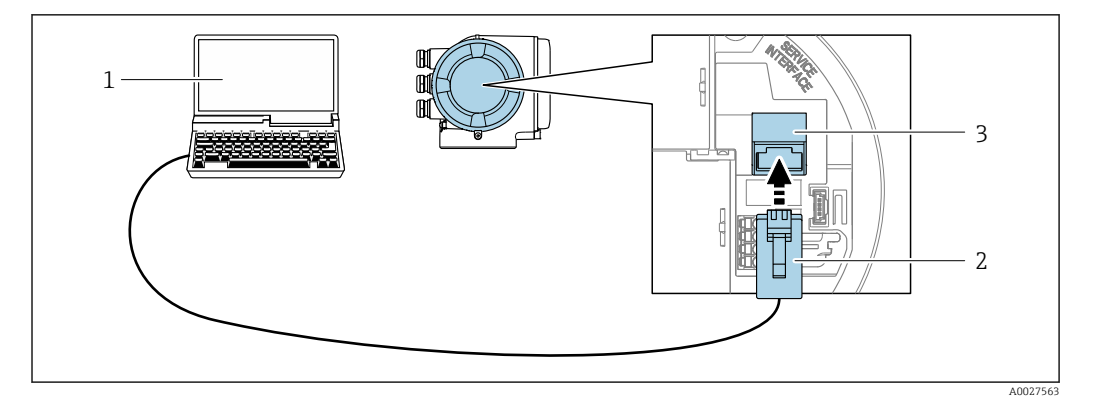

 *75 Conexão através de Interface de operação (CDI-RJ45)*

- *1 Computador com navegador de internet (ex.: Microsoft Internet Explorer, Microsoft Edge) para acessar o servidor de rede integrado ou com a ferramenta de operação "FieldCare", "DeviceCare" com COM DTM "Comunicação CDI TCP/IP" ou Modbus DTM*
- *2 Cabo de conexão Ethernet padrão com conector RJ45*
- *3 Interface de operação (CDI-RJ45) do medidor com acesso ao servidor de rede integrado*

### Através de interface Wi-Fi

A interface Wi-Fi opcional está disponível na seguinte versão do equipamento: Código de pedido para "Display; operação", opção G "4 linhas, iluminado; controle por toque + Wi-Fi"

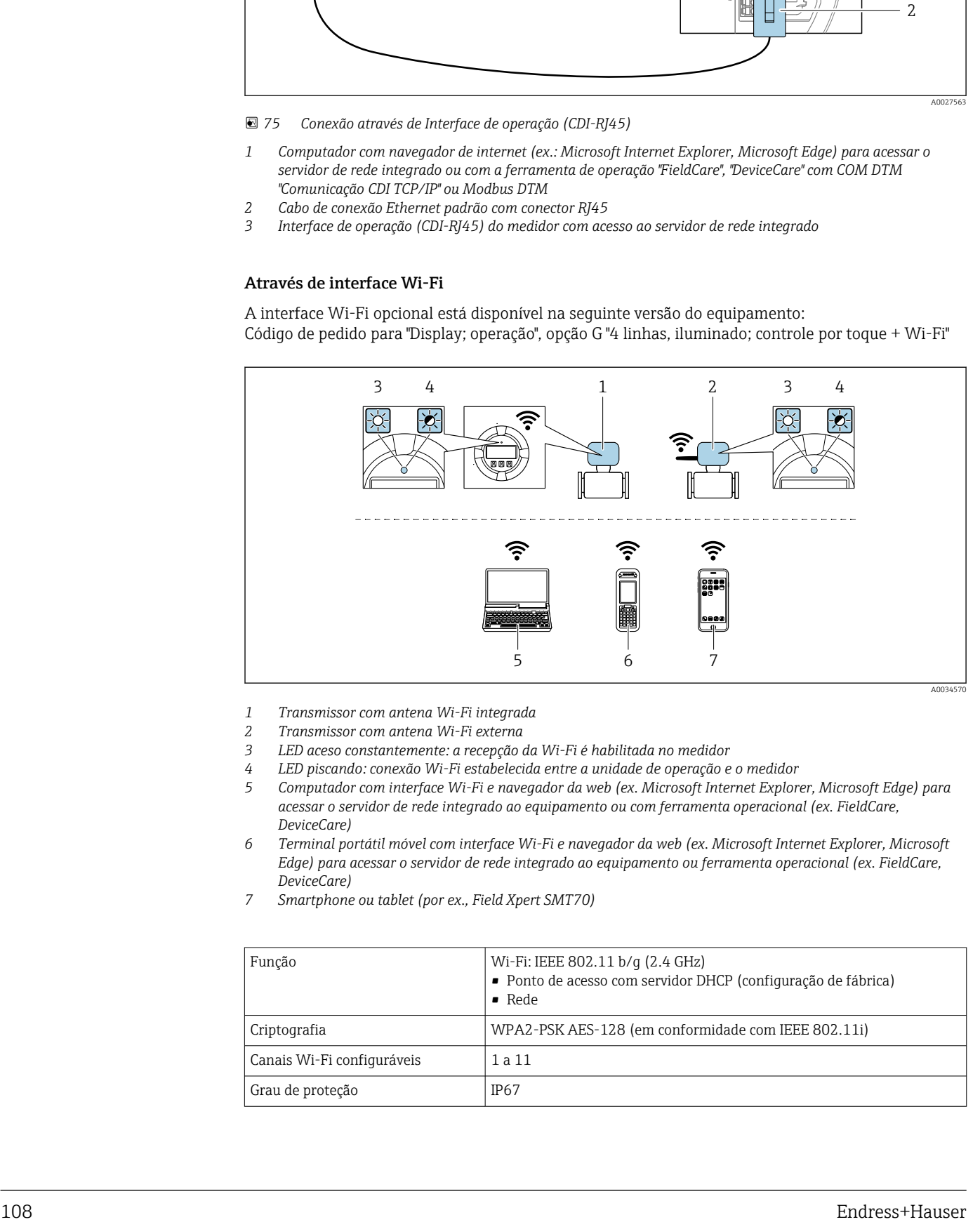

- *1 Transmissor com antena Wi-Fi integrada*
- *2 Transmissor com antena Wi-Fi externa*
- *3 LED aceso constantemente: a recepção da Wi-Fi é habilitada no medidor*
- *4 LED piscando: conexão Wi-Fi estabelecida entre a unidade de operação e o medidor*
- *5 Computador com interface Wi-Fi e navegador da web (ex. Microsoft Internet Explorer, Microsoft Edge) para acessar o servidor de rede integrado ao equipamento ou com ferramenta operacional (ex. FieldCare, DeviceCare)*
- *6 Terminal portátil móvel com interface Wi-Fi e navegador da web (ex. Microsoft Internet Explorer, Microsoft Edge) para acessar o servidor de rede integrado ao equipamento ou ferramenta operacional (ex. FieldCare, DeviceCare)*
- *7 Smartphone ou tablet (por ex., Field Xpert SMT70)*

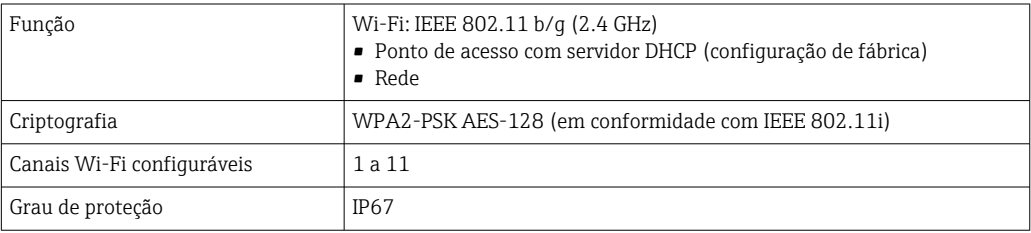
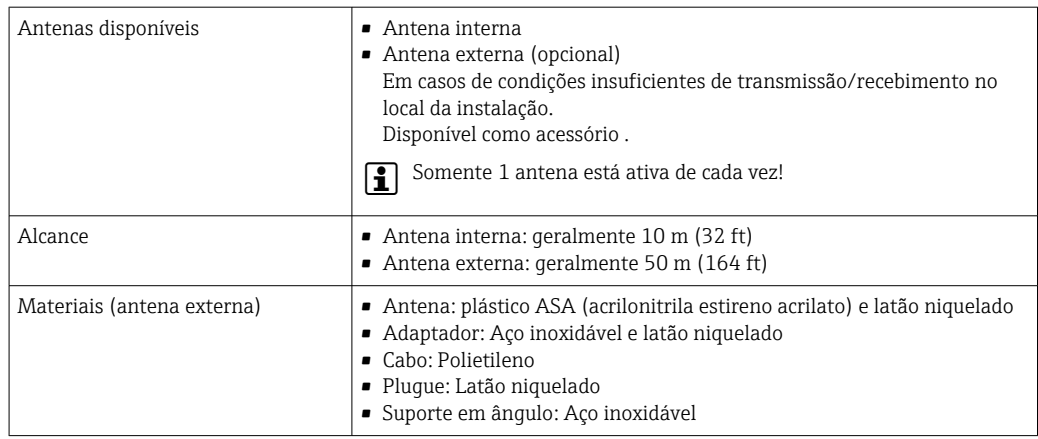

Integração de rede **A integração à rede só está disponível para o protocolo de comunicação HART.** 

Com o pacote de aplicações opcional do "Servidor OPC-UA", o equipamento pode ser integrado em uma rede Ethernet através da interface de operação (CDI-RJ45 e Wi-Fi) e comunicar-se com clientes OPC-UA. Se o equipamento for usado desta maneira, a segurança de TI deve ser considerada.

Transmissores com uma aprovação Ex de não podem ser conectados através da interface de operação (CDI-RJ45)!

Código de pedido para "Transmissor + sensor de aprovação", opções (Ex de): BA, BB, C1, C2, GA, GB, MA, MB, NA, NB

Para acesso permanente para dados do equipamento e para configuração via servidor web, o equipamento é incorporado diretamente em uma rede através da interface de operação (CDI-RJ45). Neste caso, o equipamento pode ser acessado a qualquer momento da estação de controle. Os valores medidos são processados separadamente via entradas e saídas através do sistema de automação.

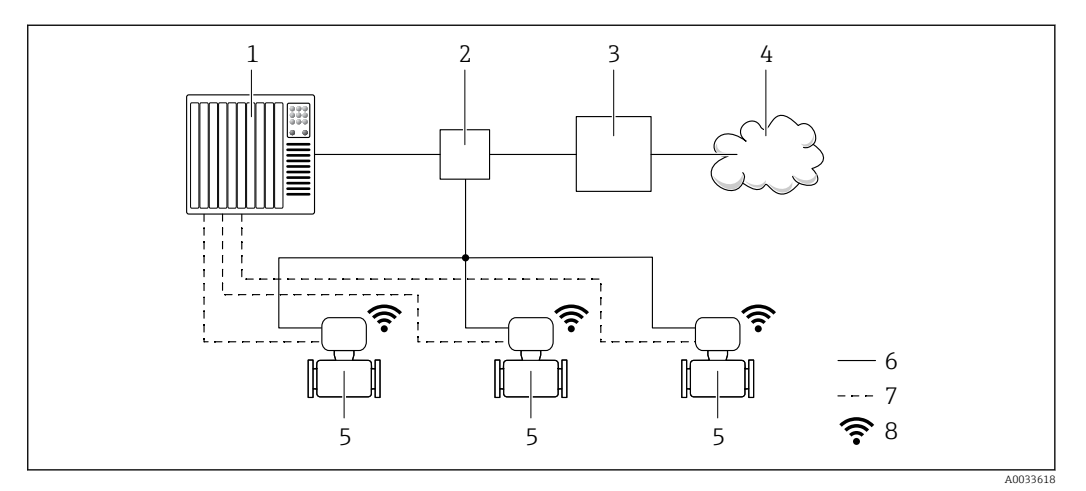

- *1 Sistema de automação, por ex. Simatic S7 (Siemens)*
- *2 Seletora Ethernet*
- *3 Edge Gateway*
- *4 Nuvem*

 $\mathbf{r}$ 

- *5 Medidor*
- *6 Rede Ethernet*
- *7 Valores medidos através de entradas e saídas*
- *8 Interface Wi-Fi opcional*

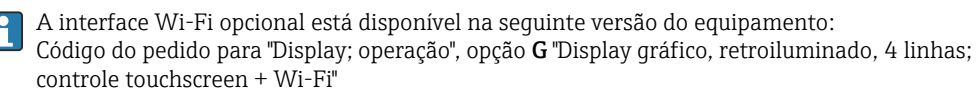

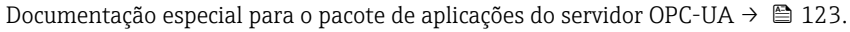

### Ferramentas de operação compatíveis

Diferentes ferramentas operacionais podem ser usadas para acesso local ou remoto ao medidor. Dependendo da ferramenta operacional usada, é possível fazer o acesso com diferentes unidades operacionais e através de uma variedade de interfaces.

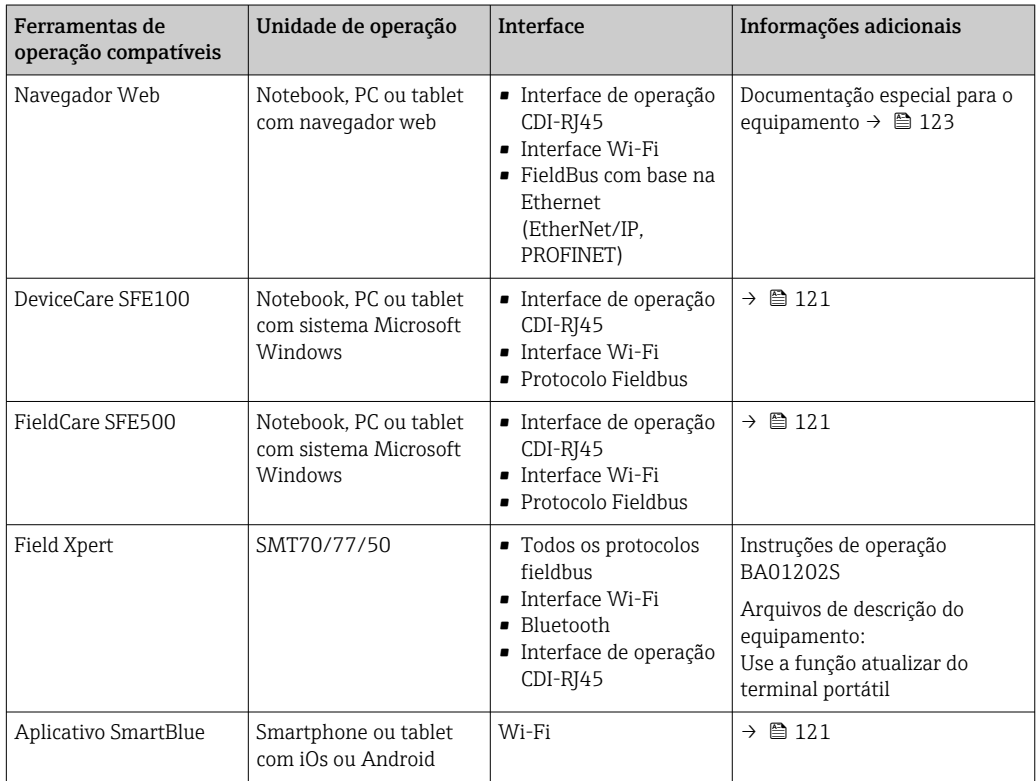

Outras ferramentas operacionais baseadas na tecnologia FDT com um driver do equipamento como o DTM/iDTM ou o DD/EDD podem ser usadas para a operação do equipamento. Estas ferramentas operacionais são disponibilizadas por fabricantes individuais. A integração com as ferramentas operacionais a seguir, entre outras, é compatível:

- FactoryTalk AssetCentre (FTAC) da Rockwell Automation → www.rockwellautomation.com
- Process Device Manager (PDM) da Siemens → www.siemens.com
- Asset Management Solutions (AMS) da Emerson → www.emersonprocess.com
- FieldCommunicator 375/475 da Emerson → www.emersonprocess.com
- Field Device Manager (FDM) da Honeywell → www.process.honeywell.com
- FieldMate da Yokogawa → www.yokogawa.com
- PACTWare → www.pactware.com

Os arquivos de descrição do equipamento relacionados estão disponíveis: www.endress.com  $\rightarrow$ Downloads

### Servidor da web

Graças ao servidor web integrado, o equipamento pode ser operado e configurado através de um navegador Web e através da interface de serviço (CDI-RJ45) ou através da interface Wi-Fi. A estrutura do menu de operação é a mesma do display local. Além dos valores medidos, também são exibidas informações de status do equipamento, permitindo que os usuários monitorem o status do equipamento. E mais, os dados do equipamento podem ser gerenciados e os parâmetros de rede podem ser configurados.

Um equipamento que tem uma interface Wi-Fi (pode ser pedido como opção) é necessário para a conexão Wi-Fi: código de pedido para "Display; operação", opção G "4 linhas, iluminado; controle touchscreen + Wi-Fi". O equipamento atua como um Ponto de acesso e permite a comunicação através de computador ou um terminal portátil móvel.

### *Funções compatíveis*

Troca de dados entre a unidade de operação (como um notebook, por exemplo) e o medidor:

- Upload da configuração a partir do medidor (formato XML, backup de configuração)
- Salvar a configuração para o medidor (formato XML, restaurar a configuração)
- Exportar a lista de eventos (arquivo .csv)

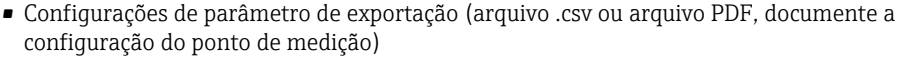

- Exporte o registro da verificação Heartbeat (arquivo PDF, somente disponível com o pacote de aplicação "verificação Heartbeat")
- Versão do firmware flash para o upgrade do firmware do equipamento, por exemplo
- Download do driver para a integração do sistema
- Visualize até 1000 valores medidos salvos (somente disponível com o pacote de aplicativo HistoROM estendido  $\rightarrow \Box$  117)

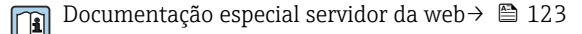

Gestão de dados HistoROM A gestão de dados HistoROM dos recursos do medidor. A gestão de dados HistoROM compreende tanto o armazenamento e a importação/exportação do principal equipamento e dados do processo, deixando a operação e a manutenção ainda mais confiável, segura e eficiente.

> Quando o equipamento é entregue, os ajustes de fábrica dos dados de configuração são armazenados como um backup na memória do equipamento. Esta memória pode ser sobrescrita com um registro de dados atualizado, por exemplo, após o comissionamento.

### Informações adicionais sobre o conceito de armazenamento de dados

*Existem diferentes tipos de unidades de armazenamento de dados nas quais o equipamento armazena e usa dados do equipamento:*

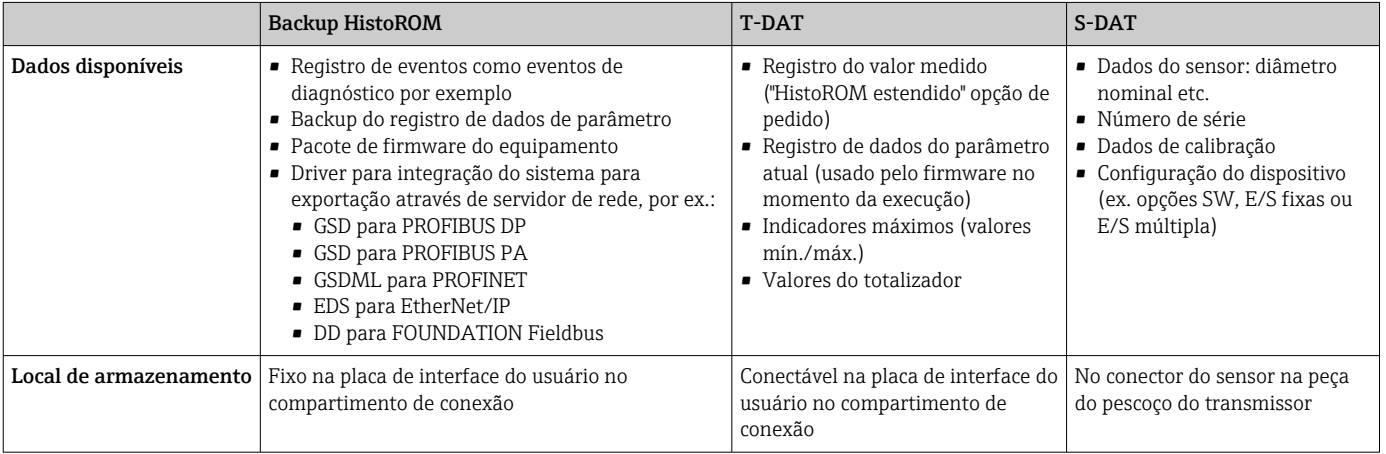

# Cópia de segurança dos dados

### Automático

- Os dados mais importantes do equipamento (sensor e transmissor) são salvos automaticamente nos módulos DAT
- Se o transmissor ou o medidor forem substituídos: assim que o T-DAT que contém os dados anteriores do equipamento tiver sido trocado, o medidor estiver pronto para uma nova operação imediata sem qualquer erro
- Se o sensor for substituído: assim que o sensor for substituído, novos dados do sensor são transferidos do S-DAT no medidor e o medidor estará pronto para uma nova e imediata operação sem qualquer erro
- Em caso de troca do módulo de eletrônica (ex.: módulo de eletrônica de E/S): Uma vez que o módulo de eletrônica tenha sido substituído, o software do módulo é comparado ao firmware atual do equipamento . O software do módulo é aperfeiçoado ou simplificado quando necessário. O módulo de eletrônica está disponível para uso imediatamente depois disso e se não ocorrer problema de compatibilidade.

### Manual

Registro de dados do parâmetro adicional (configurações completas do parâmetro) na memória integrada do equipamento backup HistoROM para:

- Função de cópia de segurança dos dados Backup e subsequente restauração da configuração do equipamento na memória do equipamento backup HistoROM
- Função de comparação de dados Comparação da configuração atual do equipamento com a configuração do equipamento salva em sua memória backup HistoROM

### Transmissão de dados

### Manual

- A transferência de uma configuração do equipamento para outro usando a função de exportação da ferramenta operacional específica, ex. FieldCare, DeviceCare ou servidor da Web: para duplicar a configuração ou armazená-la em um arquivo (ex. para fins de backup)
- Transmissão de drivers para integração do sistema através do servidor de rede, ex.:
	- GSD para PROFIBUS DP
	- GSD para PROFIBUS PA
	- GSDML para PROFINET
	- EDS para EtherNet/IP
	- DD para FOUNDATION Fieldbus

### Lista de eventos

### Automático

- Exibição cronológica de até 20 mensagens de eventos na lista de eventos
- Se o pacote de aplicação Extended HistoROM (opção de pedido) estiver habilitada: até 100 mensagens de evento são exibidas na lista de eventos juntamente com a data e hora, um texto padronizado e medidas corretivas
- A lista de eventos pode ser exportada e exibida através de uma variedade de interfaces e ferramentas operacionais, ex. DeviceCare, FieldCare ou servidor Web

### Registro de dados

### Manual

- Se o pacote de aplicação **Extended HistoROM** (opção de pedido) estiver habilitado:
- Registre até 1000 valores medidos através de 1 a 4 canais
- O intervalo de registro pode ser configurado pelo usuário
- Registre até 250 valores medidos através de cada um dos 4 canais de memória
- Exporte o registro do valor medido através de uma variedade de interfaces e ferramentas operacionais, ex. FieldCare, DeviceCare ou servidor da Web

# Certificados e aprovações

Certificados e aprovações atuais que estão disponíveis para o produto podem ser selecionados através do Configurador de Produtos em www.endress.com:

- 1. Selecione o produto usando os filtros e o campo de pesquisa.
- 2. Abra a página do produto.
- 3. Selecione Configuration.

Identificação CE 0 equipamento atende as diretrizes legais das diretrizes da UE aplicáveis. Elas estão listadas na Declaração de Conformidade EU correspondente junto com as normas aplicadas. A Endress+Hauser confirma que o equipamento foi testado com sucesso, com base na identificação CE fixada no produto. Identificação UKCA O equipamento atende as especificações legais das regulamentações do Reino Unido (Instrumentos obrigatórios). Elas estão listadas na Declaração de conformidade UKCA juntamente com as normas designadas. Ao selecionar uma opção de encomenda para marcação UKCA, a Endress+Hauser confirma a avaliação e o teste bem-sucedidos do equipamento fixando a marcação UKCA. Endereço de contato Endress+Hauser Reino Unido: Endress+Hauser Ltd. Floats Road Manchester M23 9NF United Kingdom www.uk.endress.com Identificação RCM O sistema de medição atende às especificações EMC da "Australian Communications and Media Authority (ACMA)".

Aprovação Ex Os medidor têm certificado para uso em áreas classificadas e as instruções de segurança relevantes são fornecidas separadamente no documento "Instruções de segurança " (XA). A etiqueta de identificação faz referência a este documento.

> Equipamentos com o código do produto para "Aprovação; transmissor + sensor", opção BA, BB, BC ou BD têm nível de proteção de equipamento (EPL) Ga/Gb (zona 0 na tubulação correspondente).

A documentação Ex separada contendo todos os dados de proteção contra explosão relevantes pode ser disponibilizado através de nossa central de vendas Endress+Hauser.

### ATEX/IECEx

Atualmente estão disponíveis as seguintes versões para uso em áreas classificadas:

*Ex db eb*

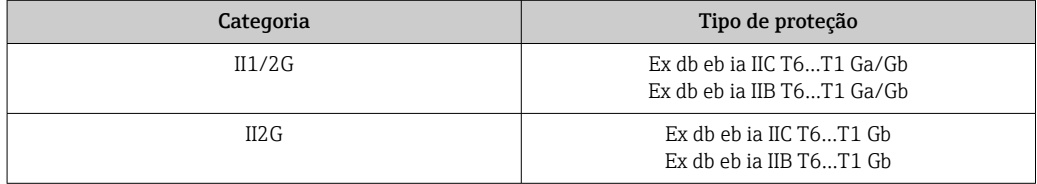

#### *Ex db*

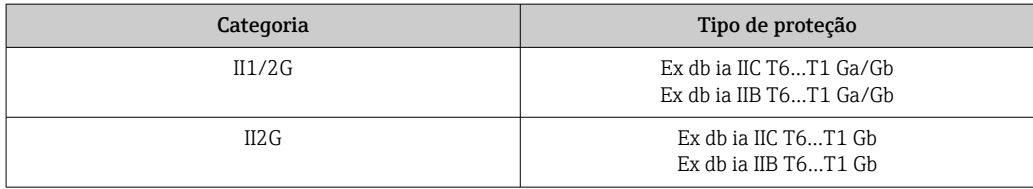

*Ex ec*

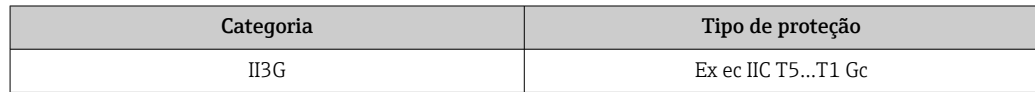

#### *Ex tb*

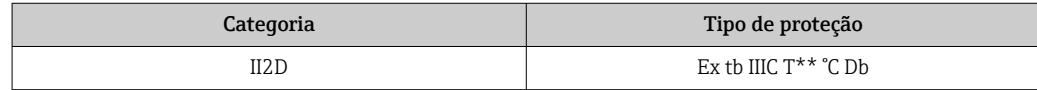

### $_{C}$ CSA<sub>US</sub>

Atualmente estão disponíveis as seguintes versões para uso em áreas classificadas:

### IS (Ex i) e XP (Ex d)

- Classe I, II, III Divisão 1 Grupos A-G
- Classe I, II, III Divisão 1 Grupos C-G

### NI (Ex ec)

Classe I Divisão 2 Grupos A - D

### Ex db eb

- Classe I, Zona 1 AEx/ Ex db eb ia IIC T6…T1 Ga/Gb Classe I, Zona 1 AEx/ Ex db eb ia IIB T6…T1 Ga/Gb
- Classe I, Zona 1 AEx/ Ex db eb ia IIC T6…T1 Gb Classe I, Zona 1 AEx/ Ex db eb ia IIB T6…T1 Gb

#### Ex db

- Classe I, Zona 1 AEx/ Ex db IIC T6…T1 Ga/Gb Classe I, Área 1 AEx/ Ex db ia IIB T6…T1 Ga/Gb
- Classe I, Zona 1 AEx/ Ex db IIC T6…T1 Gb
- Classe I, Área 1 AEx/ Ex db ia IIB T6…T1 Gb

### Ex ec

Classe I, Zona 2 AEx/ Ex ec IIC T5...T1 Gc

Ex tb Área 21 AEx/ Ex tb IIIC T\*\* °C Db

| Compatibilidade higiênica           | ■ Aprovação 3-A<br>Somente medidores com código de pedido para "Aprovações adicionais", opção LP "3A" possuem a<br>aprovação 3-A.<br>- A aprovação 3-A refere-se ao medidor.<br>- Ao instalar o medidor, verifique se nenhum líquido pode se acumular na parte externa do<br>medidor.<br>O display remoto deve ser instalado de acordo com a norma 3-A.<br>• Os acessórios (por exemplo, jaqueta de aquecimento, tampa de proteção contra intempéries,<br>unidade de suporte de parede) devem ser instalados de acordo com a norma 3-A.<br>Cada acessório pode ser limpo. A desmontagem pode ser necessária em determinadas<br>circunstâncias.<br>■ Testado para EHEDG<br>Somente equipamentos com o código do pedido para "Aprovações adicionais", opção LT "EHEDG"<br>foram testados e estão em conformidade com o EHEDG.<br>Para atender as especificações de certificação EHEDG, o equipamento deve ser usado com as<br>conexões de processo de acordo com o documento da posição EHEDG chamado "Acoplamentos de<br>tubulação e conexões de processo de fácil limpeza " (www.ehedq.orq).<br>$\blacksquare$ FDA<br>- Requlamentação de materiais em contato com alimentos (EC) 1935/2004 |
|-------------------------------------|----------------------------------------------------------------------------------------------------|
| Compatibilidade<br>farmacêutica     | $\bullet$ FDA 21 CFR 177<br>$\bullet$ USP <87><br>$\bullet$ USP <88> Classe VI 121 °C<br>- Certificado de conformidade TSE/BSE<br>$\bullet$ cGMP<br>Equipamentos com o código de pedido para "Teste, certificado", opção JG "Conformidade com<br>requisitos derivados da cGMP, declaração" estão em conformidade com os requisitos da cGMP em<br>relação à superfície de peças em contato com o meio, design, conformidade de material<br>FDA 21 CFR, testes USP Classe VI e conformidade TSE/BSE.<br>Uma declaração específica para o número de série é gerada.                                                                                                    |
| Segurança funcional                 | O medidor pode ser usado para sistemas de monitoramento de vazão (mín, máx, faixa) até SIL 2<br>(arquitetura de canal único; código de pedido para "Aprovação adicional", opção LA) e SIL 3<br>(arquitetura multicanal com redundância homogênea) e é avaliado e certificado de forma<br>independente de acordo com o IEC 61508.<br>É possível realizar os sequintes tipos de monitoramento no equipamento de sequrança:<br>• Vazão mássica<br>• Vazão volumétrica<br>$\bullet$ Densidade<br>Manual de segurança funcional com informações sobre o equipamento SIL $\rightarrow \Box$ 122                                                                                                    |
| Certificação HART                   | <b>Interface HART</b><br>O medidor é certificado e registrado pelo FieldComm Group. O sistema de medição atende aos<br>requisitos das especificações a seguir:<br>- Certificado de acordo com o HART 7<br>- O equipamento também pode ser operado com equipamentos certificados de outros fabricantes<br>(interoperabilidade)                                                                                                    |
| Certificação FOUNDATION<br>Fieldbus | <b>Interface FOUNDATION Fieldbus</b><br>O medidor é certificado e registrado pelo FieldComm Group. O sistema de medição atende aos<br>requisitos das especificações a seguir:<br>• Certificado de acordo com o FOUNDATION Fieldbus H1<br>■ Kit de teste de interoperabilidade (ITK), revisão versão 6.2.0 (certificado disponível sob<br>encomenda)<br>■ Teste de conformidade da camada física<br>- O equipamento também pode ser operado com equipamentos certificados de outros fabricantes<br>(interoperabilidade)                                                                                                    |

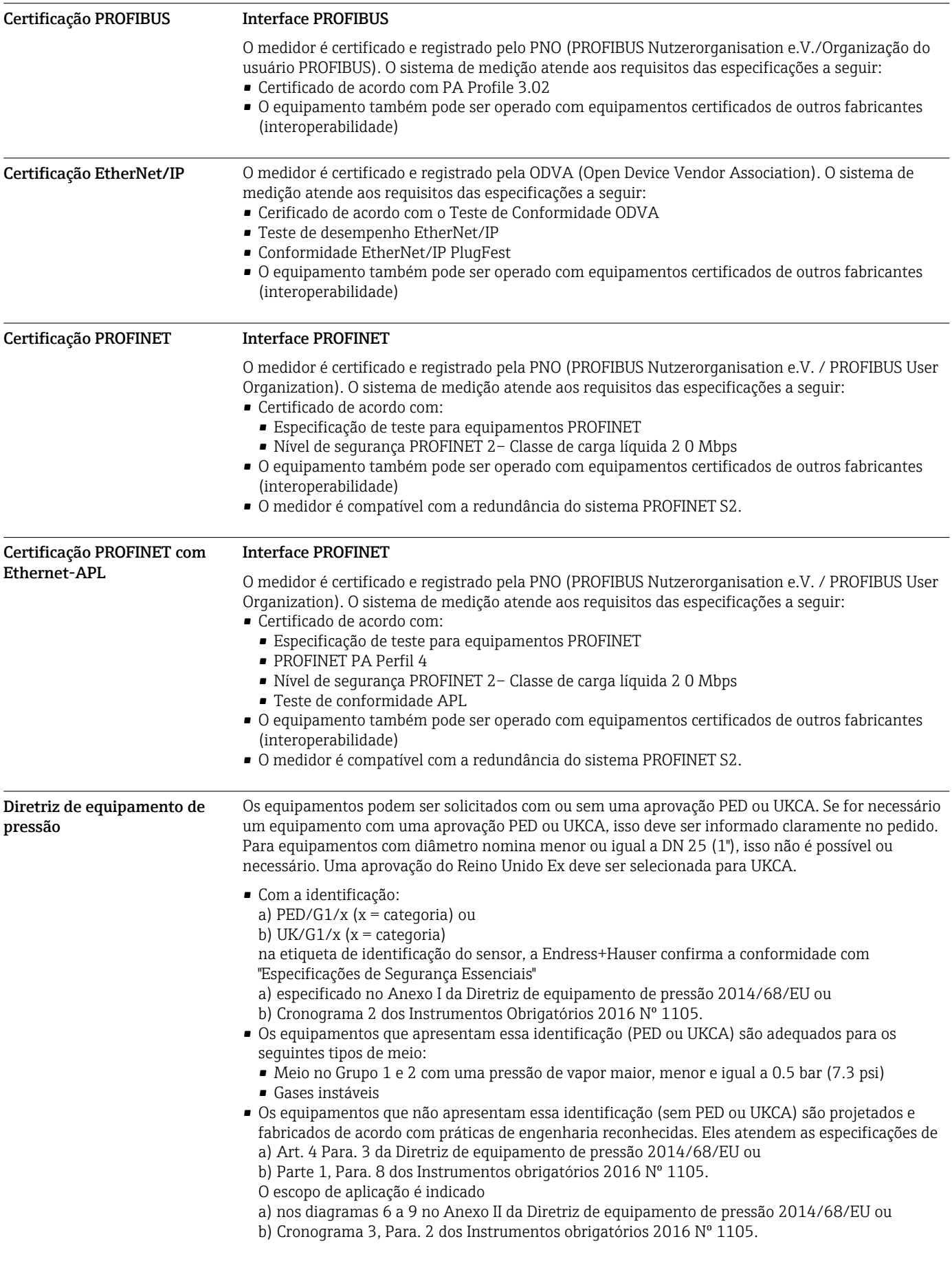

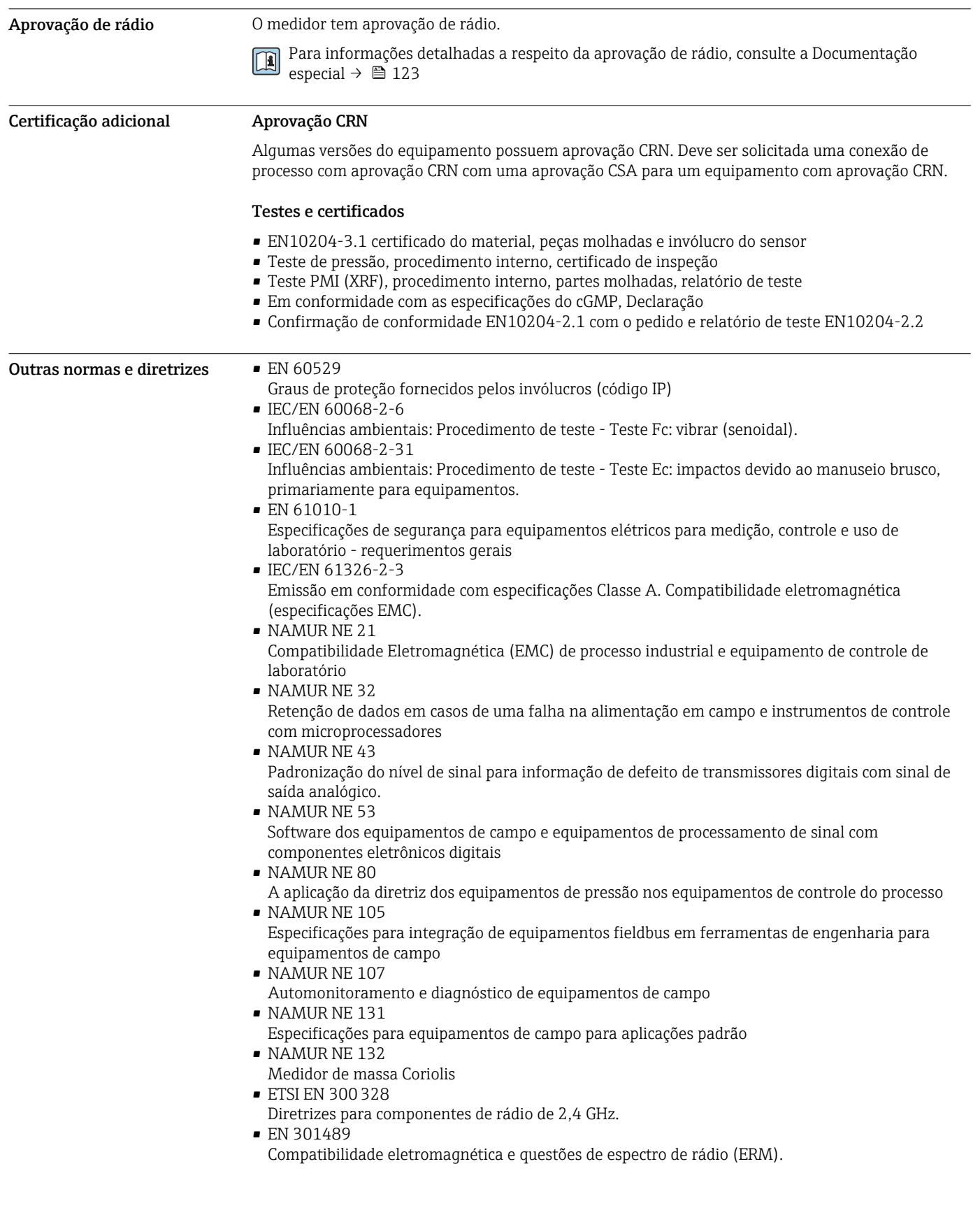

# <span id="page-116-0"></span>Informações para pedido

Informações para colocação do pedido detalhadas estão disponíveis junto ao representante de vendas mais próximo www.addresses.endress.com ou no Configurador de produto em www.endress.com:

- 1. Selecione o produto usando os filtros e o campo de pesquisa.
- 2. Abra a página do produto.

3. Selecione Configuração.

#### Configurador de produto - a ferramenta para configuração individual de produto  $H$

- Dados de configuração por minuto
- Dependendo do equipamento: entrada direta de ponto de medição informação específica, como faixa de medição ou idioma de operação
- Verificação automática de critérios de exclusão
- Criação automática do código de pedido e sua separação em formato de saída PDF ou Excel
- Funcionalidade para solicitação direta na loja virtual da Endress+Hauser

# Pacotes de aplicação

Existem diversos pacotes de aplicação diferentes disponíveis para melhorar a funcionalidade do dispositivo. Estes pacotes podem ser necessários para tratar de aspectos de segurança ou exigências específicas de alguma aplicação.

Os pacotes de aplicação podem ser solicitados com o equipamento ou subsequentemente através da Endress+Hauser. Informações detalhadas sobre o código de pedido em questão estão disponíveis em nosso centro de vendas local Endress+Hauser ou na página do produto do site da Endress+Hauser: [www.endress.com.](http://www.endress.com)

 $\boxed{1}$ 

Informações detalhadas sobre os pacotes de aplicação: Documentação Especial para o equipamento →  $\triangleq$  122

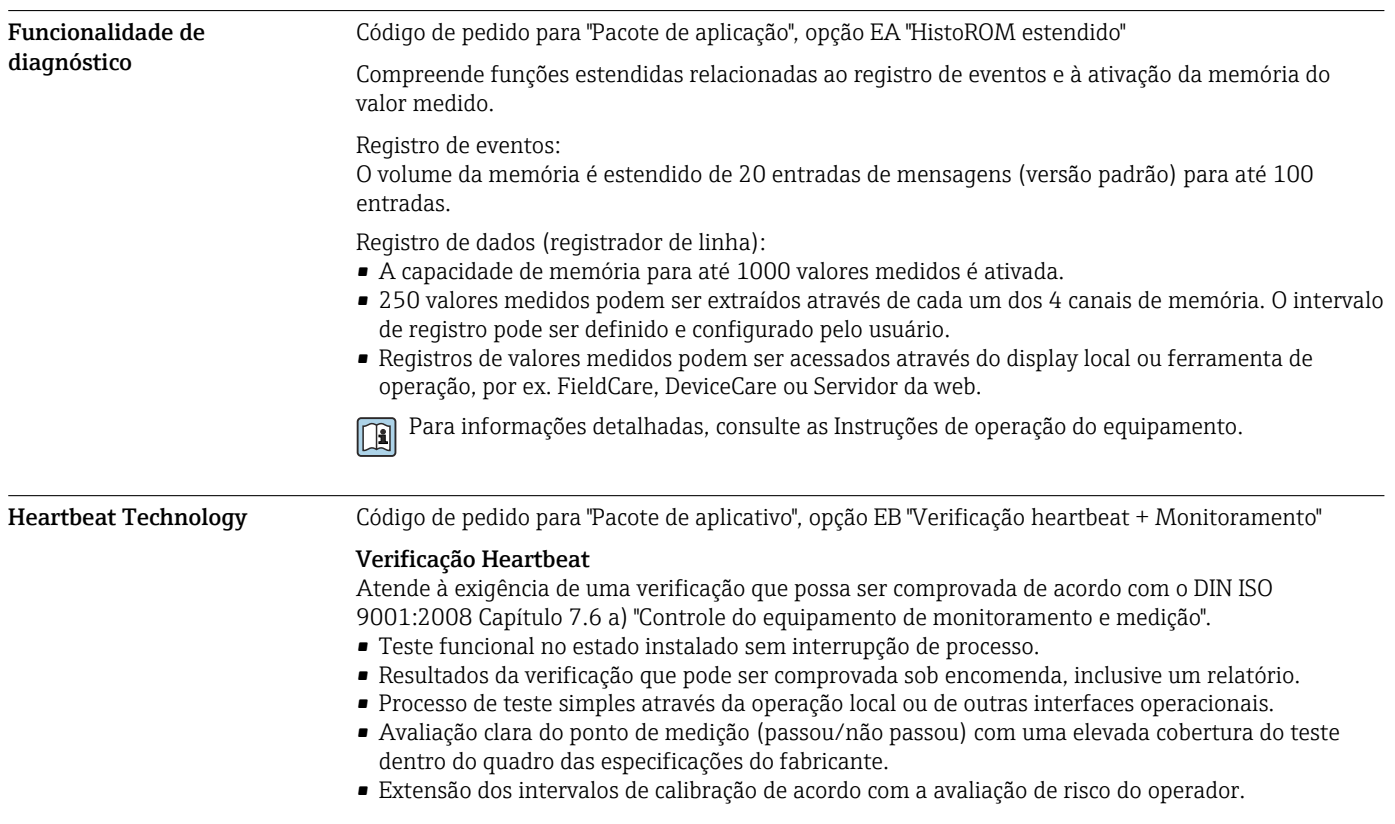

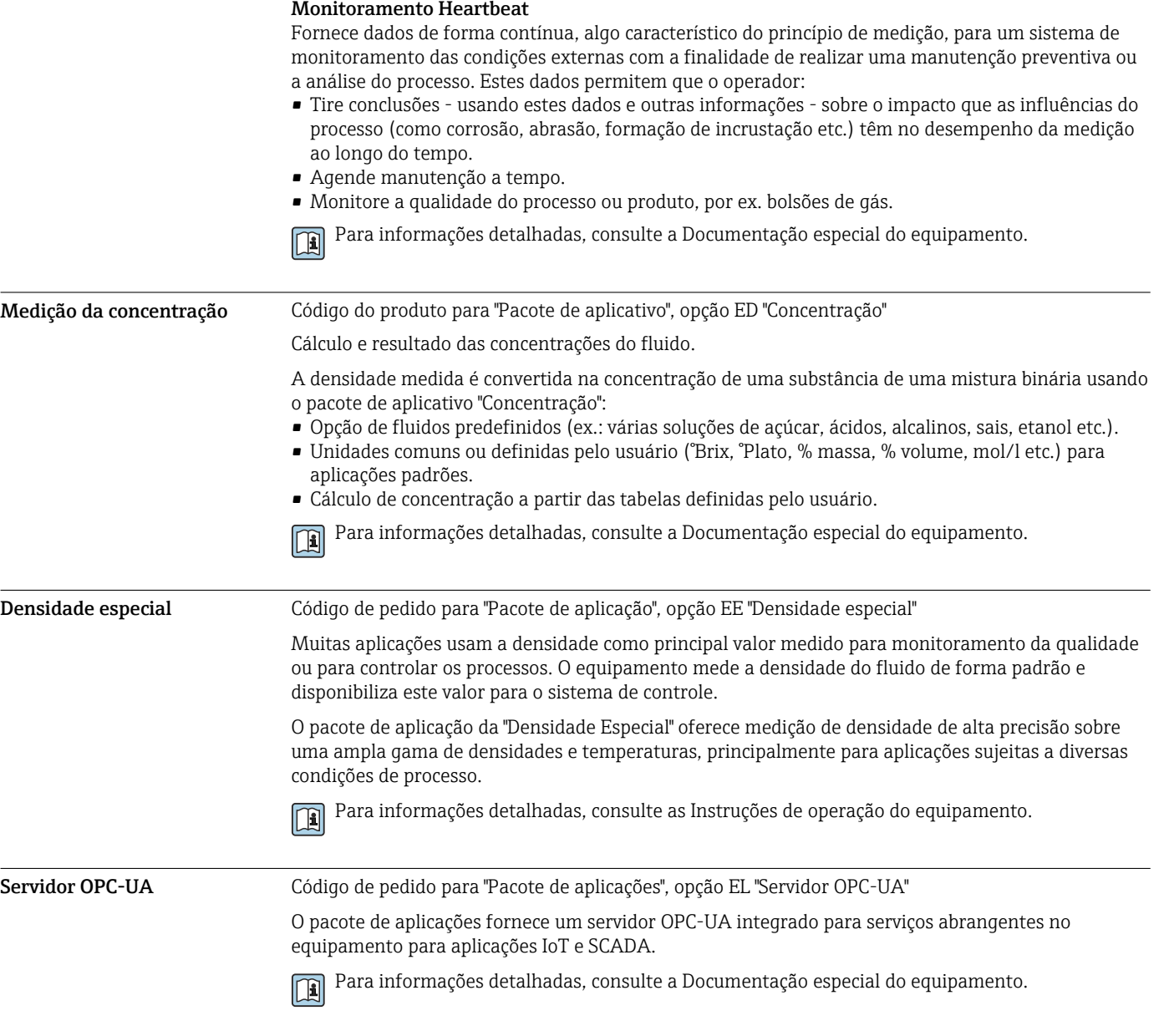

# Acessórios

Vários acessórios, que podem ser solicitados com o equipamento ou posteriormente da Endress +Hauser, estão disponíveis para o equipamento. Informações detalhadas sobre o código de pedido em questão estão disponíveis em seu centro de vendas local Endress+Hauser ou na página do produto do site da Endress+Hauser: [www.endress.com](https://www.endress.com).

# <span id="page-118-0"></span>Acessórios específicos do equipamento

# Para o transmissor

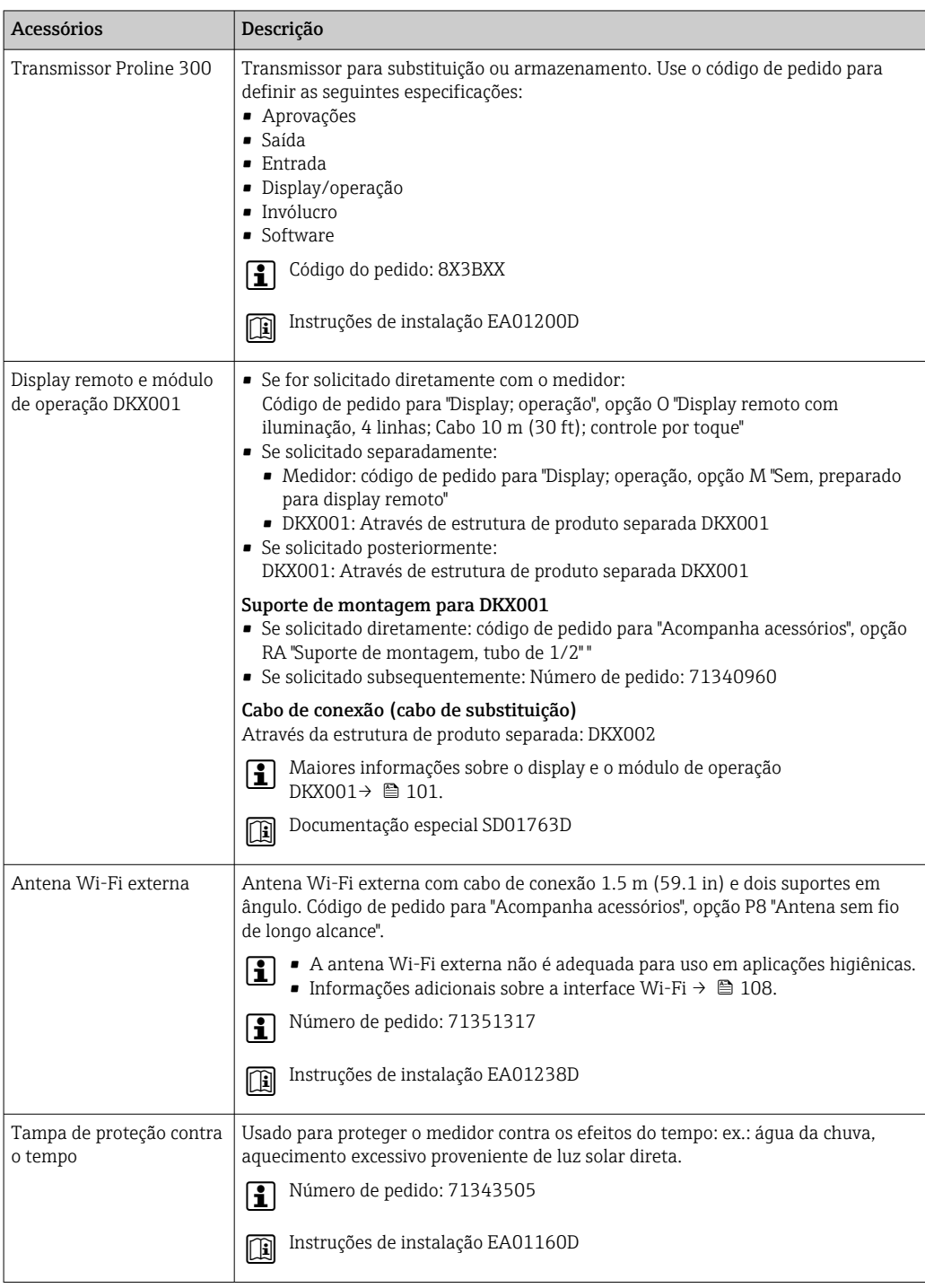

# Para o sensor

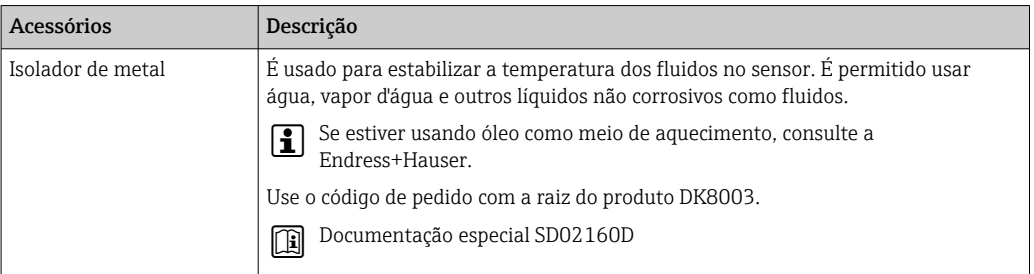

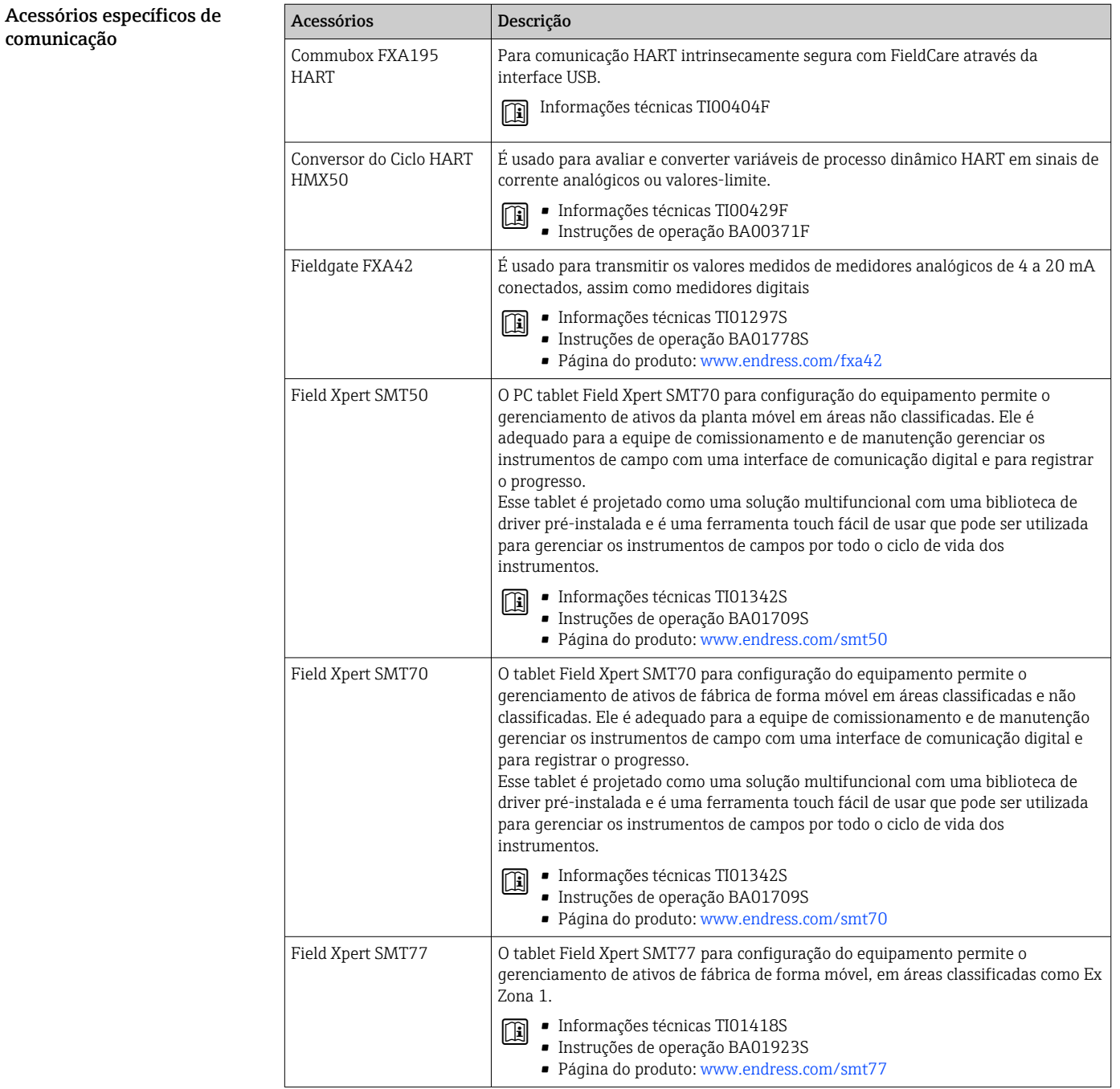

<span id="page-120-0"></span>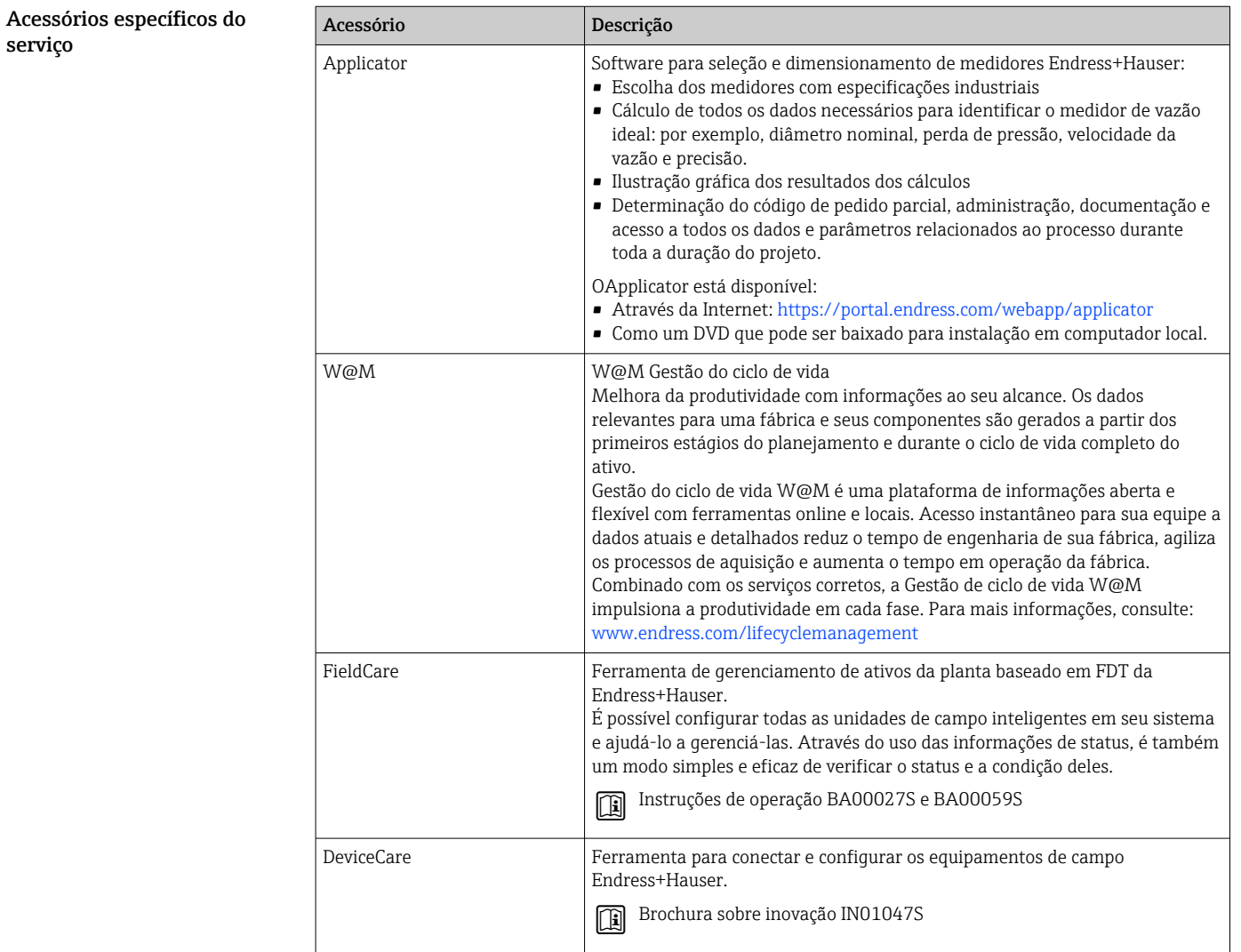

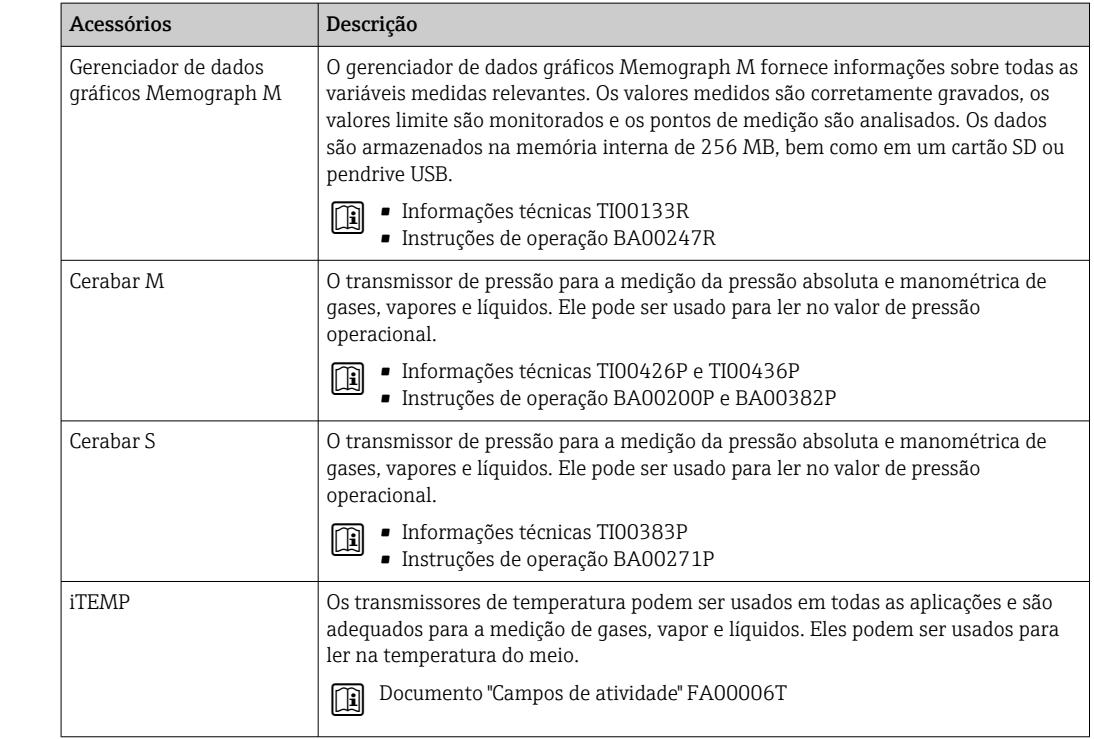

Componentes do sistema

# Documentação

 $\lceil \cdot \rceil$ Para uma visão geral do escopo da respectiva Documentação técnica, consulte:

- *Device Viewer* ([www.endress.com/deviceviewer](https://www.endress.com/deviceviewer)): Insira o número de série informado na etiqueta de identificação.
- *Aplicativo de operações da Endress+Hauser*: Insira o número de série que está na etiqueta de identificação ou leia o código de matriz na etiqueta de identificação.

### <span id="page-121-0"></span>Documentação padrão Resumo das instruções de operação

*Instruções de operação rápidas para o sensor*

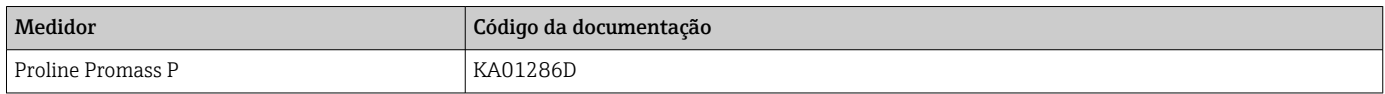

### *Resumo das instruções de operação para o transmissor*

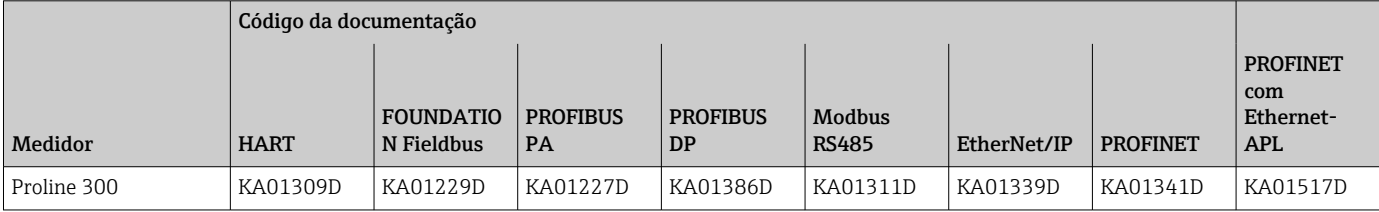

### Instruções de Operação

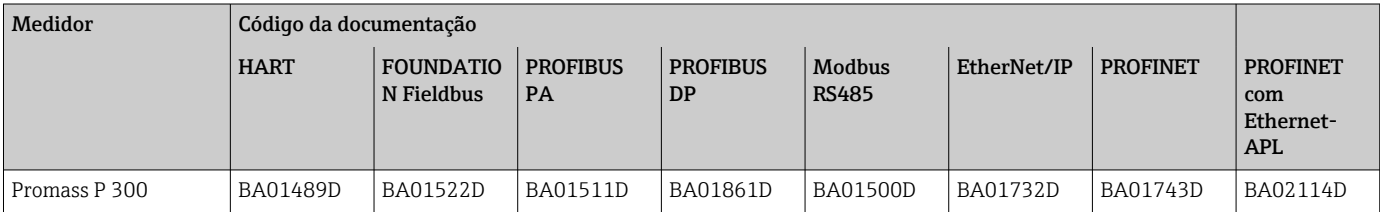

### Descrição dos parâmetros do equipamento

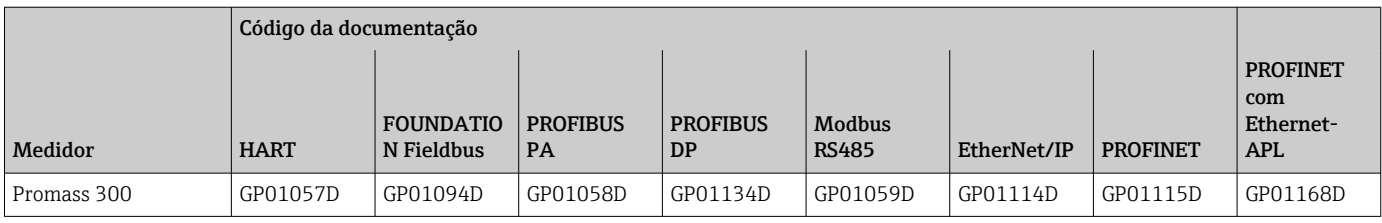

### Instruções de segurança

complementar de acordo com o equipamento Instruções de segurança para equipamento elétrico em áreas classificadas.

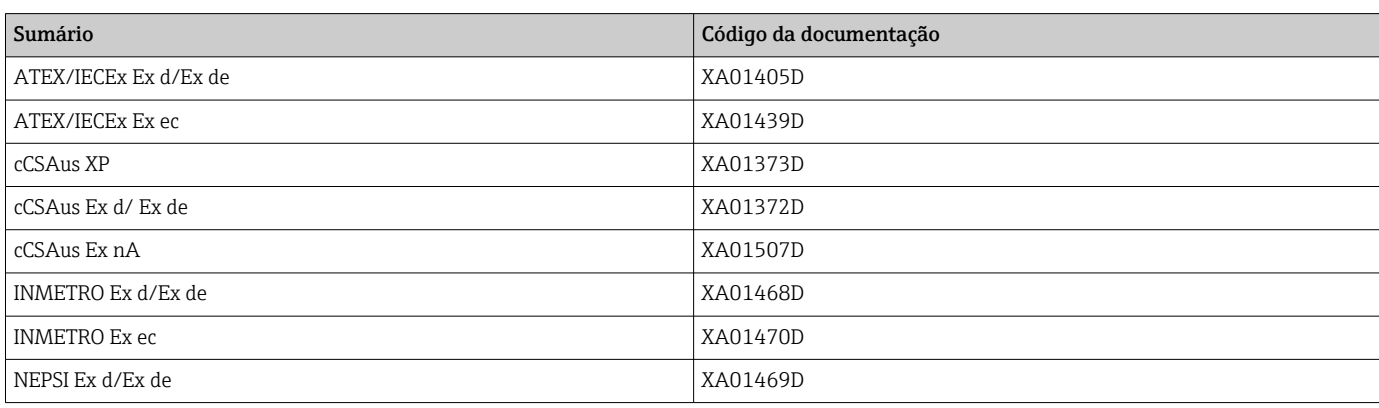

Documentação

<span id="page-122-0"></span>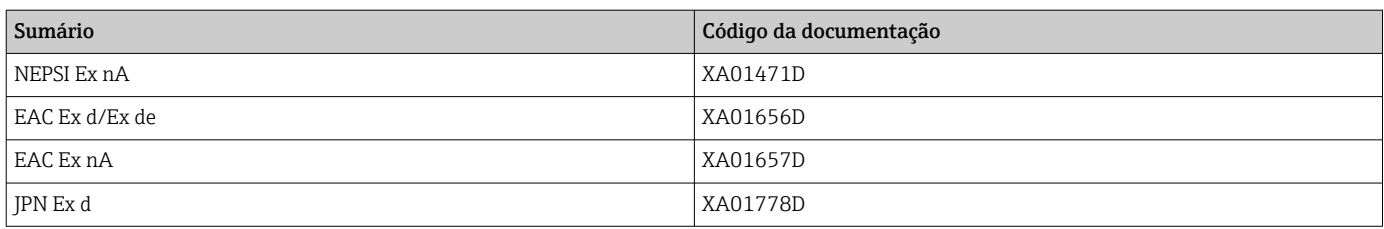

# *Display remoto e módulo de operação DKX001*

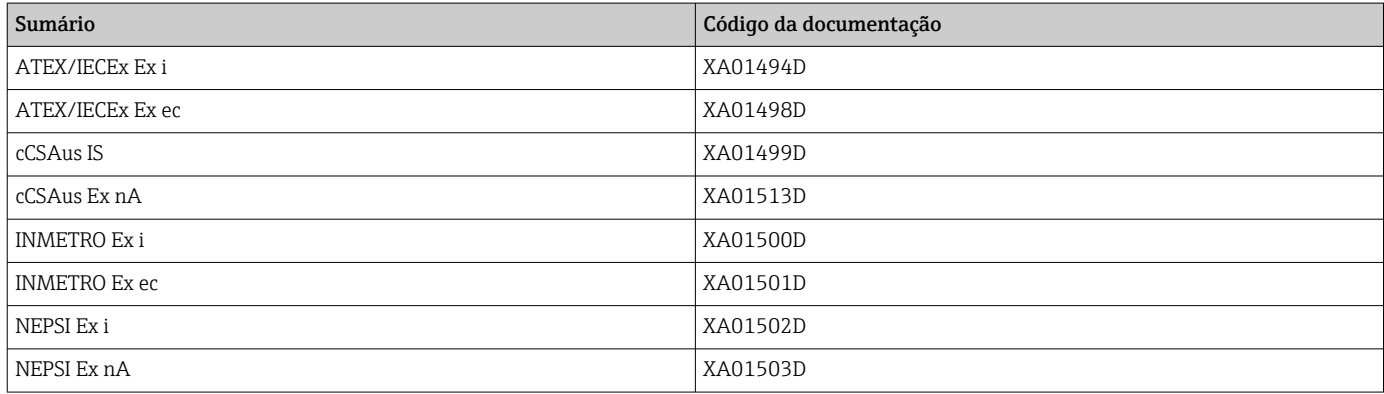

# Manual de segurança funcional

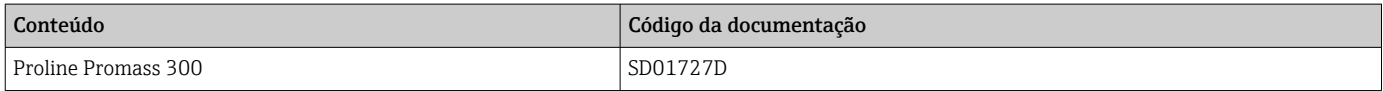

# Documentação especial

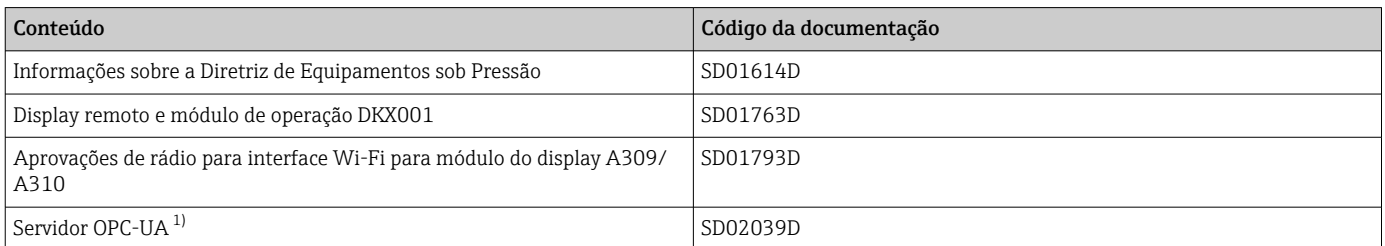

1) Essa Documentação especial está disponível apenas para versões do equipamento com uma saída HART.

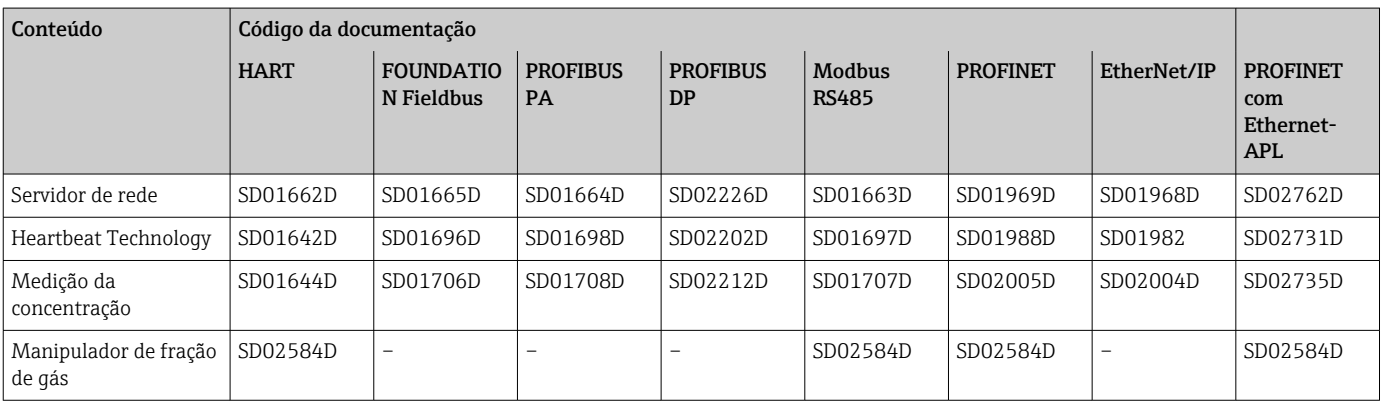

### Instruções de instalação

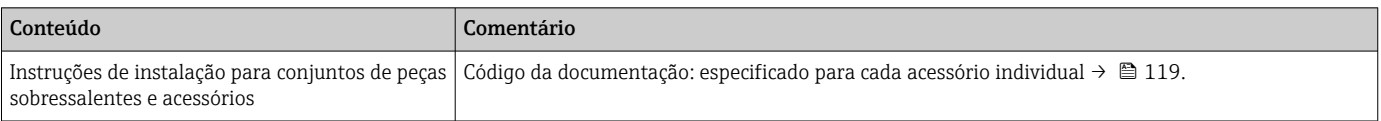

# Marcas registradas

### HART®

Marca registrada do grupo FieldComm, Austin, Texas, EUA

### PROFIBUS®

Marca registrada da PROFIBUS Nutzerorganisation e.V. (PROFIBUS User Organization), Karlsruhe, Alemanha

### FOUNDATION™ Fieldbus

Registro de marca pendente do grupo FieldComm, Austin, Texas, EUA

### Modbus®

Marca registrada da SCHNEIDER AUTOMATION, INC.

## EtherNet/IP™

Marca registrada da ODVA, Inc.

### Ethernet-APL™

Marca registrada da PROFIBUS Nutzerorganisation e.V. (PROFIBUS User Organization), Karlsruhe, Alemanha

### PROFINET®

Marca registrada da PROFIBUS Nutzerorganisation e.V. (PROFIBUS User Organization), Karlsruhe, Alemanha

### TRI-CLAMP®

Marca registrada da Ladish & Co., Inc., Kenosha, EUA

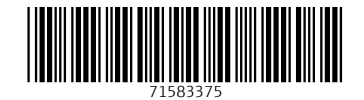

# www.addresses.endress.com

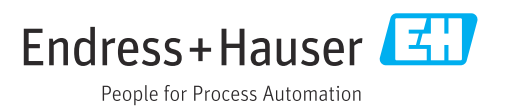